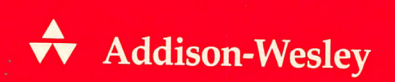

# **TONY DOWDEN** Inside the EISA Computers

### Inside the **EISA** Computers

 $\sim$ 

 $\ddot{\phantom{a}}$ 

 $\frac{1}{2} \left( \frac{1}{2} \right) \left( \frac{1}{2} \right) \left( \frac$ 

# **Inside the EISA Computers**

### **TONY DOWDEN**

### $\bigstar$

**Addison-Wesley Publishing Company, Inc.**  Reading, Massachusetts Menlo Park, California New York

Don Mills, Ontario Wokingham, England Amsterdam Bonn Sydney Singapore Tokyo Madrid San Juan

Many of the designations used by manufacturers and sellers to distinguish their products are claimed as trademarks. Where those designations appear in this book and Addison-Wesley was aware of a trademark claim, the designations have been printed in initial capital letters.

### Library of Congress Cataloging-in-Publication Data

Dowden, Tony Inside the EISA computers / Tony Dowden.<br>p. cm. p\_. cm. **ISBN** 0-201-52397-3 **1. EISA (computer** bus) 2. **Computer architecture.** I. **Tide. TK7895.B87D69 1990**  621.39'16--dc20 **90-14 CIP** 

Copyright © 1990 by Tony Dowden

All rights reserved. No part of this publication may be reproduced, stored in a retrieval system, or transmitted, in any form or by any means, electronic, mechanical, photocopying, recording, or otherwise, without the prior written permission of the publisher. Printed in the United States of America. Published simultaneously in Canada.

Cover design by Doliber Skeffington Text design by Total Concept Associates Set in 11-point Century Schoolbook by Impressions Publishing Services

ISBN 0-201-52397-3 **ABCDEFGHIJ-MW-9543210** 

*First Printing, February 1990* 

*This book is dedicated to the hundreds of hard-working engineers in the EISA consortium. They had a challenge: to forge on in the face of adversity and create a new bus, computers, and accessories that can answer the needs of computer users for years to come. They did it.* 

# I **Acknowledgments**

Making acknowledgments in this book is a difficult task, because I am grateful to so many. I can only hope to acknowledge almost everyone and sincerely apologize to anyone I have omitted. None of you will ever be forgotten, and you will always be remembered with gratitude. The list is in no particular order for it is difficult to say that any one did any more than any other. Thanks to:

My wife, Patty, who tolerated the long hours required to do this book. Her suggestions were invaluable; without them this book would be far less than it is.

Gayle Dolby of Hewlett-Packard, who went far out of her way to assist me in securing clearance from the corporate powers to do this book.

Rich Archuletta, who first saw the value of a book like this. It was he who championed it through the EISA consortium, and acted as a buffer from the politics that accompanies an effort of this nature.

Alan VanWinkle and especially Eric Behnke of Hewlett-Packard, programmers of the highest caliber, who provided a great deal of assistance in the software sections of this book.

Jon M. Greenwood and others of Micrografx, Inc. Their contribution of Micrografx Designer version 2.0 allowed me to do the artwork in this book far faster and better than I could have otherwise.

Behind every successful book is a publisher's staff, editors, and assistants, who make the book so much better with their efforts. To Julie Stillman, Carole McClendon, Beth Burleigh, Colleen Jensen, and so many others ... thanks.

And last but not least, I must acknowledge the assistance of Gato (Attila the Fun), my Maine Coon cat. A gentle giant, he kept me company long after the rest of the family went to bed. It was he who always had praise, showing it with a purr at every opportunity. If only I could get him to sleep someplace other than the top of the laser printer.

## **Contents**

 $Preface$  *xvii* 

### **1** Introduction 1

Notation and Conventions 4 The History of EISA 5 EISA Providers 8 Summary 10

### **2 Inside the EISA Computer 11**

Central Processing Unit 14 The Binary Numbering System 15 The Hex Numbering System 16 Back to the CPU 18 RAM and ROM 19

1/0 20 EISA Computer Hardware The EISA Connector Card Size 27 21 22 The EISA Component Interface 82358 EISA Bus Controller 29 82357 Integrated System Peripheral 82352 EISA Bus Buffer 29 28 29 82355 Bus Master Interface Controller 30 Summary 30

### **3 The Operating System**

Software Architecture 33 BIOS 34 Operating System Application Software DOS 4 Overview 38 37 37 DOS 4 File Structures 39 DOS 4 Enhancements 39 DOS 4 Commands and Programs Other File Types 48 config.sys 49 Autoexec.bat 51 Batch Files 51 Summary 53 41

#### **4 The EISA Bus**

Bus Differences 57 Address and Data Bus Signals 59 Data Transfer Control Signals 60 Bus Arbitration Signals 62 Utility Signals 62 Signal Use 63 EISA Signals 63 ISA Signals 64

**31** 

**55** 

Connector Specifications 65 Summary 65

### **5 The EISA Interrupts, DMA, and 1/0 Structures**

Interrupts 69 Interrupt Controller 1/0 Addresses 70 Interrupt Sequence 70 Non-Maskable Interrupts 71 Interval Timers 71 Direct Memory Access (DMA) 72 ISA-Compatible Cycles 72 Type A Cycles 72 Type B Cycles 73 Burst DMA Cycles 73  $Input/Output (I/O)$  73

#### **6 EISA Software**

EISA Configuration 85 Configuration Utility 85 System Configuration Menu 86 Nonvolatile Memory 89 Configuration (CFG) Files 90 CFG Filename Format 90 CFG File Format 90 Brief CFG Description 91 CFG File Examples 93 ISA Serial Board 93 EISA Serial/Parallel Board 95 EISA VGA Video Board 98 Overlay (OVL) Files 99 OVL File Structure 100 OVL Example 101 OVL Functions 106 OVL Function INIT 106

**83** 

**67** 

**119** 

OVL Function CHANGE OVL Function UPDATE OVL Memory Allocation OVL Summary 114 Summary 118 106 112 112

#### **7 The VGA Video Interface**

VGA General Description Compatibility Standards VGA Video Connector Modes of Operation 123 VGA Components 123 121 121 122 Programming the VGA 124 Register Definitions 124 External Registers 125 Miscellaneous Output Register Feature Control Register 126 Input Status Register O 126 Input Status Register 1 126 Sequencer Registers 127 125 Sequencer Address Register 127 Reset Register 127 Clocking Mode Register 128 Map Mask Register 129 Character Map Select Register 129 Memory Mode Register 130 CRT Controller Registers 130 Address Register 130 Horizontal Total Register 131 Horizontal Display Enable End Register Start Horizontal Blanking Register 131 End Horizontal Blanking Register 131 Start Horizontal Retrace Pulse Register End Horizontal Retrace Pulse Register Vertical Total Register 132 CRT Controller Overflow Register Preset Row Scan Register 133 132 131 132 132

Maximum Scan Line Register 133 Cursor Start Register 134 Cursor End Register 134 Start Address High Register 134<br>Start Address Low Register 134 Start Address Low Register Cursor Location High Register 135 Cursor Location Low Register 135 Vertical Retrace Start Register 135 Vertical Retrace End Register 135 Vertical Display Enable End Register Offset Register 136 Underline Location Register 136 Start Vertical Blanking Register 137 End Vertical Blanking Register 137 Mode Control Register 137<br>Line Compare Register 138 Line Compare Register Graphics Controller Registers 138 Graphics Address Register 138 Set/Reset Register 138 Enable Set/Reset Register 139 Color Compare Register 139 Data Rotate Register 139 Read Map Select Register 140 Mode Register 140 Miscellaneous Register Color Don't Care Register Bit Mask Register 142 141 141 Attribute Controller Registers Attribute Address Register 142 142 Palette Registers 142 Mode Control Register Overscan Color Register 143 144 Color Plane Enable Register Horizontal Pel Panning Register Color Select Register 144 Using VGA BIOS Functions 145 Set Mode 145 Get Video State Set Active Page 145 146 144 144 136

Set Cursor Type 146 Set Cursor Position 146 Read Cursor Position 147 Write Text Functions 147 Write Character and Attribute 147 Write Character Only Function 147 Read Character and Attribute Function 148 Write TTY Function 149 Write String Function 149 Scroll Up 150 Scroll Down 150 Read Dot Function 150 Write Dot Function 151 Set Color Palette Function 151 Programming Examples 152 Display a Character Using MS-DOS 152 Display a Character String Using MS-DOS 152 Display a Character Using BIOS 154 Display a Character String Using BIOS 155 Summary 156

### **8 Serial Data Communications 157**

The Serial Connector 160 RS-232C Signals 162 PG-Protective Ground 164 TXD-Transmit Data 164 RXD-Receive Data 164 RTS-Ready To Send 164 CTS-Clear To Send 164 DSR-Data Set Ready 165 SG-Signal Ground 165 DCD-Data Carrier Detect 165 DTR-Data Terminal Ready 165 RI-Ring Indicator 165 Typical Communications 166 Connector Configurations 167 Serial Data Format 171

Serial **1/0** Ports and Interrupts 173 Serial Port Registers 173 Transmit Buffer Register 173 Receive Buffer Register 174 Divisor Latch Registers 174 Interrupt Enable Register 175 Interrupt Identification Register 176 Line Control Register 176 Modem Control Register 177 Line Status Register 178 Modem Status Register 180 Serial Port BIOS Routines 180 INIT 181 XMIT 183 RECV 183 STATUS 184 EXTENDED\_INIT 184 Programming Examples 185 Initialize Serial Port 185 Read Serial Port Status 186 Send/Receive Character From Serial Port Summary 189 187

#### **9 The Parallel Printer Connector 191**

The Parallel Port Connector Parallel Printer Signals Signal Timing 195 193 195 Parallel Port Addresses/Registers Data Register 198 Printer Control Register Printer Status Register Parallel Port BIOS Routines PUT\_CHAR 200 INIT 201 STATUS 201 198 199 200 Programming Examples 201 Send Character to Printer 201 195

 $\overline{\phantom{a}}$ 

 $\sim$ 

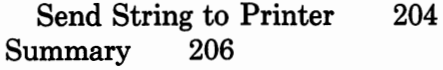

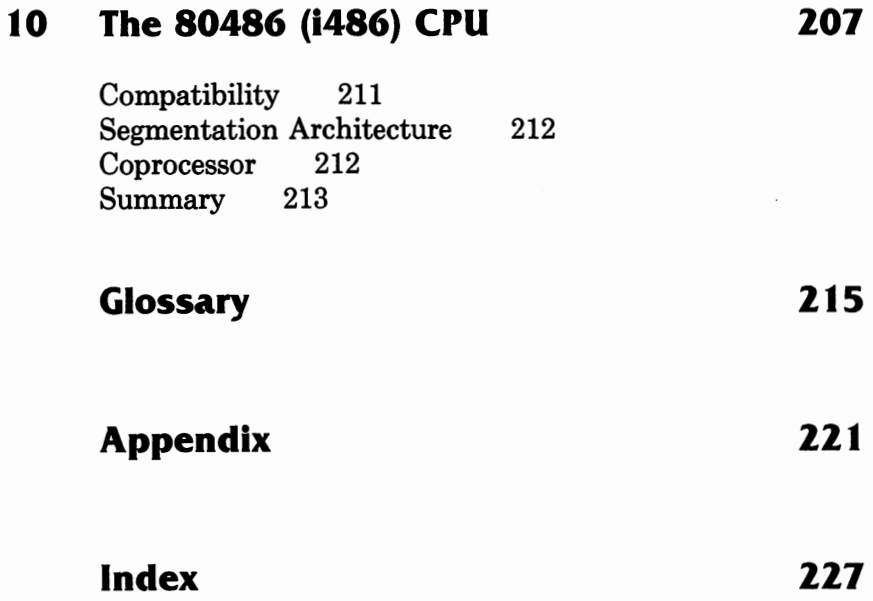

### **Preface**

Today's personal computer is almost a decade old, a quite significant age in a time when changes and new technology pop up overnight, continuously replacing last week's innovations with newer and better innovations. The personal computer is just such a creature, with manufacturers announcing newer and faster versions, seemingly on a weekly basis. Indeed, it is doubtful that anyone can claim to have seen or used one of every model of personal computer that has been marketed in the last ten years.

Through this decade of change, one thing seemed to remain constant-the bus connectors inside the computer where accessory cards could be installed. These accessory cards enhanced the power of the computer, allowing it to use more and more peripherals, contain more memory (RAM and disk drives), and display more lines of more colors.

Over time, the bus went from a single connector with 8 data bits to a double connector with 16 data bits. This allowed more data to flow faster, and with that came the newer 16-bit processors with their faster clock speeds. Finally, IBM decided that the original bus was no longer serviceable and came out with a new computer using their MCA (Micro Channel Architecture) bus. This bus used entirely different connectors and, in fact, had an entirely different concept in accessory card implementation.

However, there were other companies who had large investments in the old bus and were not ready to abandon it. They felt it needed only an enhancement to bring it up to, and perhaps exceed, the performance of the MCA bus. Thus the EISA bus was born, a bus which fulfills the hope of performance exceeding the MCA bus while retaining the ability to use all of the existing cards.

Detractors from the EISA bus were against the enhanced standard, saying it was a "new" standard and the interests of the users would not be well served by yet another standard. The EISA bus is *not* a new standard that renders anything obsolete; it is a significant enhancement of the old standard.

Although this is one of its benefits, it is by no means the most significant benefit. When new computers are announced, there is often a lag of a year or more before significant numbers of expansion cards or compatible software are available for the new computer. With the EISA computer, the announcement of the first computers presents no such problem. Over 1,000 expansion cards are already available that are compatible with the EISA bus!

At the same time, the new EISA computers have room for expansion well beyond their present configurations. They are designed to accommodate processors currently available, such as the Intel 80486, and processors as yet unannounced or even conceived.

In writing this book, I became aware that the first of the EISA computers is not representative of the full power of the bus, but merely an introduction-a glimpse-into the incredible power that EISA-based computers will provide in the next decade.

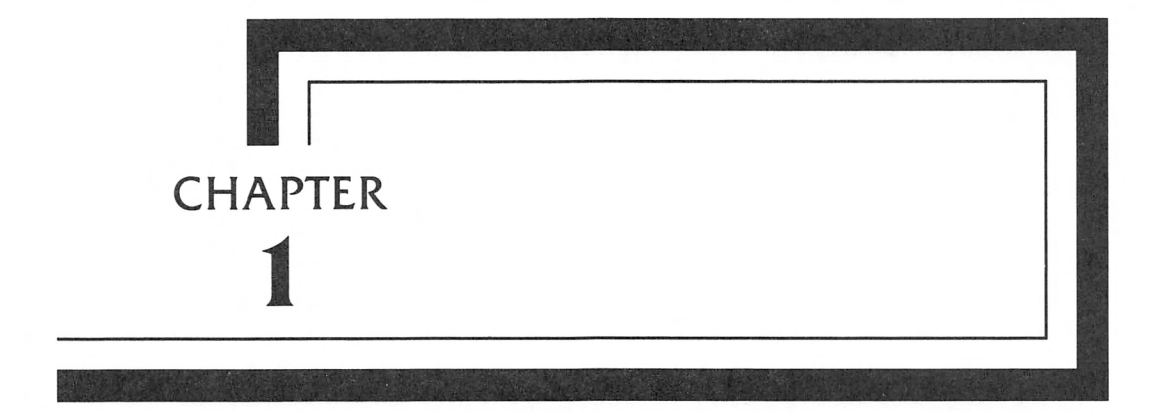

## **Introduction**

Welcome to EISA, the computer architecture "for the rest of us." This book will guide you through the EISA computer from the perspective of a user, an engineer, and a programmer. A lot of information is contained in this book, some of it introductory-for the newcomer, and some of it technical-for the engineer. This book dissects the EISA computer, probing some of its secrets and learning about the source of its power.

And powerful it is. The EISA bus is an enhancement that will serve the computer community for many years, providing the platform upon which to build machines with as yet undreamed of power. It supports Intel processors from the 8086 to the 80486 and beyond. It also supports processors from other sources, such as the Motorola 68000 family. It can even run different processors simultaneously as multiple bus masters, and allow multiple users to simultaneously run different software packages and different operating systems, such as 08/2 and UNIX.

This book is your first step toward understanding the power of the EISA bus and the operation of EISA-based computers. From here, you can move on to learning more about computer architecture, hardware and software, or using applications programs. This book also serves as a basis for understanding the differences in the EISA architecture as offered by different manufacturers.

This book assumes that you have at least a small knowledge of computers. The more you know about computers in general, the easier it will be for you to grasp the concepts presented here. However, if you are a computer novice, you will still get a great deal of understanding and appreciation of the world of EISA.

Throughout this book, you will find terms like "usually" or "typically." I am not trying to be vague-that wouldn't be nice and authors are supposed to be nice. What I am doing, however, is to warn you that although the information presented in that specific area is both typical and accurate, different manufacturers may deviate in an effort to distinguish their equipment from the offerings of other manufacturers.

This book begins with a history of the EISA organization and then turns to an overview of the workings of an EISA computer, both hardware and software. The discussion is of a general nature, and a newcomer to the world of computers should have little trouble with the section. From there it jumps into the heart of the computer

with a more technical discussion, revealing the workings of the EISA bus, the operation of associated hardware and software routines, and then on to EISA software. Following that, the loose ends are tied with a discussion of video and peripheral interfaces and the 80486 processor. A glossary, some handy reference tables, and an index round it out. Programming examples are included to help you understand some of the concepts presented, and you are free to use any of them in any way that may help you. Modifications may be required for them to execute on a particular system.

If you are looking for in-depth engineering information, this book is just a starting point. In-depth information can be obtained only from the EISA specification itself (at this time, over 430 pages of detailed and complex information). Note that EISA is not all that complex: the specification is just that complete.

### **Notation and Conventions**

In this book, some forms of notation may be new to you or may not be consistent with what you are accustomed to seeing. They are defined below.

> • **Signal names** are shown in their active state. When a signal is active high, it is represented by its mnemonic name. When it is active low, its mnemonic name is followed by a tilde  $\tilde{\ }$ ). (This technique allows the computer to sort the names properly on signal name lists.)

In addition, some signal names may differ from manufacturer to manufacturer. The signal names used here are provided in the EISA specification.

- Some signal lines are **slot specific.** The slot number is shown by a lower case  $x$  that, in some references, may be replaced by the number of the slot.
- A **bus name** is identified by its mnemonic name, followed by the range of bits the bus covers enclosed in angle brackets and separated by a colon. For example, D<15:8> covers the data lines from D15 to D8.
- **Program listings** are shown in a fixed-width typeface, and follow the conventions of the Microsoft Assembler.
- **Hexadecimal numbers** are shown with a lowercase letter **h** suffix. Any numbers without the **h** suffix are decimal values.
- **Logic levels** are represented as high (1) or low (O). Specific voltage level equivalents are a function of the source component and should be obtained from the manufacturer's specification sheet.

### **The History of EISA**

On September 13, 1988, a group of computer industry leaders announced that they had joined their engineering forces to create a major enhancement to the ISA (Industry Standard Architecture) bus. This group, a consortium of over 50 leading manufacturers, was led by a core of nine member companies: Hewlett-Packard, Compaq, Zenith, Wyse, Epson, AST, Olivetti, NEC, and Tandy. They called their concept the EISA (Extended Industry Standard Architecture) bus, and provided a full 32-bit enhancement for the 16-bit ISA standard as used in the AT-class computers. In part an answer to the announcement by IBM of their MCA (Micro Channel Architecture), the EISA bus standard was to provide an entirely different approach to the solutions required by the problems of the ISA bus. The ISA bus had served well, but the requirements of the industry, primarily data transfer rates between bus peripherals, could no longer be met by the ISA standard.

IBM's answer to the limitations of the ISA bus was the MCA bus, a complete redesigning of the bus to make it 32 bits, and a redesigning of the computer as a whole. The new IBM computers used the latest technology available at the time, from lowpower components to surface-mount components, to offer a series of desktop and deskside computers. A big disadvantage of the new MCA bus was the lack of accessories for the MCA-based machines, something that numbered in the thousands for the old ISA standard.

The companies who announced the new EISA architecture took a very different approach. Their solution to the problem of bus throughput was also to expand the data bus to 32 bits, but they did it using a modified version of the ISA connector. Their modifications essentially added a second row of contacts above the ISA connection pins, and by putting in some blocks to keep the ISA cards from being inserted too far, they could accommodate all of the earlier ISA designs in addition to any of the new 32-bit cards to be provided by members of the consortium or outside vendors.

Among the many advantages cited by the consortium was that all of the expansion cards available at the time were still fully functional in the new computer design. This was often misunderstood, for many of those who questioned the standard thought that the motivation was that people could simply pull the cards out of their old computers and plug them into the new computer. Although this is indeed possible, it is an unlikely possibility. People usually pass on their computers whole to the next owner when they acquire a new computer. The real advantage of the EISA configuration is that, at the time the first EISA computers became available, over 1,000 already existing cards could plug right in and work. This provides complete functionality for any configuration that a user might want, using the components of today. It also provides the basis of an enhanced system using cards that take full advantage of the power of the 32-bit EISA bus. This includes features such as automatic configuration of the cards (no more DIP switches to set), and the power that comes with a 32-bit data bus, such as data transfer rates up to 33MB per second.

After the initial announcement in September, 1988, the industry began buzzing with rumors about the EISA bus, especially the connector. Many magazine articles were written about it, some of them claiming it would be an additional connector in front of the other two original connectors. Others claimed it would be an additional connector next to the original connector. The only ones who were not speculating were the actual engineers working on the connector, and they had something much better in mind. They were working with several connector manufacturers on a design that would provide all the signal lines required, but would require no additional insertion forces, no additional real estate on the mother board, and would provide an increase in reliability. In the

end, the Burndy Corporation, a well-known and respected industry leader working with the mechanical engineers, came up with just the right combination of contact designs, connector molding, pin locations, and other factors that made the EISA bus what it is today. Other connector companies will be supplying the connector as well.

The EISA consortium was picking up momentum, and new companies were joining almost daily. In fact, as of this writing, the number of companies on the roster is over 200, and still growing. As each of the new companies joined, they received a copy of the EISA specification and access to any information they required to design computers, accessories, or software for the EISA system. As the specification was refined, updates were sent out to each of the member companies.

At the same time as the connector was being finalized, Intel was busy working on a chip set to complement the EISA bus. The result of their efforts is the 82350 EISA chip set, four integrated circuits that replace most of the components found in the IBM AT-style computers. The EISA chip set was designed to be compatible with both the 80486, the 80386, and the 30386SX CPUs. The 82350 EISA chip set uses CHMOS technology for low power operation and fully supports the ISA bus as well as the EISA bus.

Simultaneously with the development of the connector and the chip set, several of the companies, notably Hewlett-Packard and Compaq, were busy developing the DMA and interrupt concepts and the configuration software. The DMA and interrupt concepts that resulted provided speed and power that were undreamed of in the earlier ISA bus. The configuration software, a package that would eventually find its way into the hands of all developers, was designed to allow each manufacturer to customize it for a particular system. Both of the main software packages that were developed, one for configuring the computer's nonvolatile memory, and one for creating configuration files for accessories, required a great deal of cooperative interaction on the part of Hewlett-Packard and Compaq. The result, however, is a software package that provides all the necessary functionality, and has been translated by the creating companies into a number of foreign languages for the markets in the rest of the world.

On October 10, 1989, Hewlett-Packard announced the first of the EISA computers. Significant in the announcement was not only the 25 MHz 80486 computer, but the fact that the H-P Apollo workstation division would also be using the EISA bus in some of its products. Other announcements followed, and the number of EISA computers keeps growing on a weekly basis.

The result of this historic cooperation is a computer system that is fully compatible among the different manufacturers. And because the specification is the result of cooperation among these companies, the EISA computers represent the best thinking of all these engineering departments, and a stability that comes from an agreement between the top engineering departments of companies who are truly concerned about the needs of their customers.

### **EISA Providers**

Through October 10, 1989, the following companies have publicly stated that they intend to provide EISA products. Of these, there are nine core members, often referred to as the "gang of nine," shown here in bold print. In addition to these companies, there are a number of additional companies (about 50) who prefer to have their names withheld until a future date.

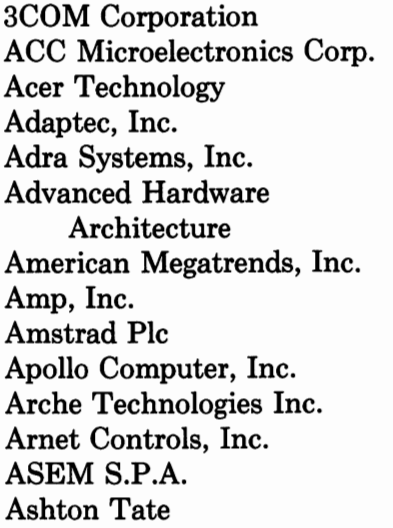

**AST Research, Inc.**  Atlas Computer Systems AT&T Computer Systems Austek Microsystems Autocomputer Co., Ltd. Autodesk, Inc. Banyan Systems Inc. Borland International Burndy Corporation Bustek Chase Research Limited Chicony Electronic Co., Ltd. Chips & Technologies, Inc. Cirrus Logic, Inc. Clone Computers

Codenoll Technology Corp. Communication Mach. Corp. **Compaq Computer Corp.**  Computer Associates Micro **Products** Computone Systems, Inc. Compu-Shack Electronic GmbH Comtrol Corporation Conner Peripherals, Inc. Control Systems, Inc. Cordata Technologies, Inc. Corollary, Inc. CSS Laboratories, Inc. Datamedia Corporation Datatronic Digital Communication Associates, Inc. Digital Equipment Corp. Digital Research, Inc. Donatec Company DPT DTK Computer, Inc. **Epson America, Inc.**  Everex Systems, Inc. Excelan, Inc. Future Domain Corporation Hauppauge Computer Works Headland Technology Inc. **Hewlett-Packard Company**  HMC Technology Ltd. IMC Networks Information Builders, Inc. Infotronic S.P.A. Intel Corporation Interactive Systems Corp. Interphase Corporation IOMEGA Itausa Informatica S/A

ITT Cannon I-Bus Kaypro Corporation Kayser Threde GmbH Kontron Electroniks Laguna Systems Laser Computer, Inc. Leukhardt Systems Lotus Development Lucid, Inc. Madge Networks Ltd. Matrox Electronic System Medidata Informatica S/A Methode Electronics, Inc. Micro Computer Systems, Inc. Micronics, Inc. Micronyx, Inc. Microsoft Corp. Miniscribe Mitac Molex, Inc. National Instruments National Semiconductor Corp. **NEC Information Systems, Inc.**  Nixdorf Computer AG Nixdorf Computer Corp. Nokia Novell, Inc. Oak Technologies, Inc. **Olivetti**  Oracle Corporation Parallax Computer Corp. PC Cale Ltd. Peter Norton Computing Phoenix Technologies Procomp USA, Inc. Proteon, Inc. Quantam Corporation

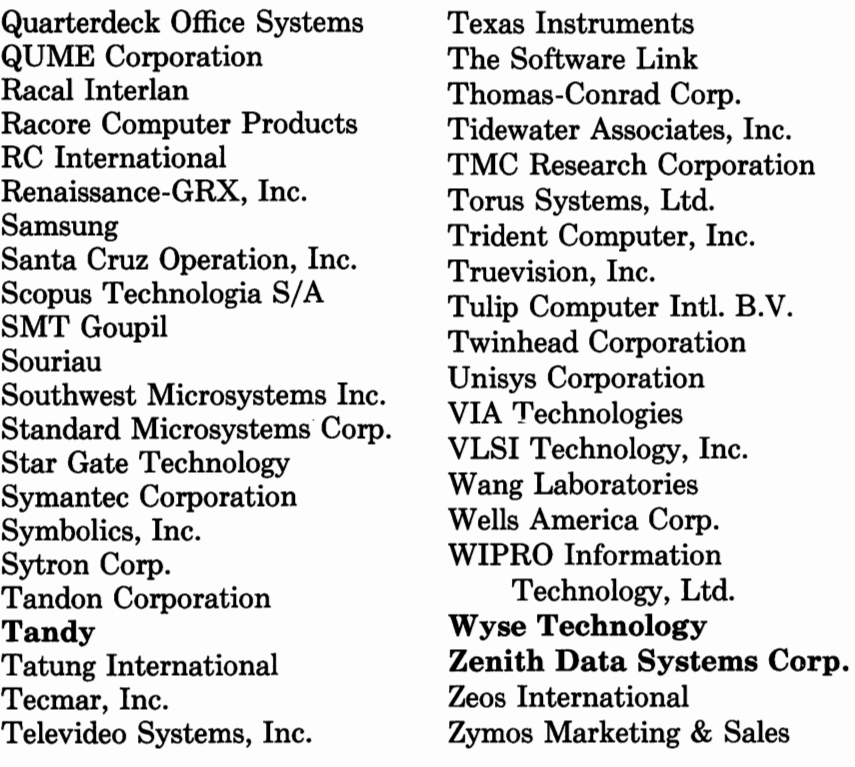

### **Summary**

As is obvious by the number and caliber of members, the EISA specification consortium is a powerful and committed force. Although their history is unusual in the level of cooperation that has been shown among otherwise competing companies, they have all made a commitment to the success of EISA, and with the computers announced so far from companies such as Hewlett-Packard and Compaq, that success appears assured.

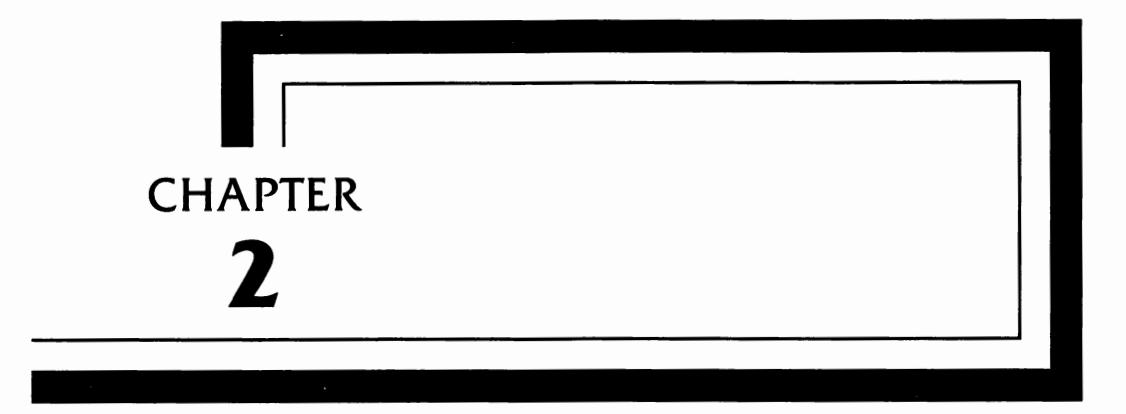

## **Inside the EISA**  · **Computer**

**This** chapter discusses the architecture of the EISA computer: the relationship of the CPU, RAM memory, **ROM** memory, **1/0,** and related concepts. It also discusses the function of the BIOS and how it relates to the computer hardware and the software such as the operating system and applications programs.

Figure 2-1 shows the structure of a typical computer in very general form. Note that it consists of only three parts: the CPU, the memory, and the 1/0. The CPU, or Central Processing Unit, provides the "brains" of the computer. This may be an Intel 80486, a Motorola 68020, or one of many dozens of other processors. The memory stores programs and data while the computer is operating. When the power is turned off, most of the contents of this memory is lost. The **1/0,** or Input/Output functions, includes everything from the video display and keyboard interface to the operation of hard and floppy disk drives and the external ports for connecting printers, modems, and so forth.

The following paragraphs look at each of these areas in more depth. Although this discussion is geared towards the EISA com-

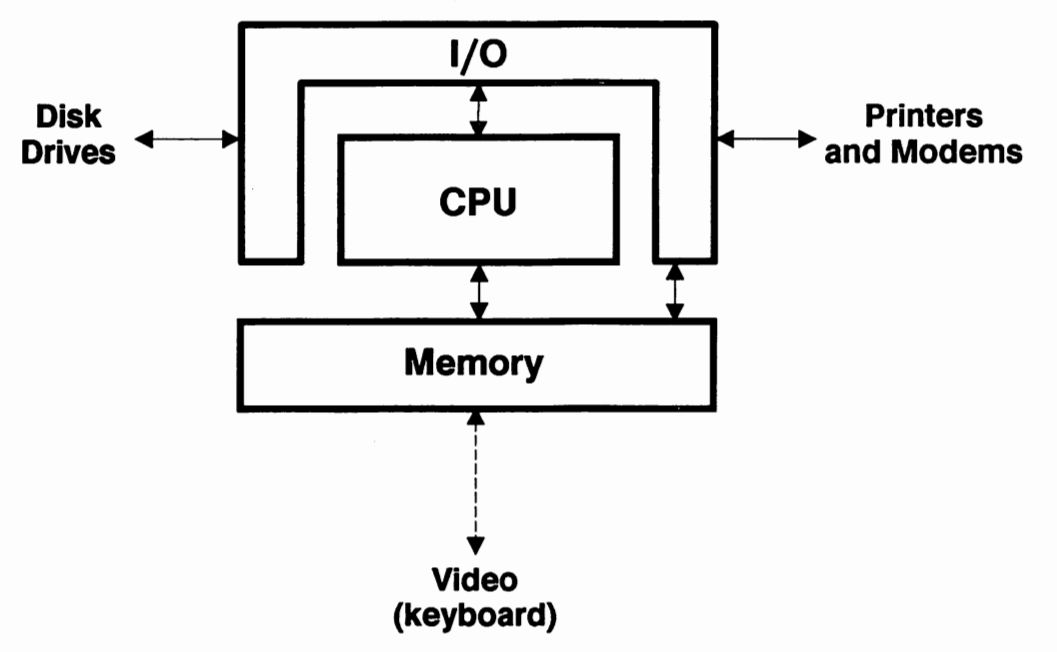

**FIGURE 2-1 General Computer Architecture** 

puter, it applies equally to any of the PCs based on the Intel 8086, 80286, 80386, 80486, among others.

### **Central Processing Unit**

The CPU consists of a number of registers (places that store and manipulate data) and a lot of logic circuitry to control what happens and when. Figure 2-2 shows a simplified functional block diagram of a CPU. In this case the CPU has 16 data lines and 32 address lines coming out of it. This means that it can read or write two bytes (2  $\times$  8 bits) of data at a time and address  $2^{32}$  memory addresses. A number of control lines also come out that control what the address and data lines do and when they do it.

Before going any further, a little detour into the world of computer numbering schemes is in order. Computers are binary devices, which means that all numbers are represented by binary numbers. In order to understand many aspects of computer operation, you need to understand the binary and hexadecimal numbering systems.

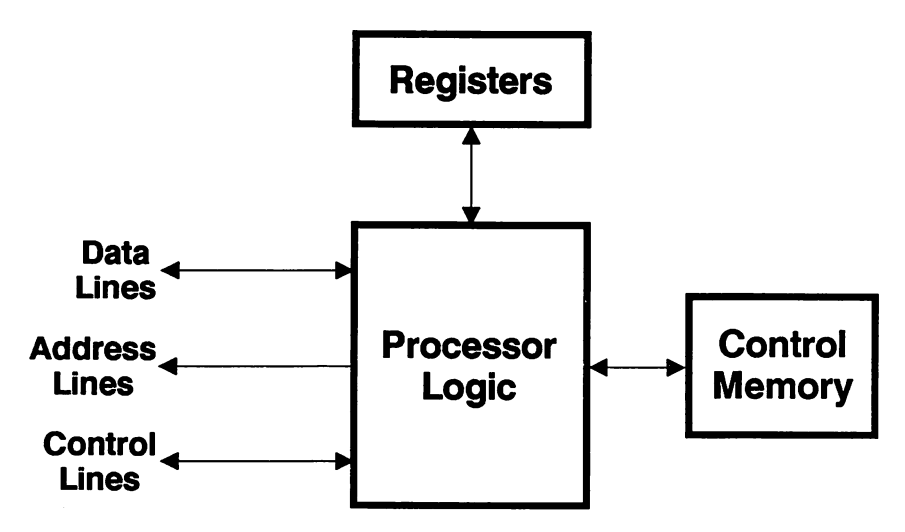

**FIGURE 2-2 General CPU Architecture** 

### *The Binary Numbering System*

Binary numbers are represented by ls and Os. For example, a O in binary is a O in decimal numbers. A 1 in binary is a 1 in decimal numbers. But there the similarity ends. A decimal 2 is too big to be represented by either a O or a 1, so we need a second digit. Figure 2-3 shows the decimal-binary relationship for some small numbers. For example, a decimal 2 is written in binary as 10. This means there is one unit of 2 and no unit of 1. An examination of Figure

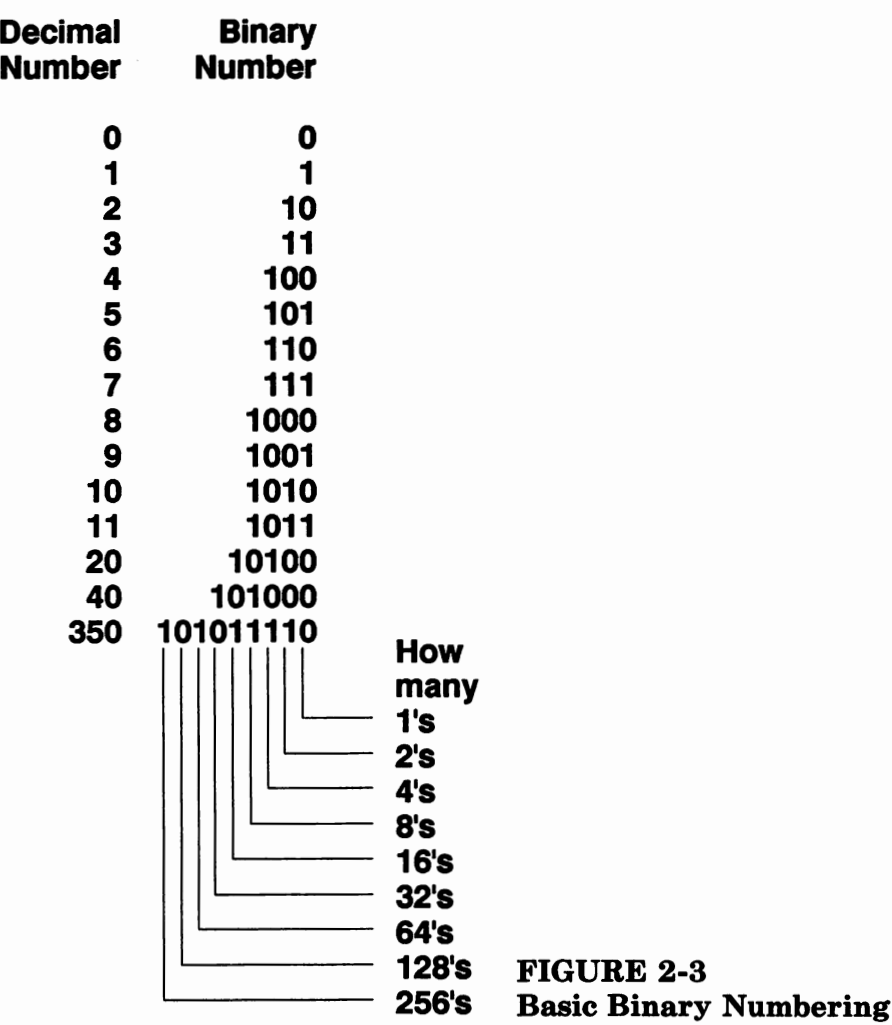

2-3 shows how the binary numbering system expands to cover larger numbers.

Longer binary strings represent larger numbers. For example, Figure 2-4 shows an assortment of numbers that can be represented by 8 bits. As shown, 8 binary bits can represent decimal numbers from O to 255. Adding more bits increases the size of number that can be represented. Figure 2-4 also adds the leading Os that are used in typical computer binary notation, thus showing a full byte.

### *The Hex Numbering System*

Computers normally use a numbering system that is neither binary nor decimal. It is the hexadecimal numbering system, or hex, rep-

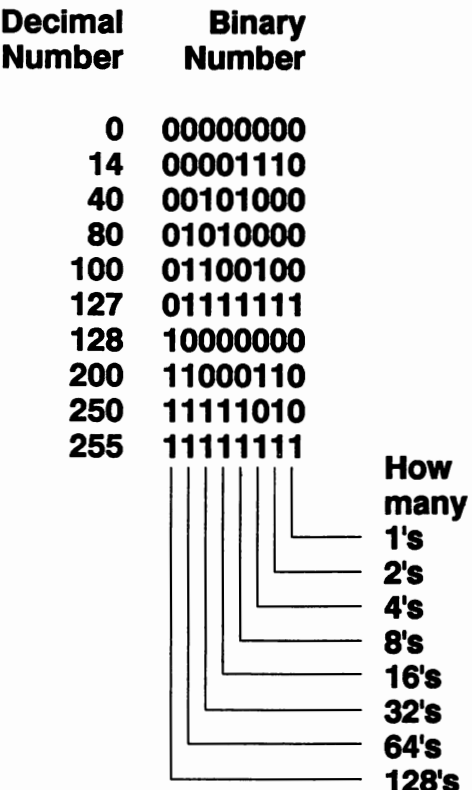

FIGURE 2-4 Expanded Binary Numbering resented by the digits 0-9 and the letters A-F. Figure 2-5 shows the decimal and hex numbering systems with equivalents from 0 to 15 (0 to F hex) and some larger numbers that require two hex digits. Note that if you compare the hex numbers with their binary

| <b>Decimal</b> | <b>Hex</b>     | <b>Binary</b>  |
|----------------|----------------|----------------|
| <b>Numbers</b> | <b>Numbers</b> | <b>Numbers</b> |
| 0              |                | 00000000       |
|                | 0              |                |
| 1              | 1              | 00000001       |
| 2              | 2              | 00000010       |
| 3              | 3              | 00000011       |
| 4              | 4              | 00000100       |
| 5              | 5              | 00000101       |
| 6              | 6              | 00000110       |
| 7              | 7              | 00000111       |
| 8              | 8              | 00001000       |
| 9              | 9              | 00001001       |
| 10             | A              | 00001010       |
| 11             | B              | 00001011       |
| 12             | C              | 00001100       |
| 13             | D              | 00001101       |
| 14             | E              | 00001110       |
| 15             | F              | 00001111       |
| 16             | 10             | 00010000       |
| 17             | 11             | 00010001       |
| 20             | 14             | 00010100       |
| 40             | 28             | 00101000       |
| 80             | 50             | 01010000       |
| 100            | 64             | 01100100       |
| 127            | 7F             | 01111111       |
| 128            | 80             | 10000000       |
| 200            | C6             | 11001000       |
| 250            | <b>8A</b>      | 11111010       |
| 255            | FF             | 11111111       |
| 350            | 100            | 101011110      |
|                |                |                |

FIGURE 2-5 Basic Hex Numbering

equivalents, the larger digits are simply four binary digits per hex digit.

As with the binary and decimal numbering systems, larger numbers are represented with more digits. In EISA computers, data, addresses, and 1/0 locations are usually represented with the hex numbering system. It is common to encounter addresses like 0C32FBh, which equals 799483 decimal, or 11000011001011111011 binary.

### **Back to the CPU**

This detour into numbering is relevant since the CPU's addresses and data are all represented in the hex numbering system. You first need to master this system if you are planning to learn or understand the concepts of programming.

Next, you will need to understand the operating concepts behind the CPU. They are best understood by tracing the operation of a typical CPU when the power is first applied.

Once the power is applied to all the electronics, a reset signal is sent to the CPU. This reset signal is generated by an external source, either a digital pulse generator or some type of RC network. (An RC network is a resistor/capacitor network that causes a time delay.)

The CPU responds to the reset signal by clearing out all its registers and setting the address lines to a specific address. In the case of the 80486, this address is FFFFFFF0h. (Here's where the hex numbering system is used. If you convert this to a binary number, you'll find that since each F equals 4 bits, the address bus contains 28 bits set to 1 and the last 4 set to 0.)

With the address lines set to a specific address, the CPU then reads the data lines to read in the data at that address. The typical EISA computer will have the first part of a boot routine at that address. As it reads the instruction at address FFFFFFF0h and up, it is instructed to jump to another address in the ROM. The program that the computer needs to run in order to start will be at this new address. These routines usually set up the serial and parallel ports, test the memory, and determine the hardware configuration of the system.

At this point, the CPU is instructed to read in the operating system software from a disk drive. Typically this will be from a hard drive, though the computer first checks to see if the floppy drive (usually drive A) contains a disk; if so, it boots from the floppy drive instead of the hard drive. This allows the user to boot a different version of the operating system than that which is on the hard disk, or to boot special operating systems or programs that contain their own operating systems. The EISA computers themselves are a good example, since many of them will boot up from a floppy disk during the initial setup procedure or at certain times when reconfiguring the system.

Once the system has booted up, the operating system, along with the programs and overlays called in by the CONFIG.SYS and AUTOEXEC.BAT files, determines the final configuration of the system. Let's now look at some of the other hardware aspects of an EISA computer system.

### **RAM and ROM**

RAM (Random Access Memory) is the main memory of the computer. As programs are run, they first load into RAM from the disk drive, and the operating system then "jumps" to the beginning of the program to begin executing the program. Program data, such as the data in a spreadsheet or the text of a word processor, also loads into the computer's RAM. As changes are made in the data, the contents of the RAM are altered, and when the user finishes with the application, the revised data is copied back to the disk drive.

ROM (Read Only Memory) is the part of memory where, normally, the BIOS of the computer resides. The BIOS is the interface between the computer's hardware and the operating system and applications software. ROM is a "read only" device; you can read program information from it but you cannot write to it under most circumstances.

The size of the RAM and ROM, and the locations of various components, is shown with a memory map. This is a table (or graphic) representation of the memory locations. Table 2-1 shows a memory map of a typical EISA computer system.

| <b>Address</b>            | Description                                                                                                    |
|---------------------------|----------------------------------------------------------------------------------------------------|
| 00000000-0009FFFF         | This area is the main system memory, and<br>consists of 640K of RAM. Some systems may<br>have only 512K, in which case their upper ad-<br>dress will be 0008FFFF instead of 0009FFFF. |
| 000A0000-000BFFFF         | This 128K memory area is reserved for use by<br>the video card.                                                                                                    |
| <b>000C0000-000DFFFF</b>  | This 128K memory area is reserved for addi-<br>tional ROMs normally used to expand the sys-<br>tem's BIOS ROMs. This is usually a ROM on<br>an EGA card.                              |
| <b>000E0000-000FFFFF</b>  | This 128K memory area is reserved for option<br>and BIOS ROMs.                                                                                                    |
| <b>00100000-03FFFFFFF</b> | This area is the rest of addressable memory<br>up to 64MB. Some systems have the ability to<br>address only 32MB of RAM and will end at<br>address 01FFFFFF.                          |

**TABLE 2-1 EISA Computer System Memory Map** 

The remainder of the system's memory map is dependent on the particular requirements of the individual manufacturers.

### **1/0**

1/0 (Input/Output) is a mapped area similar to the memory map. Different addresses, or groups of addresses, are assigned to specific functions. However, the 1/0 map is much more extensive and complex, with different functions assigned to each of the addresses through 04FFh (1,280 addresses). If you need detailed information on the 1/0 map, you should obtain a copy of the EISA specification that details this information. A word of warning-this is technical engineering material and not casual reading for most people. Table 2-2 shows a summary of the **1/0** addresses.

| Address          | Description                                                                                                    |
|------------------|----------------------------------------------------------------------------------------------------|
| 0000-00FF        | ISA main system board components.                                                                                             |
| 0100-03FF        | ISA expansion cards.                                                                                                    |
| 0400-04FF        | Reserved for main system board controllers.                                                                                   |
| 0800-08FF        | Reserved for the system board.                                                                                                |
| <b>0C00-0CFF</b> | Reserved for the system board.                                                                                                |
| 1000-1FFF        | Dedicated to expansion slot 1.                                                                                                |
| 2000-2FFF        | Dedicated to expansion slot 2.                                                                                                |
| 3000-3FFF        | Dedicated to expansion slot 3.                                                                                                |
| 4000-4FFF        | Dedicated to expansion slot 4.                                                                                                |
| 5000-5FFF        | Dedicated to expansion slot 5.                                                                                                |
| 6000-6FFF        | Dedicated to expansion slot 6.                                                                                                |
| 7000-7FFF        | Dedicated to expansion slot 7.                                                                                                |
| 8000-8FFF        | Dedicated to expansion slot 8.                                                                                                |
| <b>9000-FFFF</b> | Continuation of the address range from 1000-8FFF for<br>additional expansion slots. Most EISA computers will<br>have 8 slots. |

**TABLE 2-2 EISA Computer System 1/0 Map Summary** 

### **EISA Computer Hardware**

The EISA computers now coming on the market and those yet to be developed will come in a large variety of configurations. Models currently in development by a number of companies will sit on the desktop or at the deskside (on the floor). Both of these configurations offer nothing radically new in their packaging other than enhancements that the individual manufacturers may offer, such as the convenient front-panel power switches of the Hewlett-Packard versions. And in the not-too-distant future, it is possible that there will be portable models with an EISA slot or slots that will accommodate all of the new EISA boards soon to be announced.

The big difference between the current ISA computers and the new EISA computers will be the inside of the computers. They
will contain a full complement of EISA connectors, and quite probably an Intel 80486 processor. Although the EISA bus is not restricted to a specific CPU, manufacturers are sure to continue to develop computers to the latest Intel CPU. One of the strengths of the EISA bus is its flexibility; it will be able to handle the processors of the future, in addition to the processors of today.

In fact, the only significant change will be the bus connector. Remember, one of the important advantages of the EISA bus it its ability to accommodate any of the over 1,000 cards currently available as well as cards yet to be developed.

#### *The EISA Connector*

The connector is truly innovative: it is fully compatible with all of the old cards and is designed to absolutely prevent damage if an old card is plugged into the EISA bus connector. Figure 2-6 shows a cutaway section of the new style of connector and how the connector fingers are staggered.

When an EISA card is plugged into the connector, the card goes past the top row of contacts and into the lower row. As the lower row of contacts on the EISA card goes past the upper contacts

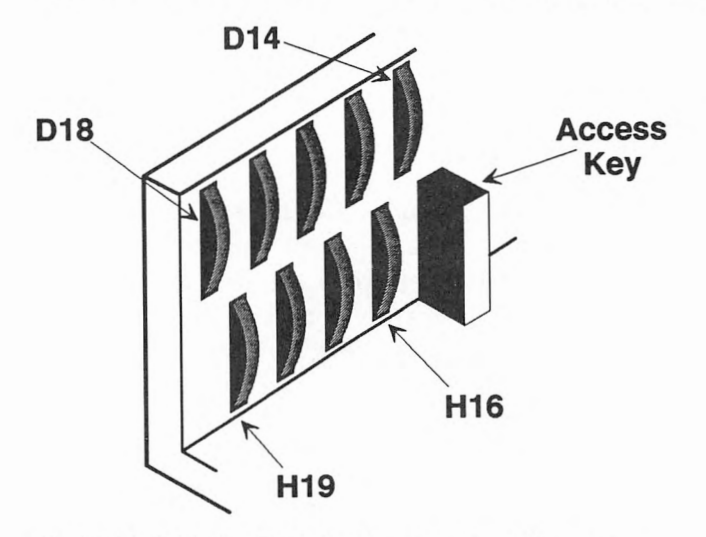

**FIGURE 2-6 EISA Connector Finger Locations** 

in the connector, contact is not made since the connector contacts are centered between the connector fingers on the EISA card. As the card is pushed further into the connector, the lower row of contacts makes contact with the lower row of fingers on the card. At the same time, the upper row of contacts makes contact with the upper row of fingers on the card.

Insertion force, the difficulty of pushing the card into the connector, is not increased as a result of the additional number of contacts because most of the insertion force comes from pushing the connector contacts aside as the card is inserted, as shown in Figure 2-7. Once the contacts have been moved away to allow the board to slide in, the friction of the fingers is nominal. In fact, testing has shown that the insertion force is virtually the same for standard ISA connectors as it is for the standard EISA connector.

An ISA card cannot be pushed all the way into an EISA connector. As an ISA card is pushed into an EISA connector, small access keys prevent the card from being pushed further into the connector than is necessary, as shown in Figure 2-8. EISA cards can be pushed all the way in since the card is notched to allow it to get past the access keys, as shown in Figure 2-9.

> **FIGURE 2-7 EISA Connector Finger Contacts**

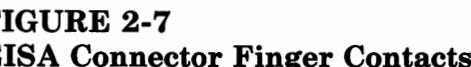

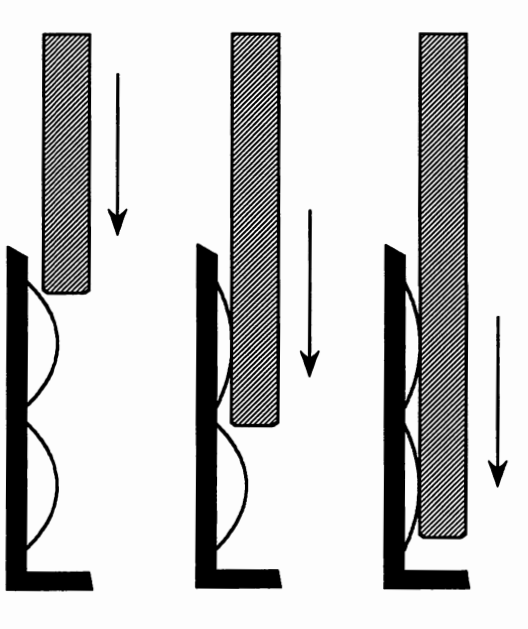

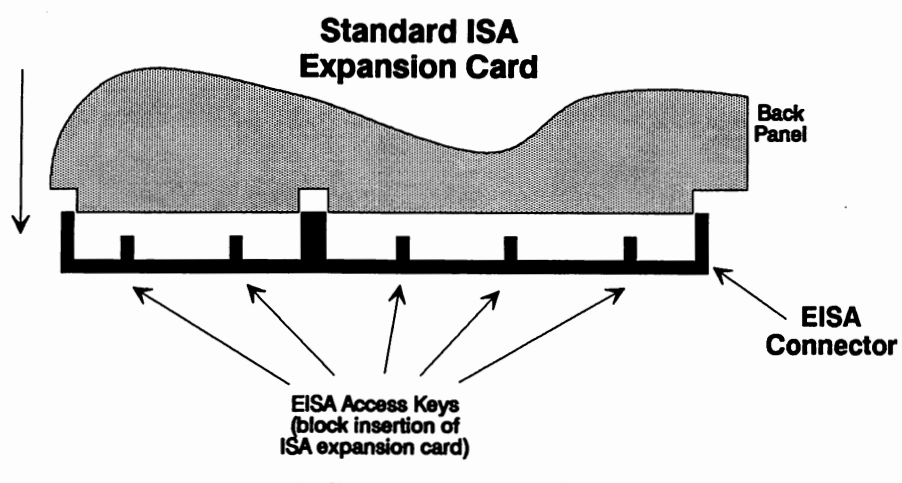

FIGURE 2-8 EISA Connector ISA Card Blocks

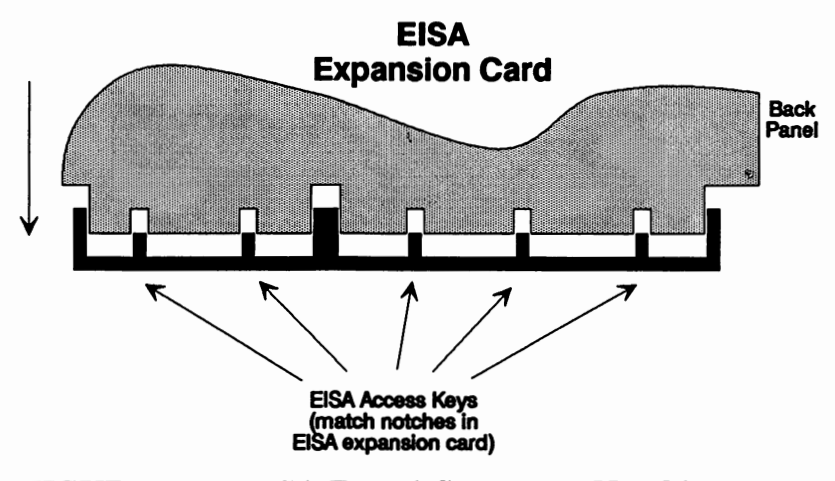

**FIGURE 2-9 EISA Board Connector Notching** 

Figure 2-10 shows the signals appearing on the connector for an ISA card as dark pins that make up the upper row of connections on the connector. Note that the upper row of connector fingers is numbered exactly the same as the old ISA standard. Figure 2-11 shows the signals appearing on the connector for an EISA card as dark pins that make up the lower row of connections on the connector. Chapter 4, *The EISA Bus,* contains a complete discussion of the signals on the connector.

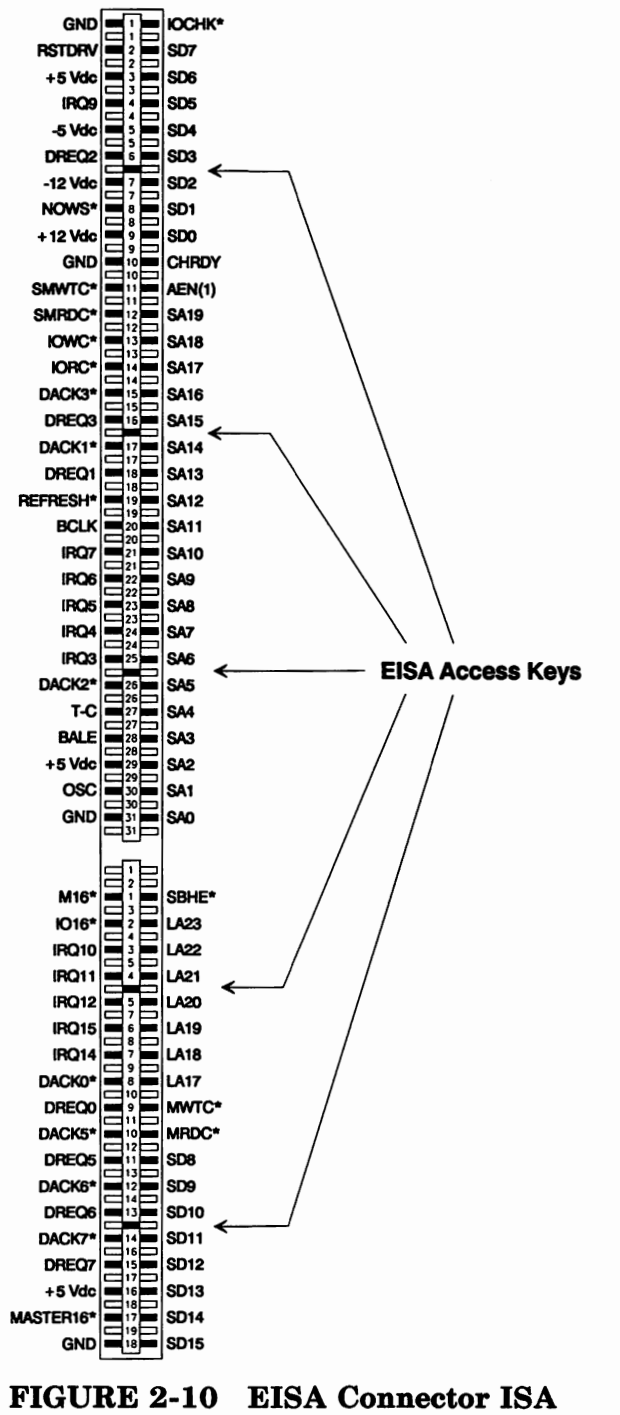

**Pins** 

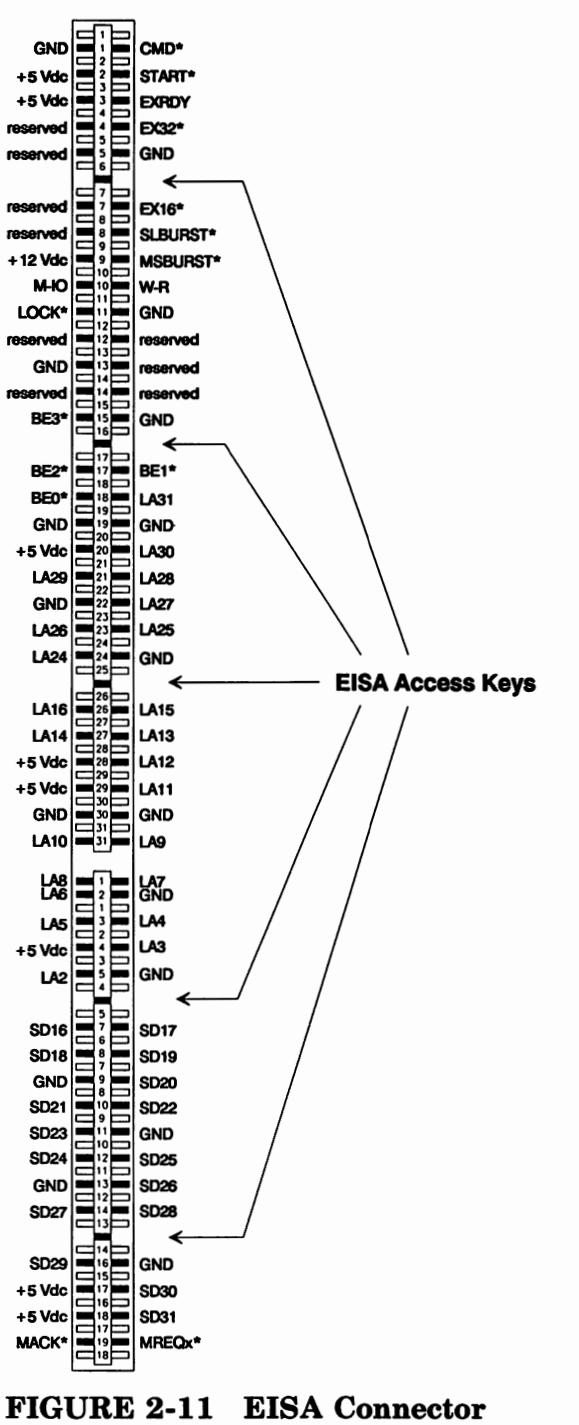

EISA Pins

Beyond the new connectors there are few surprises in the new EISA computers. For example, some of the EISA computers will have the video circuitry, such as an EGA or VGA interface, built into the computer and others will have the video circuitry on a plug-in card. Some of the EISA computers will have one or two serial ports and one or two parallel ports built into the computer.

#### *Card Size*

Due to the freedom of defining a new standard, the EISA standard allows some fairly large cards to be plugged into the system. As shown in Figure 2-12, the area available for mounting components on the card measures 4.50 by 13.21 inches, which makes over 59 square inches of board area that can contain components. In addition, because of the advances made in a technology called SMT, or surface-mount technology (as opposed to the conventional method called through-hole mounting), components can now be mounted on both sides of the card. The EISA specification allows 0.525 inches on one side of the board (the side where components are normally mounted) and 0.150 inches on what is now called the solder side of the board. This 0.150 allows room for most of the surface-mount components, such as integrated circuits, capacitors,

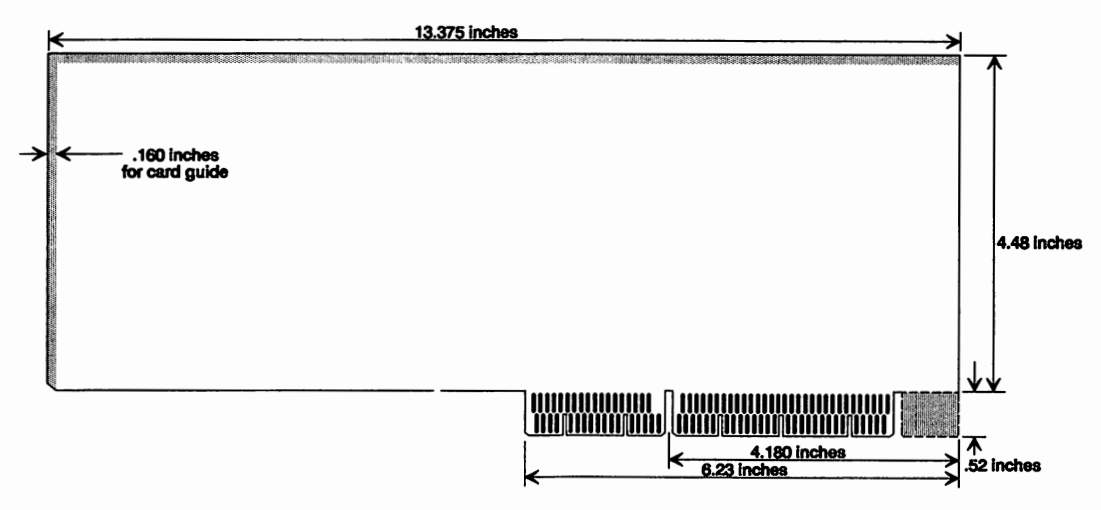

**FIGURE 2-12 EISA Expansion Card Dimensions** 

and resistors, to be mounted. This yields a total usable board area of almost 120 square inches in a single card.

#### *The EISA Component Interface*

So far we've looked only at the architecture of a typical computer and at the EISA card and connector. The EISA hardware interface, a set of chips designed by Intel for the EISA computer bus, ties these together. This interface is called the 82350 EISA Chip Set and consists of an 82358 EISA Bus Controller, an 82357 Integrated System Peripheral, an 82352 EISA Bus Buffer, and an 82355 Bus Master Interface Controller. Figure 2-13 shows a functional block diagram of a typical EISA computer using the Intel 82350 chip set.

As shown in Figure 2-13, the CPU of most of the EISA computers will be either an 80386 or 80486. If the 80386 processor is used, a socket will normally be provided for the addition of a coprocessor such as the 80387. If an 80486 processor is used, the

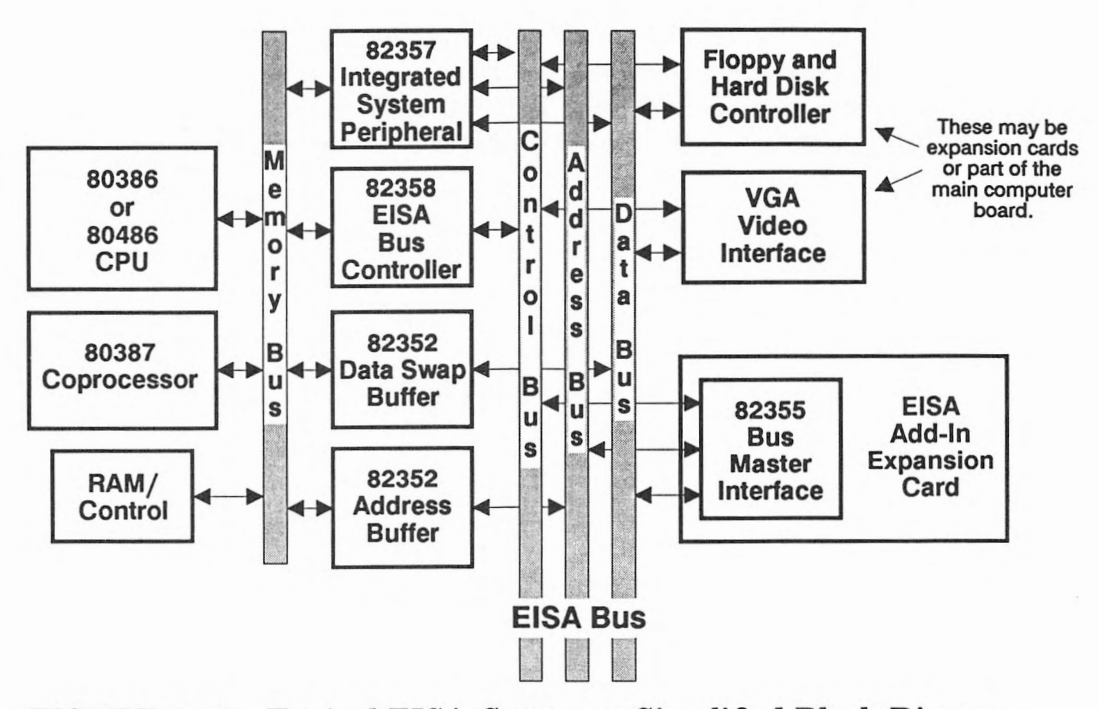

FIGURE 2-13 Typical EISA Computer Simplified Block Diagram

coprocessor socket is not required since the coprocessor is built into the processor. The functionality of each of the Intel chips is covered in more detail in the following sections.

#### *82358 EISA Bus Controller*

The EISA bus controller is the main component of all EISA systems. It provides an interface between the CPU and the EISA bus and an interface among the different buses of the EISA system. It provides translations among the cycles of the CPU, the ISA cards, the EISA cards, and generates ISA signals where necessary for the EISA bus masters. It provides an interface among multiple bus masters, and provides the timing functions that allow communications among the different buses. It provides EISA/ISA bus cycle compatibility in the EISA/ISA standard memory or 1/0 cycle, the EISA/ISA no wait-state cycle, the EISA compressed cycle, and the EISA burst cycles. It also provides control signals for the address buffers.

#### *82357 Integrated System Peripheral*

The integrated system peripheral chip works with the EISA bus controller to provide the system functions required in EISA applications. Most of these functions are similar to existing functions provided by a large number of components on existing systems, plus the addition of EISA-specific functions. These functions include a 7-channel DMA controller with full timing control for 8-, 16-, and 32-bit DMA transfers with up to 33MB per second data transfer rate, a bus arbitrator for bus sharing among multiple masters, a 15-level interrupt controller with the functionality of two 8259 controllers, refresh address generation and control functions, and five 16-bit counter/timers (8254 compatible) for interrupts and bus time-outs, DMA refresh requests, and other timing requirements.

#### *82352 EISA Bus Buffer*

The EISA bus buffer operates in three modes for use as data swap buffer logic, address buffers, and data parity buffers. It combines the functions typically provided by up to 17 separate components in previous designs, reducing the chip count, board complexity, and design complexity. By reducing the chip count, radio frequency interference generated by computer signals is reduced.

#### *82355 Bus Master Interface Controller*

The bus master interface controller is often located on each of the EISA add-in cards. It provides an interface among the functions of the add-in card and the address, data, and control lines of the EISA bus. It includes full support of burst mode for data transfer rates up to 33MB per second, and a 32-bit address bus which allows addressing 4GB as provided in the EISA specification. It also supports the EISA automatic configuration functions. There are two data transfer channels, which allows the processor to set up one data transfer while another is currently being performed.

#### **Summary**

The basic architecture of the EISA computers differs little from the ISA computers that have gained acceptance and familiarity over the past decade. The improvements are in the EISA bus connector, the new EISA chip set, and the software that is discussed in later chapters.

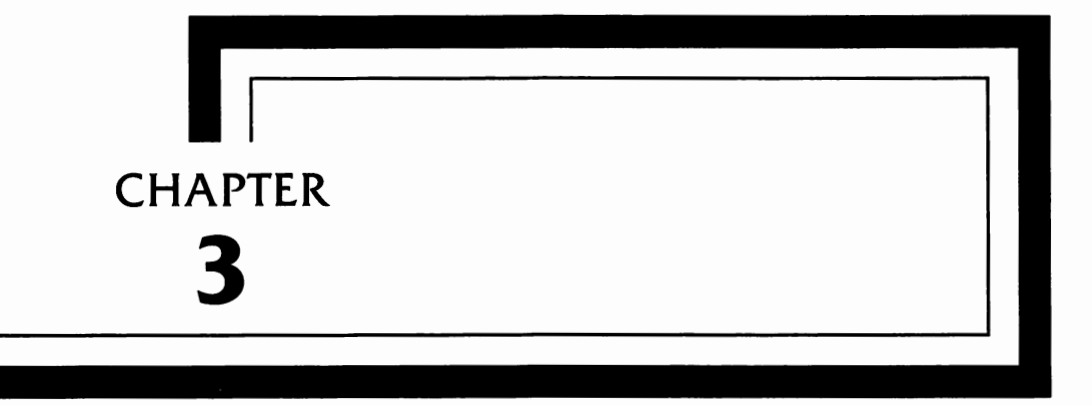

# **The Operating System**

**This** chapter covers the operating system of a typical EISA computer. Although there are a number of operating systems that will no doubt be used, among them DOS 3.3, OS/2, and UNIX, DOS 4 will be by far the most common. DOS 4 has the advantage of requiring less memory than operating systems such as OS/2 or UNIX, and it costs significantly less than either. Users requirlhg multitasking capability are likely to turn to additional programs such as Quarterdeck's Desqview or Microsoft's Windows running under DOS 4. Both provide excellent solutions to multitasking requirements, and each is best suited to specific applications.

In order to understand the operation and concepts of the operating system, we first need to look at the organization and structure of all the different types of software in the system.

### **Software Architecture**

There are two structures in a personal computer, the software structure and the hardware structure. Chapter 2, *Inside the Computer,*  discusses the hardware aspects of the computer and this chapter discusses the software structure.

Figure 3-1 shows the general relationship of the three functional areas of software in the computer. You are probably most familiar with the application programs. These are the programs you use to perform work on the computer, and might be anything from a word processing program, a database program, a spreadsheet program, a drawing or graphics program, to a game. These programs are the only kind that most computer users ever know or care about. An application program interface consists of its information on the screen and the keystrokes and mouse movements required to use the program. However, two other levels of software are also being run, and they are very important.

The next level down from the application program is the operating system (in this case, DOS). DOS accepts the commands from the keyboard or from the application software and causes things to happen, such as saving a file on disk or displaying the information on the screen. The third level is the BIOS (Basic Input/Output System). This software contains the hardware-specific instructions that tell DOS how to perform the requested task.

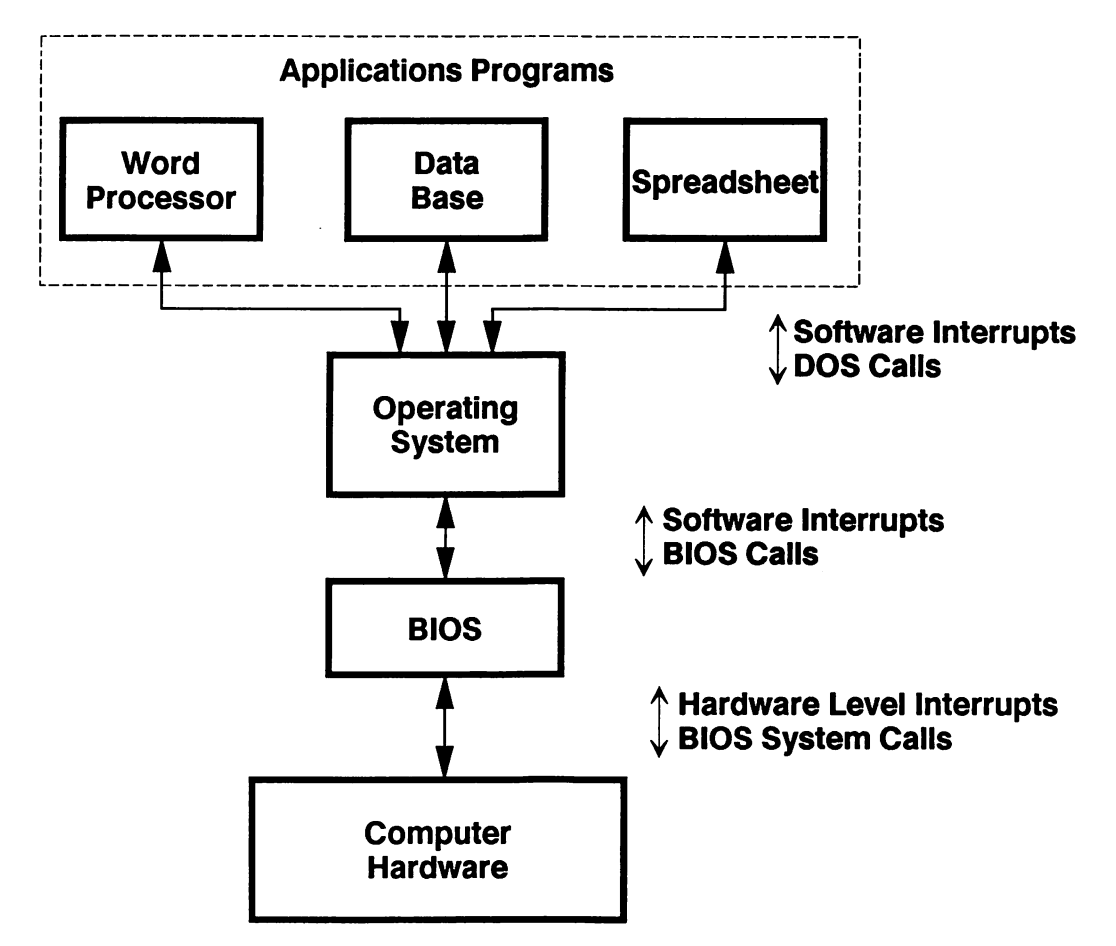

#### **FIGURE 3-1 Software Structure**

Communication among the various software entities takes place through program structures called "calls" and "interrupts." Figure 3-1 shows the communications paths among the various software system entities.

Each of the pieces shown in Figure 3-1 is seen in more detail in Figure 3-2.

#### *BIOS*

The BIOS software (often called firmware since it is not normally accessible or alterable) resides in a ROM (Read Only Memory).

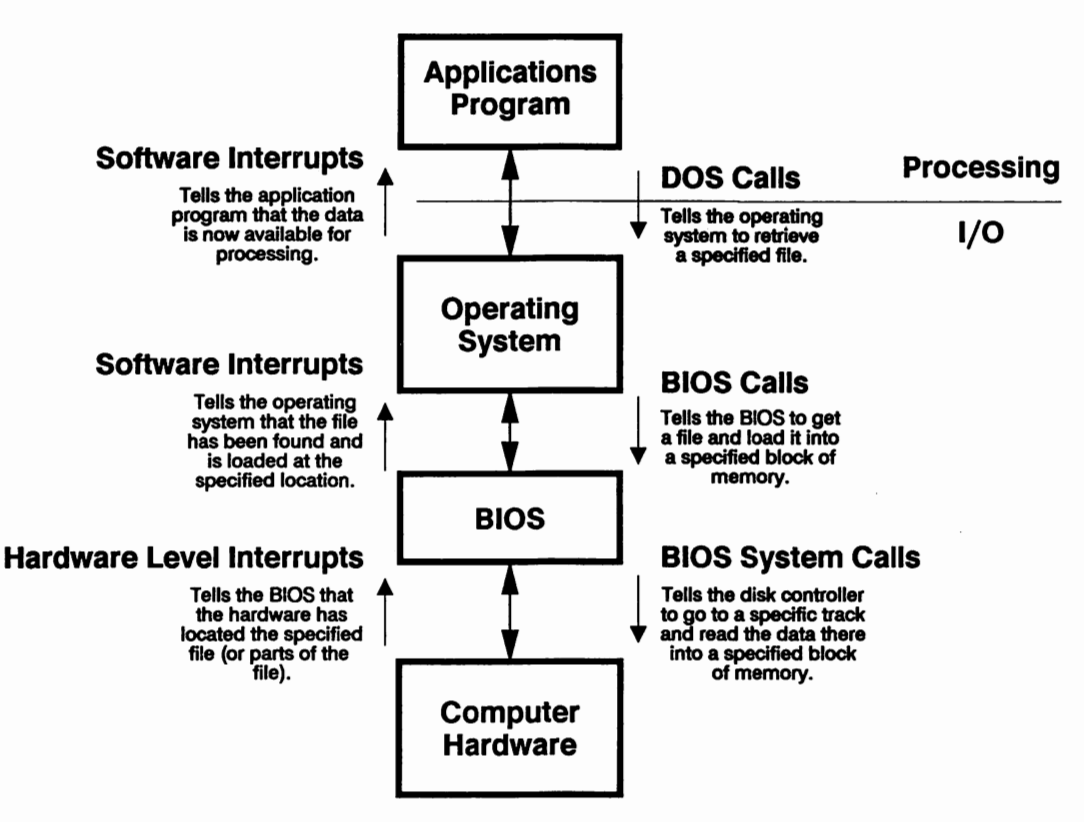

**FIGURE 3-2 Software Structure Interface** 

The function of the BIOS is to provide an interface between the hardware and the software. In a sense, it translates the software commands and requirements into hardware commands. The BIOS is provided by the computer manufacturer and contains information that is particular to the specific hardware. In addition to this ROM BIOS, additional cards that plug into the computer may include BIOS extensions (additional software pertaining to those specific cards). Usually these would be cards such as a hard disk controller or an EGA card.

Using the example of a parallel printer output port, we will look at this in more detail. The component that interfaces the computer processor to the outside world has eight data lines that are connected to the data bus of the computer. In addition, there are other lines connected to the address lines and some of the

control lines. When the control lines and address lines (under control of the microprocessor) tell the parallel interface to send a character out to the printer, the parallel interface looks at the data bus, gets the data, and sends it out to the printer. The instructions that tell the parallel interface to do this are contained in the ROM BIOS. Typically, these instructions are received from the operating system through BIOS calls. After completing the task, the BIOS responds through a software interrupt. An example of this technique is given in Chapter 9, *The Parallel Interface.* 

The computer hardware accesses the BIOS through a scheme called hardware interrupts. When a signal comes in through one of the hardware interfaces (for example from the keyboard, a serial port, or a parallel port), it causes one of the hardware signal lines to change state. This change in state is called a hardware interrupt, and the system microprocessor responds to this interrupt as follows:

- 1. The interrupt causes the system microprocessor to pause and determine where the interrupt is coming from.
- 2. The system microprocessor then, through what is referred to as a system call, determines what the hardware wants. Usually, the hardware has a byte of information and wants the system microprocessor to accept it and do something with it, such as place it in memory.
- 3. The system microprocessor reads the byte of data, and sends it wherever it should go. The system microprocessor then returns to the previous task in progress before the interrupt occurred.

The ROM BIOS also provides a number of functions other than hardware interface and definition. When the computer is initially turned on (or reset), the CPU goes to the BIOS for operating instructions. The BIOS first verifies the proper operation of the system. This process, called a power-on test, provides a quick test of the computer's memory. Depending on the extent of the test and the amount of memory in the system, this process can take up to several minutes, though the typical test takes about 10 seconds. After the RAM is tested, the BIOS verifies a part of memory called CMOS RAM. This is a special block of memory where the system configuration is stored. CMOS RAM is normally kept "alive" with a battery in the computer and is not lost when power is removed from the computer. Next, the BIOS determines what equipment is in the system. This information is contained in the CMOS RAM, and includes small programs which may need to be run to initialize some of the accessory cards plugged into the system.

After the testing and initializing is complete, the BIOS attempts to load the operating system from one of the disk drives. Normally, this is from a hard disk assigned as drive C, though it can be from any other hard disk or even from a floppy disk. Once the operating system is loaded in, the BIOS "jumps" to the operating system and the DOS prompt appears on the screen. The system is now ready to run programs.

#### *Operating System*

The middle level of software is the operating system, in this example MS-DOS 4.0, also called DOS. One of the functions of DOS is to provide a basic level of commands that allow the user to:

- examine information, such as displaying the directory of a disk (DIR)
- request file management functions, such as erasing some of the files (ERASE or DEL), or copying a file from one location (drive or subdirectory) to another (COPY).

The operating system also provides a standard software interface that can be accessed by application software.

The interface between DOS and the BIOS is handled through a standard set of software interrupts and BIOS calls. When the operating system wants a function performed, such as writing a file to disk, it first loads certain registers with information about the file, such as where it is and how big it is. It then jumps to a routine in the BIOS to read the registers and write the file to disk.

#### *Application Software*

Application software is the final level in the software structure. It includes applications like word processing and spreadsheet programs, as well as utilities such as the configuration program that all EISA computers use to initially set up the computer and later make changes to the system configuration. In addition to these programs, a large number of utility programs are provided with DOS and from other sources. These utility programs do things like display the directory in different formats, back up the hard disk, or alter display characteristics.

Virtually all of the processing takes place through application software. For every instruction sent to the operating system or BIOS, hundreds are used within the application program to calculate what should be done. For example, if you are running a spreadsheet program and the program recalculates some of the cells, it is the spreadsheet program that is doing all the work. The only time the processor goes out to the operating system (or sometimes) directly to the BIOS) is when it is actually updating the video screen.

## **DOS 4 Overview**

This section describes the DOS 4 operating system in greater detail. DOS 4 is similar to DOS 3.3 in many areas, enough so that a person familiar with DOS 3.3 will not need to learn anything new to be both comfortable and productive. However, DOS 4 does add

some nice features. For example: • Hard disks greater than 32MB are supported without partitioning. For example, this means that you can have a

- hard disk of 150MB partitioned as drive C with 30MB and drive D with 120MB. Also, because of the expansion of the 16-bit logical sector numbers to 32-bit size, DOS 4 can handle disk sizes of up to 2GB (2000MB).
- DOS 4 provides an optional shell program that operates in a menu style. For many users, the DOS command line is difficult to use, and they prefer an icon or menu type user interface. Now users have a choice between a menu, a command line, or both.
- The Expanded Memory Specification (EMS) written to the Lotus/Intel/Microsoft (LIM 4.0) standard is fully sup-

ported by DOS 4. This means the computer will easily handle much more memory, (depending on the implementation, from 4MB to 64MB of additional memory). The INT 67H interface, defined by the LIM 4.0 specification, provides access to the memory. This maximizes compatibility with existing products designed for compatibility with LIM 4.0 specification. The LIM 4.0 emulator is provided with the file *memm.sys.* 

- Installation of the DOS 4.0 operating system is performed through a menu-style interface, the **select** program, making installation easier for the novice user.
- The video support has been improved to allow the printing of graphics screens and displaying more lines of text.
- Many of the programs (commands) that come with DOS have been enhanced.

#### *DOS 4 File Structures*

Files, and the way they are stored on disk, are often compared to a row of filing cabinets containing a number of drawers, each drawer containing a number of folders, and each folder containing a number of documents. Although this comparison can be confusing, it effectively shows how DOS starts with a single undivided storage area (the root directory), and expands by adding subdirectories. Figure 3-3 shows the organization of a possible system.

The files begin at the left with the root directory. This is usually the point where all the directories are located and, typically, very few files are stored here.

Usually, each of the directories is dedicated to a particular function, such as all the EISA files, or word processing, or a spreadsheet, or games. Going into the directory for games, for example, you might find chess, checkers, and poker. In fact, the games directory could contain subdirectories that contain different versions of chess games or poker games.

#### *DOS 4 Enhancements*

DOS is an evolutionary operating system. It has come from its original version (nominally 1.0) to its present version of 4.01. There

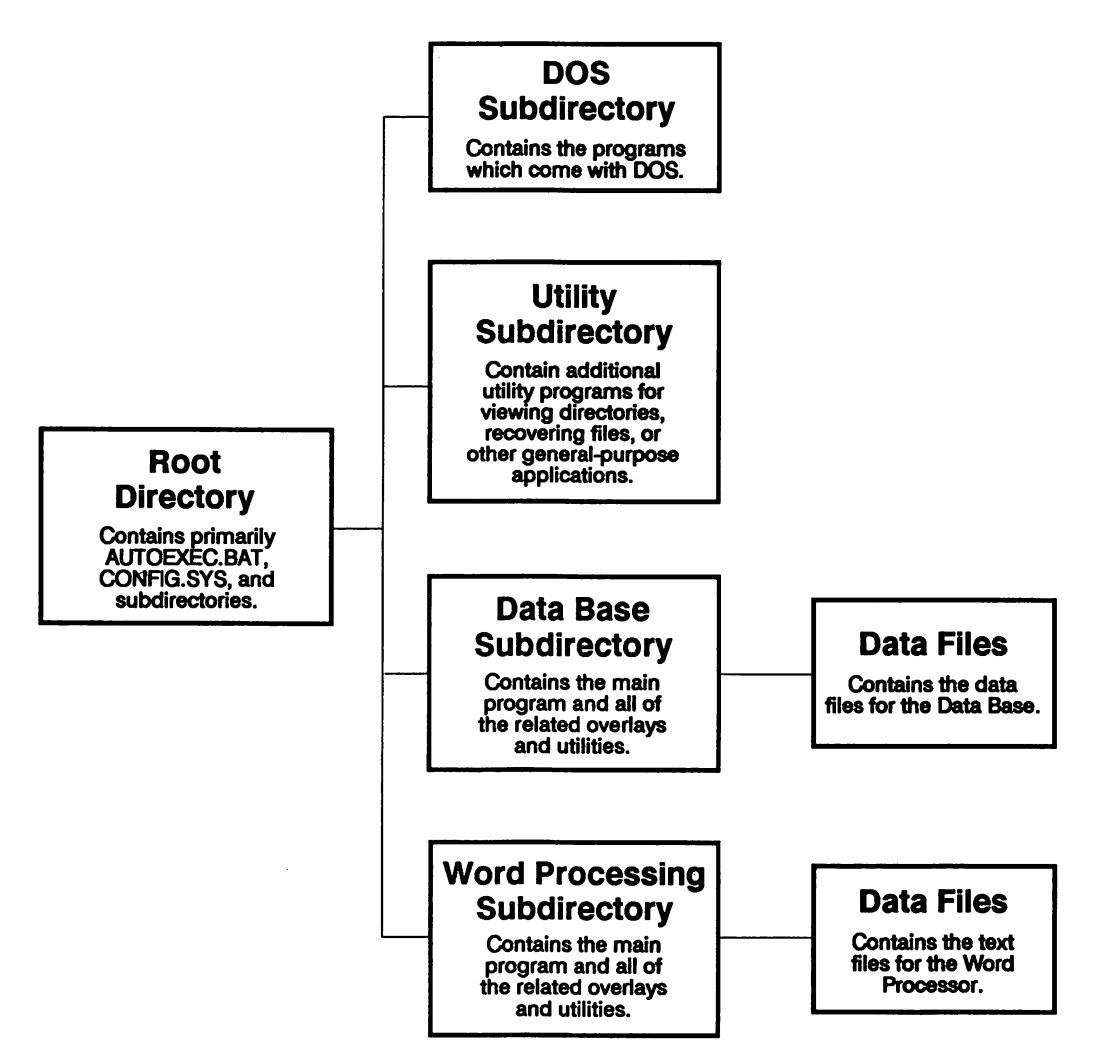

#### **FIGURE 3-3 File Organization**

will, no doubt, be another version of DOS to succeed version 4, probably version 5. There are also variations on the theme, such as Presentation Manager, OS/2, and Windows. However, this book will concern itself with DOS version 4 and comparison with its popular predecessor, DOS 3.3. The following sections discuss the benefits of the new version of DOS, and discuss in general terms the command set of DOS 4. A complete discussion of DOS 4 is beyond the scope of this book, and I recommend you obtain a copy of *Expert Advisor: DOS* by Jonathan Kamin (Addison-Wesley, 1989). However, a summary of the commands is presented here along with the enhancements in DOS 4.

The **select** command provides an enhanced installation program that makes installation and system configuration simple. It also creates the required *config.sys* and *autoexec.bat* files. Using **select,** the user can install DOS 4 either on an existing system using an earlier version of DOS, or on a new system with an empty formatted disk.

The mem command is new and provides complete information on the memory being used, how it is configured, and what programs are loaded.

The **tree** command is more graphical, making the structure of the disk easier to understand.

The **del** command can be told to display a prompt before it deletes a file.

Graphics support is provided for EGA and VGA displays, and the graphics support also includes a number of printers for screen dumps. Video support in DOS 4 covers everything from the original monochrome and CGA modes to the VGA modes. **els, dir, more, edlin, con** and *ansi.sys* are now sensitive to the video mode and will display properly according to the current screen length. In addition, **graphics** has been extended to support the graphics. modes for the EGA and VGA display.

A number of other commands have been enhanced to provide additional functions. Most of these enhancements provide compatibility with the new video displays and the larger hard disk formats.

Certain manufacturers, such as Hewlett-Packard and Compaq, have provided additional features that apply primarily to their own machines. These include features like disk caching (allows the computer to get to frequently accessed files faster) and more advanced and sophisticated memory management (allowing the use of RAM as a disk drive, or the use of larger amounts of memory, ranging from 1 to 64MB).

#### *DOS 4 Commands and Programs*

DOS 4 provides a number of commands that are used for manipulating files, data, and system configuration. These commands are in two formats, programs that reside on the disk and are loaded and executed every time they are used, and commands which are a part of DOS and reside in the operating system when it is loaded in memory. In the following descriptions the term "command" will refer to memory resident (DOS) commands and the term "program" will refer to programs which, though a part of DOS, reside on a disk and are loaded each time they are used.

This is not a complete description of the commands, but rather a summary of the commands highlighting the elements that are new for DOS 4. Refer to the documentation that came with DOS 4 for a complete description of the commands.

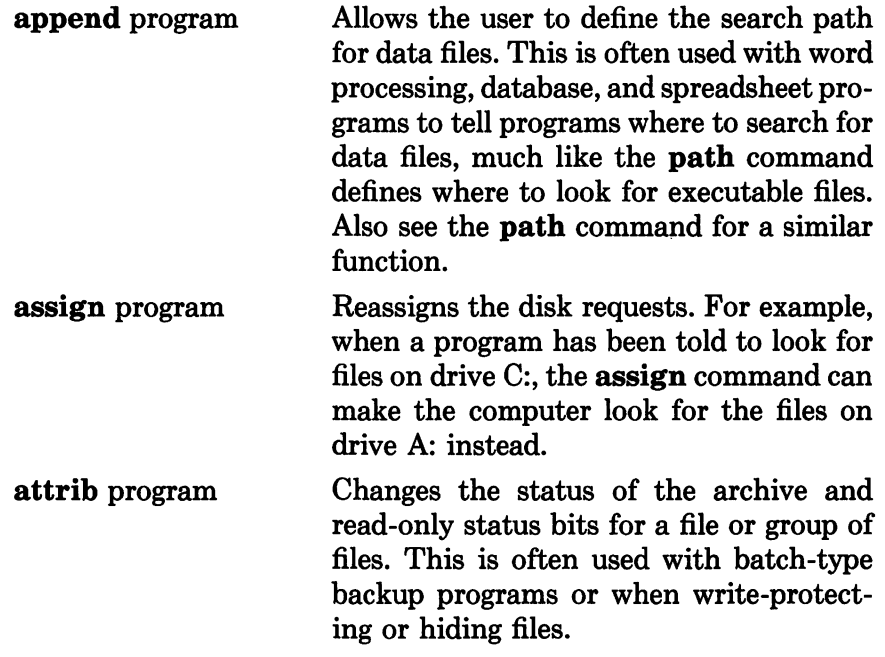

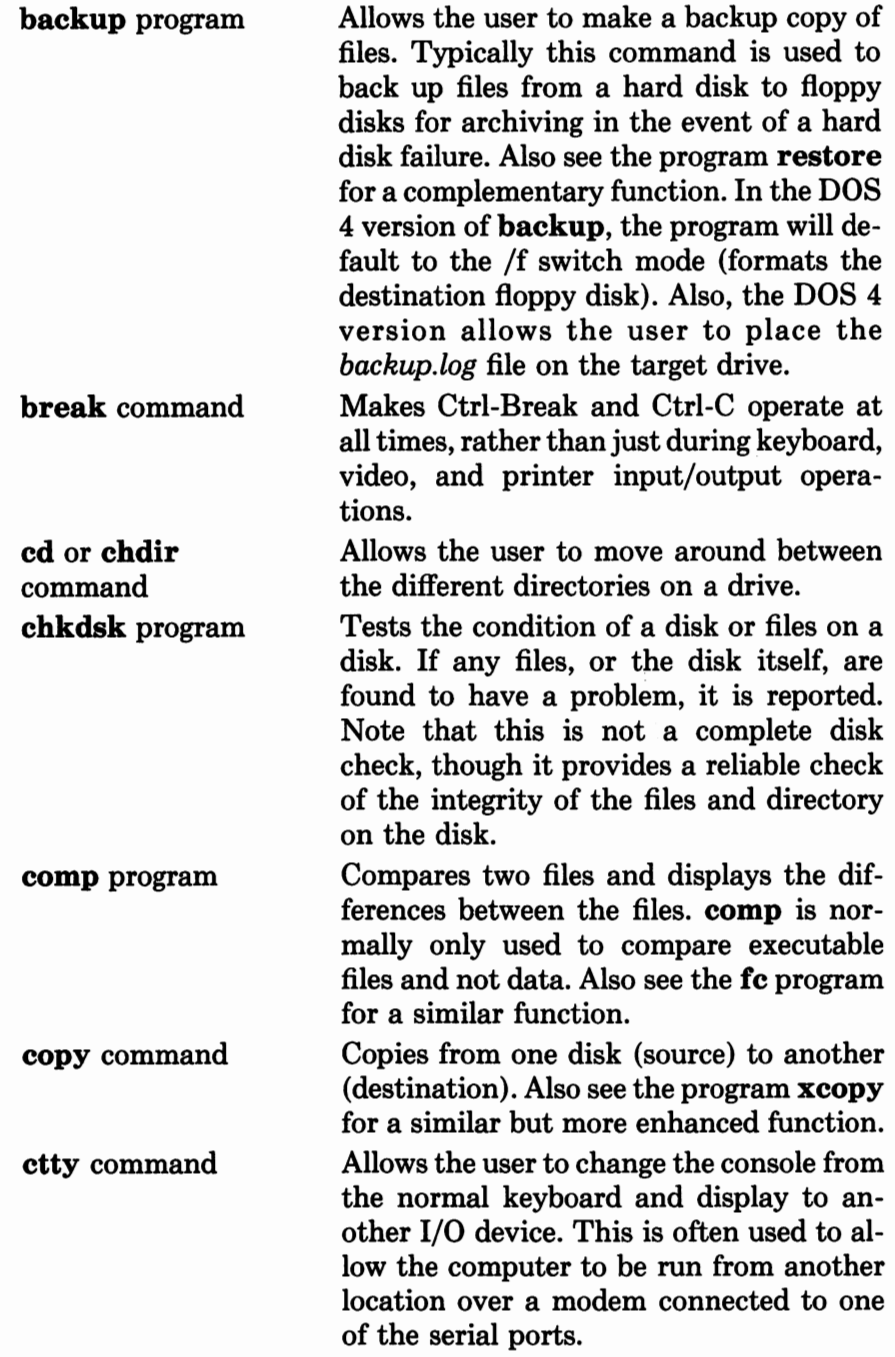

 $\epsilon$ 

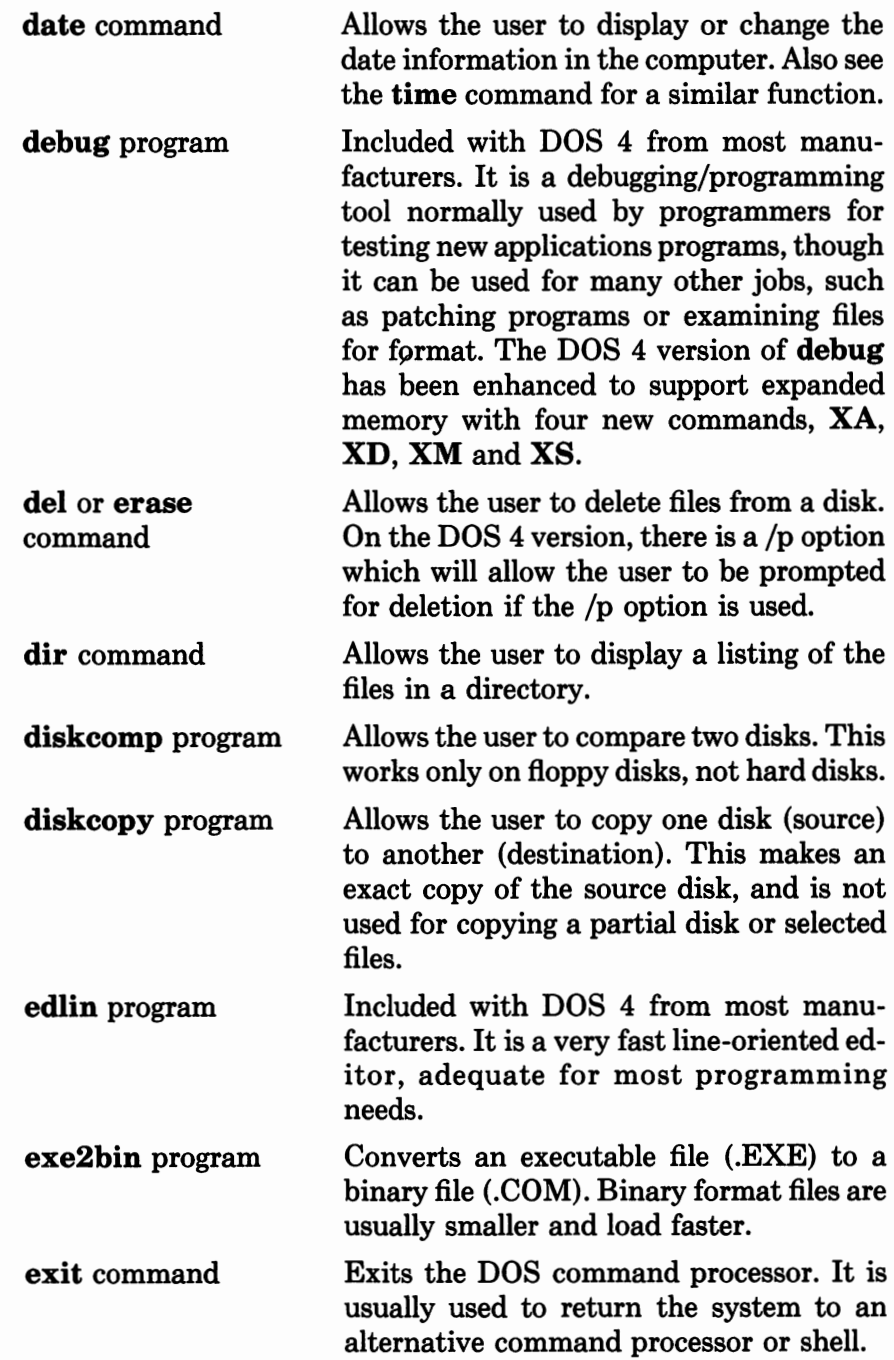

 $\sim$ 

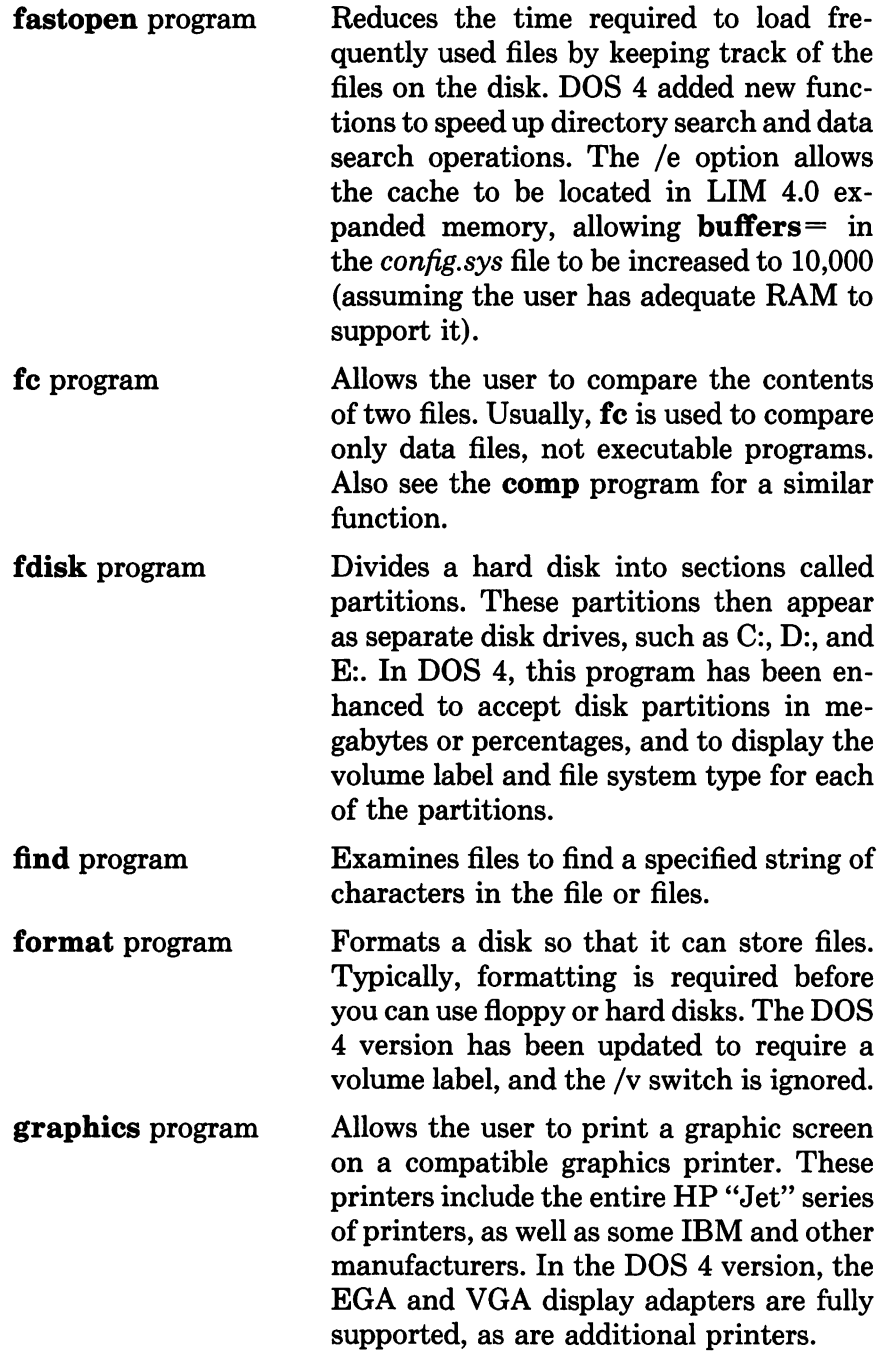

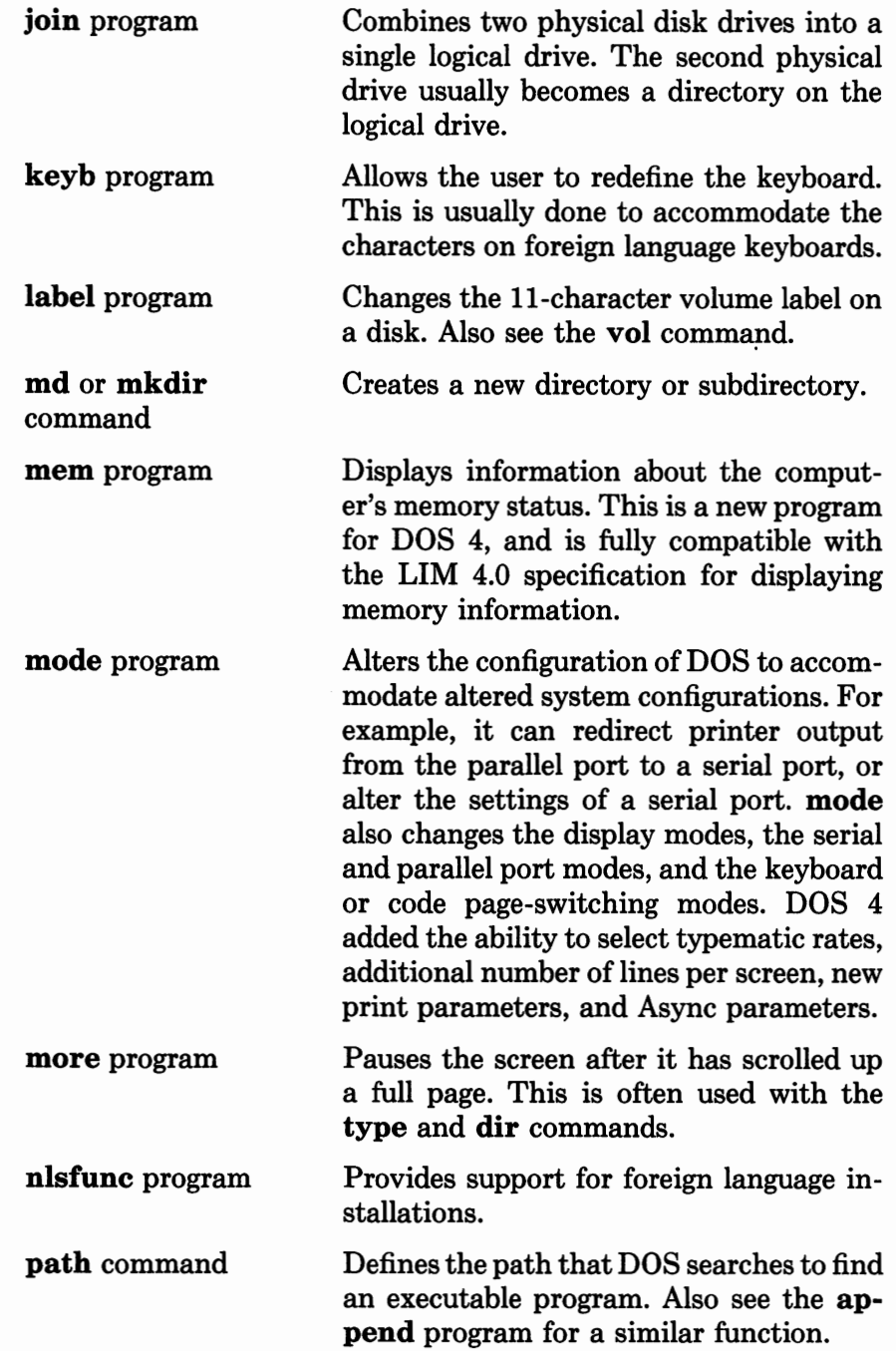

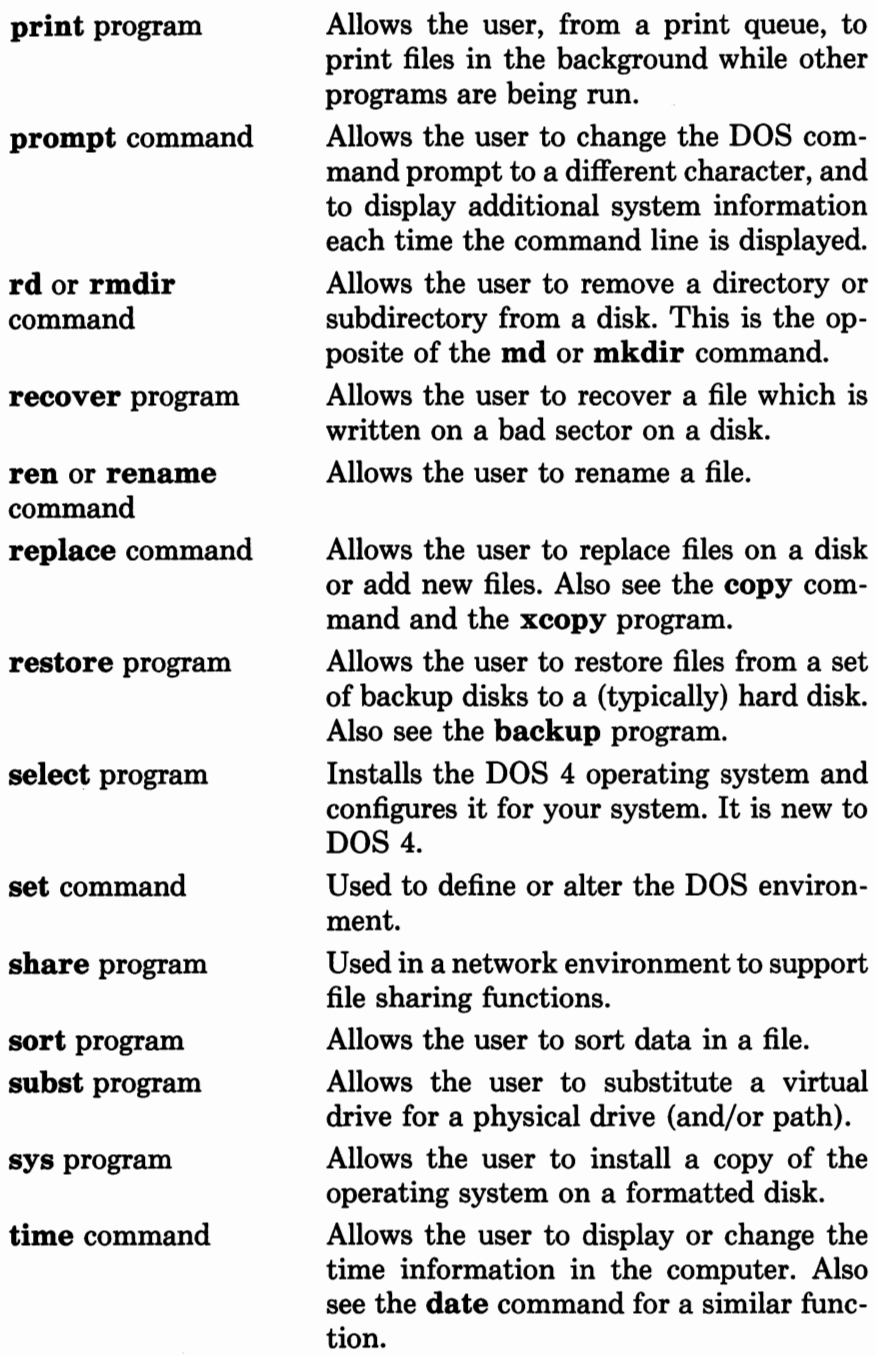

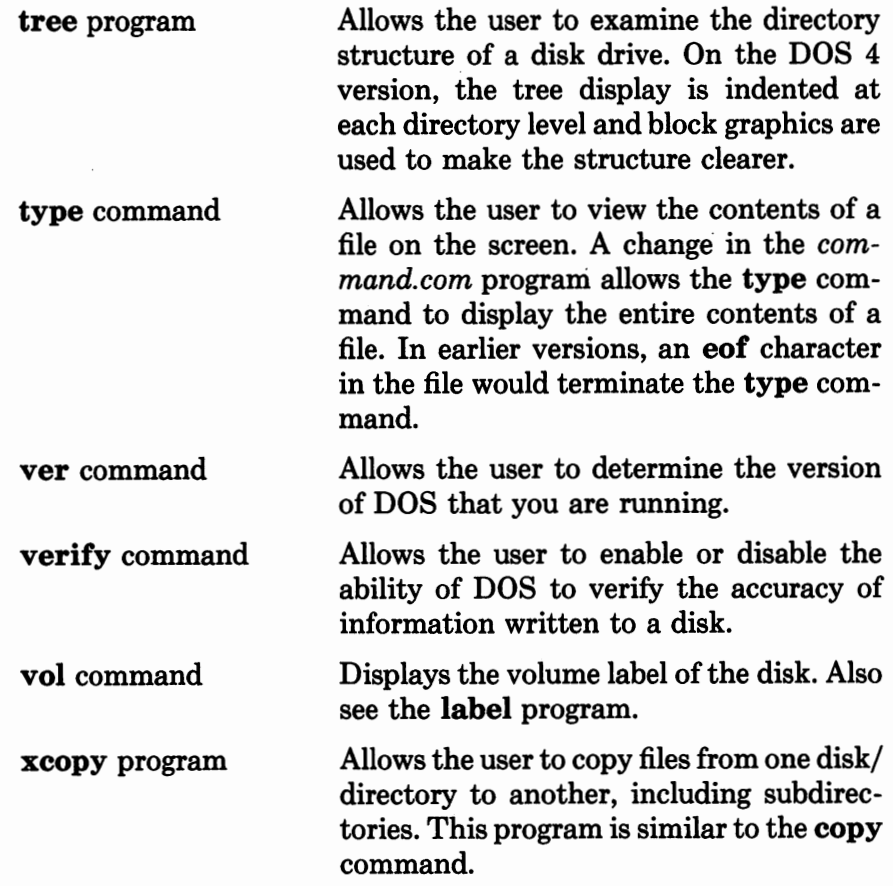

#### *Other File Types*

Several other types of files should be mentioned here. The first is the *config.sys* file, which DOS uses to load other **.sys** files into the computer's memory when power is first turned on. The second type is the batch file, of which there are two categories:

- 1. The *autoexec.bat* file that the computer examines when power is first applied.
- 2. Other batch files, usually used to perform frequent though redundant tasks.

**conflg.sys** The *config.sys* file provides a means of configuring your system to suit your particular needs. When the *config.sys* file is placed in the root directory (it is OK to "hide" the file using the **attrib** program), DOS will look for it every time the system is reset or powered-up. If DOS finds the *config.sys* file, it adjusts the configuration of DOS in accordance with the parameters specified in the *config.sys* file. The following pages provide a brief overview of the configuration commands. If you need detailed information, refer to the documentation that came with your version of DOS 4.

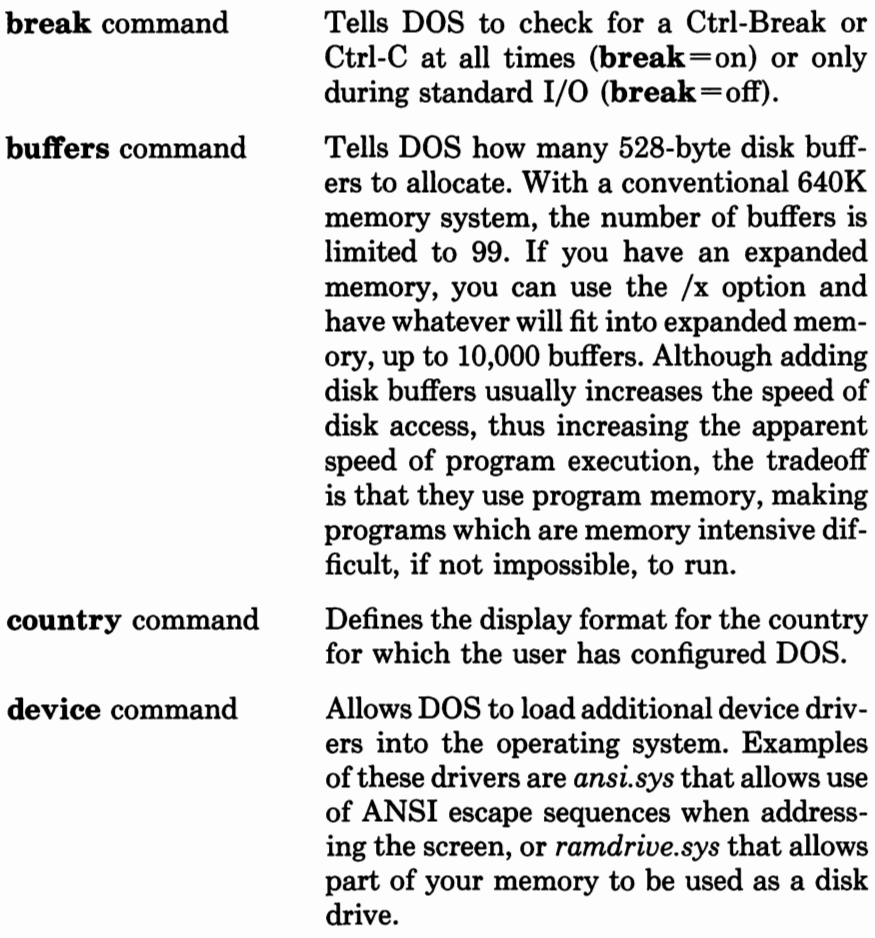

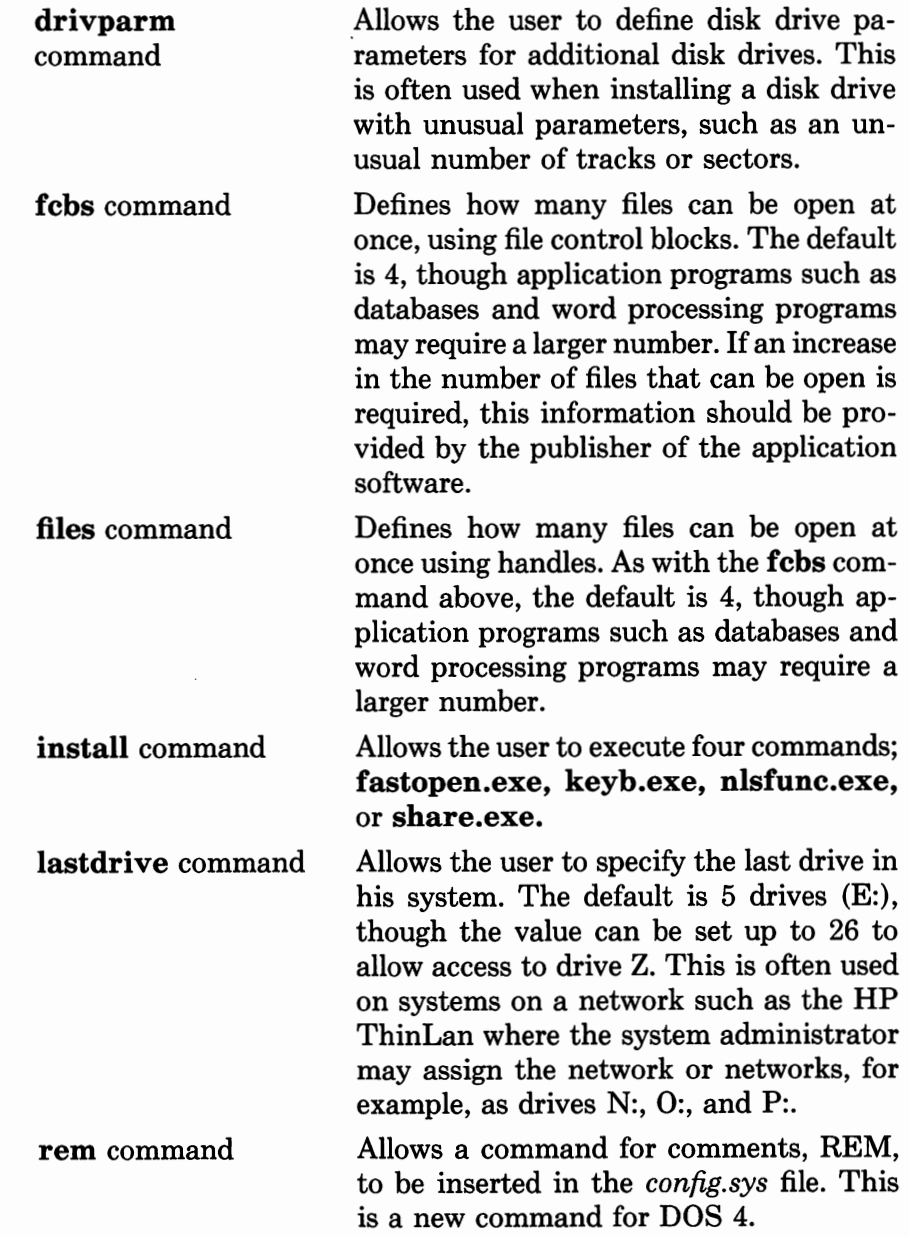

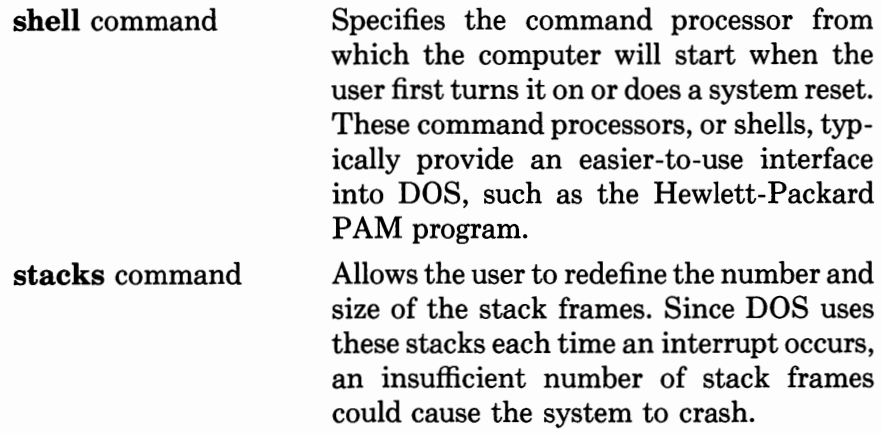

**Autoexec.bat** The *autoexec.bat* file is typically located in the root directory and is executed every time the computer is powered up or reset. It usually contains the names of one or more programs that are executed before you begin to use the computer. These might be programs to set up a RAM disk drive and move files into the drive, or to put a clock display in the corner of the screen.

**Batch Files** Another category of files is the batch file. These files can be created to abbreviate a sequence of keystrokes that you type when starting up an often-used program.

For example, if your word processing program starts up with the command line:

WORDPROC V 80 25 D

to start up the program WORDPROC in VGA display mode with 80 characters across and 25 lines down in document mode, you could simplify this with a batch file. Using your text editor, create a batch file with the following line in it:

WORDPROC V 80 25 D

Name the file *w.bat.* Now, every time you type **W** and press return, the operating system will find the batch file *w.bat* and input the contents of the batch file to the computer instead of your having to type it. The batch file is a rudimentary form of programming, for you have simply written a program to tell the computer to run W0RDPR0C v 80 25 Devery time you type **W.** Of course, you have to make sure there is no program named *w.com* or *w.exe* on the computer, or you will have a conflict.

Batch files execute some commands as a set of programming instructions. These are listed and defined as follows:

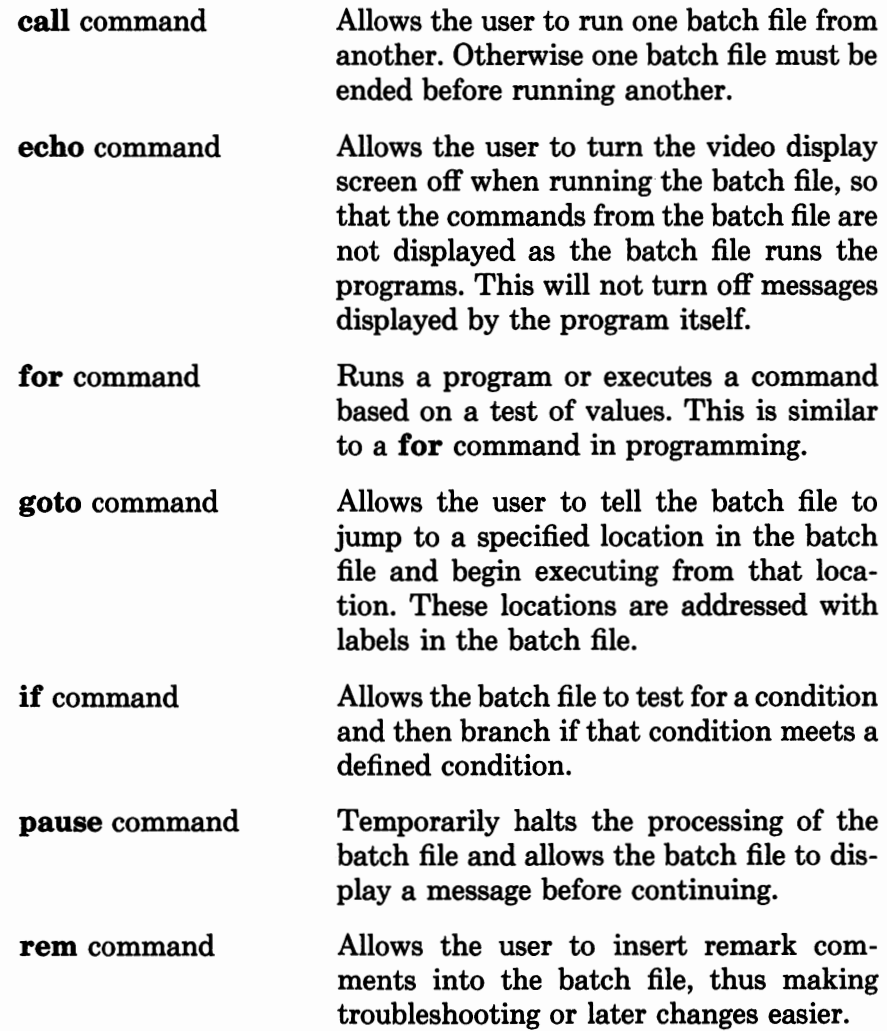

**shift** command

Allows use of more than ten command line parameters in the batch file.

### **Summary**

The EISA computers are designed to use both existing operating systems and future operating systems such as those based on OS/2, UNIX, and others. However, most of the EISA computers use the DOS 4.0 operating system. The structure of DOS 4.0 is basically the same as the existing systems of today's ISA computers, but with some enhancements to make it easier to use and more complete. Calls and interrupts are basically the same, and file structures are altered only to allow for the significantly larger hard drives that are being introduced with the EISA computers.

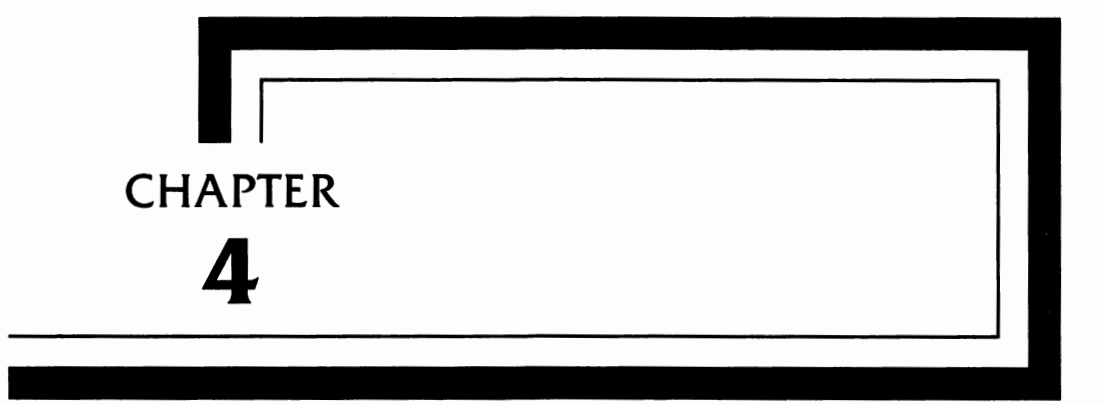

-------- --------

# **The EISA Bus**

**This** chapter discusses the electrical characteristics of the EISA bus connector. The function of each of the pins is summarized and identified as either an ISA or EISA pin.

The EISA connector consists of two rows of contacts. The upper row of pins provides connection to the original ISA board contact pins. The lower row of pins provides connection to the new EISA pins. As discussed in Chapter 2, *Inside the Computer,* the connector has five access keys to keep ISA cards from making contact with the EISA contacts.

Signal levels are fully compatible with those of the ISA specification, and are provided in detail in the Intel chip set documentation. Note that each of the signal lines may have different characteristics depending on the bus line's requirements, and conformance to the Intel specifications must be verified for proper circuit operation.

The pinouts of the entire EISA connector are shown in Figure 4-1. The inner rows of pins are the upper, or ISA, contacts. The outer rows of pins are the lower, or EISA, contacts.

The ISA pins duplicate the standard ISA bus in order to maintain compatibility with the earlier ISA cards. The EISA pins provide all the additional functionality of the new EISA bus, including expansion of the data bus to 32 bits and significantly improved DMA and interrupt handling. These are described in more detail in Chapter 5, *EISA Computer Interrupts, DMA, and l/0 Structure.* 

The function of each of the pins on the bus is described in the following pages. The descriptions are provided to give you a general understanding of the functionality of the EISA bus. If you need specific information, such as timing between the bus signals, you should refer to the EISA specification, containing over 200 pages of detailed bus functionality and timing information. In certain of the signal descriptions the term "bus master" is used. This applies equally to a card plugged into the EISA bus, or to the CPU on the main processor board (usually the motherboard).

## **Bus Differences**

The differences between the EISA and the old ISA bus are the addition of 16 data lines, 23 address lines, and 16 additional in-

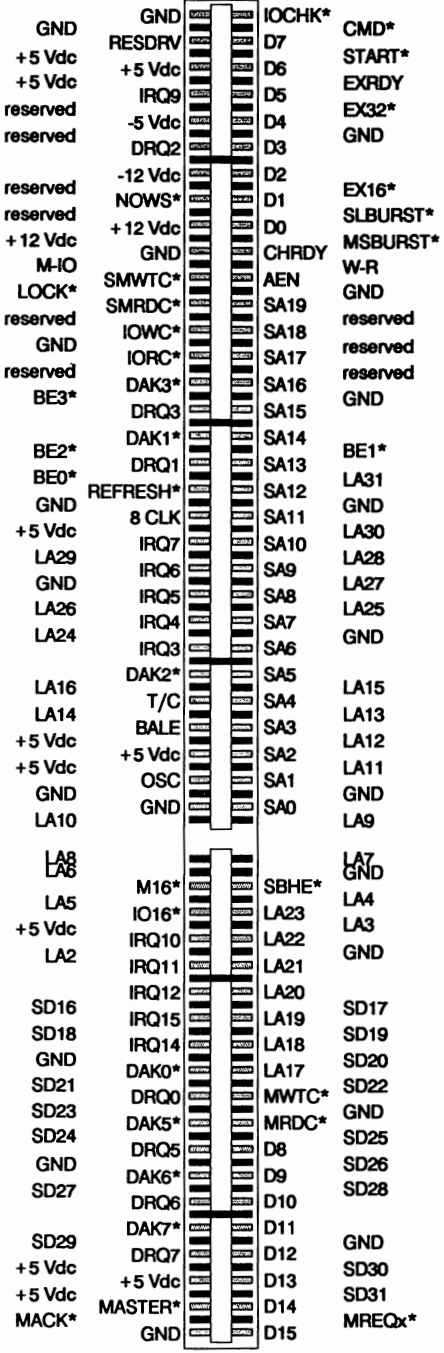

FIGURE 4-1 The EISA Bus Connector dicator and control lines. A brief definition of each of the signal lines, both ISA and EISA, follows.

## **Address and Data Bus Signals**

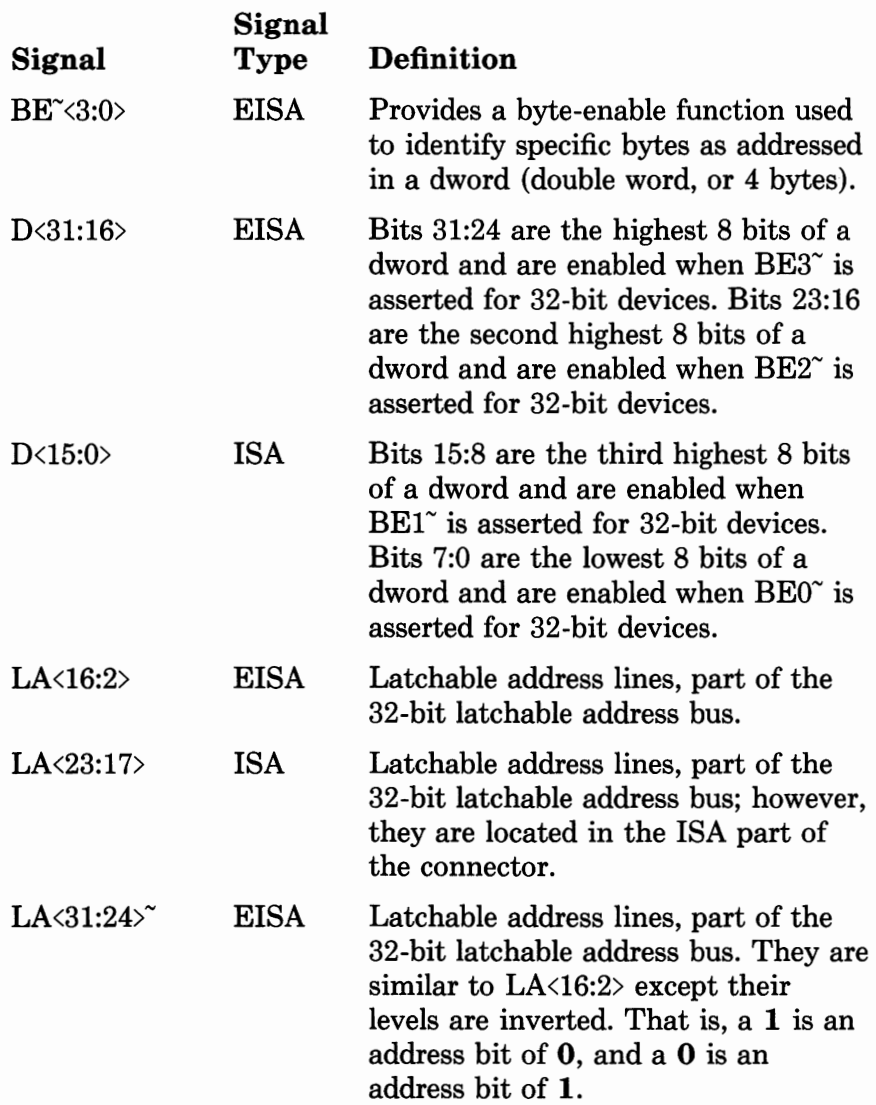

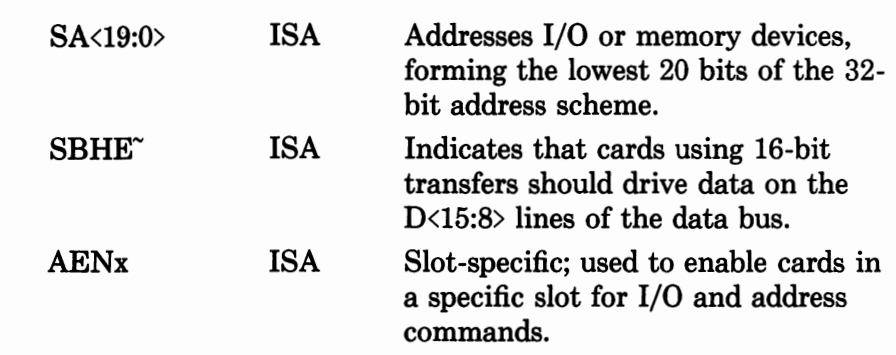

## **Data Transfer Control Signals**

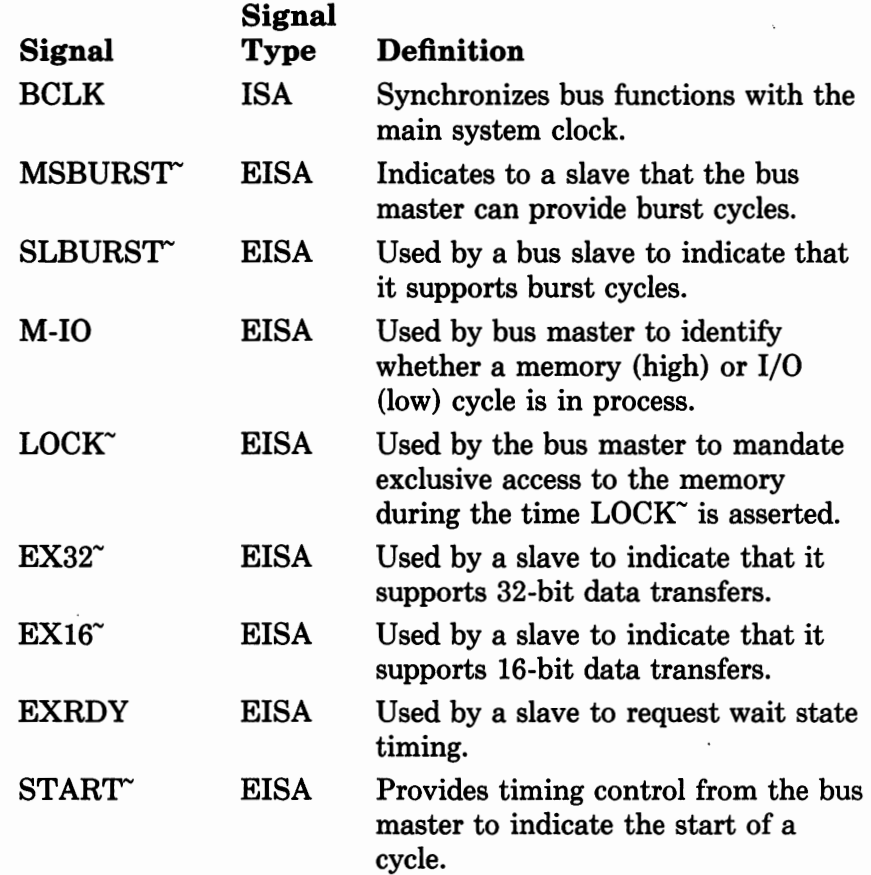
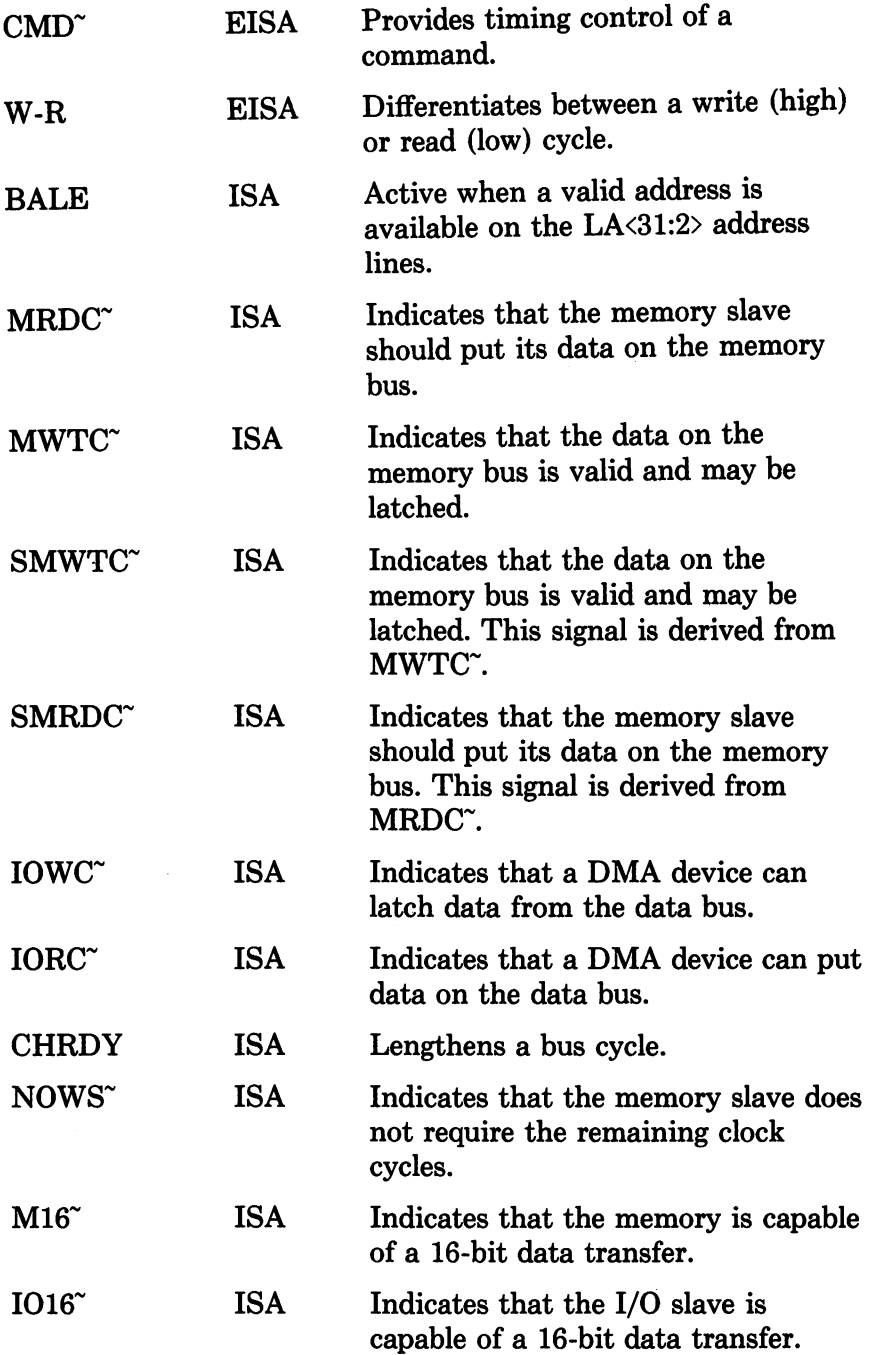

 $\hat{\boldsymbol{\beta}}$ 

# **Bus Arbitration Signals**

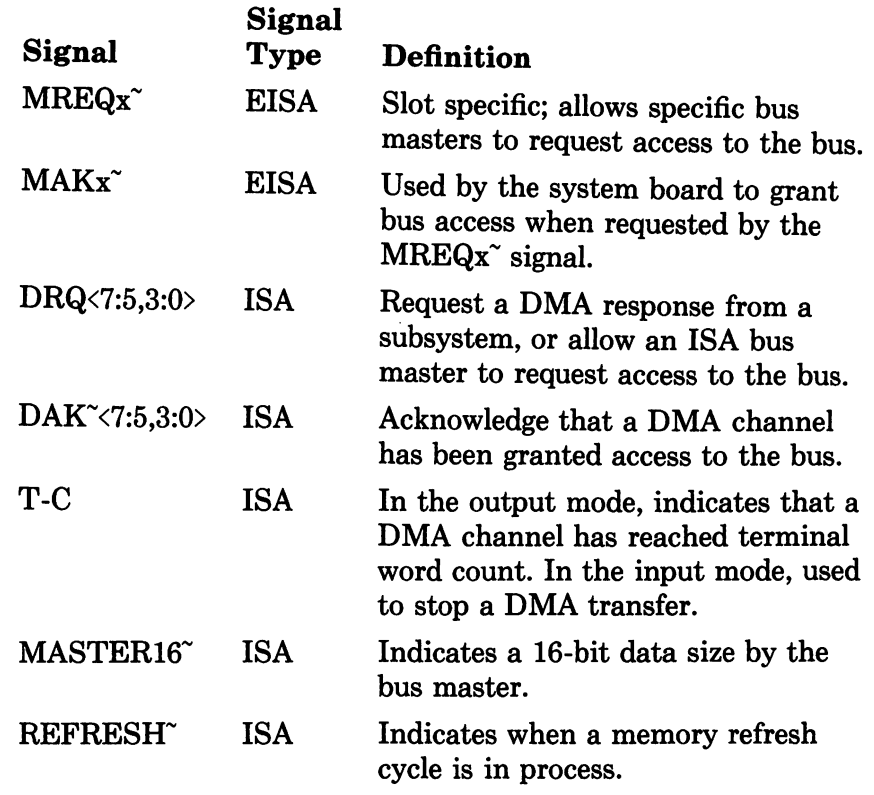

# **Utility Signals**

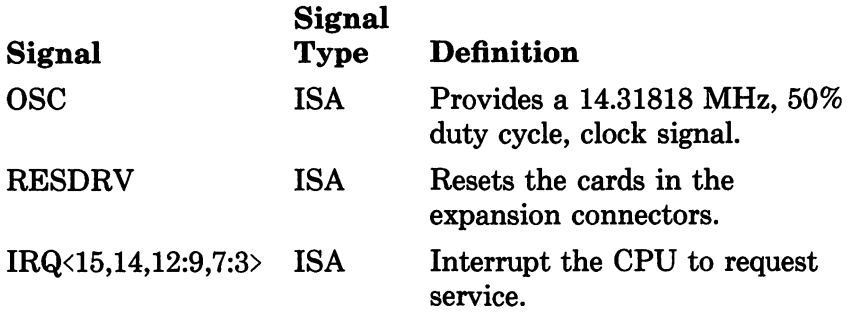

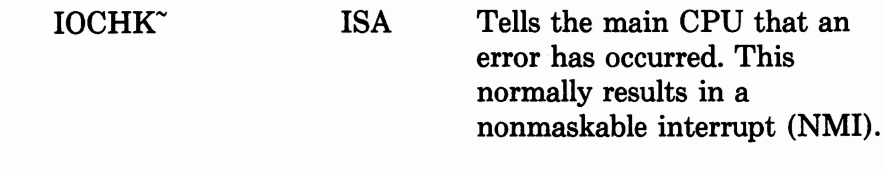

# **Signal Use**

The use of each of the signals (or signal groups) of the EISA bus is shown below. The signals are differentiated as to EISA or ISA, and whether they are used for Input, Output, or both (Input/Output). The function is referenced from the perspective of the system board.

#### *EISA Signals*

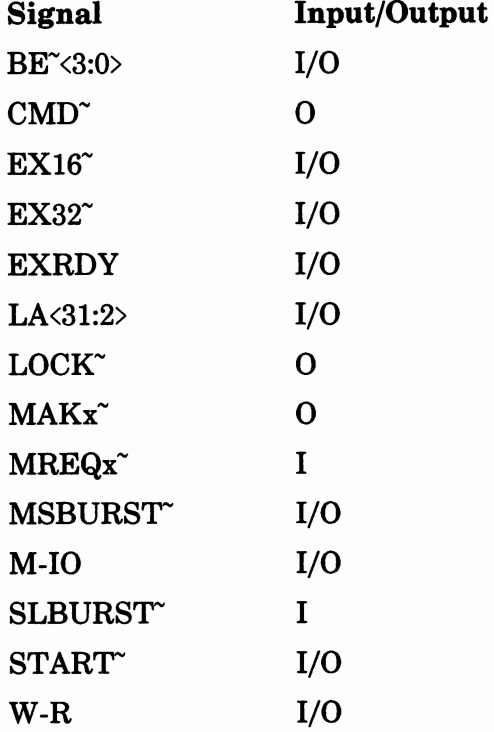

 $\sim$   $\sim$ 

*ISA Signals* 

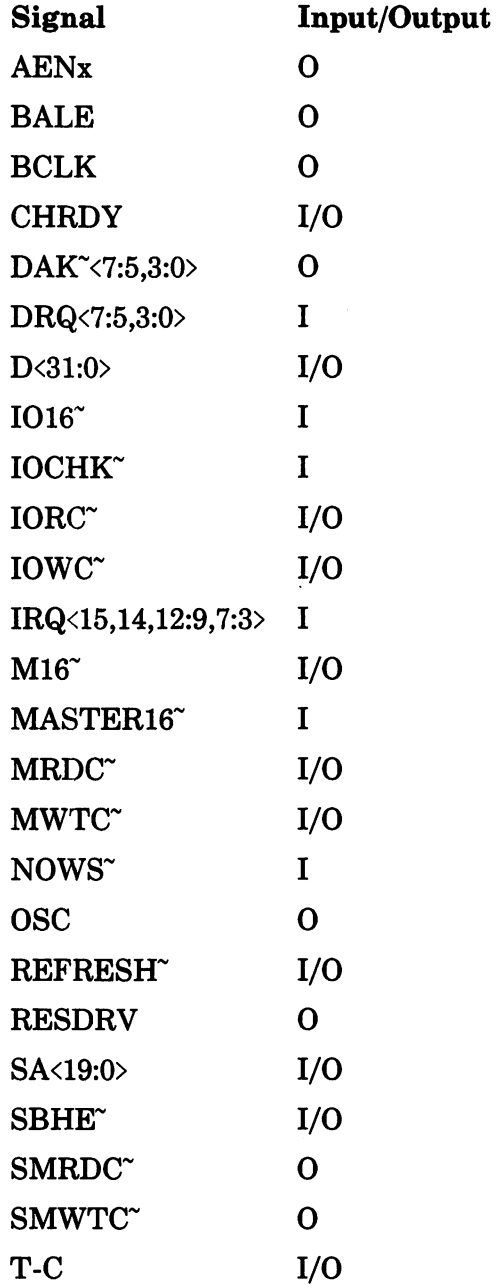

# **Connector Specifications**

As you can see from the following specifications, the connector is quite rugged. The insertion force for installing cards, in spite of all the additional pins, is approximately the same as the ISA connector (28 lbs.).

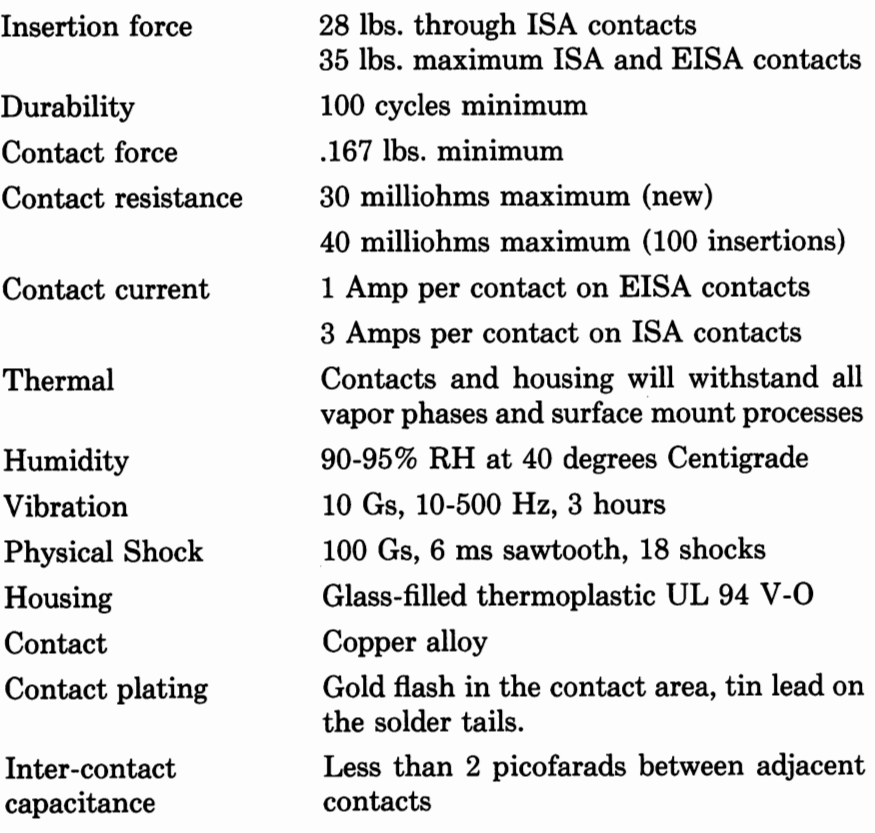

### **Summary**

An EISA bus slot accepts an ISA standard card and offers it complete ISA functionality. But beyond an ISA compatible connector, the full scope of EISA bus functionality is available in the same dual-use slot. Expansion of the data bus to 32 bits by combining the original 16-bit ISA bus with an additional 16 bits from the EISA bus, plus improved interrupt and DMA handling, makes the EISA bus a very powerful and logical next generation in personal computers.

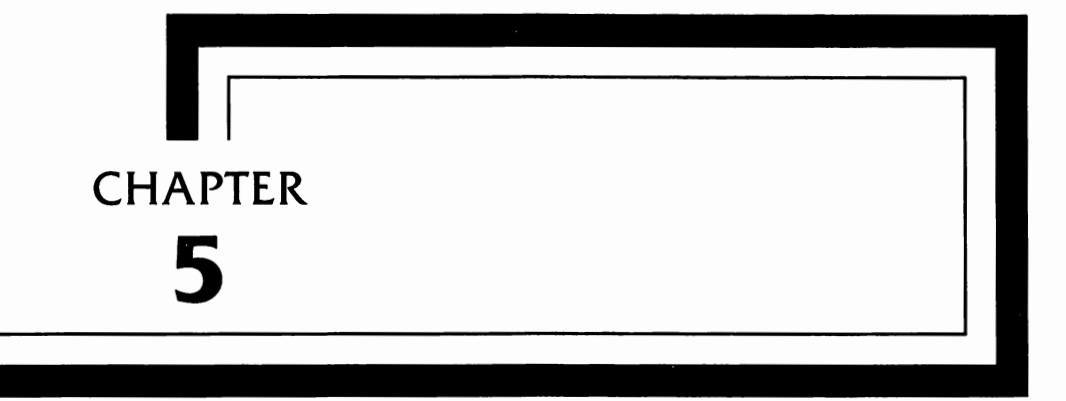

# The **EISA**  Interrupts, **DMA,**  and 1/0 Structures

The EISA computer systems, while compatible with the ISA computers, offer a number of enhancements that provide improved operation of interrupts and DMA.

The following pages present an overview of the interrupts, Direct Memory Access (DMA), and I/O information as provided in the EISA specification. If you need detailed information, consult the EISA specification. It provides complete information on all of the registers down to the bit level.

#### **Interrupts**

The EISA computer systems have an ISA-compatible interrupt controller. Interrupts can be either edge sensitive for ISA compatibility or level sensitive. Level triggered operation allows a single interrupt to be shared by more than one device, such as two serial ports.

The EISA interrupt controller provides 15 interrupts (0, 1, 3-15), with interrupt 2 used to cascade interrupts from the slave interrupt controller (interrupts 8-15) to the master controller (0- 7). By cascading the slave interrupt controller into interrupt 2 of the master controller, the priority is as follows:

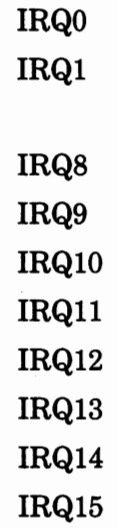

IRQ3 IRQ4 IRQ5 IRQ6 IRQ7

#### *Interrupt Controller 1/0 Addresses*

The interrupt controller is mapped to 1/0 addresses, as shown in Table 5-1.

| Interrupt<br><b>Block</b> | I/O<br>Address | Register<br>Name                 |
|---------------------------|----------------|----------------------------------|
| $IRQ \langle 7:0 \rangle$ | 020h           | <b>INT-1 Base Address</b>        |
| IRQ<7:0>                  | 021h           | <b>INT-1 Mask Register</b>       |
| $IRQ \langle 7:0 \rangle$ | 4D0h           | INT-1 Edge/Level Register        |
| IRQ<15:8>                 | 0A0h           | <b>INT-2 Base Address</b>        |
| IRQ<15:8>                 | 0A1h           | <b>INT-2 Mask Register</b>       |
| IRQ<15:8>                 | 4D1h           | <b>INT-2 Edge/Level Register</b> |

**TABLE 5-1 Interrupt Controller Address Map** 

#### *Interrupt Sequence*

The interrupt sequence is summarized as follows:

- 1. One of the interrupt lines is asserted: that sets the corresponding bit in the Interrupt Request register.
- 2. The interrupt controller checks the request and interrupts the CPU.
- 3. The CPU responds with an interrupt acknowledge cycle.
- 4. The interrupt controller clears the interrupt request bit and sets the proper in-service register bit.

5. The CPU performs a second interrupt acknowledge cycle to read the interrupt vector on data lines  $D \langle 7-0 \rangle$ . This consists of the interrupt code on bits  $D \langle 2:0 \rangle$  and the vector address on bits D<7:3>.

This completes the interrupt cycle. Depending on the mode, the in-service register bit is cleared at the end of the second interrupt acknowledge or when an appropriate end-of-interrupt command is issued.

The initialization sequence for the interrupt controller is covered in the full EISA specification, and is beyond the scope of this book. The specification provides detailed information.

#### *Non-Maskable Interrupts*

Non-maskable interrupts indicate error conditions. The Non-Maskable Interrupt register is 1/0 mapped as shown in Table 5-2.

Full information on programming the NMI registers is available in the EISA specification.

| Register                     | I/O<br><b>Address</b> | R/W        |  |
|------------------------------|-----------------------|------------|--|
| <b>NMI Status Register</b>   | 061h                  | ${\bf RW}$ |  |
| <b>NMI Enable Register</b>   | 070h                  | W          |  |
| <b>Extended NMI Register</b> | 461h                  | ${\rm RW}$ |  |
| Software NMI Register        | 462h                  | W          |  |

**TABLE 5-2 NMI Register Map** 

#### *Interval Timers*

The EISA system provides interval timers that are compatible with the Intel 8254 Programmable Interval Timers as used in most ISA systems. Their functions are shown in Table 5-3.

| Timer | Counter | Function                                                                                                    |
|-------|---------|----------------------------------------------------------------------------------------------------|
|       | 0       | IRQ0, System timer for time-of-day, disk time-<br>out, and other system timing functions.                                            |
|       | 1       | DRAM refresh requests.                                                                                                    |
|       | 2       | Speaker.                                                                                                    |
| 2     |         | Fail-safe timer. Connected to the CPU, it gen-<br>erates NMI interrupts at a regular interval to<br>keep the system from locking up. |
| 2     | 1       | Not used.                                                                                                    |
| 2     | 2       | Available for manufacturer-dependent timing<br>functions.                                                                            |

**TABLE 5-3 Interval Timer Functions** 

## **Direct Memory Access (DMA)**

The EISA computer systems provides four types of cycles used to transfer data between the DMA device and the computer's memory. These are:

> ISA-compatible cycle Type A cycle Type B cycle Burst DMA cycle

#### *]SA-Compatible Cycles*

The ISA-compatible cycles are the same for all types of memory, EISA memory and non-EISA memory. The MRDC $\degree$  and MWTC $\degree$ signal lines allow ISA-type memory to be accessed (unless the address is greater than 16 megabytes and EISA memory responds).

#### *Type A Cycles*

Type A cycles can perform 8-, 16-, or 32-bit data transfers between memory and the DMA device in 6 BCLK cycles per transfer. Most ISA-compatible DMA devices will transfer the data faster (by a factor of 1.3) by using the type A transfer since the type A transfer reduces the duration of the  $IORC^{\sim}$  or  $IOWC^{\sim}$  command strobes. Note that this cycle only works with fast EISA memory, and automatically reverts to slower bus timing with non-EISA memory or if data size translation is required.

#### *Type B Cycles*

Type B can perform 8-, 16-, or 32-bit data transfers between memory and the DMA device in 4 BCLK cycles per transfer. Most ISAcompatible DMA devices will transfer the data faster (by a factor of 2) by using the type B transfer, reducing the data setup times for 1/0 writes and the read access time for **1/0** reads. Note that this cycle only works with fast EISA memory, and automatically reverts to slower bus timing with non-EISA memory or if data size translation is required.

#### *Burst DMA Cycles*

Burst DMA cycles (also called Type C cycles) can perform 8-, 16-, or 32-bit data transfers between memory and the DMA device in 1 BCLK cycles per transfer. This is the fastest form of DMA data transfer (31.6MB per second). This is approximately 15 times the data transfer rate of the old ISA-compatible data transfer rate (2.07MB per second).

# **Input/Output (1/0)**

Table 5-4 is a general compilation of the 1/0 addresses as used by various manufacturers for their ISA and EISA computers. If you are planning to use this data for a product, verify these addresses with your intended target computer systems. Note that all the I/O addresses are shown with their hex values.

| I/O<br><b>Address</b> | ISA or<br>EISA | Function                                    |
|-----------------------|----------------|---------------------------------------------|
| 0                     | <b>ISA</b>     | DMA Ch. 0 Address                           |
| 1                     | <b>ISA</b>     | DMA Ch. 0 Count                             |
| $\overline{2}$        | <b>ISA</b>     | DMA Ch. 1 Address                           |
| 3                     | <b>ISA</b>     | DMA Ch. 1 Count                             |
| 4                     | <b>ISA</b>     | DMA Ch. 2 Address                           |
| 5                     | <b>ISA</b>     | DMA Ch. 2 Count                             |
| 6                     | <b>ISA</b>     | DMA Ch. 3 Address                           |
| 7                     | <b>ISA</b>     | DMA Ch. 3 Count                             |
| 8                     | <b>ISA</b>     | DMA $Ch. 0-3$                               |
| 9                     | <b>ISA</b>     | DMA Ch. $0-3$                               |
| A                     | <b>ISA</b>     | DMA $Ch. 0-3$                               |
| В                     | <b>ISA</b>     | DMA Ch. $0-3$                               |
| $\mathbf C$           | <b>ISA</b>     | DMA Ch. $0-3$                               |
| D                     | <b>ISA</b>     | DMA $Ch. 0-3$                               |
| Е                     | ISA            | $DMA Ch. 0-3$                               |
| F                     | <b>ISA</b>     | DMA $Ch. 0-3$                               |
| $10-1F$               | <b>ISA</b>     | Reserved by various manufacturers.          |
| 20                    | <b>ISA</b>     | Int. Cont. No.1: IRQ <7:0> Control Register |
| 21                    | <b>ISA</b>     | Int. Cont. No.1: IRQ <7:0> Mask Register    |
| $22-3F$               | <b>ISA</b>     | Reserved by various manufacturers.          |
| 40                    | <b>ISA</b>     | PI Timer No.1: Counter 0 System Clock       |
| 41                    | <b>ISA</b>     | PI Timer No.1: Counter 1 Refresh Request    |
| 42                    | <b>ISA</b>     | PI Timer No.1: Counter 2 Speaker Tone       |
| 43                    | <b>ISA</b>     | PI Timer No.1 Command Mode Register         |
| 44-47                 | <b>ISA</b>     | Reserved by various manufacturers.          |
| 48                    | <b>EISA</b>    | PI Timer No.2: Counter 0 Fail-Safe Timer    |
| 49                    |                | Reserved by various manufacturers.          |
| 4A                    | <b>EISA</b>    | PI Timer No.2: Counter 2                    |
| 4B                    | <b>EISA</b>    | PI Timer No.2 Command Mode Register         |

**TABLE 5-4 1/0 Address Map** 

 $\sim$ 

| I/O<br>Address | ISA or<br>EISA | Function                                        |
|----------------|----------------|-------------------------------------------------|
| $4C-5F$        | <b>ISA</b>     | Reserved by various manufacturers.              |
| 60             | ISA            | 8042 Keyboard/Mouse Controller Data<br>Register |
| 61             | <b>ISA</b>     | Non-Maskable Interrupt Status Register          |
| 62-63          | <b>ISA</b>     | Reserved by various manufacturers.              |
| 64             | <b>ISA</b>     | 8042 Keyboard/Mouse Controller                  |
| 65-6F          | <b>ISA</b>     | Reserved by various manufacturers.              |
| 70             | <b>ISA</b>     | Real-Time Clock/CMOS RAM                        |
| 71             | <b>ISA</b>     | Real-Time Clock/CMOS RAM                        |
| 72-80          | ISA            | Reserved by various manufacturers.              |
| 81             | <b>ISA</b>     | DMA Low Page Register, 8-bit DMA Ch. 2          |
| 82             | ISA            | DMA Low Page Register, 8-bit DMA Ch. 3          |
| 83             | <b>ISA</b>     | DMA Low Page Register, 8-bit DMA Ch. 1          |
| 84-86          | <b>ISA</b>     | Reserved by various manufacturers.              |
| 87             | <b>ISA</b>     | DMA Low Page Register, 8-bit DMA Ch. 0          |
| 88             | <b>ISA</b>     | Reserved by various manufacturers.              |
| 89             | <b>ISA</b>     | DMA Low Page Register, 16-bit DMA Ch. 6         |
| <b>8A</b>      | <b>ISA</b>     | DMA Low Page Register, 16-bit DMA Ch. 7         |
| 8Β             | ISA            | DMA Low Page Register, 16-bit DMA Ch. 5         |
| $8C-8E$        | <b>ISA</b>     | Reserved by various manufacturers.              |
| 8F             | <b>ISA</b>     | DMA Low Page Register                           |
| 90-91          | <b>ISA</b>     | Reserved by various manufacturers.              |
| 92             | HP ISA         | <b>CMOS Password Lock Enable</b>                |
| 9A-9F          | <b>ISA</b>     | Reserved by various manufacturers.              |
| A <sub>0</sub> | <b>ISA</b>     | Int. Cont. No.2                                 |
| A1             | <b>ISA</b>     | Int. Cont. No.1                                 |
| $A2-BF$        | <b>ISA</b>     | Reserved by various manufacturers.              |
| $_{\rm CO}$    | <b>ISA</b>     | DMA Ch. 4                                       |

**TABLE 5-4 Continued** 

| I/O<br>Address | ISA or<br><b>EISA</b> | Function                           |
|----------------|-----------------------|------------------------------------|
| C <sub>1</sub> | <b>ISA</b>            | Reserved by various manufacturers. |
| C <sub>2</sub> | <b>ISA</b>            | DMA Ch. 4                          |
| C <sub>3</sub> | <b>ISA</b>            | Reserved by various manufacturers. |
| C <sub>4</sub> | <b>ISA</b>            | DMA Ch. 5 Address (DREQ5)          |
| C <sub>5</sub> | <b>ISA</b>            | Reserved by various manufacturers. |
| C6             | <b>ISA</b>            | DMA Ch. 5 Count                    |
| C7             | <b>ISA</b>            | Reserved by various manufacturers. |
| C8             | <b>ISA</b>            | DMA Ch. 6 Address (DREQ6)          |
| C9             | <b>ISA</b>            | Reserved by various manufacturers. |
| CA             | <b>ISA</b>            | DMA Ch. 6 Count                    |
| CB             | <b>ISA</b>            | Reserved by various manufacturers. |
| $_{\rm CC}$    | <b>ISA</b>            | DMA Ch. 7 Address (DREQ7)          |
| CD             | <b>ISA</b>            | Reserved by various manufacturers. |
| CE             | <b>ISA</b>            | DMA Ch. 7 Count                    |
| CF             | <b>ISA</b>            | Reserved by various manufacturers. |
| D <sub>0</sub> | <b>ISA</b>            | DMA Ch. 4-7                        |
| D1             | <b>ISA</b>            | Reserved by various manufacturers. |
| $\mathbf{D}2$  | <b>ISA</b>            | DMA Ch. 4–7                        |
| D <sub>3</sub> | <b>ISA</b>            | Reserved by various manufacturers. |
| D4             | <b>ISA</b>            | DMA $Ch. 4-7$                      |
| D5             | <b>ISA</b>            | Reserved by various manufacturers. |
| D <sub>6</sub> | <b>ISA</b>            | DMA Ch. 4-7                        |
| D7             | ISA                   | Reserved by various manufacturers. |
| D8             | ISA                   | DMA Ch. 4-7                        |
| D9             | <b>ISA</b>            | Reserved by various manufacturers. |
| DA             | <b>ISA</b>            | DMA Ch. 4-7                        |
| $DB$           | <b>ISA</b>            | Reserved by various manufacturers. |
| DC             | <b>ISA</b>            | DMA Ch. 4-7                        |

**TABLE 5-4 Continued** 

 $\cdot$ 

| I/O                    | ISA or      |                                                      |
|------------------------|-------------|------------------------------------------------------|
| Address                | EISA        | Function                                             |
| $\mathbf{D}\mathbf{D}$ | <b>ISA</b>  | Reserved by various manufacturers.                   |
| DE                     | <b>ISA</b>  | DMA $Ch. 4-7$                                        |
| $\mathbf{D}$ F-EF      | <b>ISA</b>  | Reserved by various manufacturers.                   |
| F0                     | <b>ISA</b>  | Clear Math Coprocessor Port                          |
| F1                     | <b>ISA</b>  | <b>Reset Math Coprocessor</b>                        |
| F2-1EF                 | <b>ISA</b>  | Reserved by various manufacturers.                   |
| 1F0-1F8                | ISA         | <b>Primary Hard Disk Registers</b>                   |
| 1F9-1FF                | <b>ISA</b>  | Reserved by various manufacturers.                   |
| 200-207                | <b>ISA</b>  | <b>Game Controller Registers</b>                     |
| 208-277                | <b>ISA</b>  | Reserved by various manufacturers.                   |
| 278-27F                | ISA         | Parallel Port 2                                      |
| 280-2F7                | <b>ISA</b>  | Reserved by various manufacturers.                   |
| 2F8-2FF                | <b>ISA</b>  | Serial Port 2                                        |
| $300-31\mathrm{F}$     | <b>ISA</b>  | Prototype Card                                       |
| 320-377                | <b>ISA</b>  | Reserved by various manufacturers.                   |
| 378-37F                | <b>ISA</b>  | Parallel Port 1                                      |
| 380-38F                | <b>ISA</b>  | Synchronous Data Link                                |
| 390-39F                | <b>ISA</b>  | Reserved by various manufacturers.                   |
| 3A0-3AF                | <b>ISA</b>  | <b>Bisynchronous 1 Registers</b>                     |
| 3B0-3BF                | <b>ISA</b>  | Monochrome Display/Printer Expander<br><b>Boards</b> |
| 3C0-3CF                | <b>ISA</b>  | <b>Enhanced Graphics Adapter Registers</b>           |
| $3D0-3DF$              | <b>ISA</b>  | Color/Graphics Expander Board                        |
| 3E0-3E7                | ISA         | Reserved by various manufacturers.                   |
| 3E8-3EF                | <b>ISA</b>  | Serial Port 3                                        |
| 3F0-3F7                | <b>ISA</b>  | Primary Floppy Disk Controller                       |
| 3F8-3FF                | <b>ISA</b>  | Serial Port 1                                        |
| 400                    | EISA        | Reserved                                             |
| 401                    | <b>EISA</b> | DMA Ch. 0                                            |

**TABLE 5-4 Continued** 

 $\sim$  $\alpha$ 

| I/O<br><b>Address</b> | ISA or<br><b>EISA</b> | Function                              |
|-----------------------|-----------------------|---------------------------------------|
| 402                   | <b>EISA</b>           | Reserved                              |
| 403                   | <b>EISA</b>           | DMA Ch. 1                             |
| 404                   | <b>EISA</b>           | Reserved                              |
| 405                   | <b>EISA</b>           | DMA Ch. 2                             |
| 406                   | <b>EISA</b>           | Reserved                              |
| 407                   | <b>EISA</b>           | DMA Ch. 3                             |
| 408-409               | <b>EISA</b>           | Reserved                              |
| 40A                   | <b>EISA</b>           | DMA $Ch. 0-3$                         |
| 40B                   | <b>EISA</b>           | DMA $Ch. 0-3$                         |
| 40C                   | <b>EISA</b>           | Host/EISA Bus Master Control Register |
| 40D-460               | <b>EISA</b>           | Reserved                              |
| 461                   | <b>EISA</b>           | <b>Extended NMI Status Port</b>       |
| 462                   | <b>EISA</b>           | Software NMI Register                 |
| 463                   | <b>EISA</b>           | Undefined                             |
| 464                   | <b>EISA</b>           | <b>EISA Bus Master</b>                |
| 465                   | <b>EISA</b>           | <b>EISA Bus Master</b>                |
| 466-480               | <b>EISA</b>           | Reserved by various manufacturers.    |
| 481                   | <b>EISA</b>           | DMA High Page Register, DMA Ch. 2     |
| 482                   | <b>EISA</b>           | DMA High Page Register, DMA Ch. 3     |
| 483                   | <b>EISA</b>           | DMA High Page Register, DMA Ch. 1     |
| 484-486               | <b>EISA</b>           | Reserved by various manufacturers.    |
| 487                   | <b>EISA</b>           | DMA High Page Register, DMA Ch. 0     |
| 488                   | <b>EISA</b>           | Reserved by various manufacturers.    |
| 489                   | <b>EISA</b>           | DMA High Page Register, DMA Ch. 6     |
| 48A                   | <b>EISA</b>           | DMA High Page Register, DMA Ch. 7     |
| 48B                   | <b>EISA</b>           | DMA High Page Register, DMA Ch. 5     |
| 48C-48E               | <b>EISA</b>           | Reserved by various manufacturers.    |
| 48F                   | <b>EISA</b>           | <b>DMA High Page Register</b>         |

**TABLE 5-4 Continued** 

| I/O<br><b>Address</b> | ISA or<br><b>EISA</b> | Function                           |
|-----------------------|-----------------------|------------------------------------|
| 490-4C5               | <b>EISA</b>           | Reserved by various manufacturers. |
| 4C6                   | <b>EISA</b>           | DMA Ch. 5 High Word Count          |
| 4C7-4C9               | <b>EISA</b>           | Undefined                          |
| 4CA                   | <b>EISA</b>           | DMA Ch. 6 High Word Count          |
| 4CB                   | <b>EISA</b>           | DMA Ch. 4-7                        |
| $4CC-4CD$             | <b>EISA</b>           | Undefined                          |
| 4CE                   | <b>EISA</b>           | DMA Ch. 7 High Word Count          |
| 4CF                   | <b>EISA</b>           | Undefined                          |
| 4D <sub>0</sub>       | <b>EISA</b>           | Int. Cont. No.1: IRQ 7:0           |
| 4D1                   | <b>EISA</b>           | Int. Cont. No.2: IRQ 15:8          |
| 4D2                   | <b>EISA</b>           | Reserved by various manufacturers. |
| 4D3                   | <b>EISA</b>           | Reserved by various manufacturers. |
| 4D4                   | <b>EISA</b>           | DMA $Ch. 4-7$                      |
| 4D5                   | <b>EISA</b>           | Reserved by various manufacturers. |
| 4D6                   | <b>EISA</b>           | DMA $Ch. 4-7$                      |
| $4D7-4DF$             | <b>EISA</b>           | Reserved by various manufacturers. |
| 4E0                   | <b>EISA</b>           | DMA Ch. 0                          |
| 4E1                   | <b>EISA</b>           | DMA Ch. 0                          |
| 4E <sub>2</sub>       | <b>EISA</b>           | DMA Ch. 0                          |
| 4E3                   | <b>EISA</b>           | Reserved by various manufacturers. |
| 4E4                   | <b>EISA</b>           | DMA Ch. 1                          |
| 4E5                   | <b>EISA</b>           | DMA Ch. 1                          |
| 4E6                   | <b>EISA</b>           | DMA Ch. 1                          |
| 4E7                   | EISA                  | Reserved by various manufacturers. |
| 4E8                   | <b>EISA</b>           | DMA Ch. 2                          |
| 4E9                   | <b>EISA</b>           | DMA Ch. 2                          |
| 4EA                   | <b>EISA</b>           | DMA Ch. 2                          |
| 4EB                   | <b>EISA</b>           | Reserved by various manufacturers. |
| 4EC                   | <b>EISA</b>           | DMA Ch. 3                          |

**TABLE 5-4 Continued** 

÷

| I/O<br><b>Address</b> | ISA or<br><b>EISA</b> | Function                                                       |
|-----------------------|-----------------------|----------------------------------------------------------------|
| 4ED                   | <b>EISA</b>           | DMA Ch. 3                                                      |
| 4EE                   | <b>EISA</b>           | DMA Ch. 3                                                      |
| 4EF-4F3               | <b>EISA</b>           | Reserved by various manufacturers.                             |
| 4F4                   | <b>EISA</b>           | DMA Ch. 5                                                      |
| 4F <sub>5</sub>       | <b>EISA</b>           | DMA Ch. 5                                                      |
| 4F6                   | <b>EISA</b>           | DMA Ch. 5                                                      |
| 4F7                   | <b>EISA</b>           | Reserved by various manufacturers.                             |
| <b>4F8</b>            | <b>EISA</b>           | 8237-CP: DMA Ch. 6                                             |
| 4F9                   | <b>EISA</b>           | DMA Ch. 6                                                      |
| 4FA                   | <b>EISA</b>           | DMA Ch. 6                                                      |
| 4FB                   | <b>EISA</b>           | Reserved by various manufacturers.                             |
| 4FC                   | <b>EISA</b>           | DMA Ch. 7                                                      |
| 4FD                   | <b>EISA</b>           | DMA Ch. 7                                                      |
| 4FE                   | <b>EISA</b>           | DMA Ch. 7                                                      |
| 4FF                   | <b>EISA</b>           | Reserved by various manufacturers.                             |
| 500-7FF               | <b>EISA</b>           | Alias of 100-3FF                                               |
| 800-8FF               | <b>EISA</b>           | <b>CMOS RAM</b>                                                |
| 900-BFF               | <b>EISA</b>           | Alias of 100-3FF                                               |
| C <sub>00</sub>       | <b>EISA</b>           | <b>CMOS RAM Page Select Port</b>                               |
| C01-C02               | <b>EISA</b>           | Undefined                                                      |
| C <sub>03</sub>       | <b>EISA</b>           | Cache Control Port                                             |
| C04-C39               | <b>EISA</b>           | Undefined                                                      |
| C40                   | <b>EISA</b>           | Hard and Floppy Disk Controllers, Parallel<br>Port, Mouse Port |
| C <sub>41</sub>       | <b>EISA</b>           | Serial Port                                                    |
| C42                   | <b>EISA</b>           | Reserved                                                       |
| C43-C79               | <b>EISA</b>           | Undefined                                                      |
| C80-C82               | <b>EISA</b>           | Processor PCA Board Identification Bytes                       |
| C83                   | <b>EISA</b>           | Reserved by various manufacturers.                             |

**TABLE 5-4 Continued** 

 $\mathcal{A}$ 

 $\mathcal{V}$ 

| I/O<br><b>Address</b> | ISA or<br>EISA | Function                           |
|-----------------------|----------------|------------------------------------|
| <b>C84</b>            | <b>EISA</b>    | Processor PCA Board Enable         |
| $C85$ -FFF $\,$       | <b>EISA</b>    | Reserved by various manufacturers. |
| 1000-10FF             | <b>EISA</b>    | Slot 1                             |
| 1100-13FF             | <b>EISA</b>    | Alias of 100-3FF                   |
| 1400-14FF             | <b>EISA</b>    | Slot 1                             |
| 1500-17FF             | <b>EISA</b>    | Alias of 100-3FF                   |
| 1800-18FF             | <b>EISA</b>    | Slot 1                             |
| 1900-1BFF             | <b>EISA</b>    | Alias of 100-3FF                   |
| 1C00-1CFF             | <b>EISA</b>    | Slot 1                             |
| 1D00-1FFF             | <b>EISA</b>    | Alias of 100-3FF                   |
| through               |                |                                    |
| 8000-80FF             | <b>EISA</b>    | Slot 8                             |
| 8100-83FF             | <b>EISA</b>    | Alias of 100-3FF                   |
| 8400-84FF             | <b>EISA</b>    | Slot 8                             |
| 8500-87FF             | <b>EISA</b>    | Alias of 100-3FF                   |
| 8800-88FF             | <b>EISA</b>    | Slot 8                             |
| 8900-8BFF             | <b>EISA</b>    | Alias of 100-3FF                   |
| <b>8C00-8CFF</b>      | <b>EISA</b>    | Slot 8                             |
| 8D00-8FFF             | <b>EISA</b>    | Alias of 100-3FF                   |
| 9FFF-FFFF             | <b>EISA</b>    | Undefined                          |

**TABLE 5-4 Continued** 

÷

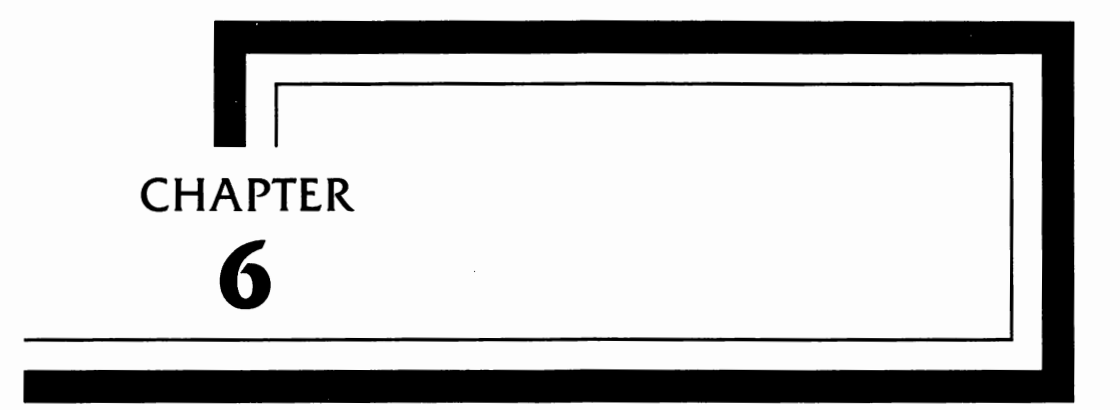

# **EISA Software**

This chapter covers the software that is specific to the EISA computers. There are two types of software covered here: programs that are run in order to set up (configure) and use the computer, and files that contain the configuration data from which the computer performs the configuration process.

Since each of the dozens of manufacturers designing EISA computers will be providing software for installing and configuring their systems, this chapter cannot hope to address the use of each of these systems. I have therefore taken the approach that most of the manufacturers will adhere to the EISA specification. Another possibility is that some software developers will come up with installation programs that will work on several different computer systems, and will sell their software either to hardware developers or directly to the public. In addition, a public domain version is also possible. Since this book is being written and published at the time when the developers are in the process of analyzing EISA and their plans to fit into the EISA world, it is not possible to tell you what they will do, only what they might do, and what the EISA specification defines and allows them to do.

One of the first things that any system will need is a configuration utility more powerful than the SETUP and CONFIG-URATION utilities of today. Today's utilities park the heads of a disk drive, set the number and types of drives, set the date and time, and set the video type. They then store this information in CMOS memory. The EISA configuration utility does all of the above, in addition to providing system configuration information on all of the cards, both EISA and ISA, that are plugged into the system.

# **EISA Configuration**

#### *Configuration Utility*

The MS-DOS based EISA configuration utility program replaces the old setup utilities offered by computer manufacturers and provides functions such as the generation of system configuration information for the programmable EISA 1/0 boards. Since EISA computers also support ISA boards, the utility provides 1/0 board jumper and switch-setting information. This saves a user the time and frustration associated with configuring ISA boards. Once the configuration utility has been run, the resulting information is stored in nonvolatile memory. In this way, the utility need be run only once, when setting up the computer, and not each time the power is turned on or the computer is reset.

The EISA configuration utility configures the computer's CMOS memory to match the expansion cards installed in the system. This utility has been developed by Hewlett-Packard and Compaq and will be distributed in some form to each of the manufacturers. They may, in turn, make certain modifications to the program to tailor it to their individual needs. Because of the changes that each of the manufacturers may make, it is not possible to present the program in a final form. A generic version is presented here. The version you will be using may differ slightly.

When the utility initially comes up on the screen, it displays a welcome screen telling the user the name of the manufacturer, and any other particulars the manufacturer feels necessary. Several screens of information about the utility, how to use it, and perhaps manufacturer-specific information are then presented, followed by a System Configuration Menu.

#### *System Configuration Menu*

Typically, the System Configuration Menu will typically have the appearance of a Windows application, with five headings across the top of the screen: System, Edit, View, Settings, and Help.

A list of the function keys that can be used will appear below these, and below that, a list of the boards presently in the system. The contents of the screen will be similar to the example in Figure 6-1.

Note that the sample screen shows more than 25 lines. There will be a "scroll bar" at the right side of the screen that will allow you to move up and down to view the eight slots. Some computers will have fewer than 8 slots, and some may have more, so the use of the scroll bar may vary from system to system.

As you select each one of the five pull-down topics from across the top of the screen, you will get a menu of different funcSystem Edit **View** Settings Help

These are the options detected by your computer. If this information is correct, select Exit from the System pull-down menu.

Press [F10] to activate the menu bar. Press [F1] at any time to display help information. Press [Shift+F1] at any time to display **an index** of help topics.

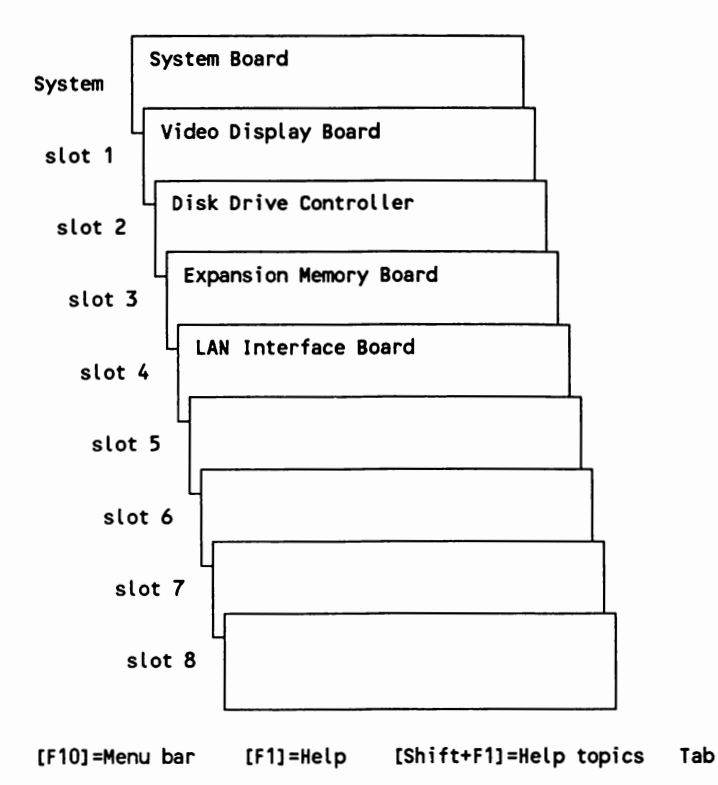

**FIGURE 6-1 The System Configuration Menu** 

tions you can perform. These are summarized in the following paragraphs.

#### **System Menu**

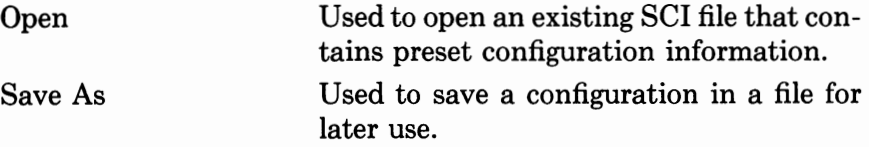

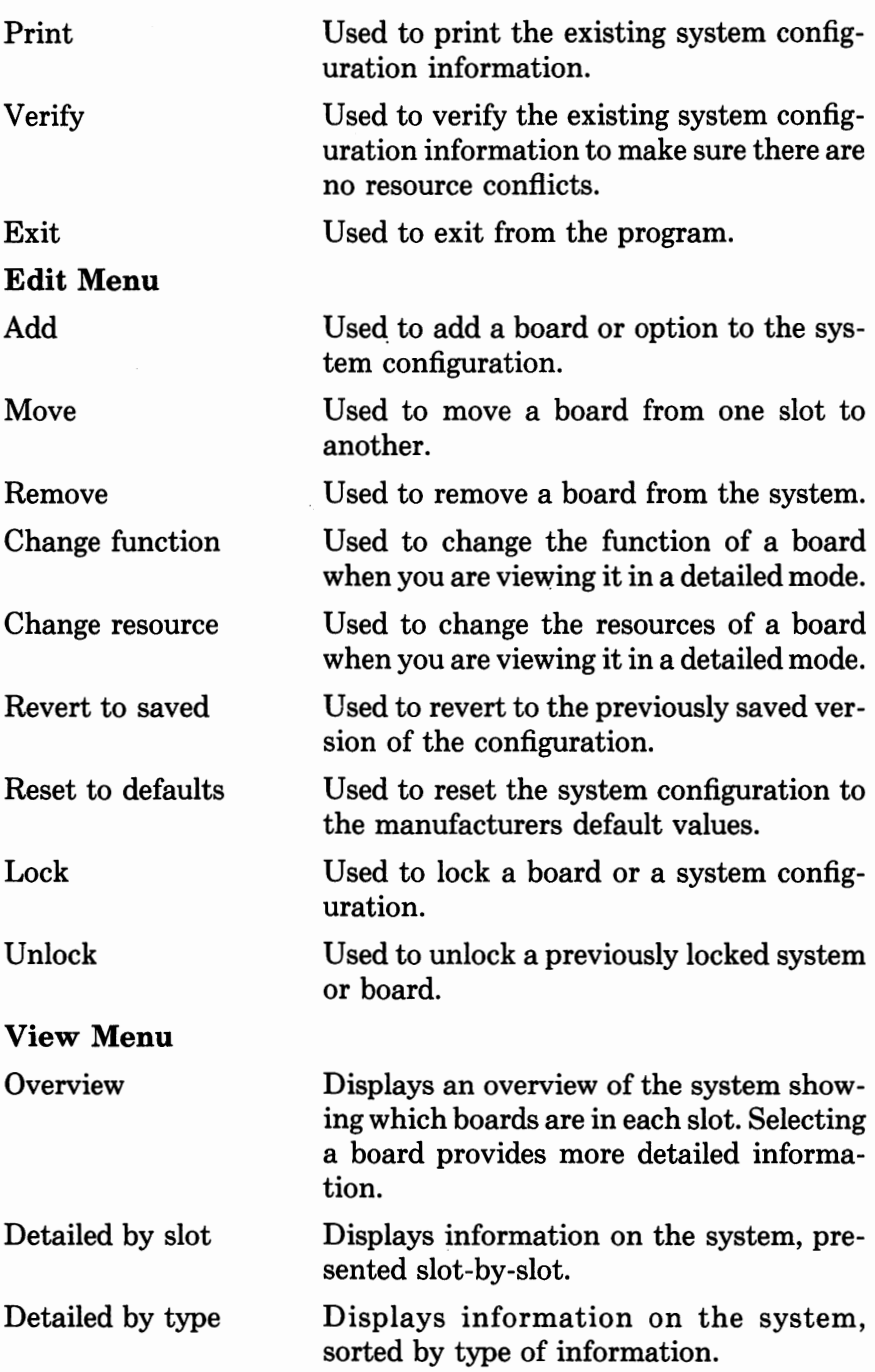

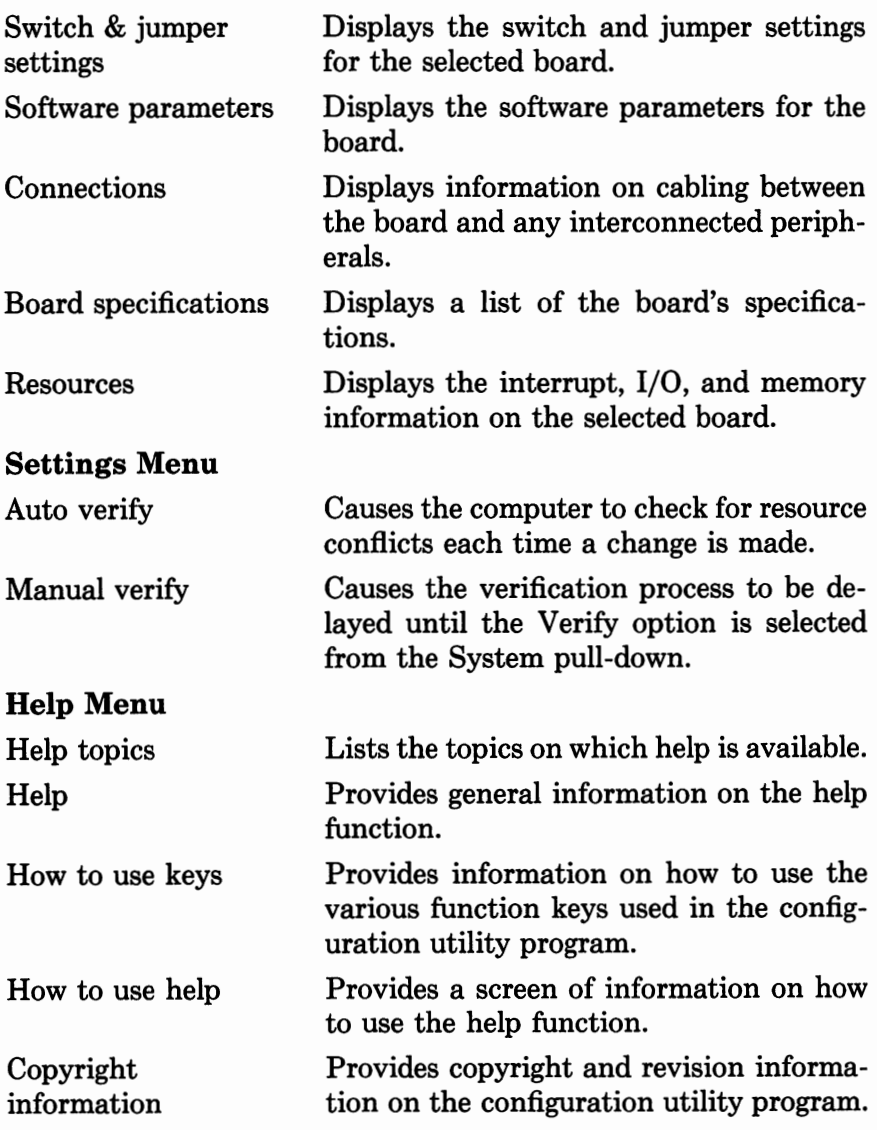

# **Nonvolatile Memory**

EISA computers have EISA nonvolatile memory as well as standard ISA nonvolatile memory. The configuration utility uses EISA nonvolatile memory to store information about the boards installed in the system. This information includes which 1/0 ports are used by the board, which DMA addresses are used, and which IRQs are needed.

The configuration utility uses the ISA nonvolatile memory for storing configuration information, including the system disk drive types, the video adapter type, and amount of memory installed.

## **Configuration (CFG) Files**

CFG files are needed for both ISA and EISA 1/0 boards. The configuration utility uses the information contained in the CFG files to determine the system resources each board requires. This information helps a user resolve any resource conflicts that may occur if multiple boards require similar resources. By using a combination of function and choice statements, the manufacturer creates a list of configuration options that correspond to the selectable resources for the board.

#### *CFG Filename Format*

CFG filenames must adhere to the following format: !vvvpppp.CFG, where vvv is a three character vendor identification number, pppp is a 4-hex-character vendor product identification number, and .CFG is the file extension.

The following examples are valid CFG filenames:

!ABC1234.CFG !VND0015.CFG !PAR0C15.CFG !LAD26AF.CFG

#### *CFG File Format*

CFG files are ASCII files that adhere to the CFG language. CFG files can be created using a text editor or an MS-DOS based CFG creation utility supplied by some manufacturers. CFG files are divided into blocks. The first block is the board identification block containing 1/0 board and slot type information. The second block is the initialization identification block containing 1/0 port initialization information and switch and jumper configuration information.

The third and following blocks are the function identification blocks. These contain user-selectable 1/0 board information presented to the user by the configuration utility. Refer to the "Brief CFG Description" below for an overview of the CFG language. Explanations of the language are given as part of the example CFG files following this brief description.

#### *Brief CFG Description*

```
[ ] • Square brackets indicate optional items.
BOARD 
        ID = "vvvpppp"NAME = "name"
        MFR = "name"CATEGORY= "category" 
        [SLOT= ISA/ISA16/ISABOR16/OTHER/EISA/VIR/EMB[n) 
        [LENGTH = value][AMPERAGE = value][SKIRT = YES/NO][REDID = YES/NO][BUSMASTER = value] 
        [IOCHECK = VALID/INVALID) 
        [DISABLE= SUPPORTED/UNSUPPORTED] 
        [COMMENTS= "comment text"] 
        [HELP = "help text"]IOPORT(x) = address[SIZE = BYTE/WORD/DWORD][INTVAL = [LOC(list)]]SWITCH(x) = valueNAME= "description" 
        STYPE = DIP/ROTARY/SLIDE 
        [VERTICAL = YES/NO][REVERSE = YES/NO]
```

```
[LABEL = LOC(Iist) list][INTVAL = LOC(Iist) list][COMMENTS= "comment text"] 
        [HELP = "help text"]JUMPER(x) = valueNAME= "description" 
        JTYPE = INLINE/PAIRED/TRIPOLE 
        [VERTICAL= YES/NO] 
        [REVERSE= YES/NO] 
        [LABEL = LOC(Iist) list][INITVAL = LOC(list) list] 
        [FACTORY = LOC(list) list][COMMENTS= "comment text"] 
        [HELP= "help text"] 
[GNOUP = "name"]FUNCTION = "name"[TYPE = "type"][COMMENTS= "comment text"] 
        [CONNECTION= "connection text"] 
        [HELP = "help text"]CHOICE = "name"LINK/FREE/COMBINE 
                [SUBTYPE = "name"][DISABLE = YES/NO][AMPERAGE = value][TOTALMEM = list [STEP = value]][MEMORY = size][ADDRESS = value][WRITABLE = YES/NO][MENTYPE = value][SIZE = BYTE/WORD/DWORD][DECODE = 20/24/32][CACHE = YES/NO][SHARE = YES/NO/"test"][DMA = list][SHARE = YES/NO/"test"][SIZE = BYTE/WORD/DWORD][TIMING= DEFAULT/TYPEA/TYPEB/TYPEC]
```

```
[PORT = list][SHARE = YES/NO/"test"][SIZE = BYTE/WORD/DWORD][IRQ = list][SHARE = YES/NO/"test"][TRIGGER= LEVEL/EDGE) 
                [INT = value][SUBCHOICE) 
                        [DISABLE = YES/NO][AMPERAGE = value][TOTALMEM = list [STEP = value]][SUBFUNCTION = "name") 
                [TYPE = "type"][CONNECTION= "comment text"] 
                [COMMENTS= "comment text"] 
                [HELP= "help text"] 
                CHOICE = "name"\mathfrak{r}J
                ٠.
        [CHOICE = "name"][CHOICE = "name"][ENDGROUP) 
[INCLUDE = "vvvpppp.OVL"]
```
#### *CFG File Examples*

**ISA Serial Board** A company called Zap Computer Systems produces a small ISA board with one serial port that can be configured as COMl or COM2. A switch is used to select the COM port as follows:

```
switch 
               1 
positions: 0 
               1 
                  = COM1
                    = COM<sub>2</sub>
```
This board is the first produced by the company so they decide on a board product number of 0000. Their vendor identification number is ZAP so the CFG filename is !ZAP0000.CFG. The CFG file for the Zap serial board follows.

```
;A comment line· comments are delimited by a";" 
\cdotFollowing is the board identification block. The board ID is 
; given. Note the similarities with the CFG filename. The name
of the board and manufacturer come next. The category COM 
indicates this board is used for communications. The length 
of the board is 330 millimeters and it is an 8-bit ISA board. 
\cdotBOARD 
       ID = "ZAP0000"NAME= "Zap Serial Board" 
       MFR= "Zap Computer Systems" 
       CATEGORY = "COM"SLOT = ISA8LENGTH = 330\cdotNext comes the initialization identification block. Only a 
SWITCH statement is used for the Zap serial board CFG file. 
; The SWITCH statement information defines the board switches.
The switch name, type, and board label are given. 
\cdotSWITCH(1) = 1NAME= "COM Port Selection" 
       STYPE = DIPLABEL = LOC(1) "Switch l"
Now comes the function identification block. The Zap serial 
board CFG file has only one function, however, most CFG files 
will contain several. The function for serial port 1 has two 
choices, COMl or COM2. These choices are presented to a user 
by the configuration utility. The configuration utility keeps
```

```
track of the user's selection by storing the resource 
; information below the choice in EISA nonvolatile memory. For
example, if the user selects COM2, the utility knows that IRQ 3 
and I/O ports 02F8h-02FFh are used by the board. The LINK 
statement is used because the resources are related. 
\cdotFUNCTION= "Serial Port l" 
       TYPE= "COM,ASY" 
       CHOICE = "COM1"SUBTYPE = "COM1"LINK 
                       IRO = 4PORT = 03F8h-03FFhCHOICE = "COM2"SUBTYPE = "COM2"LINK 
                       IRQ = 3PORT = 02F8h-02FFh
```
**EISA Serial/Parallel Board** Zap Computer Systems decided to create an EISA version of the serial board. Zap also decided to add a second serial port and a parallel port to the board. The board will not have any switches but instead will have one programmable **1/0** port. The new EISA serial/parallel board CFG filename is ZAP0010.CFG.

Programmable **1/0** port definition:

Port 0zC40h:

```
Bit 0 
Parallel port number (0=LPTl, l=LPT2) 
Bit l 
Enable parallel port (l=enable) 
Bit 2 - Serial port 1 number (0=COM1, 1=COM2)
Bit 3 
Enable serial port l (l=enable) 
Bit 4 - Serial port 2 number (0=COMl, 1=COM2)
Bit 5 
Enable serial port 2 (l=enable) 
Bit 6 
reserved 
Bit 7 · reserved
```
**The CFG file for the Zap serial/parallel board would be:** 

```
\ddot{\phantom{0}}The board identification block below shows the board ID, the name, 
and the manufacturer. MFC indicates this board is a multi-function 
board. The length of the board is 330 millimeters and it is of type 
EISA. 
÷
BOARD 
       ID = "ZAP0010"NAME= "Zap Serial/Parallel Board" 
       MFR = "Zap Computer Systems"
       CATEGORY = "MFC"SLOT = EISALENGTH = 330\cdotThis is the initialization identification block. The IOPORT statement 
replaces the SWITCH statement from the ISA board example and is defined 
for use later in the CFG file. The z tells the configuration utility 
to replace that position with the slot number in which the board is 
installed. This way the CFG text does not need to be changed no 
matter what slot the board is in. The xxxxxxxxb means the initial 
value of the port will be filled in later by the configuration utility 
based on what choices the user makes. 
IOPORT(1) = 0ZC40hSIZE = BYTEINITVAL = xxxxxxxxb 
; This is the function identification block. This example has added a
GROUP statement. This is done to group common functions together. 
; The other new statement used is the INIT statement. The INIT value
that corresponds to a choice is stored in EISA nonvolatile memory by 
the configuration utility. At system power-on, the BIOS looks for 
INIT entries in EISA nonvolatile memory and properly initializes the 
hardware to match what the user has selected. All function in a 
group are enclosed between the GROUP and ENDGROUP statements. \ddot{r}
```

```
GROUP = "Serial Ports"
         TYPE 
"COM,ASY" 
    FUNCTION 
"Serial Port l" 
         \texttt{TYPE} = \texttt{"PI"}CHOICE = "COM1"SUBTYPE = "COM1"LINK 
                         IRQ = 4PORT = 03F8h-03FFhINIT = IDPORT(1) xxxx10xx
        CHOICE = "COM2"SUBTYPE = "COM2"LINK 
                         IRQ = 3PORT = 02F8h-02FFhINIT = IDPORT(1) xxxxllxxCHOICE 
"Disable" 
                 DISABLE = YESFREE 
                         INIT = TOPORT(1) xxxx0xxx
    FUNCTION 
"Serial Port 2" 
         \texttt{TYPE} = "P2"CHOICE = "COM1"SUBTYPE 
"COMl" 
                 LINK 
                         IRQ = 4PORT = 03F8h-03FFhINIT = IOPORT(1) xx10xxxxCHOICE = "COM2"SUBTYPE 
"COM2" 
               LINK 
                         IRQ = 3PORT = 02F8h-02FFhINIT = IOPORT(1) xxllxxx\ddot{\phantom{a}}The FREE statement is used because 
        no related resources exist. 
        \cdotCHOICE= "Disable" 
               DISABLE = YESFREE 
               INIT = IDPORT(1) xx0xxxxx
```

```
ENDGROUP
```

```
FUNCTION= 
"Parallel Port l" 
    TYPE= 
11 PAR 11
    CHOICE 
= "LPTl" 
    CHOICE 
= "LPT2" 
   CHOICE = "Disable"SUBTYPE = "LPT1"LINK 
                    IRQ = 7PORT = 0378h-037FhINIT = IOPORT(1) xxxxxx10
            SUBTYPE = "LPT2" 
           LINK 
                    IRQ = 5PORT = 0278h-027FhINIT = IOPORT(1) xxxxxxll
           DISABLE = YESFREE 
                    INIT = IDPORT(1) xxxxxx0x
```
**EISA VGA Video Board** Zap computer systems also produces an EISA version of a VGA video board. The CFG name is !ZAP0020.CFG and the text is shown below.

```
; The board identification block is similar to the previous CFG examples
with the exception of the category. VID indicates this is a 
video board. 
BOARD 
ID = "ZAP0020"NAME= "Zap Systems VGA Board" 
MFR= "Zap Computer Systems" 
CATEGORY = "VID"SLOT = EISALENGTH = 330READID = YES 
\ddot{ }No initialization block for this board \ddot{r}
```
 $\cdot$ 

```
\cdot; The function identification block has one function that merely
defines the board resources. MEMORY statements are used to let 
the configuration utility know where the board ROM and RAM resides. 
\cdotFUNCTION= "Video Board Operation" 
 TYPE= "VID" 
 CHOICE= "Primary VGA adapter" 
    SUBTYPE = "VGA"FREE 
     MEMORY = 64KADDRESS = 0A0000h;Board video RAM area 
       WRTTABLE = YESMENTYPE = OTHERCACHE = NO;Memory not cachable 
                             ;Memory not sharable 
       SHARE = NOMEMORY = 32KADDRESS = 0C0000h;Board video ROM area 
        WRTTABLE = NOMENTYPE = OTHER;Memory not cachable 
        CACHE = NOSHARE = NO;Memory not sharable
```
# **Overlay (OVL) Files**

Anticipating that not all boards could be described adequately with the configuration language, overlay files were created to provide extensions to the CFG language.

An overlay file, commonly referred to as an OVL, is a piece of executable code that provides configuration capabilities beyond the scope of the configuration language. Written in a combination of C and *80x86* assembly language, OVL files conform to the MS-DOS executable file format. The difference between an OVL and a stand-alone program is the strict communication interface the OVL adheres to. This is described later.

Most commonly, OVLs assist in the autoconfiguration process. In an EISA computer, autoconfiguration generally refers to the ability to select system options without having to prompt the user for input. For example, when the configuration utility encounters
two boards that have serial ports, it automatically assigns one to COMl and the other to COM2. This kind of autoconfiguration is easy for the utility to perform, since it has a list of possible COM choices for both serial ports and it can simply select a unique choice for each port. Naturally, the choices selected by the utility can be overridden. In most cases, however, the default choices selected by the utility are acceptable.

Consider another common example. Most PCs have at least one flexible disk drive, usually a 3.5-inch or 5.25-inch drive. Traditionally, one of the first steps in configuring a PC is to describe the type of flexible disk drive attached. But suppose the PC included in its hardware design a mechanism for identifying the type of disk drives attached? The manufacturer could then write an OVL to interrogate the hardware and select the configuration choices on behalf of the utility, no longer requiring the user to enter the drive type. This is another example of autoconfiguration possible with an EISA computer.

OVLs can range from simple to complex. They can be used simply to provide CFG text for management by the configuration utility, or they can be so complex as to take complete control over the screens presented to the user.

Although all boards must have a CFG file, the OVL file is optional; the decision to include an OVL file is up to the board manufacturer. The one exception to this rule is the system board. In an EISA computer, the system board must have an OVL to configure the ISA nonvolatile memory, since the configuration utility does not provide this functionality. Toward the end of the configuration process, the system board OVL looks at the information stored in EISA nonvolatile memory by the configuration utility to determine how to configure ISA nonvolatile memory.

#### *0 VL File Structure*

When the configuration utility loads a CFG file into the system configuration, it checks for an INCLUDE="xxxyyyy.OVL" statement. This statement may occur anywhere in the CFG file following the board identification block. It tells the utility that the CFG file has an accompanying OVL file that is to be loaded into memory.

To understand how an OVL operates, it is first necessary to identify the three major phases of system configuration provided by the utility. Taken from a broad perspective, the configuration utility does three things. First, when loading, it examines the system and creates an image of the system configuration. Beginning with the system board, it automatically loads in CFG files for all EISA cards and any ISA cards previously configured and saved in EISA CMOS. This is known as the *initialization* phase.

Second, the user interacts with the utility, changing resources or function choices if necessary. The utility keeps track of any changes made and may verify and resolve resource conflicts. Collectively, this is known as the *edit* phase.

Third, when all changes have been made and the system configuration is complete, the user may save the configuration and exit the utility. This updates the system's EISA and ISA nonvolatile memory. This is known as the *update* phase. While it is impossible to completely separate these three phases in the configuration utility, an OVL is written very specifically to function in only one phase at any given time.

An OVL is an extension to the configuration capability of the standard configuration utility. At all times, it should be transparent to the user that he is interacting with OVL-specific code. Also, an OVL has access to the same screen interface library used by the utility. This library should be utilized to achieve a consistent look-and-feel with the configuration utility if the OVL is complex enough to require it.

To describe an OVL in the simplest of terms, it consists of three functions that are invoked at a specific time during the configuration process. Actually, the utility invokes the OVL code through a single entry point. The utility passes to the OVL a set of common parameters that describe the current status of the configuration process. The OVL modifies some of the parameters to return information to the utility. For each call to the OVL, the same parameter structure is used. This method of parameter passing is referred to as a common stack frame.

#### *OVL Example*

To better understand how OVLs work, let's construct one OVL for a simple expanded memory card. Assume the card can hold up to

```
BOARD 
               2MB of RAM in 512K increments. This means there are four pos-
               sible memory configuration choices for the card. First, start with 
               a simple .CFG file for the board, shown below. 
 ID = "ZAPI000"NAME= "Zap Expanded Memory Card" 
 MFR= "Zap Technologies" 
 CATEGORY = "MEM"SLOT = EISAREADID = YESCOMMENTS= "The Zap Memory Expansion board lets you add extra memory 
 to your system." 
FUNCTION= "Memory Size" 
 COMMENTS= "This choice controls the amount of memory installed on 
 your Zap memory board." 
    TYPE = "MEM'' 
      CHOICE= "Expanded Memory" 
       SUBCHOICE
         LINK 
           MEMORY = 0 = 2M STEP = 512KMENTYPE = EXP
```
Given the CFG text above, this card does not require an OVL file. The CFG text adequately describes all the resources on the card. However, by itself, the CFG file cannot determine the amount of memory installed on the card. The user still needs to select the Change Resources function from the utility's Edit panel to set the correct amount of installed memory. The example OVL below illustrates how to make this selection automatically. Note that the term "panel" is used in the EISA specification to refer to the pull-down menus in the various installation and configuration utilities.

First, remove the CFG text for the memory size function from the CFG file and replace it with INCLUDE="ZAPl000.OVL". This instructs the utility to load the OVL file as it loads the CFG file.

BOARD  $ID = "ZAP2000"$ NAME= "Zap Expanded Memory Card" **MFR=** "Zap Computer Systems" CATEGORY = "MEM''  $SLOT = EISA$  $READID = YES$ COMMENTS= "The Zap Memory Expansion board lets you add extra memory to your system."

```
INCLUDE="ZAP2000.OVL"
```
The following OVL written in Microsoft C 5.1 detects the amount of memory installed and selects the proper memory choice for the utility.

```
#include "ovl.h" ; Filename: OVL.H 
int DetectMemorySize(void); 
void far _OvlCommonEntry( OVL_PARAMETERS ); 
int _acrtused 
#define OVLVERSION 
#define MEM._CHOICE 
                      = 0:
                       OxOOOl 
                        0 
                                    /* Force linker not to use crt0 */
                                    I* 1st byte in selections[] array *I 
unsigned char cfgText[] = {
I; 
       "FUNCTION = \Upsilon"Expanded Memory\Upsilon"
       "COMMENTS = \text{Sélect the amount of memory installed}"
                     "on your Zap memory board.\"\n" 
       "HELP = \Psi"Press [Enter] to edit the choice for memory size.\Psi"TYPE = \MmEM'\n"
         "CHOICE = \iota"512K\"\n"
                "LINK MEMORY= 512K MEMTYPE=EXP\n" 
         "CHOICE = \lceil"1024K\"\n"
                "LINK MEMORY = 1024K MEMTYPE=EXP\n"
         "CHOICE = \lceil"1536K\"\n"
                "LINK MEMORY= 1536K MEMTYPE=EXP\n" 
         "CHOICE = \lceil"2048K\"\n"
                "LINK MEMORY= 2048K MEMTYPE=EXP\n"
```

```
CFG_FUNCTION memorySize = {
        (CFG_FUNCTION *) NULL, 
                                   I* Only one function in cfg text*/ 
        \{ 0, 0, 0 \}/* Default choice is 512K *I 
                                     /* OVL will own edit changes *I 
        0x0000, 
        (unsigned char*) NULL, 
        (unsigned char*) NULL, 
        (unsigned char*) NULL 
}; 
CFG_DATA cfgData = {
         o, 
                                   /* let utility determine slot *I 
        -1, 
                                   I* the cfg text for ovl's function *I 
        cfgText, 
        &memorySize, 
                                   /* select memory size function *I 
        0 
}; 
void far 
_OvlCommonEntry(ovlParameters)
                                         /* Utility will pass control *I 
                                         /* to the OVL here... */OVL_PARAMETERS ovlParameters; 
\left\{ \right.switch( ovlParameters.function) { 
        case FUNCTION_INIT: 
            if (ovlParameters.entryStatus & TARGET_MACHINE) {
                 memorySize.selections[MEM-CHOICE]=DetectMemorySize(); 
            \mathbf{r}/* If memory STR did not change since last time, 
                then ovlParameters. exitStatus = OVL_NO_CHANGES;
                                                                        *I ovlParameters.pcfgData = &cfgData;
             ovlParameters.ovlVersion = OVL_VERSION;
            ov1Parameters. exitStatus \models MULTI_SUPPORT;
            break; 
        case FUNCTION_CHANGE: 
        case FUNCTIQN_UPDATE: 
                 ovlParameters.exitStatus = OVL_NO_CHANGES;
            break; 
    I; 
\mathbf{I}int DetectMemorySize()
```

```
I* Four choices: 0=512K, 1=1024K, 2=1536K, and 3=2048K 
                                                         \star//* Check the hardware to detect memory size... *I 
I* For this example, let's just assume 1024K is installed. *I
```
return (l);

 $\left\{ \right.$ 

 $\overline{\phantom{a}}$ 

When writing an OVL program, the user must observe a few important rules. Notice the variable \_acrtused is declared. This instructs the runtime linker not to link the C runtime module with the OVL's object file. Since the OVL will be running along with the utility, the runtime module will have already been loaded for the utility. Note that without the runtime module, the OVL cannot be run as a stand-alone program.

A second rule when writing OVLs is that the function \_QvlCommonEntry must be the first subroutine in the module. This is necessary because the utility will invoke the OVL by transferring control via a far call to the first location in the OVL's code segment. Notice that the function DetectMemorySize ( ) was declared at the top of the program, but not initialized until after function  $\text{\_OvlCommonEntropy}$  ). This takes advantage of C's function prototyping capability to satisfy all forward references.

The third rule to observe is that building the .OBJ file requires certain compiler options. The following Microsoft makefile will correctly compile the OVL source code:

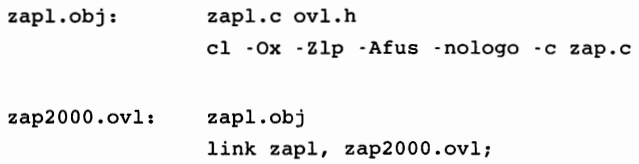

Accessory card OVLs are limited in size to 16K for both code and data. System board OVLs are limited to 64K in size. All data structures are packed. This is necessary to ensure that the configuration utility has enough free memory to load all CFG and OVL files. Because of this, OVLs are compiled using a small memory model. In addition, both the utility and the support routines

it provides require far data pointers. The utility also provides a 4K stack for OVLs to use.

## *0 VL Functions*

The utility calls an OVL's \_Ov1CommonEntry ( ov1Parameters ) with three possible function values in ovlParameters (INIT, CHANGE, UPDATE). With each function call, the utility passes a set of flags **in** entryStatus to indicate its current status. When returning control to the utility, the OVL passes back its flags in exitStatus. It is important that the OVL does *not* keep a local copy of information contained in the ovlParameters structure. This prevents the OVL from getting out of sync with the utility. The utility updates the ovlParameters structure before each OVL function call.

**OVL Function INIT** Normally, the INIT function is called only once, when the OVL is loaded into memory. During this call, the OVL builds the CFG text for the functions it will be handling. Both CFGs and OVLs use the same configuration language to describe resources and functions for configuration. The only exception is that an OVL can define a free-form data function. This function has no subfunctions or choices; it may have a type and subtype string. Free-form data functions contain up to 204 bytes of information in any format. This data is placed unaltered into EISA nonvolatile memory.

During the INIT function call, the OVL must initialize several parameters in the ovlParameters structure for the utility. The OVL should place its version number in ovlVersion. This information will be displayed to the user. The parameter ovlFinal-MemorySize controls how much memory the utility reserves for the OVL. A value of O means unload the OVL from memory; a value of  $-1$  means use the initial size of the OVL. The OVL must also initialize the CFG Data Area. For each function in the CFG text, the OVL initializes a CFG\_FUNCTION to describe the selections, choice text, and subtype string for the function.

**OVL Function CHANGE** The utility makes a CHANGE call to an OVL whenever the user attempts to edit a function supplied and owned by an OVL. The flag functionOwner in the CFG\_FUNCTION structure specifies who owns a function (is responsible for edit changes). In the Zap memory board example, the OVL supplied one function and let the utility have ownership for changes. It is common to write a small OVL with an INIT function to automatically select an initial value for a function choice, and then let the utility handle any changes.

When an OVL takes ownership for changes, the utility uses ovlParameters.subfunction to indicate what change should take place. Subfunction CHANGE\_SELECTION indicates the user wants to change the selected choice for a function. The OVL should open a panel and display the function and its choices. The look-and-feel of the panel should be similar to an edit panel opened by the utility. The user can then use the mouse or keyboard to make changes. The following example is the same OVL modified to take control of editing the choice for memory size.

```
#include "ovl.h" ; Filename: OVL.H 
int DetectMemorySize(void); 
void far _OvlCommonEntry( OVL-PARAMETERS); 
int _acrtused 
#define OVL-VERSION 
#define MEM_CHOICE
                       = 0;0x000l 
                         \Omega#define BID-OK 1024 
#define BID-CANCEL 1025 
unsigned char cfgText[] =I* Force linker not to use crt0 *I 
                                     /* 1st byte in selections[] array *I 
       "FUNCTION = \Upsilon"Expanded Memory\Upsilon"\n"
       "COMMENTS = \degree Select the amount of memory installed\n"
                    "on your Zap memory board.\"\n" 
       "HELP = \Psiress [Enter] to edit the choice for memory size.\Psi"TYPE = \M"MEM\n\frac{n}{n}"
 "CHOICE = \lvert"512K\"\n"
               "LINK MEMORY = 512K MEMTYPE=EXP\n"
         "CHOICE = \lceil"1024K\"\n"
               "LINK MEMORY = 1024K MEMTYPE=EXP\n"
         "CHOICE = \lceil"1536K\"\n"
               "LINK MEMORY = 1536K MEMTYPE=EXP\n"
         "CHOICE = \"2048K\"\n"
               "LINK MEMORY = 2048K MEMTYPE=EXP\n"
```
#### );

```
CFG_FUNCTION memorySize = {
        (CFG_FUNCTION *) NULL, 
                                   /* Only one function in cfg text */( o, o, 0 ), 
                                   I* Default choice is 512K *I 
        0x000l, 
                                   I* OVL will own edit changes *I 
        (unsigned char*) NULL, 
        (unsigned char*) NULL, 
        (unsigned char*) NULL, 
\vertCFG_DATA cfgData = \{o, 
        -1, 
                                I* let utility determine slot *I 
        cfgText, 
                                /* let cfg text for ovl's function */&memorySize, 
                                I* select memory size function *I 
        0 
); 
PANEL myPanel; /* handle for opening edit panel on screen
                                                                     \star/EVENT myEvent; /* event record to trap user keyboard/mouse action */
unsigned char myChoices[]="512K\n1024K\n1536K\n2048K";
unsigned int theChoice, oldChoice;
PANEL_FIELD myField = { 
        (PANEL_FIELD *)NULL, /* only one field*/ 
        (PANEL_FIELD *)NULL, 
                              /* display myChoices as a list box *I 
        LIST-BOX, 
        AUTO_PLACE, 
                              I* let utility place panel on screen *I 
        AUTQ_PLACE, 
        20, 
        "Installed Memory", 
        AUTQ_PLACE, 
        AUTO-PLACE, 
        20 
         4, 
                              /* show all four choices in list box *I 
        &theChoice, 
        myChoices, I* the four memory size choices *I 
        (unsigned long)NULL, 
        "Select the correct amount of memory installed in your card."
```
);

```
PANEL_GROUP myGroup =/* A group is just a collection *I 
         (PANEL_GROUP *) 
NULL, 
                                     I* of related fields. This *I 
        (PANEL_GROUP *) 
                           NULL, 
        (unsigned char*) NULL, 
                                    /* example has only one field. */ 
        AUTO_PLACE, 
        &myField 
); 
BUTTON buttonCancel = {
        (BUTTON *)NULL, 
        (BUTTON *)NULL, 
        "Cancel",
        BID-CANCEL, 
        "Press <Cancel> to abort your changes.", 
        (unsigned int) NULL, 
        0x0llb 
); 
BUTTON buttonOk = \{&buttonCancel, 
        (BUTTON *)NULL, 
        " 0k",
        BID-OK, 
        "Press <Ok> to accept your changes.", 
        (unsigned int) NULL, 
        0xlc0d 
); 
void far 
_OvlCommonEntry(ovlParameters) 
                                        /* Utility will pass control *I 
OVL_PARAMETERS ovlParameters; 
                                        I* to the OVL here... *I 
\overline{\mathbf{I}}switch( ovlParameters.function) { 
        case FUNCTION-INIT: 
             if (ovlParameters.entryStatus & TARGET_MACHINE) {
                 theChoice = DetectMemorySize(); 
                 memorySize.s^{elections}[MEM\_CHOICE] = theChoice;\overline{ }
```

```
ovlParameters.pcfgData 
&cfgData; 
    ovlParameters.ovlVersion = OVL_VERSION;
    ov1Parameters. exitStatus \models MULTI_SUPPORT;
    break; 
case FUNCTION_CHANGE: 
    if (ovlParameters.subfunction == CHANGE_SELECTION) {
         oldChoice = theChoice; 
         myPanel = ovlParameters.Support (OPEN-PANEL, 
                                             DIALQG_PANEL, 
                                             DEFAULT-STYLE, 
                                            "Expanded Memory", 
                                            (ACTION *)NULL, 
                                            &myGroup, 
                                            &buttonOk ) ; 
         ovlParameters.Support( DISPLAY_PANEL, myPanel ); 
    \mathbf{I}if ( (ov1Parameters.subfunction==CHANGE\_SELECTION)II( (ovlParameters.subfunction==CHANGE_RESULTS)
            &&(ovlParameters.entryStatus 
                                      & \text{OVL\_CHANGES\_OK} == 0)) |
       ovlParameters.Support( EDIT_PANEL, myPanel, &myEvent); 
         ovlParaneters.exitStatus = OVL-NO_CHANGES; 
         switch (myEvent.eventID) {
                  case BID-OK: 
                      if (oldChoice != theChoice) 
                           ovlParameters.exitStatus 
                                         &= ·ovL-NO_CHANGES; 
                      break; 
                      case BID-CANCEL: 
                           theChoice = oldChoice; 
                           break; 
          ); 
    \mathcal{L}else 
        ov1Parameters.exitStatus = OVL_NO_CHANGES;
    if (ovlParameters.exitStatus & OVL-NO_CHANGES) { 
        ovlParameters.Support(CLOSE_PANEL, myPanel);
```

```
memorySize.selections[MEM_CHOICE]=theChoice; 
             \mathbf{I}break; 
        case FUNCTION_UPDATE: 
             ov1Parameters. exitStatus = OVL_NO_CHANGES;
                 break; 
     }; 
\overline{\phantom{a}}int DetectMemorySize() 
   /* Four choices: 0=512K, 1=1024K, 2=1536K, and 3=2048K *I 
   /* Check the hardware to detect memory size... *I* For this example, let's just assume 1024K is installed. *I 
   return (l); 
\mathcal{L}
```
This second example shows how very little extra code is required for the OVL to handle the editing of a function. The utility provides a complete set of support functions for handling the displaying and editing of data. The OVL need only set up the data structures, open a panel, and call the edit support function. From that point on, the utility handles all user input from both the keyboard and the mouse. This relieves the OVL from the burden of recreating the windows-like interface of the utility, and allows it to focus specifically on its configuration objectives.

Notice how the two subfunctions, CHANGE\_SELECTION and CHANGE\_RESULTS, work together. At the beginning of the edit, the utility calls the OVL with CHANGE\_SELECTION to say, "The user wants to change the choice for a function. Display a panel listing all the choices and let him choose." The OVL responds by opening a panel and calling the edit support function.

When the user makes a choice, the support function returns an event indicating what the user did. If the user pressed the  $\langle 0 \rangle$ pushbutton to end the edit, the OVL checks to see if a new choice was selected and returns this in exitStatus. This is the OVL's way of saying to the utility, "The user made a change. Is this new choice ok?". The utility examines the new choice and returns with subfunction CHANGE\_RESULTS to indicate its approval or disapproval. This continues until the utility accepts the user's choice. If the user does not make a new choice or presses <Cancel>, then nothing is changed and the OVL returns control to the utility.

**OVL Function UPDATE** This is last of the three functions that the OVL must support. In comparison to the other two functions, this is the easiest to implement. The utility calls the OVL with this function to indicate the configuration process is complete. For system board OVLs, the subfunction UPDATE\_CHECK is the last chance to verify that all system resources have been accounted for. For example, if the system board OVL sees a serial port that has not been claimed by any CFG file or OVL file, then it can claim ownership to make sure that the system configuration includes all resources. This situation can occur when a board is installed that has no CFG file.

For both system board OVLs and accessory card OVLs, the subfunction UPDATE\_CONFIGURATION indicates the end of the configuration process. The OVL should release any memory or unchain itself from any interrupts. For most OVLs, there is no action to perform during update, and this call is just a good-bye handshake from the utility. The utility will unload the OVL from memory following the UPDATE\_CONFIGURATION call. For system board OVLs, the UPDATE\_CONFIGURATION subfunction has a special meaning. Remember that EISA computers have two sets of nonvolatile memory. This subfunction signals the system board OVL to go ahead and initialize the ISA-specific nonvolatile memory. This is done by searching through the EISA nonvolatile memory and extracting the necessary information from the TYPE and SUB - TYPE strings defined for each function. During its search, the system board OVL is not permitted to alter the EISA nonvolatile memory.

#### *OVL Memory Allocation*

OVLs may find it useful to allocate dynamic storage space to hold configuration information. The following section of C code shows how the OVL memory support routines are used by an OVL. This example allocates memory for two nodes in a linked list. After the nodes have been linked, they are removed from the list and the allocated memory is released.

 $\ddot{\phantom{0}}$ 

```
I* 
 * Structure for linked list of memory entries 
 *I 
                  struct 
Mem { 
typedef 
                         struct Mem *next;
                         struct Mem *rev; 
                                 int nodeNumber: 
                 l MEM; 
                           \ddot{\phantom{0}}\ddot{\phantom{a}}I* Memory entries head pointer *I 
MEM 
          *pHead; 
                        I* Memory entries tail pointer *I 
MEM 
          *pTail; 
I* 
 * Initialize the memory entry nodes if 
 * the memory is allocated without errors. 
 *I 
if(!(Support(ALLOCATE_MEMORY, sizeof(MEM), pHead))){
         if(!(Support(ALLOCATE_MEMORY, sizeof(MEM), &pTail))){
               I* 
                * Link the head node to the tail node. 
                *I 
               pHead\text{-}next = pTail;pHead->prev = (MEM *)NULL; 
               pHead->nodeNumber = l; 
               I* 
                * Link the tail node the head node. 
                *I 
               pTail\text{-}next = (MEM *)NULL;pTail->prev = pHead; 
               pTail\text{-}nodeNumber = 2;
```
 $\ddot{\phantom{a}}$  $\ddot{\phantom{0}}$ 

```
I* 
           * Release the memory allocated 
           * for the tail node. 
           *I 
          Support(RELEASE_MEMORY, pTail);
\mathbf{E}I* 
 * Release the memory allocated 
 * for the head node. 
 *I 
Support(RELEASE_MEMORY, pHead);
```
## *OVLSummary*

 $\overline{ }$ 

The OVL is one of the innovative features in the EISA configuration utility. Integrated with the execution of the utility, it provides a manufacturer with the means to customize the configuration process for an accessory card. OVLs can range from the simple OVL that selects configuration choices, to the full-blown system board OVL that oversees a variety of configuration activities.

```
/* File: OVL.H */
```
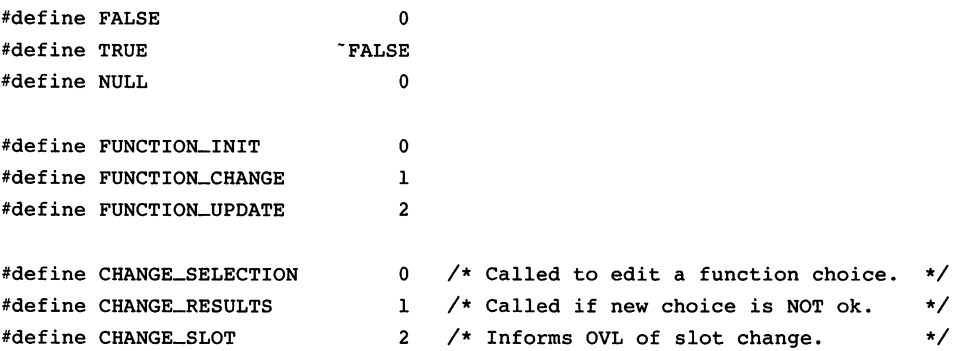

```
#define CHANGE-RESET 
                               3 
I* Reset choice to default value. *I 
                               4 
I* Reset choice to last saved value. *I 
#define CHANGE-RESTORE 
#define UPDATE-CONFIGURATION 
                               0 /* EISA CMOS has been written. */
                               1 
I* Last chance to declare resources *I 
#define UPDATE_CHECK 
#define TARGET_MACHINE
                              0x8000 
#define REFRESILVIDEO 
                              0x8000 
                                       I* OVL wrote directly to screen. */ 
#define CANNOT_PROCESS_CARD 
                               0x4000 /* OVL cannot handle this card. */
#define MULTI-SUPPORT 
                               0x2000 /* OVL can handle only one card. */
                               0x1000 /* Cannot report all cfg text. */
#define CONFIG_INCOMPLETE 
#define OVL_CHANGES_OK 
                              0xO00l 
                                       /* Utility accepted edit changes */
                               0x0002 /* No changes made in edit panel */
#define OVL_NO_CHANGES 
                               0x000l 
/* OVL will handle editing... */ 
#define OVL_OWNS_FUNCTION 
                               0x0002 
/* This data not cfg text data. */ 
#define FREEFORM-DATA 
I* General support function equates *I 
#define ALLOCATE MEMORY
                              0x0100
                                       I* alloc some free memory *I 
                                       /* adjust size of allocated mem */ 
#define MODIFY_MEMORY
                              0x0101 
#define RELEASE_MEMORY
                               0x0102 /* dispose of malloced memory */
                               0x0200 /* prepare a panel for display */
#define OPEN-PANEL 
                               0x0201 /* display the panel */
#define DISPLAY_PANEL
                               0x0202 /* get panel mouse/keybd input */
#define EDIT_PANEL 
                               0x0204 /* close panel */
#define CLOSE-PANEL 
#define DIALOG-PANEL 
                              1 
                                       /* panel for editing a choice *I 
#define DEFAULT-STYLE 
                             \overline{0}/* let utility pick panel style *I 
#define LIST_BOX
                             11 
                                       /* field type for a list box *I 
                                       /* utility will ;locate panel */ 
#define AUTO-PLACE 
                            -1 
typedef 
struct cfq_function {
       struct cfg_function *next; 
                                      I* one byte/choice in cfg text 
                                                                        \star/unsigned char selections[26]; 
       struct ( 
          unsigned functionOwner : 1, /* who owns editing of function */
                   functionType : 1;
                                       I* is function freeform data */ 
       } flags;
```

```
unsigned char *choice; 
        unsigned char *subtype; 
        unsigned char *freeformData; 
                                           I* text for current choice *I 
CFG_FUNCTION; 
typedef 
struct {
        unsigned int reserved00;
        unsigned int 
        char 
        CFG_FUNCTION 
        unsigned long 
                                slot; \frac{1}{2} /* what slot is the card in? */
CFG_DATA; 
typedef 
struct ovl_parameters 
        unsigned char 
        unsigned char 
        unsigned int 
        unsigned int 
        unsigned int 
        unsigned int 
        unsigned char 
        unsigned char 
        unsigned int 
        unsigned char 
        unsigned int 
        unsigned long 
        unsigned long 
        CFG_DATA 
        unsigned int 
I OVLPARAMETERS; 
                               *pcfgText; I* cfg 
                               *pcfgFunction; I* 1st 
OVL function 
                                reservedl7[2); 
                                subfunction; 
                                function; 
                                utilityVersion; 
                                ovlVersion; 
                                entryStatus; 
                                exitStatus; 
                                physicalSlotNumber; 
                                logicalSlotNumber; 
                                reservedlO; 
                                eisaID[4); 
                                (far *Support)(); 
                                memorySize; 
                                reservedlE; 
                          far *pcfgData; 
                                index; 
typedef unsigned int PANEL; 
typedef struct field 
        struct field *nextField; 
        struct field *prevField; 
        int fieldType; 
        int rowFieldPrompt; 
                                                       text for OVL 
functions *I 
                                                                               *I
```

```
int colFieldPrompt; 
        int widFieldPrompt; 
        unsigned char *promptText; 
        int rowField; 
        int colField; 
        int widField; 
        int lenField; 
        union ( 
                unsigned int *lpint; 
                unsigned char *lpStr; 
        fieldData; 
        unsigned char *extendedFieldData; 
        unsigned long fieldOptions; 
        unsigned char *fieldHelpText; 
PANELFIELD; 
typedef struct group 
        struct group *nextGroup; 
        struct group *prevGroup; 
        unsigned char *groupText; 
        int startingColumn; 
        PANEL_FIELD *field;
PANEL-GROUP; 
typedef struct 
) EVENT; 
typedef 
struct button 
        int eventID; 
        PANELGROUP *selectedGroup; 
        PANEL_FIELD *selectedField;
        unsigned int key; 
        int mouse; 
        int colMouse; 
        int rowMouse 
        struct button *nextButton; 
        struct button *prevButton; 
        unsigned char *buttonText; 
        unsigned int buttonID; 
        unsigned char *buttonHelpText; 
        unsigned int buttonFlags; 
        unsigned int quickKey; 
BUTTON;
```

```
typedef struct action ( 
        struct action *nextAction; 
        struct action *prevAction; 
        unsigned char *actionText; 
        struct action *subAction; 
        unsigned char *helpText; 
        unsigned int actionID; 
        unsigned char actionFlags; 
        unsigned int quickKey; 
} ACTION;
```
## **Summary**

As shown in the examples in this chapter, the design of the EISA software is rather complex. However, by making all the configuration files and programs accessible to the programmer, the engineer, and the user, the EISA system provides power through versatility that is unequaled by any other technique. It is up to the user to select an easy, automatic system configuration or to become deeply involved in the details of the computer system.

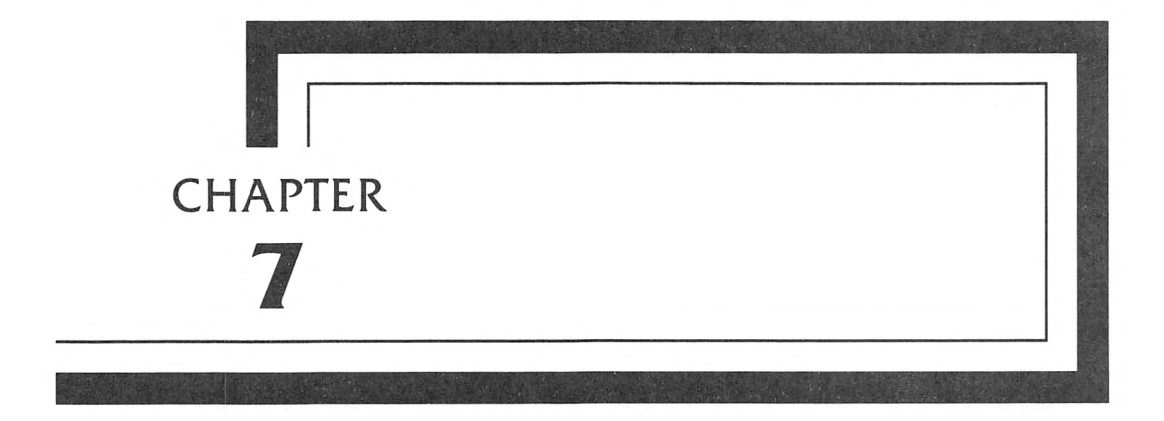

# **The VGA Video Interface**

**This** chapter provides general information on a typical VGA card. From it, you should be able to obtain a general understanding of a VGA system.

The subject of video, and particularly the VGA video interface as found on many EISA computers, is not a simple topic. As a result, concerned manufacturers such as Hewlett-Packard and Compaq have dedicated entire technical reference manuals to the topic of the video card. If you are doing any programming, you need to obtain the technical reference manual for that specific VGA card and determine the specific card BIOS and register characteristics.

# **VGA General Description**

The VGA (Video Graphics Array) video interface is the most likely interface to be found on an EISA computer, although the EGA and various monochrome displays are also used. The VGA display is usually compatible with software written for the EGA (Enhanced Graphics Adapter) and with most software written for the CGA (Color Graphics Adapter) and the MDA (Monochrome Display Adapter). It also usually includes compatibility with much of the Hercules mode software. These compatibilities are usually provided through the use of additional programs supplied with the computer or VGA card to initialize the emulated mode. The VGA card must, however, be connected to an analog monitor. Such monitors are available in full color or monochrome versions depending on your requirements and budget. A ROM is usually included on the VGA card that provides a BIOS software interface for use in all display modes. The typical memory configuration is 256K configured as four 64K bit planes, though 512K of memory is also found on some VGA cards.

## *Compatibility Standards*

There are two standards used to measure video compatibility. The first is compatibility to the BIOS level. This means that when you are writing programs that manipulate data on the screen, you will use the BIOS to do so. This level of compatibility is assured in virtually all of the VGA cards on the market. Software manufacturers who want to guarantee software compatibility write their software to this level of compatibility.

The second level of compatibility is to the register level. This is more difficult to assure, since there are a number of slightly different video cards available. Compatibility is usually maintained through an installation program that inserts the appropriate drivers into the program. This level of compatibility is required if the software you are using requires access to the VGA registers. This method decreases the time it takes to put information on the screen. While this is not so important in typical accounting or even word processing programs, CAD programs, graphics programs, games, and special video and animation programs quite often do use direct access to the registers of the VGA. Occasionally this results in some programs that are written for the VGA not always working on every system.

The VGA video interface consists of over 70 registers, divided into functional blocks. These functional blocks consist of the Sequencer, the CRT Controller, the Graphics Controller, the Attribute Controller, the Video DAC, and some miscellaneous registers.

#### *VGA Video Connector*

The VGA has a 15-pin connector that provides all the signals required for either a color or monochrome analog display. The pin connections for this connector are shown in Figure 7-1.

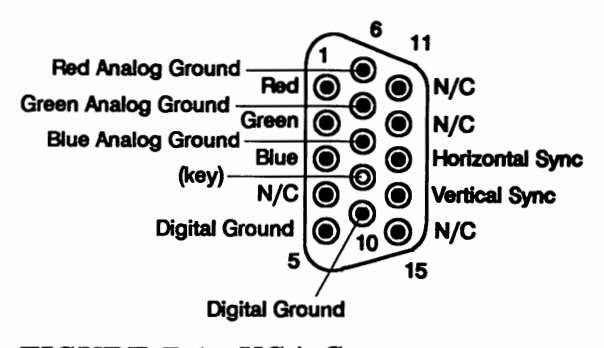

FIGURE 7-1 VGA Connector Pinout

## **Modes of Operation**

The VGA card typically supports the modes shown in Table 7-1. Where a number is shown with a slash, such as 8/9, it means that either number is valid or supported in that mode, though it may be manufacturer dependent.

In addition to the modes in Table 7-1, some manufacturers have chosen to add and support a number of additional modes. These modes are not considered industry-standard compatible, though they may in time become very popular. They often deliver performance above and beyond the current standards, such as the Hercules mode that made significant contributions in monochrome graphics.

| Mode | Type    | Colors      | Alpha Size | Graphic Size        |
|------|---------|-------------|------------|---------------------|
| 0/1  | Alpha   | 16 of 256K  | 40x25      | 320/360x200/350/400 |
| 2/3  | Alpha   | 16 of 256K  | 80x25      | 640/720x200/350/400 |
| 7    | Alpha   | Monochrome  | 80x25      | 720x350             |
| 4/5  | Graphic | 4 of 256K   | 40x25      | 320x200             |
| 6    | Graphic | 2 of 256K   | 80x25      | 640x200             |
| 8-C  | n/a     |             |            |                     |
| D    | Graphic | 16 of 256K  | 40x25      | 320x200             |
| Е    | Graphic | 16 of 256K  | 80x25      | 640x200             |
| F    | Graphic |             |            | 640x350             |
| 10   | Graphic | 16 of 256K  | 80x25      | 640x350             |
| 11   | Graphic | 2 of 256K   | 80x30      | 640x480             |
| 12   | Graphic | 16 of 256K  | 80x30      | 640x480             |
| 13   | Graphic | 256 of 256K | 40x25      | 320x200             |

**TABLE 7-1 Modes of Operation** 

# **VGA Components**

The typical EISA VGA card consists of a small number of LSI (Large Scale Integration) components plus a few individual or discrete components. The LSI components provide the main functionality of the VGA card; the additional components provide additional external registers and signal drivers.

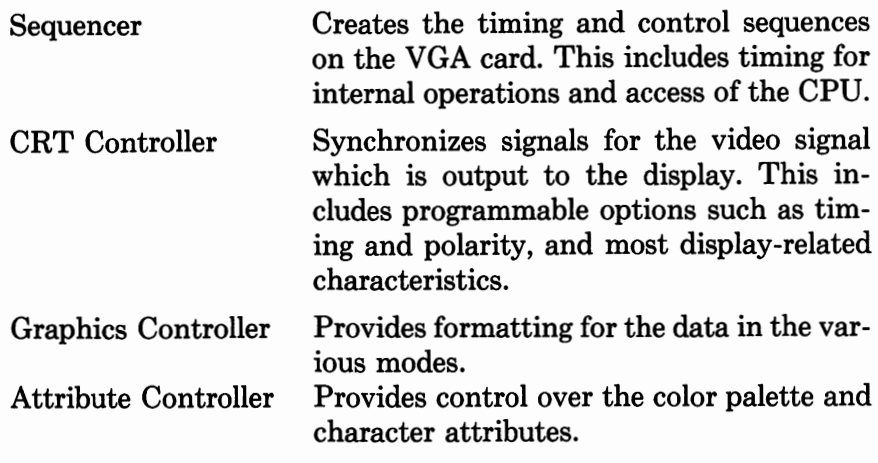

# **Programming the VGA**

Direct programming of the VGA is not recommended since it can result in incompatibility when the program is moved to machines with a different VGA card. However, there are times when direct programming is desirable, such as when speed is important for real time animation (CAD programs or games). In this case, different drivers will have to be provided for each of the possible VGA cards that might be used.

## **Register Definitions**

The following pages show the contents and provide general information on the registers found in a typical VGA card and which you can use to get a general understanding of the registers in a VGA system. It represents only those registers that *should* be found in all VGA cards. If you are doing any programming for a specific VGA card or application, you will need to obtain the technical reference manual for that specific VGA card and determine the exact register characteristics.

The information presented represents data that is common to both EISA computer manufacturers, such as Hewlett-Packard and Compaq, and other non-EISA computers that also use the VGA standard, such as IBM.

## *External Registers*

**Miscellaneous Output Register** The miscellaneous output register is a write-only register located at address 3C2h.

- **Bit Function**
- **DO** Selects the 1/0 addresses for the monochrome or color mode.
- $=0$  Sets the CRT Controller to 3Bxh and the Input Status register 1 to 3BAh (monochrome mode).
- $= 1$  Sets the CRT Controller to 3Dxh and the Input Status register 1 to 3DAh (color mode).
- **D1**

 $=0$  Video RAM is disabled from the CPU.

 $= 1$  Video RAM responds at the address set by the Control Data Select register of the graphics controller.

## **D3,D2**

- $=0, =0$  Selects 25.175 MHz clock.
- $=0, =1$  Selects 28.322 MHz clock.
- $= 1, = 0$  Selects external clock.
- $= 1, = 1$  Reserved.
- **D4** Labeled as reserved by most application programs.
- **D5**
- $=0$  Low page (64K) of memory is selected.
- $= 1$  High page of memory is selected.

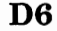

- $= 0$  Horizontal retrace polarity is positive.
- $= 1$  Horizontal retrace polarity is negative.
- **D7**
- $=0$  Vertical retrace polarity is positive.
- $= 1$  Vertical retrace polarity is negative.

**Feature Control Register** The Feature Control register is a carry-over from the EGA cards and is not implemented on some VGA cards. If you need these functions, refer to the technical reference manual for your VGA card.

**Input Status Register O** The Input Status register O is also a carry-over from the EGA cards. In EISA computers there are, typically, no switches used to set the card configuration. Therefore, this function may or may not be implemented in your particular card. As in the Feature Control register, if you require this information in your programs you will have to refer to the technical reference manual for your VGA.

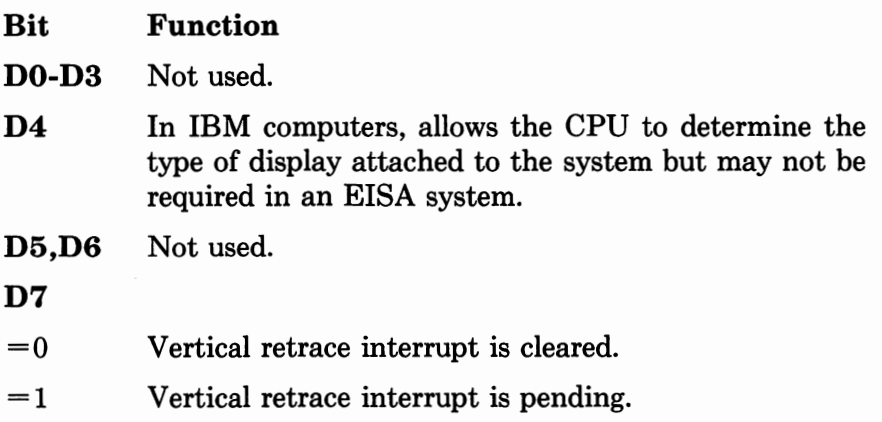

**Input Status Register 1** The Input Status register 1 is a read-only register located at port address 3DAh.

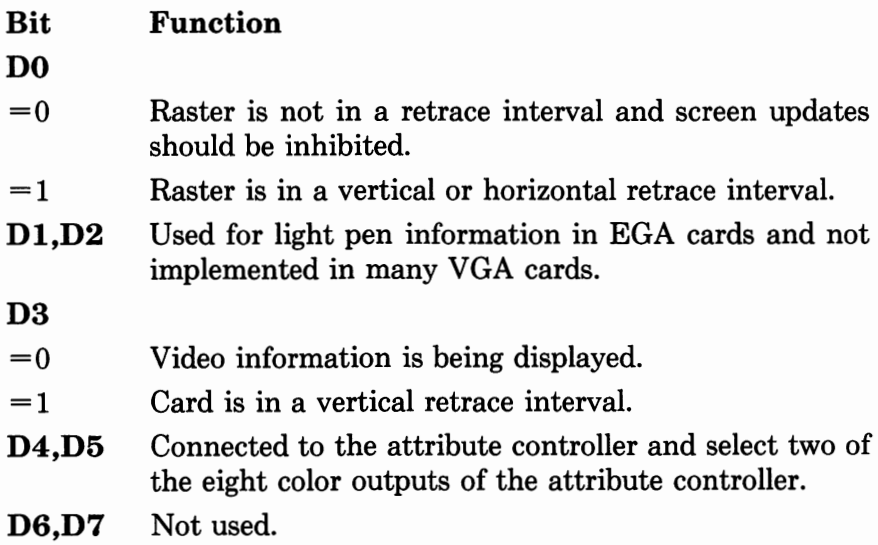

## *Sequencer Registers*

**Sequencer Address Register** The Sequence Address register points to other internal registers of the graphics controller (the Sequencer Address index). These bits determine the register to be accessed in the next register access.

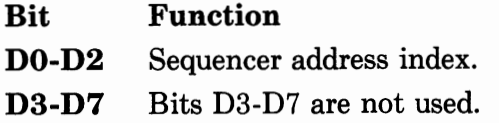

**Reset Register** The Reset register is a write-only register pointed to by a value of OOh in the Sequencer Address register.

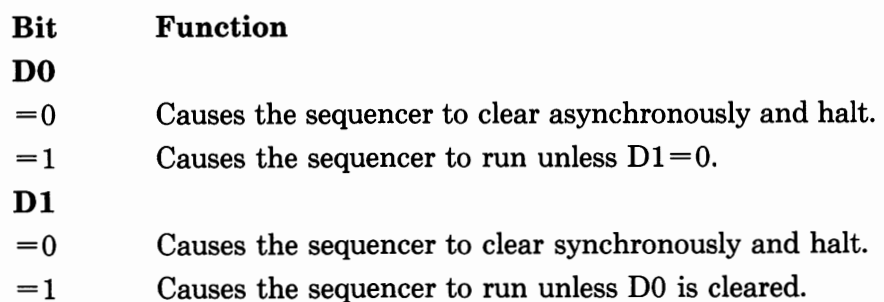

D2-D7 Not used.

**Clocking Mode Register** The Clocking Mode register is a write-only register pointed to by a value of Olh in the Sequencer Address register.

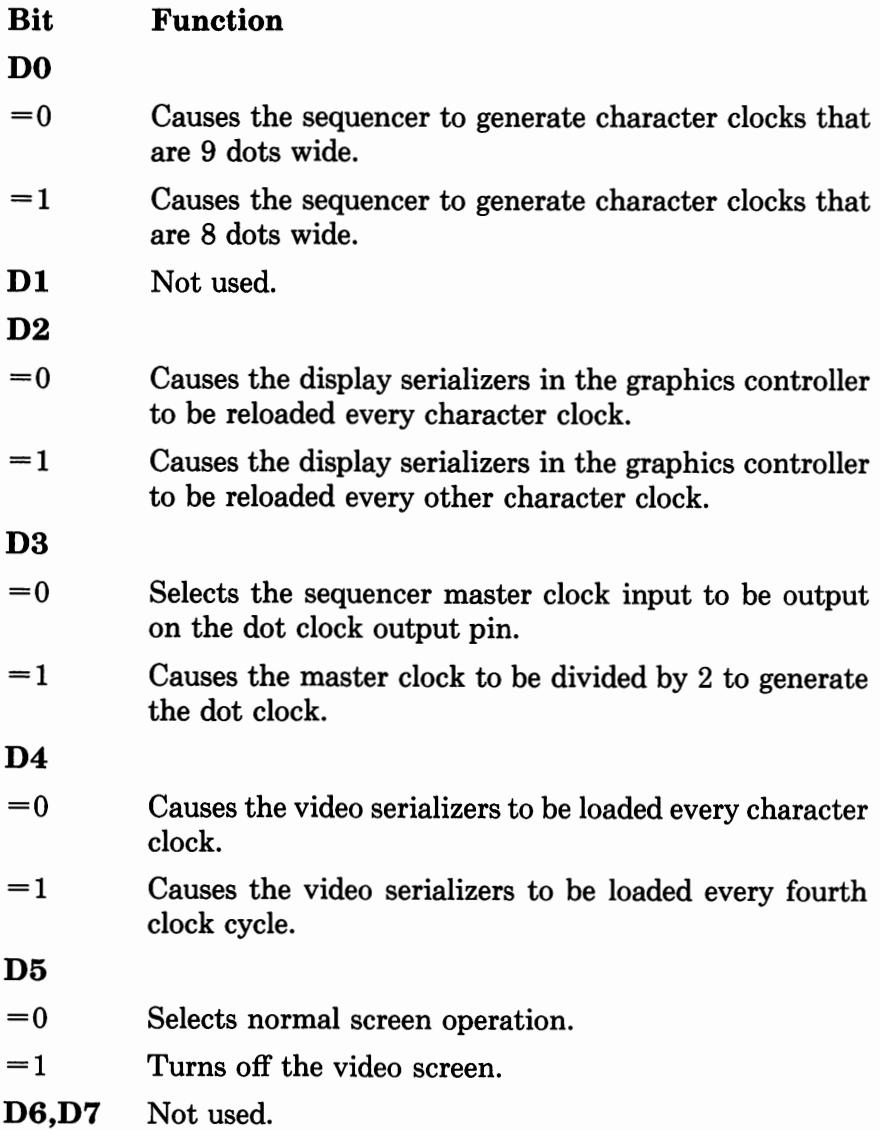

**Map Mask Register** The Map Mask Register is a writeonly register pointed to by a value of 02h in the Sequencer Address register. The Map Mask register enables the maps as follows:

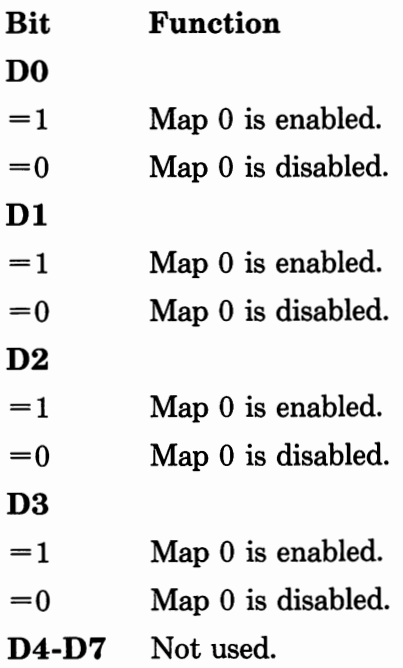

**Character Map Select Register** The Character Map Select register is a write-only register pointed to by a value of 03h in the Sequencer Address register.

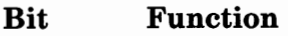

**D1/D0** Select the plane that generates alpha characters when attribute bit 3 is O according to the following:

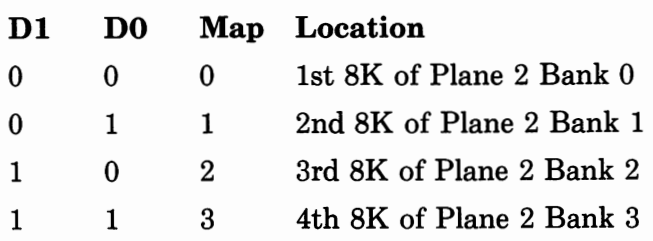

**D3/D2** Character Map Select A: select the plane that generates alpha characters when attribute bit 3 is 1 according to the following:

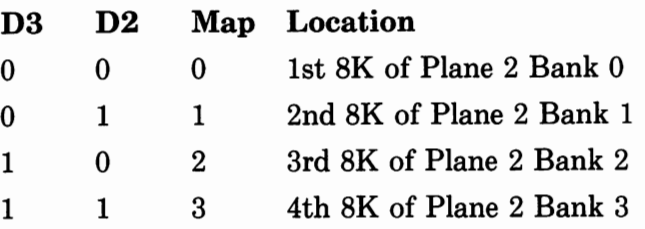

**Memory Mode Register** The Memory Mode register is a write-only register pointed to by a value of 04h in the Sequencer Address register.

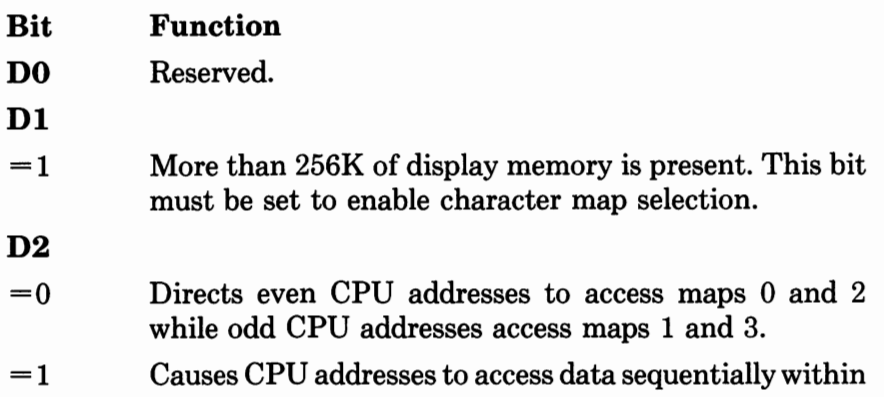

## *CRT Controller Registers*

a map.

**Address Register** The Address register points to the internal registers of the CRT controller. These bits determine which register will be pointed to in the next register-write operation.

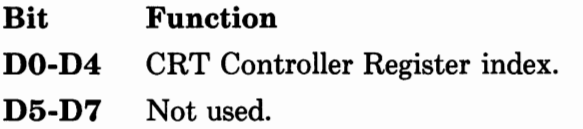

**Horizontal Total Register** The Horizontal Total register is a write-only register pointed to by a value of 00h in the CRT Controller Address register. It specifies the number of characters in a horizontal scan line. The value in the register is the total number of characters on the scan line minus 5.

**Horizontal Display Enable End Register** The Horizontal Display Enable End register is a write-only register pointed to by a value of 0lh in the CRT Controller Address register. It defines the total number of displayed characters in a horizontal line. The value in the register is the total number of characters on the scan line minus 1.

**Start Horizontal Blanking Register** The Start Horizontal Blanking register is a write-only register pointed to by a value of 02h in the CRT Controller Address register. The contents of this register define the time when the horizontal blanking will start.

**End Horizontal Blanking Register** The End Horizontal Blanking register is a write-only register pointed to by a value of 03h in the CRT Controller Address register. The contents of this register define the time when the horizontal blanking will end.

## **Bit Function**

- **D0-D4** Define the blanking signal width. This is equal to the value of the Start Blanking Register plus the width of the blanking signal in character clock cycles. These five bits will contain the five least significant bits; the most significant bit is bit 7 of the End Horizontal Retrace Register.
- **D6/D5** Define skew, as shown below:

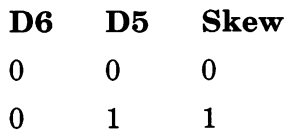

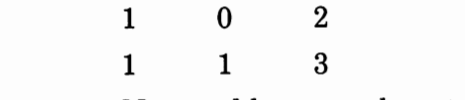

D7 Not used but must be set to 1.

**Start Horizontal Retrace Pulse Register** The Start Horizontal Retrace Pulse register is a write-only register pointed to by a value of 04h in the CRT Controller Address register. It defines the character position where the horizontal retrace pulse becomes active.

**End Horizontal Retrace Pulse Register** The end Horizontal Retrace Pulse register is a write-only register pointed to by a value of 05h in the CRT Controller Address register. It defines the character count where the horizontal retrace pulse becomes inactive.

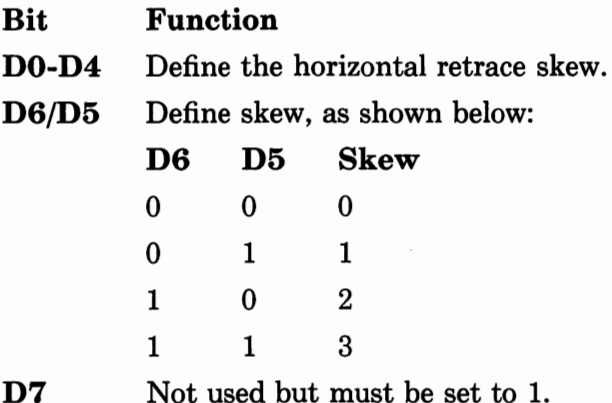

**Vertical Total Register** The Vertical Total register is a write-only register pointed to by a value of 06h in the CRT Controller Address register. It defines the number of horizontal raster scans on the CRT screen, including the vertical retrace.

**CRT Controller Overflow Register** The CRT Controller Overflow register is a write-only register pointed to by a value of 07h in the CRT Controller Address register. It contains the eighth or ninth bit of the other control registers where required.

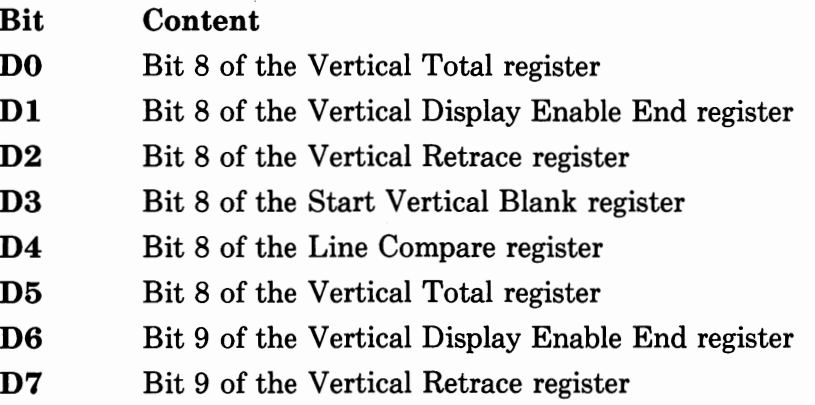

**Preset Row Scan Register** The Preset Row Scan register is a write-only register pointed to by a value of 08h in the CRT Controller Address register.

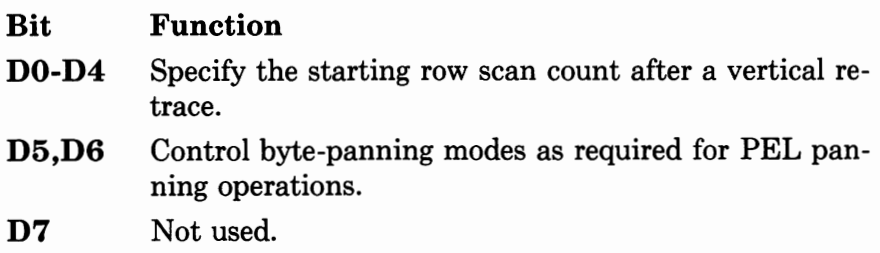

**Maximum Scan Line Register** The Maximum Scan Line register is a write-only register pointed to by a value of 09h in the CRT Controller Address register.

- **Bit Function**
- **DO-D4** Specify the number of scan lines per character row, minus one.
- **D5** Contains bit 9 of the Start Vertical Blank register.
- **D6** Contains bit 9 of the Line Compare register.
- **D7**
- $= 1$  Causes a 200- to 400-line conversion, displaying each line twice.
- $= 0$  Provides normal display.

**Cursor Start Register** The Cursor Start register is a write-only register pointed to by a value of 0Ah in the CRT Controller Address register.

- **Bit Function**
- **D0-D4**  Specify the row scan of a character line where a cursor is to begin.

**D5** 

 $= 0$  Turns the cursor on.

 $= 1$  turns the cursor off.

**D6,D7** Not used.

**Cursor End Register** The Cursor End register is a write-only register pointed to by a value of OBh in the CRT Controller Address register. It specifies the row scan of a character line where a cursor is to end.

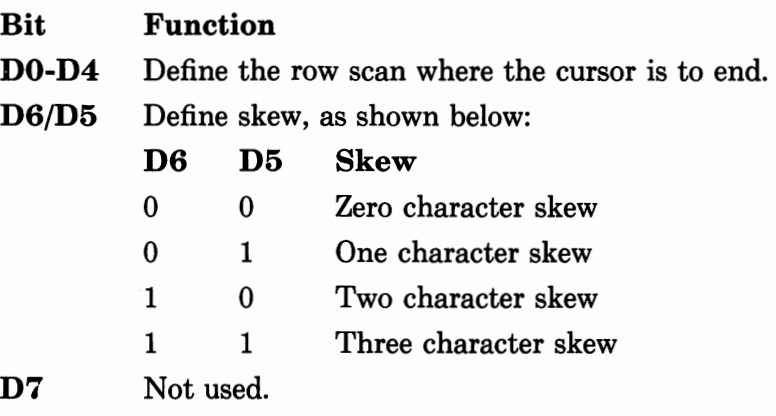

**Start Address High Register** The Start Address High register is a read/write register pointed to by a value of 0Ch in the CRT Controller Address register. It specifies the first address, after a vertical retrace, where the display on the screen begins. This register contains the 8 high-order bits of the address.

**Start Address Low Register** The Start Address Low register is a read/write register pointed to by a value of 0Dh in the CRT Controller Address register. It specifies the first address, after a vertical retrace, where the display on the screen begins. This register contains the 8 low-order bits of the address.

**Cursor Location High Register** The Cursor Location High register is a read/write register pointed to by a value of OEh in the CRT Controller Address register. It specifies the start address for the cursor. This register contains the 8 high-order bits of the address.

**Cursor Location Low Register** The Cursor Location Low register is a read/write register pointed to by a value of OFh in the CRT Controller Address register. It specifies the start address for the cursor. This register contains the 8 low-order bits of the address.

**Vertical Retrace Start Register** The Vertical Retrace Start register is a write-only register pointed to by a value of 10h in the CRT Controller Address register. It defines the position of the vertical retrace start signal.

**Vertical Retrace End Register** The Vertical Retrace End register is a write-only register pointed to by a value of 11h in the CRT Controller Address register.

**Bit Function** 

**D0-D3** Specify the horizontal scan line count length.

- **D4**
- $=0$  Clears the vertical interrupt generated on the CRTINT output of the CRT controller.
- $= 1$  This bit is set to 1 so that the flip-flop does not hold the interrupts inactive.
- **D5**
- =O Enables the vertical interrupt of the CRT Controller.
- = 1 Disables the vertical retrace interrupt.

## **D6**

- $= 1$  Generates 5 refresh cycles per horizontal line.
- $= 0$  Generates 3 refresh cycles per horizontal line.
- **D7**
- $= 0$  Enables writing to R0-7.
- $= 1$  Disables writing to R0-7.

**Vertical Display Enable End Register** The Vertical Display Enable End register is a write-only register pointed to by a value of 12h in the CRT Controller Address register. It defines 8 bits of the address that specifies the scan line position where the screen display ends.

**Offset Register** The Offset register is a write-only register pointed to by a value of 13h in the CRT Controller Address register. It defines the logical line width of the screen.

**Underline Location Register** The Underline Location register is a write-only register pointed to by a value of 14h in the CRT Controller Address register.

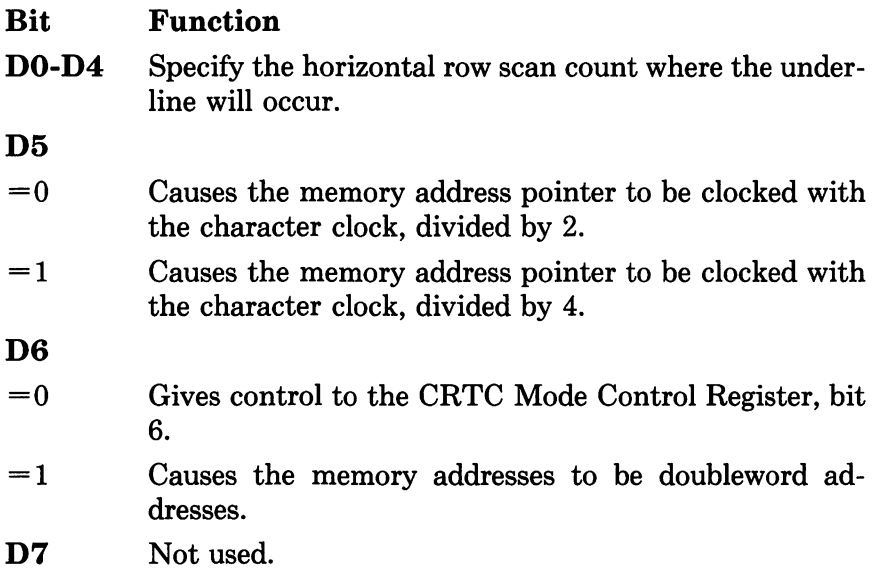
**Start Vertical Blanking Register** The Start Vertical Blanking register is a write-only register pointed to by a value of 15h in the CRT Controller Address register. It contains the loworder 8 bits of the horizontal scan line count where the vertical blanking pulse becomes active.

**End Vertical Blanking Register** The End Vertical Blanking register is a write-only register pointed to by a value of 16h in the CRT Controller Address register. It specifies the horizontal scan line count where the vertical blanking pulse becomes inactive.

**Mode Control Register** The Mode Control register is a write-only register pointed to by a value of 17h in the CRT Controller Address register.

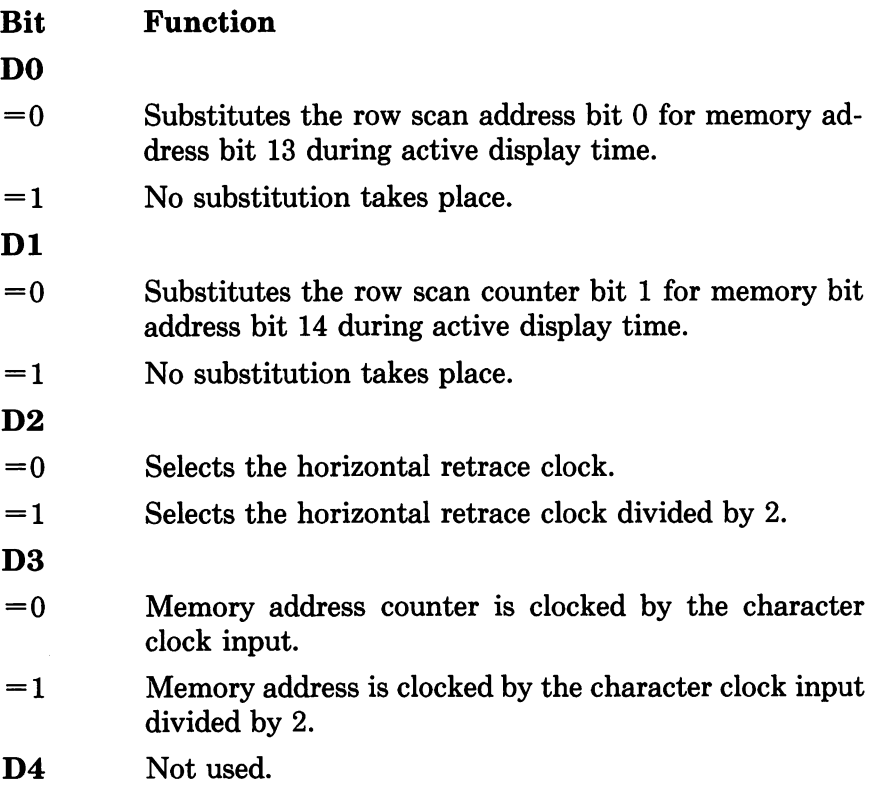

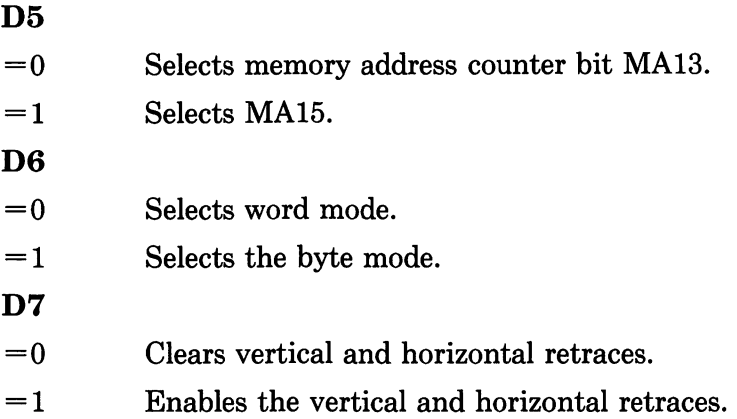

**Line Compare Register** The Line Compare register is a write-only register pointed to by a value of 18h in the CRT Controller Address register. It implements a split screen function.

## *Graphics Controller Registers*

**Graphics Address Register** The Graphics Address register is a write-only register located at port address 3CEh. It points to other internal registers of the graphics controller. The 4 leastsignificant bits determine the register pointed to in the next register-write operation.

**Bit Function D0-D3** Point to the control registers. **D4-D7** Not used.

**Set/Reset Register** The Set/Reset register is a writeonly register pointed to by a value of OOh in the Graphics Address register.

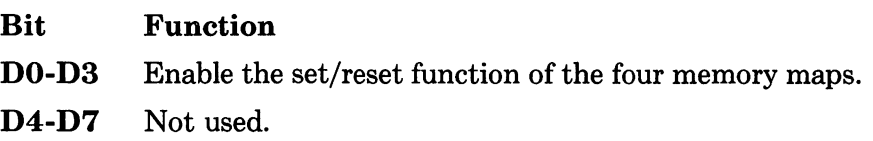

**Enable Set/Reset Register** The Enable Set/Reset register is a write-only register pointed to by the value of 0lh in the Graphics Address register.

- **Bit Function**
- **D0-D3**  Enable the set/reset function in conjunction with the Set/Reset register.
- **D4-D7**  Not used.

**Color Compare Register** The Color Compare register is a write-only register pointed to by a value of 02h in the Graphics Address register.

- **Bit Function**
- **D0-D3**  Content is compared to the data read from display memory maps 0 to 3 if the Mode register has the read mode set.
- **D4-D7**  Not used.

**Data Rotate Register** The Data Rotate register is a write-only register pointed to by a value of 03h in the Graphics Address register.

- **Bit Function**
- **D0-D2**  Binary encoded value representing the rotate count.
- **D3-D4**  Operate as follows:

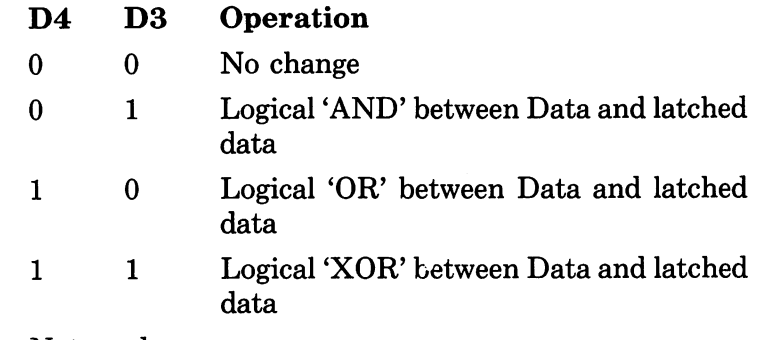

**D5-D7** Not used.

**Read Map Select Register** The Read Map Select register is a write-only register pointed to by a value of 04h in the Graphics Address register.

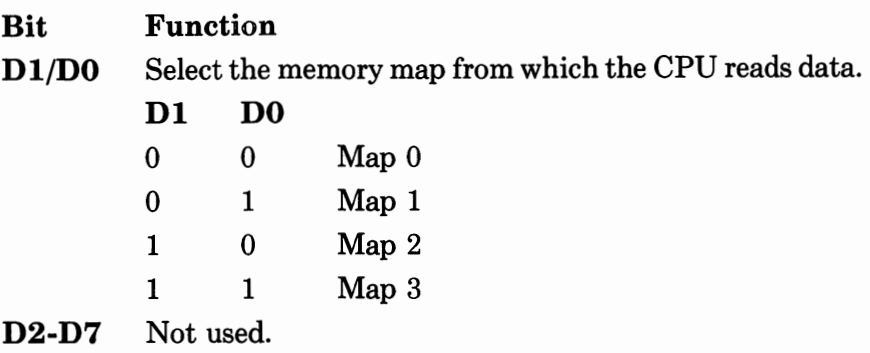

**Mode Register** The Mode register is a write-only register pointed to by a value of 05h in the Graphics Address register.

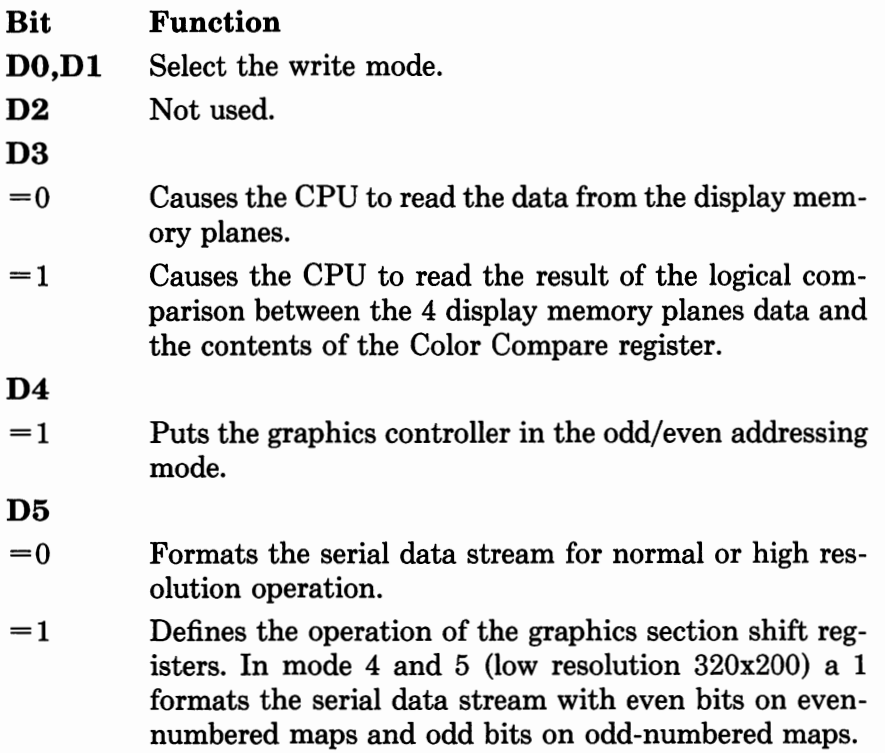

**D6**   $= 0$  Allows bit D5 to control loading of the shift registers.  $= 1$  Causes the registers to be loaded in 256 color mode.

**D7** Not used.

**Miscellaneous Register** The Miscellaneous register is a write-only register pointed to by a value of 06h in the Graphics Address register.

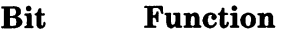

**DO** 

- $= 1$  Selects the graphics mode. This disables the character generator latches. The bit DO is output on the GRAPH-ICS pin of the controller.
- **Dl**
- $= 1$  Replaces the CPU address bit A0 with a higher order address bit.
- **D2-D3** Control the mapping of the address memory buffers into the CPU address space:

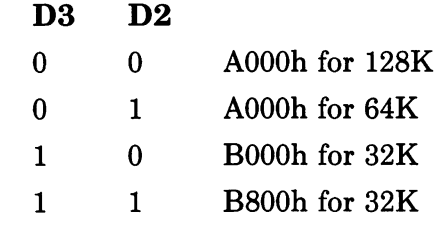

D4-D7 Not used.

**Color Don't Care Register** The Color Don't Care register is a write-only register pointed to by a value of 07h in the Graphics Address register.

**Bit Function** 

**DO** 

 $= 0$  Color plane 0 is not tested.

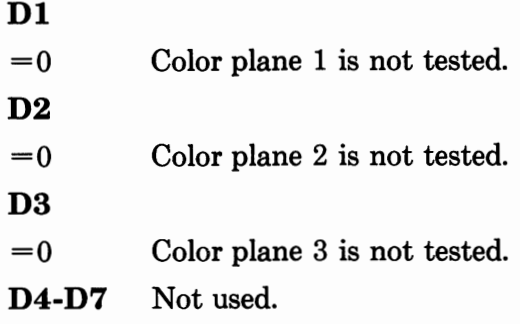

**Bit Mask Register** The Bit Mask register is a writeonly register pointed to by a value of 08h in the Graphics Address register. Any bit programmed to O in this register will cause the corresponding bit in each of the four memory planes to be immune to change.

#### *Attribute Controller Registers*

**Attribute Address Register** The Attribute Address register is a 6-bit write-only register that points to other internal registers of the attribute controller.

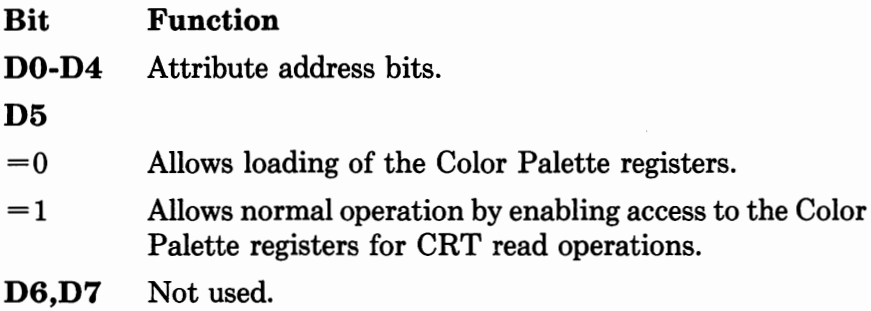

**Palette Registers** Palette registers are sixteen 6-bit write-only registers pointed to when the contents of the Address register is OOh through OFh. These registers allow a mapping between the text attribute or graphic color input and the display color on the CRT screen. The six bits, DO through D5, are PO through P5 respectively. D6 and D7 are not used.

**Mode Control Register** The Mode Control register is a write-only register pointed to when the contents of the Address register is 10h.

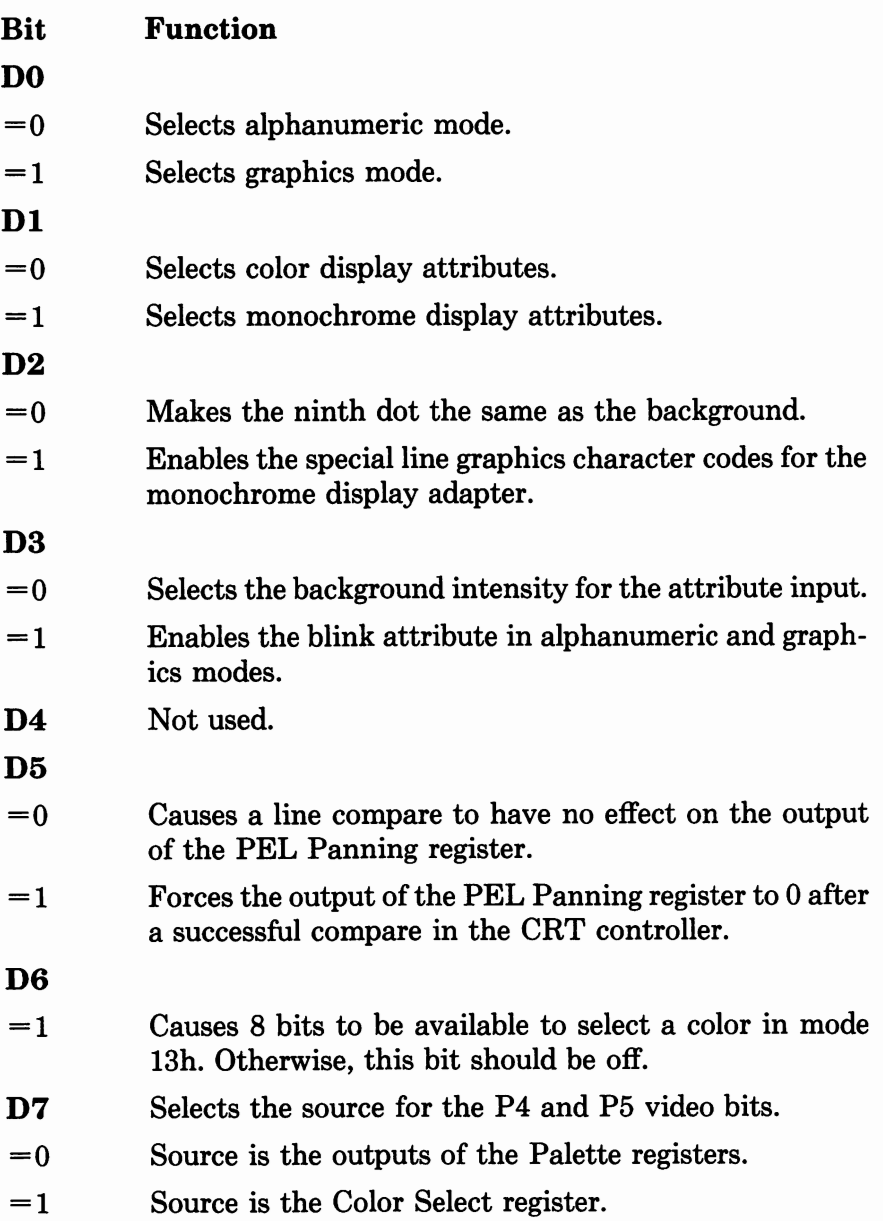

**Overscan Color Register** The Overscan Color register is a write-only register pointed to when the contents of the address register is 1 lh. It defines the overscan or border color displayed on the CRT screen. Bits 0-7 correspond to P0-7, respectively.

**Color Plane Enable Register** The Color Plane Enable register is a write-only register pointed to when the contents of the Address register is 12h.

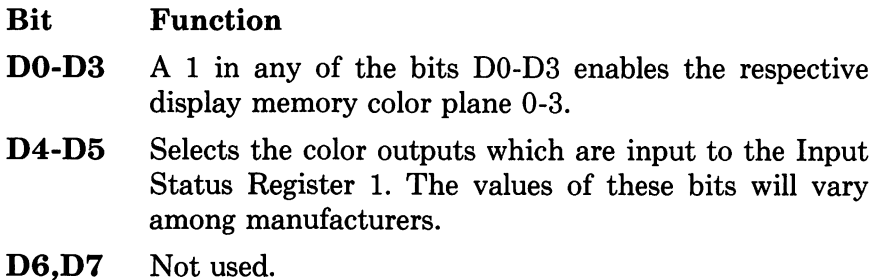

**Horizontal Pel Panning Register** The Horizontal Pel Panning register is a write-only register pointed to when the contents of the Address register is 13h.

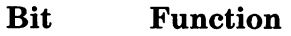

- **D0-D3** Select the number of pixels to shift the display data to the left.
- **D4-D7** Not used.

**Color Select Register** The Color Select is a read/write register pointed to when the contents of the Address register is 14h.

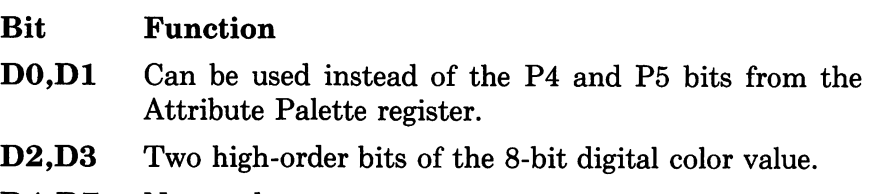

D4-D7 Not used.

# **Using VGA BIOS Functions**

The VGA card usually contains an IBM-compatible ROM BIOS that provides support for the VGA hardware. This includes fonts for text and graphics modes, and power-on tests to assure that the hardware is functioning properly.

The VGA BIOS-supported modes can be divided into two types, alpha (Alphanumeric or A/N) and graphics (also called APA or All Points Addressable). Some of the following functions apply to only one of these types, while others expect different parameters based on whether the current display type is alpha or graphics.

The VGA BIOS functions are accessed using interrupt lOH. The function code is placed in register AH, and other information is placed in the corresponding registers as indicated. Where no exit values are given, none are present. The following functions are usually present in all implementations of the VGA BIOS. Some implementations may provide additional functions. Refer to your technical reference manual to determine if you have any additional functions.

## *Set Mode*

Usually you need to tell the VGA what mode to use. This is done with a Set Mode function in the BIOS.

```
Entry: AL = modeAH = 00h
```
The Set Mode function sets the system to a text mode or a graphics mode as discussed in the "Modes of Operation" section of this chapter.

## *Get Video State*

You might also need to determine the mode to which the VGA BIOS is set. This is done with the Get Video State function.

```
Entry: 
Exit: 
            AH = 0FhAL= mode currently set 
            AH = number of character columns on screenBH = current active display page
```
#### *Set Active Page*

The VGA contains 256K to 512K of memory, of which only a small amount is used at any time. Most display modes have several pages or screens that can be displayed, though only one screen can be active at a time. The other screens are accessible by the CPU but are not displayed on the screen.

Entry: AL = new page value  $AH = 05h$ 

Note that the VGA BIOS maintains the current cursor position for each page.

#### *Set Cursor Type*

The cursor shows where the next character will be placed on the screen. The shape of the cursor can be set using the Set Cursor Type function as shown:

Entry: AH= 0lh  $CH = start line for cursor (bits 4-0)$  $CL = end line for cursor (bits 4-0)$ 

The shape of the cursor can be defined as anything between a blinking box and one line.

### *Set Cursor Position*

Through the BIOS, all characters written to the screen are placed at the current cursor position. The program must specify where the cursor is placed.

 $Entry: AH = 02h$  $DH = row$  $DL = column$  $BH = page$  number

## *Read Cursor Position*

When the cursor position is set, all character reads and writes will be to that position. If you need to determine the cursor position use the Read Cursor Position function:

```
Entry: 
Exit: 
           BH = page number
           AH = 03hDH = rowDL = columnCX = current cursor type
```
## *Write Text Functions*

Once a cursor position is known, you can place text at that position. There are several ways to do this as shown in the following sections.

**Write Character and Attribute** The Write Character and Attribute function allows you to write both the specified character and its attribute, such as color and intensity. The attribute information is shown in Table 7-2 following the function parameter information.

```
Entry: BH = page 
           CX = number of times to write characterAL = character to writeBL = attribute of character (Alpha mode)BL = color of character (Graphics mode)
           AH = 09h
```
In graphics mode, if bit 7 of BL is 1, then the color is XORed with the screen.

**Write Character Only Function** The Write Character Only function is the same as the Write Character and Attribute

| Attribute       | Ι            | R           | G            | B        | Monochrome   | Color             |
|-----------------|--------------|-------------|--------------|----------|--------------|-------------------|
| 00 <sub>h</sub> | 0            | 0           | 0            | 0        | <b>Black</b> | Black             |
| 01 <sub>h</sub> | 0            | 0           | 0            | 1        | Underline    | <b>Blue</b>       |
| 02 <sub>h</sub> | 0            | 0           | 1            | 0        | Video        | Green             |
| 03 <sub>h</sub> | 0            | 0           | 1            | 1        | Video        | Cyan              |
| 04h             | 0            | 1           | 0            | 0        | Video        | Red               |
| 05 <sub>h</sub> | 0            | 1           | 0            | 1        | Video        | Magenta           |
| 06 <sub>h</sub> | 0            | 1           | 1            | 0        | Video        | Brown             |
| 07h             | 0            | 1           | 1            | 1        | Video        | White             |
| 08h             | $\mathbf{1}$ | 0           | 0            | 0        | <b>Black</b> | Dark Gray         |
| 09h             | 1            | 0           | 0            | 1        | Underline    | Light Blue        |
| 0Ah             | 1            | $\mathbf 0$ | $\mathbf{1}$ | $\bf{0}$ | Video        | Light Green       |
| 0Bh             | 1            | 0           | 1            | 1        | Video        | Light Cyan        |
| 0 <sub>Ch</sub> | 1            | 1           | 0            | 0        | Video        | Light Red         |
| 0Dh             | 1            | 1           | 0            | 1        | Video        | Light Magenta     |
| 0Eh             | 1            | 1           | 1            | 0        | Video        | Yellow            |
| 0Fh             | $\mathbf{1}$ | 1           | 1            | 1        | Video        | Intensified White |
|                 |              |             |              |          |              |                   |

**TABLE 7-2 Character Attributes** 

function above, except that it does not alter the attribute information for the character.

```
Entry: BH = page 
           BL = foreground color (Graphics only)CX = count of characters to write 
           AL = character to writeAH = 0Ah
```
**Read Character and Attribute Function** The Read Character and Attribute function returns the character and associated attribute at the cursor position.

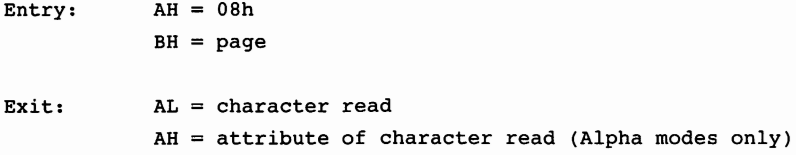

**Write TTY Function** The Write TTY function writes a character to the screen and then moves the cursor to the right. As the cursor goes to the right side of the screen, it will wrap back to the left and down one line as if receiving a CR and LF. If the cursor goes off the bottom of the screen, it will automatically scroll up the screen one line.

 $Entry: AH = 0Eh$  $AL = character to write$  $BL =$  foreground color in graphics mode

The Write TTY function has several predefined special characters which perform special action:

- CR returns the cursor to column 0 on the same line.
- LF leaves the column position the same but goes down one line, scrolling the screen if the cursor is at the bottom of the screen.
- BS moves the cursor position back one position.
- Bell outputs a tone to the speaker.

**Write String Function** The Write String function allows writing more than one character at a time to the screen. It also allows writing one attribute for the whole screen or a character and an attribute for each position on the screen, so each character has its own attribute. It can also update the cursor position or leave it where it started.

```
Entry: AH = 13h 
            ES: BP = pointer to stringCX = character only countDX = position to begin stringBH = page number
```
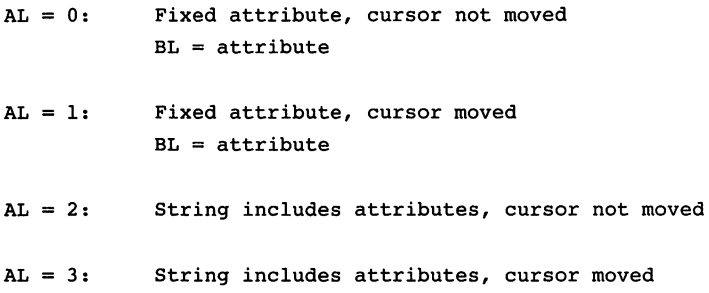

This function responds to the CR, LF, BS and Bell codes in a manner similar to the Write TTY function.

## *Scroll Up*

The Scroll Up function scrolls the screen up a set number of lines.

```
Entry: AH = 06hAL = number of lines (0 = entire window)CH, CL = row, column of upper left corner of scroll
           DH,DL = row, column of lower right corner of scroll 
           BH = attribute used on blank line or area
```
#### *Scroll Down*

The Scroll Down function scrolls the screen down a set number of lines.

Entry:  $AH = 07h$  $AL = number of lines (0 means entire window)$  $CH,CL = row$ , column of upper left corner of scroll DH,DL = row, column of lower right corner of scroll  $BH = attribute to be used on blank line$ 

dow. Specifying O lines to be scrolled will clear the defined win-

## *Read Dot Function*

The Read Dot function returns the color value of the specified pixel.

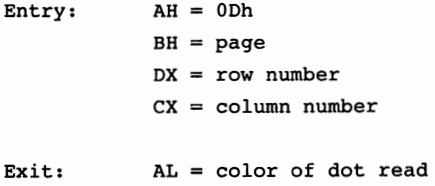

## *Write Dot Function*

The Write Dot function writes a color to a specified pixel.

 $Entropy: AH = OCh$  $BH = page$  $DX = row number$  $CX = column number$  $AL = color value$ 

## *Set Color Palette Function*

The Set Color Palette function allows the programmer to define different colors to be displayed on the screen.

```
Entry: AH = 0BhBH = palette color ID being set 
             BL= color value to be used with that color ID 
    Where: Color ID = 0 selects the background color
             Color ID = 1 selects the palette to be used:
                            0 = \text{Green}(1)/\text{Red}(2)/\text{Brown}(3)1 = \text{Cyan}(1)/\text{Magenta}(2)/\text{White}(3)
```
Note that there are several different implementations of this function. You should verify your implementation with the technical reference manual for your system to assure compatibility. In general, this function provides compatibility with the CGA BIOS code.

# **Programming Examples**

## *Display a Character Using MS-DOS*

```
\cdotThe following assembly language program uses the MS-DOS 
operating system to display a character on the screen. 
This program can be assembled, linked, and run 
from MS-DOS. 
\cdot_TEXT 
              SEGMENT BYTE PUBLIC 'CODE' 
_TEXT 
              ENDS 
-DATA 
              SEGMENT WORD PUBLIC 'DATA' 
-DATA 
              ENDS 
_TEXT 
              SEGMENT 
              ASSUME CS:_TEXT 
              \cdotDisplay "A" to standard output. 
              \ddot{\phantom{0}}dl, 11A11 
                                              ;Set the character to output 
              mov 
              mov 
                            ah,02h 
                                              ;Set the character output function 
              int 
                            21h 
                                              ;Invoke DOS to display the character 
              ;
              Exit back to DOS. 
              \mathbf{r}ax,4C00h 
              mov 
              int 
                            21h 
-TEXT ENDS 
              END
```
## *Display a Character String Using MS-DOS*

The following program uses the MS-DOS operating system to display a

 $\ddot{\phantom{0}}$ 

```
string of characters on the screen. This program can be 
assembled, linked, and run from MS-DOS. 
\cdot_TEXT SEGMENT BYTE PUBLIC 'CODE' 
_TEXT ENDS 
_J)ATA SEGMENT WORD PUBLIC 'DATA' 
_DATA ENDS 
LF BQU 0Ah ;Line feed
CR EQU 0Dh ;Carriage return
_J)ATA SEGMENT 
GoodbyeStringDB 'Good-bye',CR,LF, '$' :'$' terminated Good-bye string 
\_DATAENDS 
            SEGMENT 
_TEXT 
            ASSUME 
                        CS:_TEXT 
            mov 
                          ax,_J)ATA 
            mov 
                          ds,ax 
            ASSUME 
                          ds:-DATA 
             \ddot{\phantom{a}}Display "Good-bye" to the standard output and move the 
             display cursor to a new line. 
             \ddot{\phantom{0}}mov dx,OFFSET GoodbyeString :Set string address 
                                   :Set the string output function 
                          ah,09h 
             mov 
                          21h 
                                      :Invoke DOS to display the string int 
             \ddot{\phantom{0}}Exit back to DOS. 
             \ddot{\phantom{0}}
```
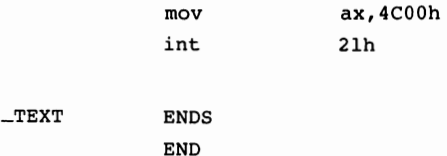

## *Display a Character Using BIOS*

 $\cdot$ The following assembly language program uses the BIOS to  $\cdot$ display a character on the screen. This program can be assembled, linked, and run from MS-DOS.  $\cdot$  $\cdot$ \_TEXT SEGMENT BYTE PUBLIC 'CODE' \_TEXT ENDS  $\_DATA$ SEGMENT WORD PUBLIC 'DATA' \_DATA ENDS \_TEXT SEGMENT ASSUME CS:\_TEXT ; Display "A" to the screen.  $\ddot{\phantom{0}}$ **al, "A"**  mov ah,0Eh ;Set BIOS write character function mov int 10h ;Invoke BIOS to display the character  $\cdot$ Exit back to DOS.  $\cdot$ ax,4C00h mov int 21h \_TEXT ENDS END

## *Display a Character String Using BIOS*

```
\cdotThe following program uses the BIOS to display a string 
of characters on the screen. This program can be assembled, 
linked, and run from MS-DOS. 
\mathbf{r}_TEXT SEGMENT BYTE PUBLIC 'CODE' 
_TEXT ENDS 
_DATA SEGMENT WORD PUBLIC 'DATA' 
_DATA ENDS 
CR EQU 0Dh ;Carriage return
LF EQU 0Ah ;Line feed 
_DATA SEGMENT 
GoodbyeStringDB 'Good-bye',0 ;NULL terminated Good-bye string 
\_DATA
            ENDS 
-TEXT
            SEGMENT 
            ASSUME 
                        cs:_TEXT 
                        ax,_DATA 
            mov 
            mov 
                        ds,ax 
            ASSUME 
                        ds:_DATA 
            \mathcal{I}Display "Good bye" to the screen and move the 
            display cursor to a new line. 
            \mathcal{I}si,OFFSET GoodbyeString ;Set string address 
            mov 
string_l0: 
                                            ;Get the next string character 
            lodsb 
            or 
                        al,al
```
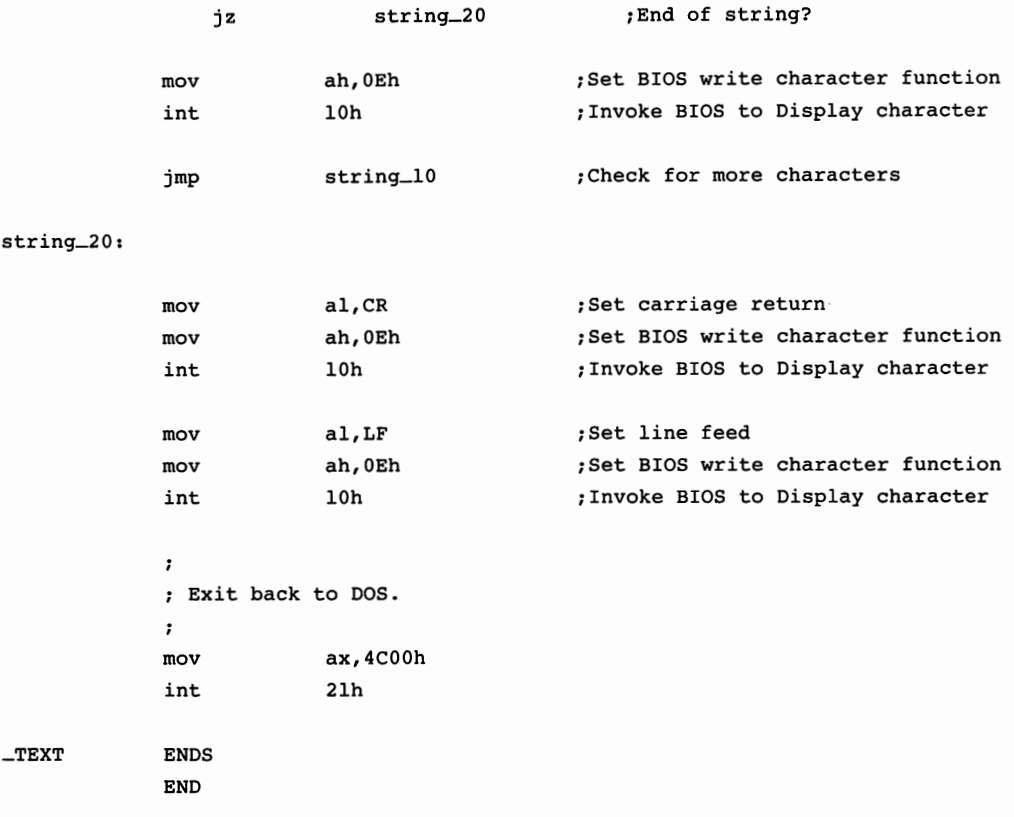

# **Summary**

Most of the EISA computers use the VGA video standard. This standard allows a nominal display resolution of 640 x 480 pixels and an ultra-high resolution of up to 1024 x 768 pixels. In spite of these high resolutions, some applications are able to handle only the lower resolutions of CGA or monochrome modes. The VGA cards planned for the EISA machines are fully compatible with the earlier software modes, so no software problems should be encountered when upgrading to an EISA machine.

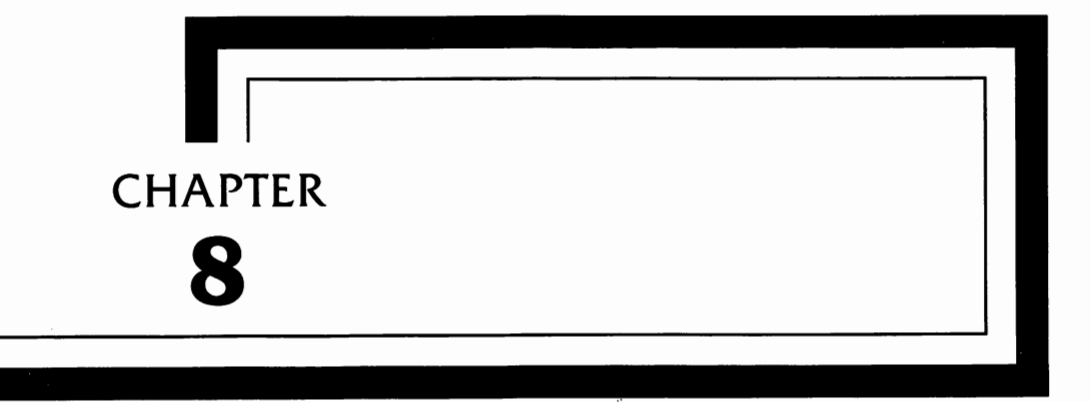

# **Serial Data Communications**

**This** chapter covers the serial ports (RS232 interface) found on a typical EISA computer system. The RS232 interface is used to connect modems, printers, or terminals (in multi-user systems) to the computer, and sometimes to connect one computer with another for high-speed transfer of files between two computers.

First, to eliminate one misconception, the EIA RS232 interface specification does not define any type of data format. It does not require 7 or 8 data bits, or require ASCII or Baudot code. The specification that defines the RS232 interface defines only the signals which should appear on the connector. However, since the two are so closely related, serial data formats are also covered in this chapter.

In addition, the RS232 interface specification does not define many of the signals now appearing on the connector. Many manufacturers reassign some of the pins for their own use, thus rendering the standard somewhat ineffective.

Another complicating factor is that the function of the pins depends on whether the computer or peripheral uses a DCE (Data Communications Equipment) or a DTE (Data Terminal Equipment) configuration. DCE configuration is that typically found on a modem, and DTE configuration is that typically found on a terminal. The computer itself may be either configuration, but usually is DTE. This configuration (DCE or DTE) determines whether the connector is expecting to send or receive a given signal on a specified pin. We'll get into this in more depth later on in the chapter, since it is a source of much confusion for many computer professionals.

Computer sales people, consultants, and users are frequently puzzled over the interconnections between the computer, the printer, the modem, and other terminals. Each computer manufacturer may incorporate variations from the EIA RS-232 standard, though the EISA computers will typically be more uniform and conform to what is presented here. Therefore, the object of this chapter is to help you understand which signals the computer and peripherals are expecting, on which connector pin, and how to make the computer match the peripheral device.

Because of the deviations from the specification standard, this book cannot hope to be 100% accurate in all applications. What is presented here is the information you need to understand your RS232 serial interface and help resolve problems you may have with it.

# **The Serial Connector**

The serial port connector is normally a 9-pin or a 25-pin D-type connector. Looking at the connector as it appears on the equipment, the pins are numbered as shown in Figures 8-1 and 8-2. Note that the pin numbering will be a mirror image as you look at the cable end, although the numbers on the connectors will match.

In a 25-pin installation, such as is found on earlier personal computers and on some port expansion cards, the female connector is mounted on the computer equipment and the male connector is mounted on the serial interface cable. This means that a cable used

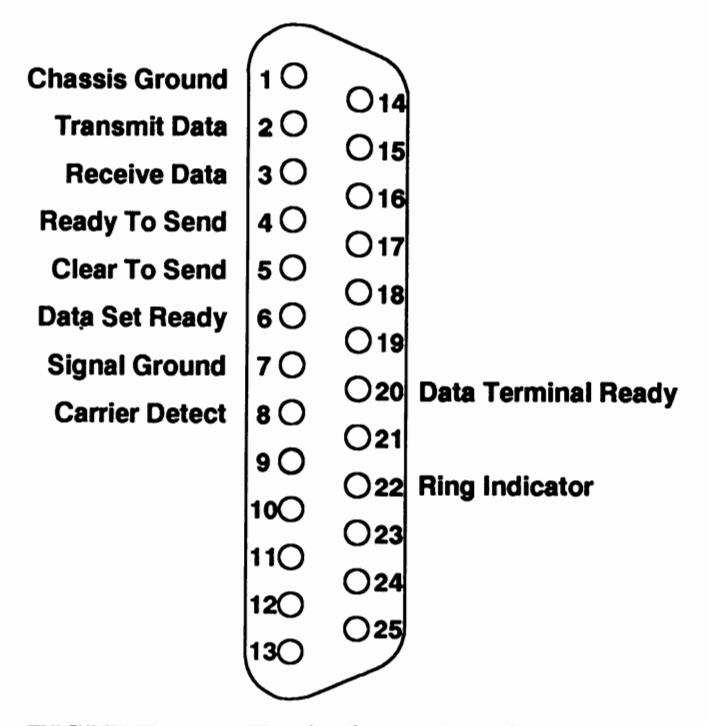

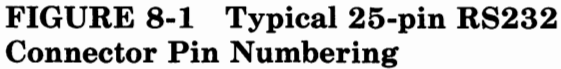

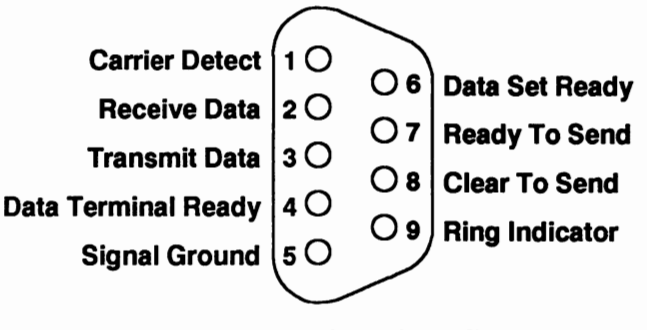

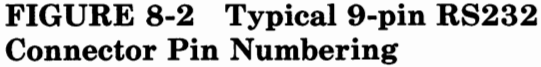

| <b>Computer</b>  |                            | <b>Modem</b>          |
|------------------|----------------------------|-----------------------|
| <b>Connector</b> | <b>Carrier Detect</b>      | <b>Connector</b><br>8 |
|                  | <b>Receive Data</b>        | з                     |
|                  | <b>Transmit Data</b>       |                       |
|                  | <b>Data Terminal Ready</b> |                       |
|                  | Ground                     | 20                    |
| 5                | Data Set Ready             |                       |
| 6                | <b>Request To Send</b>     | 6<br>д                |
|                  | <b>Clear To Send</b>       |                       |
| 8                | <b>Ring Indicator</b>      | 5                     |
|                  | <b>Cable Ground</b>        | 22                    |

FIGURE 8-3 Wiring of a Typical Modem 9- to 25-pin RS232 Cable

to connect two pieces of equipment, such as a computer and a modem or printer, will have a male connector at both ends.

In a normal 9-pin installation, such as is found on most EISA computers, a 9-pin male connector is mounted on the computer and a female connector is mounted on the serial interface cable, but only on the computer end of the cable. On the peripheral end, such as a modem or printer, the cable will probably have a 25-pin male connector and the modem or printer will have a female connector. Wiring for typical cables for a modem and a printer is shown schematically in Figures 8-3 and 8-4.

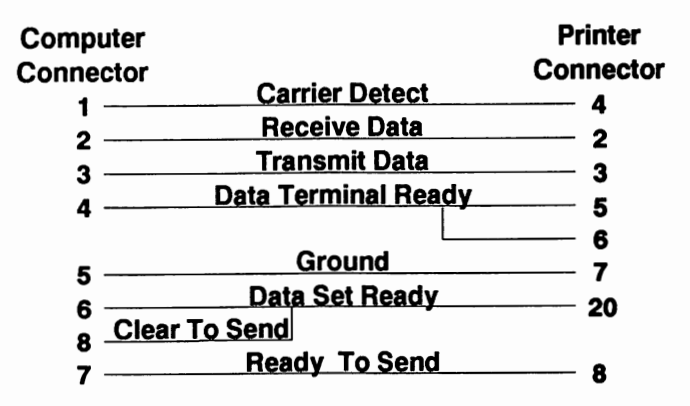

**FIGURE 8-4 Wiring of a Typical Printer 9- to 25-pin RS232 Cable** 

The cable seems to be a simple thing, and the connector pin numbering is easy to understand. To get the right cable, just match the connectors with the same number of pins, male to female. So why doesn't every computer work properly with every peripheral? There are a number of variations, often caused by manufacturers using nonstandard pin assignments. In order to understand what is going on, let's look at some of the signals and see what they do.

# **RS-232C Signals**

The signals that appear on each of the pins of the RS232 interface are shown in Table 8-1. Only the signals that conform to the industry standards and are common to most typical equipment are shown. If your computer or peripheral equipment has specialized applications, you may have to change your cable wiring accordingly. In the table, the Pin column shows both 25- and 9-pin connector pin numbering (the 25-pin numbering is shown first, followed by a/ and the 9-pin numbering).

Normally, of the 25 pins of the DB-25 connector, only ten pins are used. These provide two grounds (FG/PG and SG), a transmit (TXD) and receive (RXD) line, two lines on each end that signal that the equipment has power and is ready to transmit and

| Pin<br>25/9  | EIA<br>Pin | Name                        | Description                          |
|--------------|------------|-----------------------------|--------------------------------------|
| $\mathbf{1}$ | AA         | FG/PG                       | <b>Frame or Protective Ground</b>    |
| 2/3          | <b>BA</b>  | TXD                         | Transmit Data                        |
| 3/2          | <b>BB</b>  | $\mathop{\rm RXD}\nolimits$ | Receive Data                         |
| 4/7          | CA         | RTS                         | Ready to Send                        |
| 5/8          | CB         | <b>CTS</b>                  | Clear To Send                        |
| 6/6          | CC         | DSR                         | Data Set Ready                       |
| 7/5          | AB         | SG                          | Signal Ground                        |
| 8/1          | CF         | DCD                         | Data Carrier Detect                  |
| 9            |            |                             | Positive DC Test Voltage             |
| 10           |            |                             | Negative DC Test Voltage             |
| 11           |            |                             |                                      |
| 12           | (S)CF      | <b>SDCD</b>                 | <b>Secondary Data Carrier Detect</b> |
| 13           | (S)CB      | <b>SCTS</b>                 | Secondary Clear To Send              |
| 14           | (S)BA      | $_{\mathrm{STD}}$           | Secondary Transmit Data              |
| 15           | $DB$       | TC                          | <b>Transmitter Clock</b>             |
| 16           | (S)BB      | $_{\rm SRD}$                | Secondary Receive Data               |
| 17           | DD         | $_{\rm RC}$                 | Receiver Clock                       |
| 18           |            |                             |                                      |
| 19           | (S)CA      | <b>SRTS</b>                 | Secondary Ready To Send              |
| 20/4         | CD         | DTR                         | Data Terminal Ready                  |
| 21           | CG         | SQ                          | <b>Signal Quality</b>                |
| 22/9         | CЕ         | RI                          | Ring Indicator                       |
| 23           | CH/CI      |                             | Data Rate Selector                   |
| 24           | DA         | ТC                          | <b>External Transmitter Clock</b>    |
| 25           |            |                             |                                      |

TABLE 8-1 RS232 Pins and Signal Names

receive data (RTS, CTS, DSR, and DCD), and two to indicate the status of an incoming modem call (DTR and RI). On the 9-pin DE-9 connector, there is only one ground (SG) leaving eight pins to provide signal connections.

With the caveat that a few manufacturers of computers and modems may use the RS-232 standard signal lines differently, these lines are defined in the following paragraphs.

## *PG-Protective Ground*

The PG Signal is the chassis ground for the computer, the printer, or the modem. This line ties the grounds together to reduce the possibility of shock. The protective ground signal does not appear on a DE-9 9-pin connector.

#### *TXD-Transmit Data*

The TXD signal is the actual data signal being transmitted from one piece of equipment to the other. On the other end, this signal is the RXD (Receive Data) signal connected to the RXD pin of that connector.

#### *RXD-Receive Data*

The RXD signal is the data signal that is being received from the other piece of equipment. On the other end, this signal is the TXD (Transmit Data) signal.

Note: The TXD and RXD signals, along with the Signal Ground, are the only lines required for data communications. All the other lines are used for control or handshaking.

#### *RTS-Ready To Send*

The RTS signal is output by the computer to a modem or printer to indicate that the computer is ready to send data.

#### *CTS-Clear To Send*

The CTS signal is output by the modem or printer to the computer to indicate that the modem may send data to the computer.

## *DSR-Data Set Ready*

The DSR signal is sent from the modem to the computer or terminal, indicating that the modem is ready to be used. Typically this signal indicates that the modem has power applied and has successfully performed its initialization (internal setup) routines.

## *SG-Signal Ground*

The SG signal is the ground reference for the various signals transmitted on the RS232 cable. Although under normal conditions in a 25-pin connector, SG may be the same as the PG signal, this is not always the case. These two signals, SG and PG, should never be tied together in the cable; they may be tied only in the equipment, and only by design of the engineer. The protective ground signal (pin 1 in a 25-pin connector) does not appear in a 9-pin connector.

## *DCD-Data Carrier Detect*

The DCD signal, sent by a modem to a terminal or computer, indicates that the modem has received a carrier signal from a modem on the far end of the telephone line.

## *DTR-Data Terminal Ready*

The DTR signal is sent from the computer or terminal to the modem, indicating that the computer is ready to be used. Usually this signal indicates that the computer has power applied.

## *RI-Ring Indicator*

The RI signal, sent by a modem to a terminal or computer, indicates that there is a phone call coming in. This signal is the electrical equivalent of the telephone ringing. When the computer receives this signal, it usually sends an interrupt to activate the program or routines that answer incoming calls.

# **Typical Communications**

The following four steps are a simplification of the procedure the computer and a peripheral device use to get information transferred from one piece of equipment to the other. The pieces of equipment in this example are a computer and a printer, both using 25-pin connectors.

- 1. The computer looks at DTR, pin 20, to determine whether the printer is turned on. Normally, the printer turns DTR ON when power is applied to the printer.
- 2. At the same time, the printer looks at DSR, pin 6, to determine if the computer is turned on. Normally, the computer turns DSR ON when power is applied to the computer. NOTE: At this point, if either of the above checks shows

the other end is turned off, further attempts at communication are halted. The means of signaling the user that this condition exists varies, and in some equipment this check is ignored or not even made.

- 3. The computer then begins sending data to the printer. This is sent over the TXD line, pin 2.
- 4. At some point, the printer will have received more data than it can print since the computer is sending the data at several hundred characters per second. At this time, the printer signals the computer to stop sending data. This is done with RTS, pin 4. So long as the printer sets pin 4 active, the computer waits. When RTS goes off, the computer begins to send more data.

It is relatively simple, except for a few complications. For example:

> • When connecting a modem to a computer, you might want the modem to signal the computer when a call is being received. This function is handled with the RI line, pin 22. When it goes ON, the computer knows that there is

a call coming in, and it can then set up its software to answer the call and converse with the caller. Normally, this pin is not used for any other application.

- When a modem is used to communicate with another computer with a modem, how do we tell the computer (or terminal) that the modems have connected with each other? This function is handled with the DCD line, pin 8. When this pin is ON, the computer knows that the two modems are talking. Normally, this pin is not used for any other application.
- Also, when using a modem, the modem must tell the computer that it is ready to send data. The computer will then send the characters to the modem one at a time. The CTS line usually turns ON and OFF on a character-by-character basis.

Now that we have covered some of the communications procedures or protocols that you might encounter, let's look at how the connectors are configured.

## **Connector Configurations**

The pin numbers in Table 8-1 are for a connector configuration often referred to as a DTE (Data Terminal Equipment) pinout. The connector to which this mates has a DCE (Data Communications Equipment) pinout. This means that some of the pins on the connector are functionally different. Pins on one type of equipment are sending the signal where pins on the other type of equipment are trying to receive it. One reason you may have trouble hooking equipment together is that the standard differs between types of equipment.

To try to simplify this, suppose that you want to connect a terminal to a modem. When one of the units is transmitting on pin 2, the other unit must be receiving on pin 2. The same for pin 3. The modem must have a DCE configuration to allow this to happen. An example of this is shown in Figure 8-5.

There may be more signals required than just the two shown in Figure 8-5, but we'll ignore these for now. Since a terminal

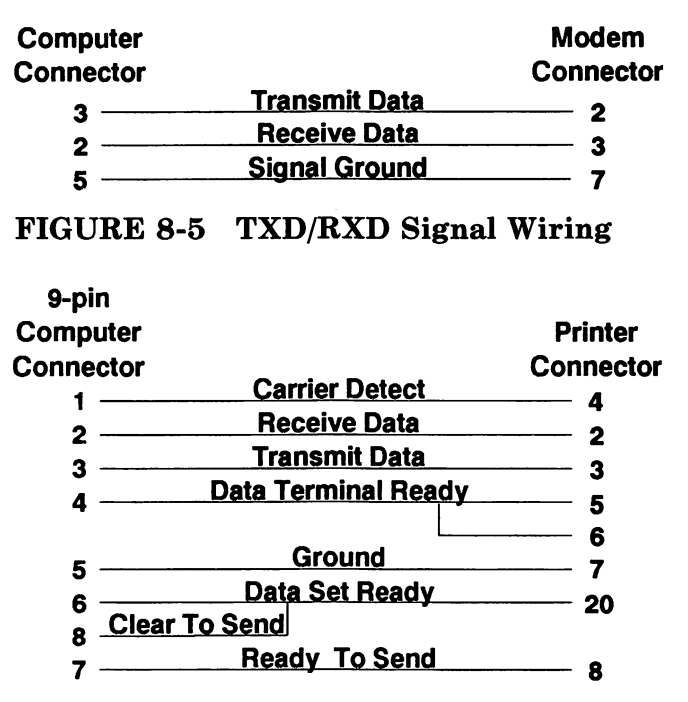

**FIGURE 8-6 Null Modem Cable Wiring** 

normally has a DTE configuration, it is transmitting on pin 2 and receiving on pin 3. The modem should be wired accordingly, receiving on pin 2 and transmitting on pin 3. The modem therefore has a DCE configuration.

The other signal lines operate on the same principle. When one piece of equipment is sending a signal, the other piece should be configured to receive it.

Now, what happens if both of the pieces of equipment you are using have a DTE configuration? What if they are both a DCE configuration? How do you make them "talk"?

One of the ways this is accomplished is with a special cable called a null modem. This is a cable that, normally, crosses the wiring between pins  $2 \& 3$ ,  $4 \& 5$ , and  $6 \& 20$ . The effect of a null modem cable is to allow both of the devices interconnected to be a DTE (or DCE) configuration, and yet they can both transmit (or receive) on the same pin. The wiring of this cable is shown in Figure 8-6.

When you want to connect two computers together, such as a laptop and a desktop computer, the fastest way to transfer data is to connect them with a direct-connect cable as shown schematically in Figure 8-7 (25-pin) and Figure 8-8 (9-pin). Using this method, you can usually transfer files at high speed. You can use the operating system **mode** command or other utility program to set the port baud rate to 19,200 (or often even higher). There are many communications programs designed for file transfer, both commercial programs and some public-domain programs available from bulletin boards. Any communication utility program designed to work with a modem should work with direct connection, and usually at a much higher speed.

Just as some equipment is normally configured for DTE connections, some equipment is normally configured for DCE connections. Typical connector configurations are:

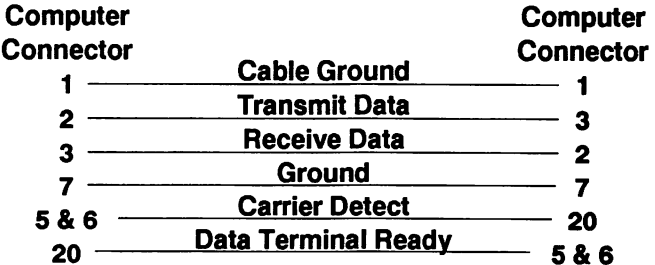

**FIGURE 8-7 Wiring of a Typical Computer-to-Computer 25-pin RS232 Cable** 

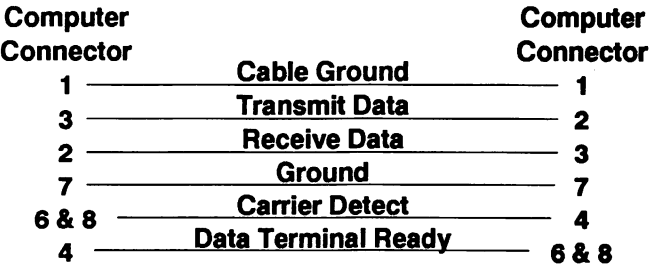

**FIGURE 8-8 Wiring of a Typical Computer-to-Computer 9-pin RS232 Cable** 

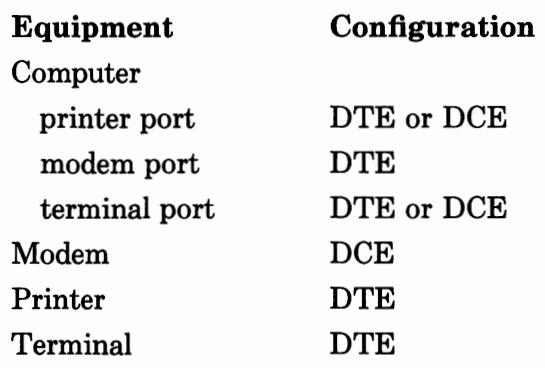

The following list shows some of the names used when talking about the signal levels on the RS232 interface. Which is the "right" one or the "wrong" one seems to be up to the individual manufacturer. The best that can be done here is to present as many of the common terms as possible with their equivalents in the same column, then let you determine which ones you will use. Note that the EIA specification uses the terms "On" and "Off." By using these terms, you can be assured of at least adhering to the EIA standard which defines the RS232 interface.

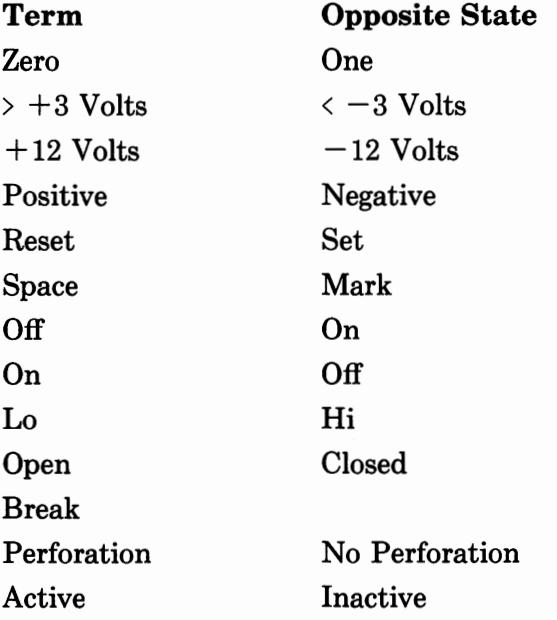

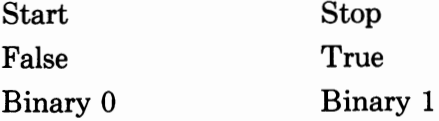

Some of the terms above seem to be contradictory (for example, ON and OFF), indicating how much the standard has been ignored. All of the above terms come from popular manufacturers of computers, modems, printers, and terminals.

# **Serial Data format**

Data format is not part of the RS232 specification because the serial interface specification only addresses the connector that delivers the data and not the format of the data. But since it is such an integral part of serial data communications, you may need the information here together with the other serial port information when setting up a serial communications link.

The serial data stream consists of a start bit, the actual data bits (usually 5, 6, 7 or 8 bits), an optional parity bit, and a stop bit (usually 1 bit, but can be 1.5 or 2 bits). This is shown in Figure 8-9.

In the same way that the hardware connections must be made to match, both the computer and the peripheral have to be

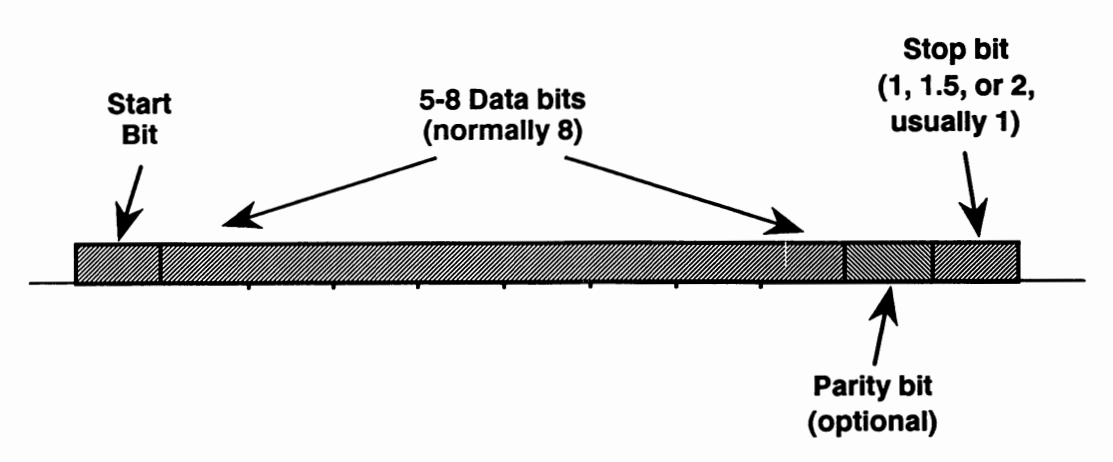

**FIGURE 8-9 Serial Data Stream Format** 

set to the same data format options for everything to work properly. For example, a modem typically is set for 8 data bits, no parity bit, and 1 stop bit. This is often abbreviated 8,N,1. Look in your peripheral manual to determine what the peripheral uses. Once you have determined the data format the peripheral uses, you can use a software program to set the computer port to the proper format to match it. Usually on an EISA machine, this is set with the installation program. However, if the EISA installation program does not provide a means of setting the serial port (or ports), you can use the PC/MS-DOS operating system **mode** command to set the port. Refer to your PC/MS-DOS operating system manual and the computer documentation for the specifics of your particular system.

## **A few notes:**

- A modem should almost always be set for 8 data bits. Setting the modem for 7 or less will result in loss of data, especially when using the modem to download software, since all software is 8 bits wide and using 7-bit mode will garble the files.
- A printer will not always require 8 bits, since most of the data sent to it is 7-bit ASCII information. However, some printers require the eighth bit for control information, and others are confused by the eighth bit. Be sure to consult the printer manual.
- You should usually set the printer to as high a speed as possible, since many printers actually receive more than one character for each character they print. The additional characters are control characters for some of the printer's functions such as bold printing, font changes, and so forth.
- Sometimes printers garble the printing because they are receiving the characters faster than they can process them. Although most printers have good "handshaking" between the printer and the computer to help eliminate this problem, some lack this sophistication. If you are having a problem, first shift the printer (and the computer's serial port) to a low speed such as 300 baud and

see if the problem persists. Handshaking problems usually show up at speeds above 2400 baud.

## **Serial 1/0 Ports and Interrupts**

The serial output port (or ports) on most EISA computers can be set up as Port 1, 2, 3 or 4. These ports are mapped to different 1/0 addresses and have different interrupt levels as shown below:

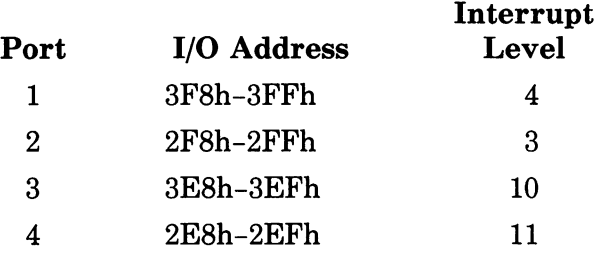

A typical EISA computer will have at least one serial port, and two is not uncommon. Additional serial ports are easily added through cards that plug into the EISA backplane. These cards usually add either one parallel port and one serial port, or two serial ports. The addition of the card is handled by the EISA software and once the software has added the card to its inventory, your computer can easily have up to four serial ports for modems, printers, data communications links with other computers, or terminals for multi-user systems.

## **Serial Port Registers**

The serial port of most EISA computers has 11 registers. Table 8- 2 lists the registers and their addresses.

## *Transmit Buffer Register*

The Transmit Buffer register holds the data to be sent out on the TXD pin on the serial connector. Data bit 0, the least-significant
| Register          | Port 1          | Port 2           | Port 3 | Port 4           |
|-------------------|-----------------|------------------|--------|------------------|
| Transmit Buffer   | 3F8h            | 2F8h             | 3E8h   | 2E8h             |
| Receive Buffer    | 3F8h            | 2F8h             | 3E8h   | 2E8h             |
| Divisor Latch LSB | 3F8h            | 2F8h             | 3E8h   | 2E8h             |
| Divisor Latch MSB | 3F9h            | 2F9h             | 3E9h   | 2E9h             |
| Interrupt Enable  | 3F9h            | $2$ F9 $h$       | 3E9h   | 2E9h             |
| Interrupt ID      | 3FAh            | 2FAh             | 3EAh   | 2EAh             |
| Line Control      | 3FBh            | 2FBh             | 3EBh   | 2EBh             |
| Modem Control     | 3FCh            | 2FCh             | 3ECh   | 2EC <sub>h</sub> |
| Line Status       | 3FDh            | 2FDh             | 3EDh   | 2EDh             |
| Modem Status      | $3$ $F$ $E$ $h$ | 2FEh             | 3EEh   | $2E$ Eh          |
| Reserved          | 3FFh            | $2$ FF ${\rm h}$ | 3EFh   | $2E$ Fh          |

**TABLE 8-2 Serial Port Subsystem Registers** 

bit (LSB), is sent first and data bit 7, the most-significant bit (MSB), is sent last.

#### *Receive Buffer Register*

The Receive Buffer register contains the characters received on the RXD pin on the serial connector. Data bit O (LSB) is received first and data bit 7 (MSB) is received last.

#### *Divisor Latch Registers*

The Divisor Latch registers control the baud rate of the transmitted and received data. Table 8-3 shows the values loaded into the Divisor Latch registers to set the baud rate.

Bit 7 of the Line Control register determines whether the Divisor Latch MSB or the Interrupt Enable register is accessed.

| Baud  | <b>MSB</b> Bits |          |   |   |   |   |   |          | <b>Bits LSB</b> |          |   |   |   |   |   |          |
|-------|-----------------|----------|---|---|---|---|---|----------|-----------------|----------|---|---|---|---|---|----------|
| Rate  | 7               | 6        | 5 | 4 | 3 | 2 | 1 | 0        | 7               | 6        | 5 | 4 | 3 | 2 | 1 | 0        |
| 75    | 0               | 0        | 0 | 0 | 0 | 1 | ٦ | 0        | 0               | 0        | 0 | 0 | 0 | 0 | 0 | 0        |
| 110   | 0               | 0        | 0 | 0 | 0 | 1 | 0 | 0        | 0               | 0        | 0 | 1 | 0 | 1 | 1 | 1        |
| 300   | 0               | 0        | 0 | 0 | 0 | 0 | 0 | 1        | 1               | 0        | 0 | 0 | 0 | 0 | 0 | 0        |
| 600   | 0               | 0        | 0 | 0 | 0 | 0 | 0 | $\bf{0}$ |                 | 1        | 0 | 0 | 0 | 0 | 0 | 0        |
| 1200  | 0               | 0        | 0 | 0 | 0 | 0 | 0 | $\bf{0}$ | 0               | 1        | 1 | 0 | 0 | 0 | 0 | 0        |
| 2400  | 0               | $\Omega$ | 0 | 0 | 0 | 0 | 0 | $\theta$ | 0               | 0        | 1 | 1 | 0 | 0 | 0 | 0        |
| 4800  | 0               | 0        | 0 | 0 | 0 | 0 | 0 | $\Omega$ | 0               | 0        | 0 | 1 | 1 | 0 | 0 | 0        |
| 9600  | 0               | $\Omega$ | 0 | 0 | 0 | 0 | 0 | 0        | 0               | 0        | 0 | 0 | 1 |   | 0 | 0        |
| 19200 | 0               | $\Omega$ | 0 | 0 | 0 | 0 | 0 | $\bf{0}$ | $\Omega$        | $\Omega$ | 0 | 0 | 0 | 1 | 1 | $\Omega$ |

**TABLE 8-3 Divisor Latch Values** 

## *Interrupt Enable Register*

The Interrupt Enable register enables and disables the four types of interrupts.

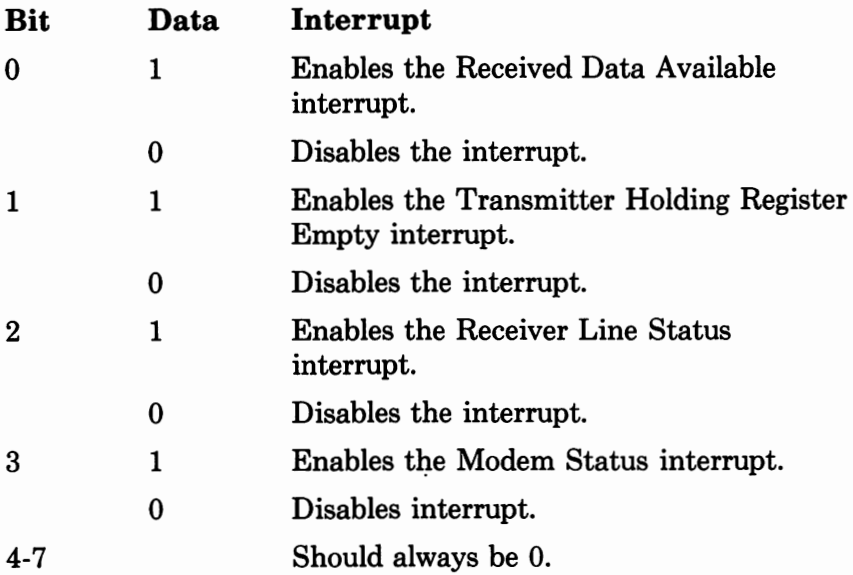

## *Interrupt Identification Register*

The Interrupt Identification register identifies the highest priority pending interrupt signal. When this register is addressed, it inhibits the highest priority interrupt. No other interrupts are acknowledged until this inhibited interrupt is cleared.

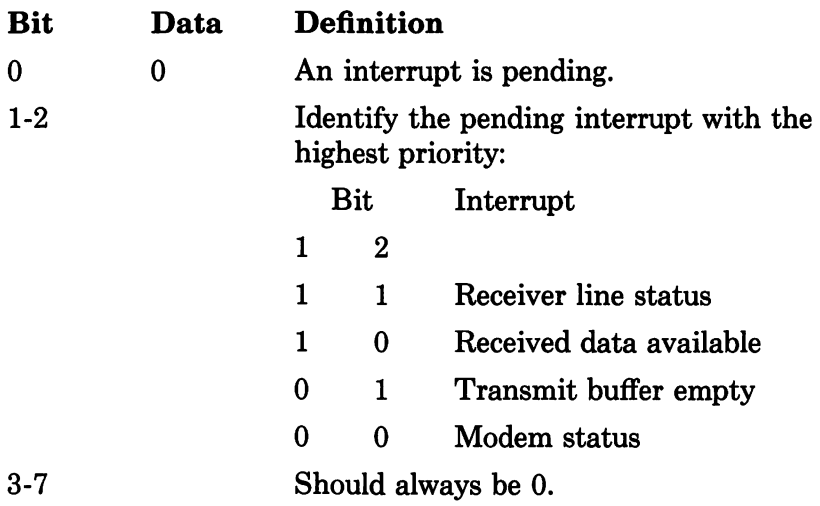

## *Line Control Register*

The Line Control register controls the format of the data communications.

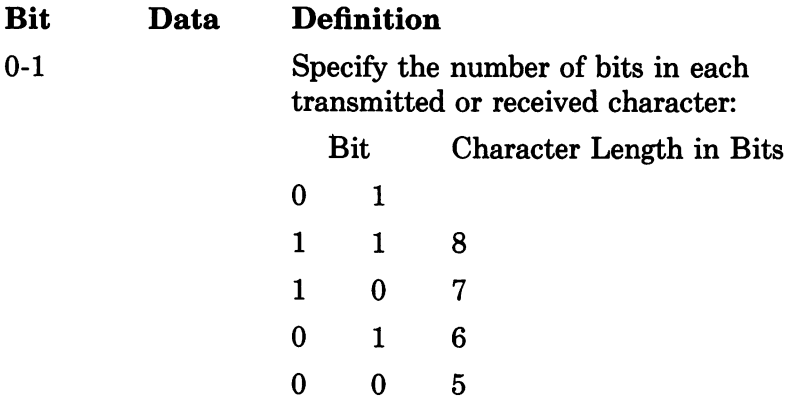

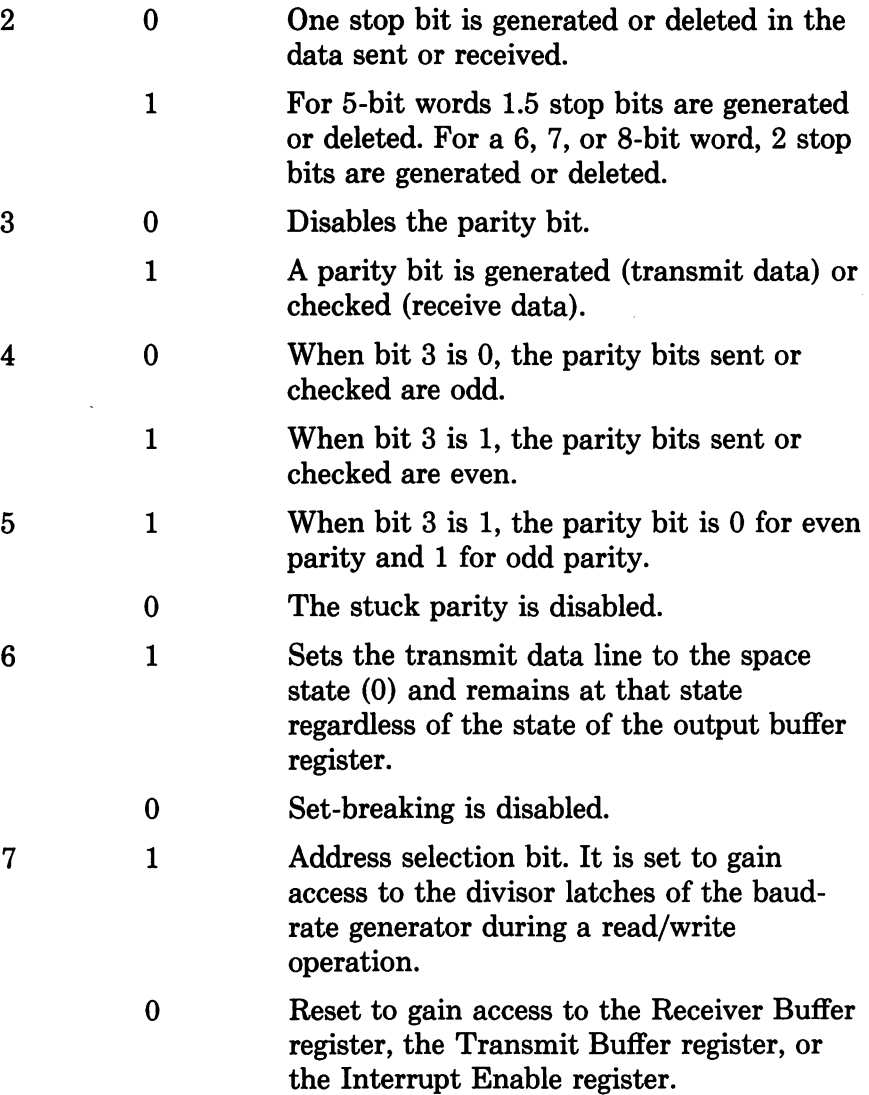

## *Modem Control Register*

The Modem Control register controls the modem signals and allows the serial port to be set to a diagnostic mode. The receiver and transmitter interrupts and the modem control interrupts are fully operational, allowing the interrupts to be tested.

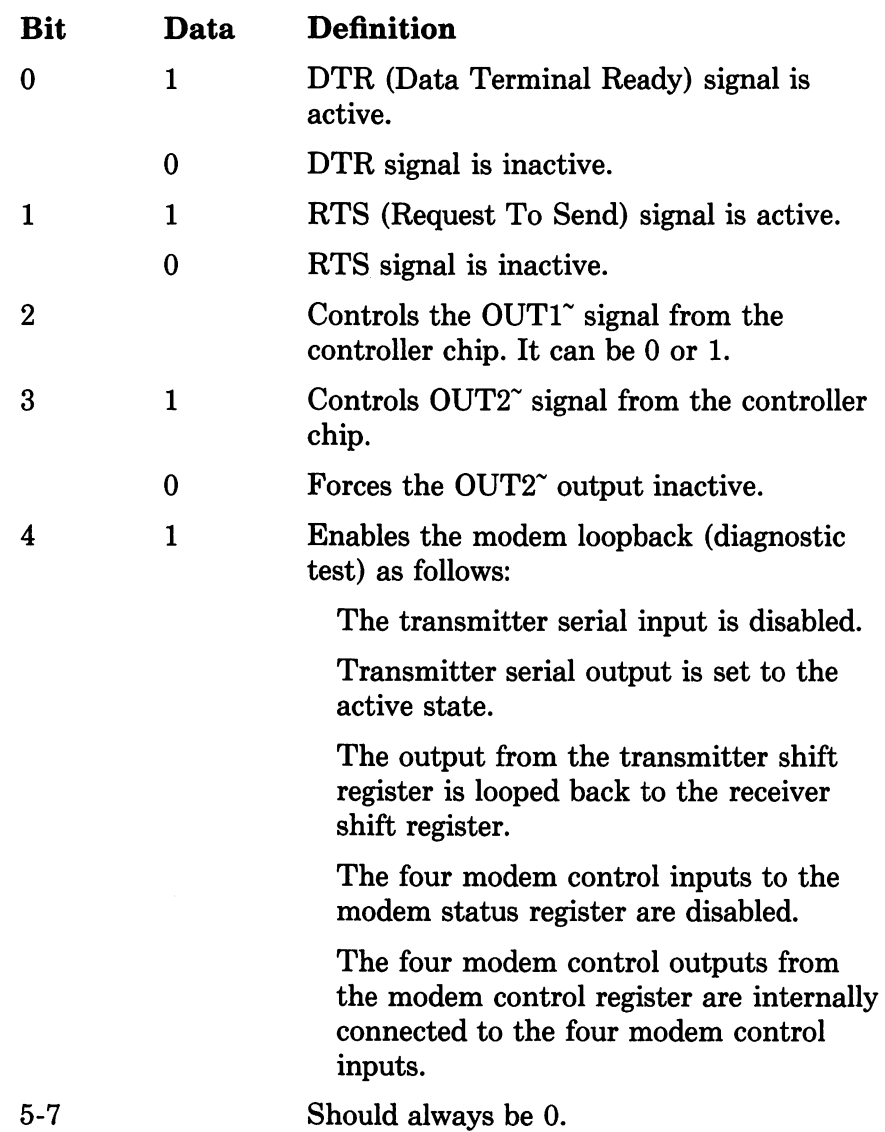

## *Line Status Register*

The Line Status register provides information on the data transfer. Bits 1 through 4 are error conditions that generate a receiver line status interrupt.

 $\sim$ 

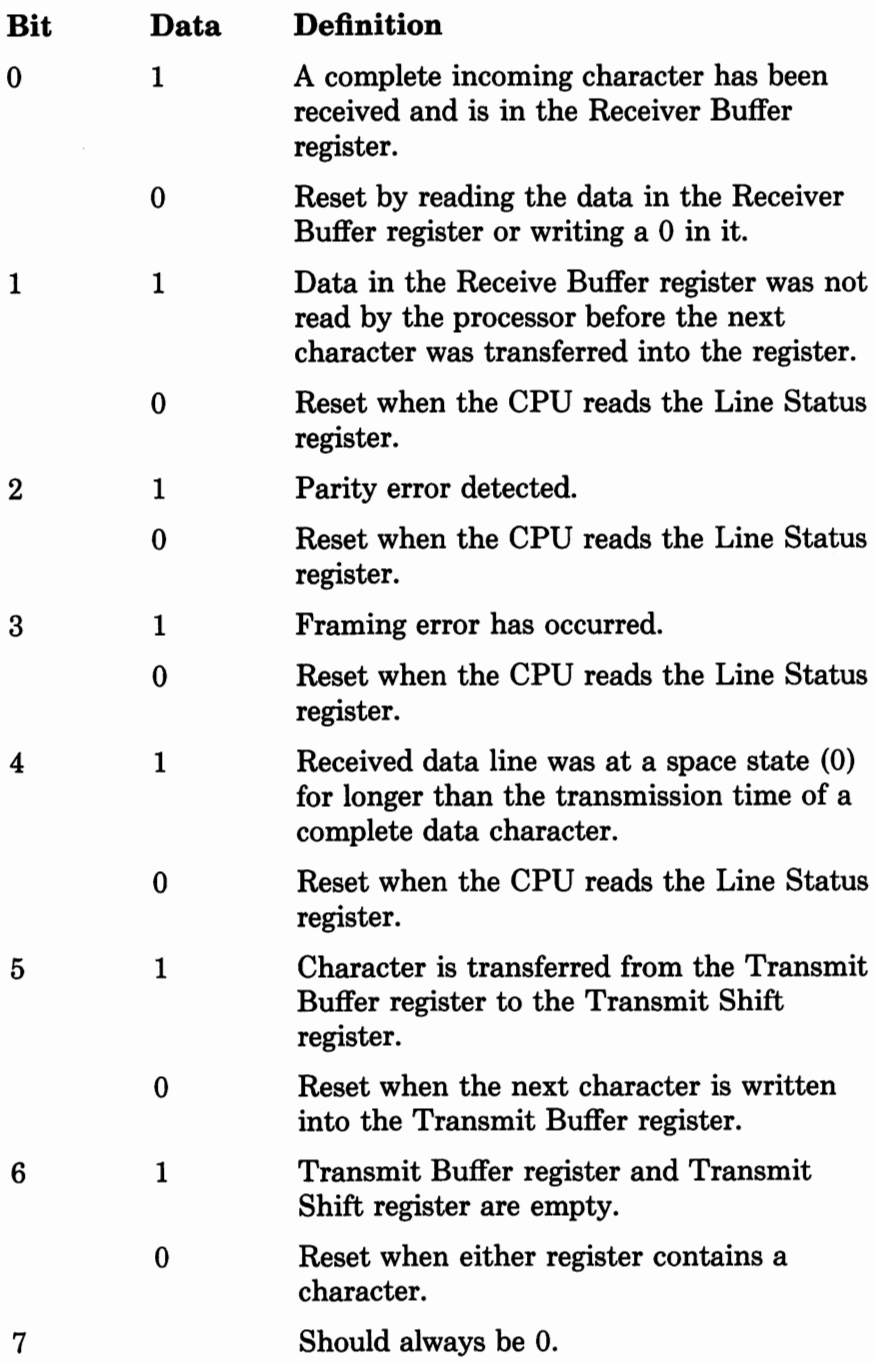

## *Modem Status Register*

The Modem Status register provides information on the control lines from the modem or device.

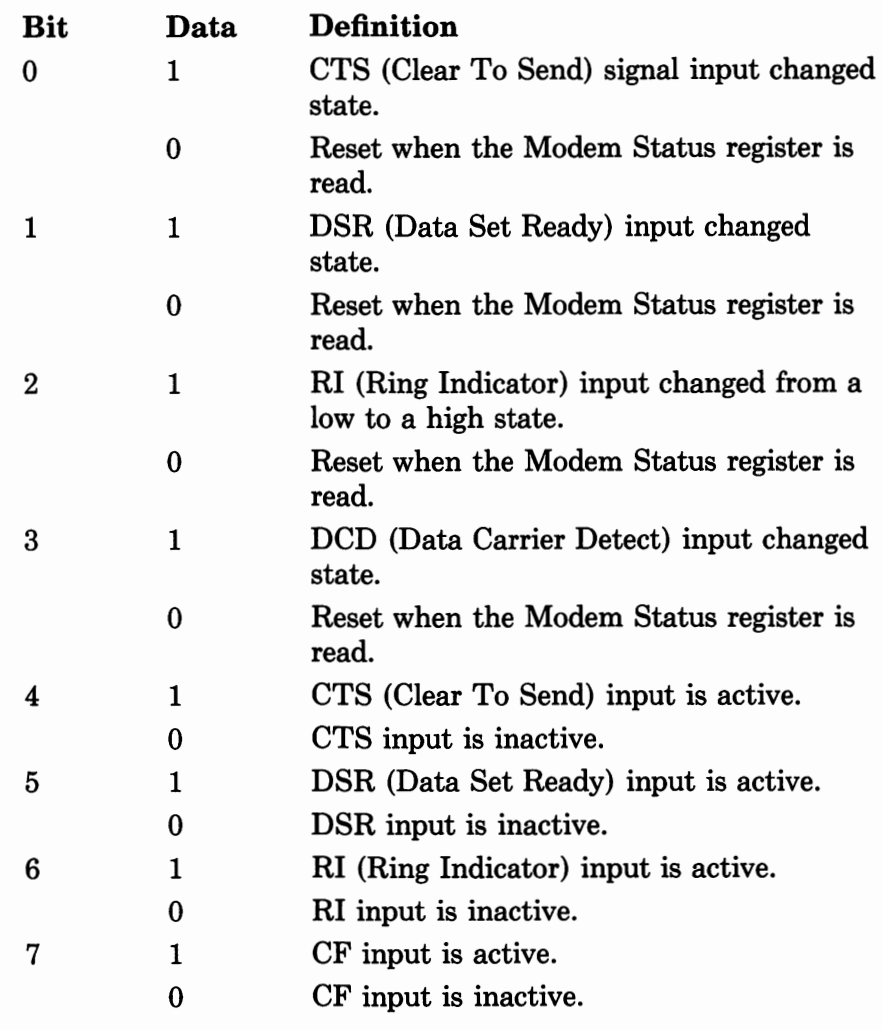

# **Serial Port BIOS Routines**

The BIOS of most EISA computers provides six functions which are used to output and receive data through the serial port. These

functions can be divided into two categories: those that provide or control protocol or status, and those that transmit and receive data. These functions are:

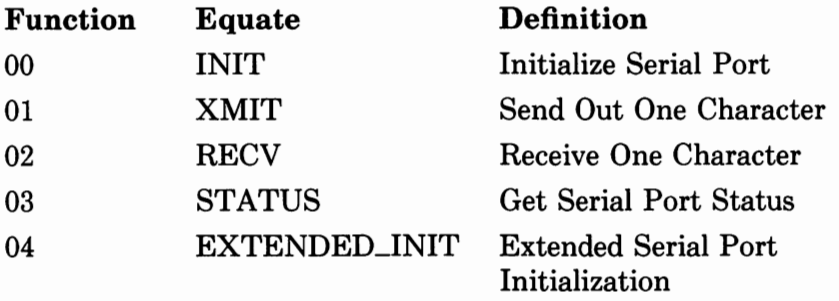

## *INIT*

The INIT function sets the baud rate, number of stop bits, parity and character length of the specified serial port. It returns with the contents of the Line Status register and the Modem Status register of the specified port.

```
On Entry: AH = F14<sub>-INIT</sub> (00h)
         AL = Port attribute
              Bit Data Definition 
              7-5 111 9600 baud rate 
                   110 4800 baud rate 
                   101 2400 baud rate 
                   100 1200 baud rate 
                   011 600 baud rate 
                   010 300 baud rate 
                   001 150 baud rate 
                   000 110 baud rate 
              4-3 xO no parity 
                    11 even parity 
                    01 odd parity 
               20 1 stop bit 
                     12 stop bits 
              1-0 00 5 bits 
                    01 6 bits 
                    10 7 bit character 
                    11 8 bit character
```

```
DX = Port numberOn Exit: AH= Line Status 
        AL= Modem Status 
Registers Altered: AX
```
The following defines the Line Status byte as returned in the AH register:

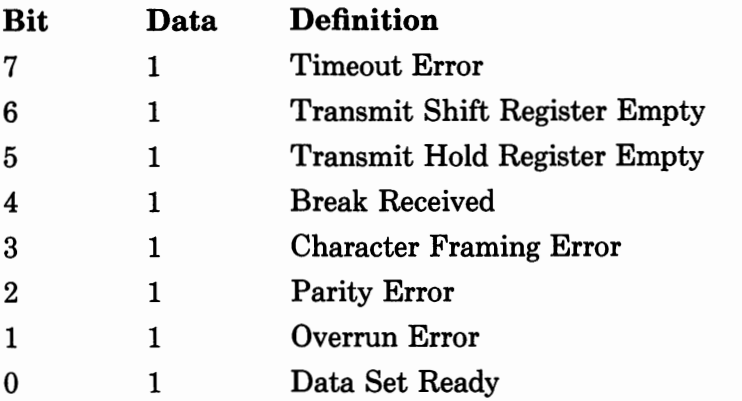

The following defines the Modem Status byte as returned in the AL register:

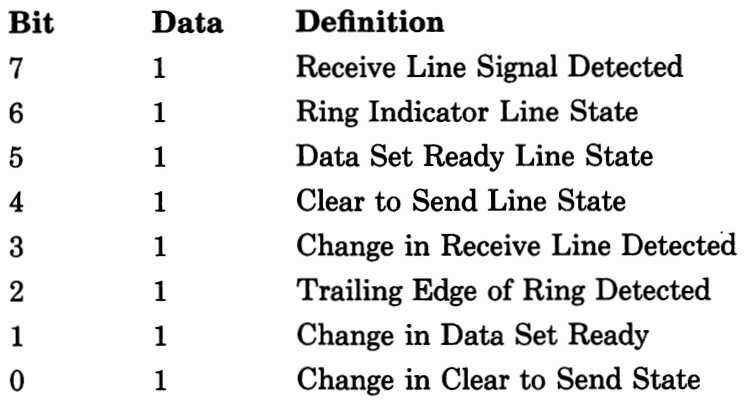

A printer connected to the serial port would typically operate at 9600 baud with no parity, use two stop bits, and require 8-bit characters (to allow the passage of control characters). The following shows the programming of the serial port for these parameters:

Example:

```
MOV AH, INIT ; AH = 00hMOV AL, 11100111B; 9600 baud, No parity, 2 stop bits, 8 bit
MOV DX, 1 ; Send it to port 1
INT 14h Call the serial driver using INT 14h
```
#### *XMIT*

The XMIT function transmits a byte of data through the serial port defined by the DX register.

```
On Entry: AH = XMLT (01h)
          AL= Data byte to be sent 
          DX = Port numberOn Exit: AH = Line status
         AL = Modem status
Registers Altered: AX
```
## **RECV**

The RECV function reads a byte of data from the serial port defined by the DX register.

```
On Entry: AH = RECV (02h)DX = Port numberOn Exit: AH = Line status
         AL= If no error: Data byte received 
If error: Null character, zero 
Registers Altered: AX
```
#### *STATUS*

The STATUS function provides the status of the serial port defined by the DX register.

```
On Entry: AH= STATUS (03h) 
          DX = Port numberOn Exit: AH = Line status
         AL = Modem status
```

```
Registers Altered: AX
```
#### *EXTENDED-1NIT*

The EXTENDED\_JNIT function sets the break, parity, stop bits, word length, and baud rate for the defined serial port. This function provides more choices than those in F14\_INIT, but requires more extensive data in the various registers.

```
On Entry: AH = EXTENDED_INIT
          AL = Break00h = No Break
               01h = BreakBH = Parity 
               00h = None01h = 0dd02h = Even03h = Stick parity odd 
               04h = Stick parity even 
         BL = Stop bit00h = 0ne01h = Two if 6-, 7-, or 8-bit word lengthOne and one half if 5-bit word length 
         CH = Word Length00h = 5 bits
               01h = 6 bits
               02h = 7 bits
               03h = 8 bits
         CL = Baud rate
               00h = 110 baud
               01h = 150 baud
```
 $02h = 300$  baud  $03h = 600$  baud  $04h = 1200$  baud  $05h = 2400$  baud  $06h = 4800$  baud  $07h = 9600$  baud  $08h = 19200$  baud

## **Programming Examples**

#### *Initialize Serial Port*

```
\pmb{\cdot}The following program uses the BIOS to initialize the serial port 
for modem communication. Though this is just a code fragment, it 
  can be assembled, linked, and run from MS-DOS. 
\cdot\cdotTEXT
            SEGMENT BYTE PUBLIC 'CODE' 
            ENDS 
-TEXT 
-DATA 
            SEGMENT WORD PUBLIC 'DATA' 
-DATA 
            ENDS 
-DATA 
            SEGMENT 
            ENDS 
-DATA 
            SEGMENT 
_TEXT 
            ASSUME CS:_TEXT 
            \cdotInitialize the serial port - assume COMl will be used. 
            \cdotmov dx,00h ;Set serial port number: 0 = COM1
            mov ah,00h ;Set serial initialization function
            mov al,10100011b ;Set 2400 baud, no parity,
                                          ; 8 data bits, 1 stop bit 
            int 14H ; Invoke BIOS to initialize serial port
```
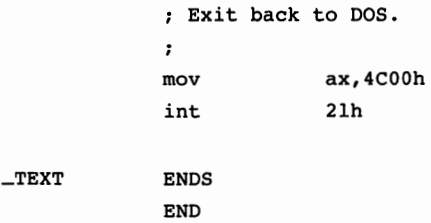

## *Read Serial Port Status*

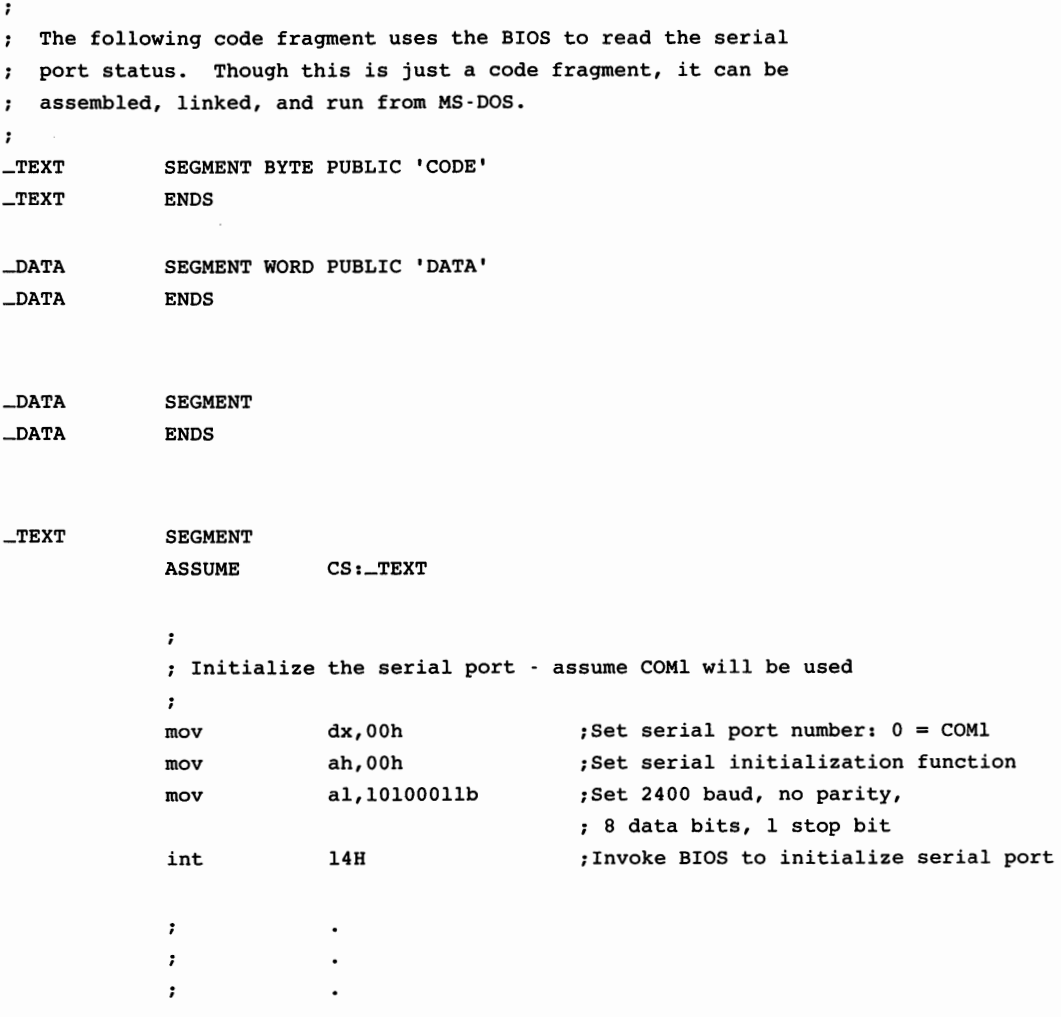

 $\cdot$ Initialize the serial port - assume COMl will be used  $\ddot{\phantom{0}}$ mov dx,00h ;Set serial port number: 0 = COMl mov ah,03h ;Set serial status function int 14H ;Invoke BIOS to get status - modem ; status back in AL, line status in AH  $\cdot$  $\ddot{\phantom{0}}$  $\ddot{\phantom{0}}$  $\cdot$  $\cdot$  $\ddot{\phantom{0}}$ Exit back to DOS.  $\cdot$ mov ax,4C00h 21h int \_TEXT ENDS

END

#### *Send/Receive Character From Serial Port*

```
\mathbf{r}The following code fragment uses the BIOS to send a character 
to the serial port and receive a character from the serial port. 
It is merely a code fragment, and it should not be run. 
\cdot_TEXT 
             SEGMENT BYTE PUBLIC 'CODE' 
_TEXT 
             ENDS 
             SEGMENT WORD PUBLIC 'DATA' 
\_DATA\_DATAENDS 
\_DATASEGMENT 
\_DATAENDS 
_TEXT 
              SEGMENT 
             ASSUME CS:_TEXT
```

```
\cdotInitialize the serial port - assume COMl will be used 
\cdotmov dx,O0h ;Set serial port number: 0 = COMl 
mov ah,00h ;Set serial initialization function
mov al,10100011b ;Set 2400 baud, no parity,
                                       ; 8data bits, 1 stop bit 
int 14H ;Invoke BIOS to initialize serial port 
\cdot\ddot{\phantom{a}}\ddot{\phantom{0}}\ddot{\phantom{a}}\cdot\overline{a};
Output an "A" to the serial port. 
;
               dx,00h 
                                       ;Set serial port number: 0 = COMl 
mov 
               ah,0lh 
                                       ;Set serial output character function 
mov 
mov 
               al, "A" 
                                   ;Set character to output 
                                       ;Invoke BIOS to output character 
int 
               14H 
\ddot{\phantom{0}}\overline{\phantom{a}};
                \ddot{\phantom{0}};
                \overline{a};
Get a character from the serial port. 
\mathbf{r};Set serial port number: 0 = COMl 
mov 
                dx,00h 
                ah,02h 
                                       ;Set serial input character function 
mov 
                                       ;Invoke BIOS to input character int 
                14H 
;
\ddot{\phantom{0}}\ddot{\phantom{0}}\cdotExit back to DOS. 
\mathbf{r}ax,4C00h 
mov 
int 
                 21h 
ENDS 
END
```
 $-$ TEXT

# **Summary**

Most of the EISA machines are supplied with two serial ports for the connection of printers, modems, or other serial devices. The EISA computers maintain the addresses and interrupts as defined in the previous ISA standard, so that using existing software and programming expertise with the peripheral interfaces of the EISA computers is possible.

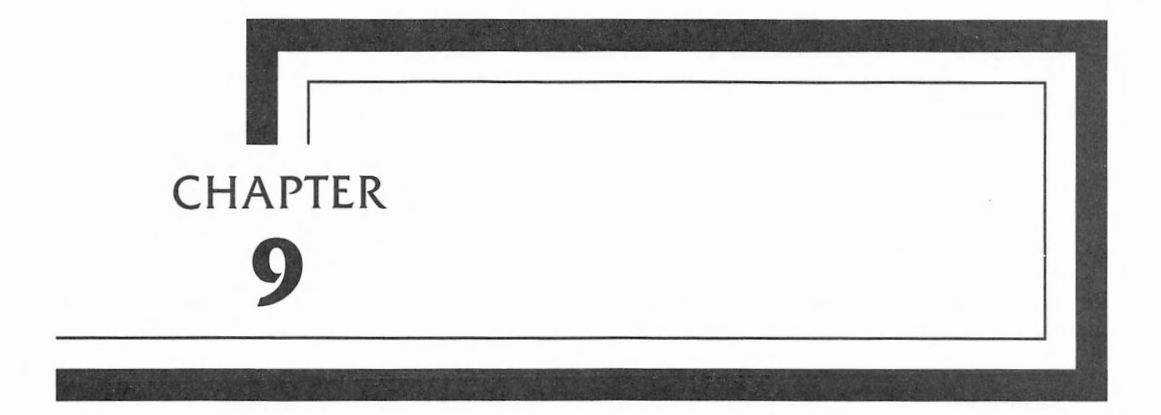

# **The Parallel Printer Connector**

This chapter covers the parallel printer interface port found on a typical EISA computer system. The emphasis is on using the parallel port interface for connecting printers to the computer system, though the parallel port is also sometimes used for other peripherals such as an 8-bit controller, or for high-speed data transfer.

The parallel interface uses signal levels at standard TTL logic levels. This means that the cable lengths are somewhat less than those of serial interfaces-in fact, parallel cables are usually about 25 feet long or less because of wire resistance and the low voltage levels found in the parallel interface. Typical hardware line drivers will have the following characteristics:

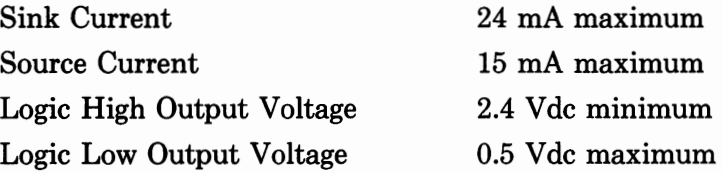

Note that these levels are typical. Different computer manufacturers may use drivers that do not provide these exact values, especially on pins 1, 14, 16, and 17. If you are using an interface that may be nonstandard, such as might be found in a computer not from a major manufacturer, you should consult the technical reference manual of the computer or interface to make sure that your levels are compatible.

# **The Parallel Port Connector**

Normally, the parallel port connector on the back of the computer is a female, 25-pin, D-type connector. Figure 9-1 shows the pin numbers as they appear on the equipment connector. Note that the pin numbering is a mirror image as you look at the cable end, though the numbers on the cable connector are the same.

In a normal configuration. a female connector is mounted on the equipment and the male connector is mounted on the cable. The printer end of the cable has a Centronics-type connector, a 36-pin connector, as shown in Figure 9-2. The wiring of a typical cable is shown in Figure 9-3.

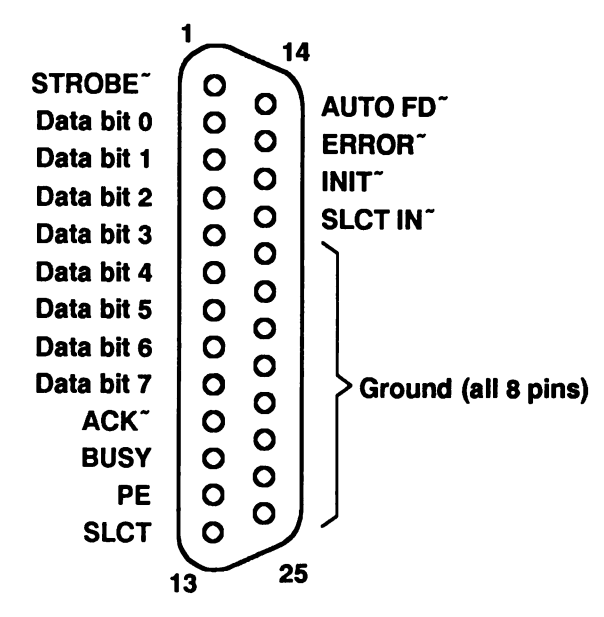

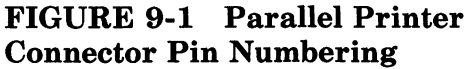

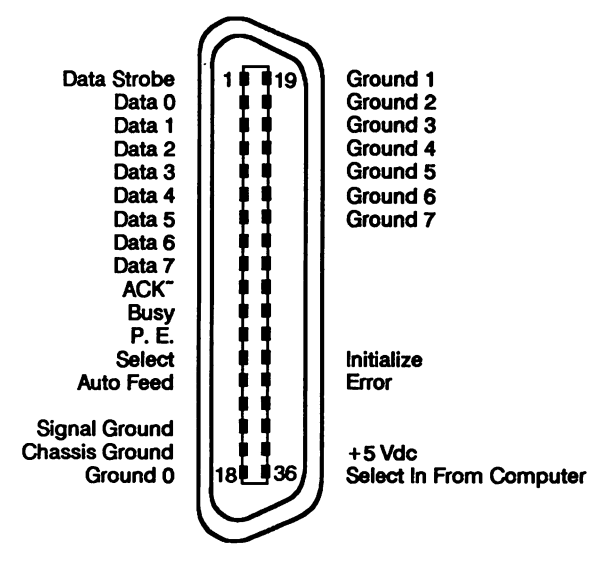

FIGURE 9-2 Typical Centronics Connector Pin Numbering

 $\vec{\zeta}$ 

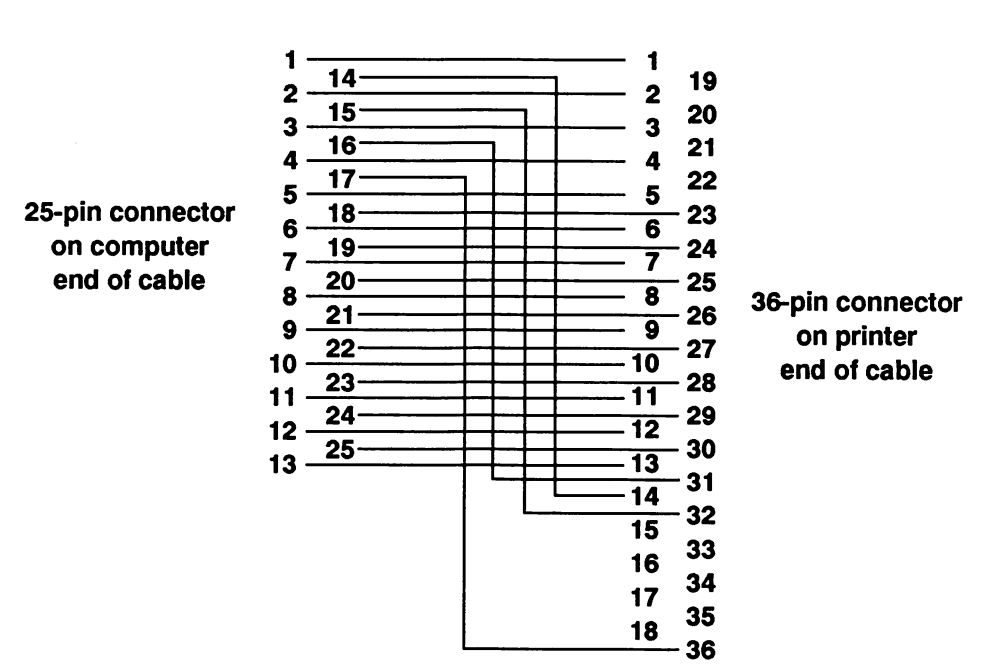

**FIGURE 9-3 Typical Parallel Printer Cable Wiring** 

## *Parallel Printer Signals*

The signals that appear on each of the pins of the Parallel interface are defined in Table 9-1. Only the signals that conform to the industry standards and are common to most typical equipment are shown. If your computer has a nonstandard connector arrangement, you will have to make cable changes or purchase appropriate cables from the computer manufacturer.

## *Signal Timing*

The signals on the connector must conform to certain timing restrictions. There are three control signals, BUSY, ACK<sup>\*</sup>, and STROBE", that are coordinated with the 8 data lines. These signals, and the nominal timing requirements, are shown in Figure 9-4.

# **Parallel Port Addresses/Registers**

The parallel output port can be addressed as parallel port 1, 2, or 3. Port selection is usually accomplished by the installation pro-

| Pin              | I/O        | Signal               | Definition                                                                               |
|------------------|------------|----------------------|------------------------------------------------------------------------------------------|
| 1                | Ω          | STROBE~              | Data strobe                                                                              |
| $\boldsymbol{2}$ | О          | D0                   | Data bit 0                                                                               |
| 3                | о          | D1                   | Data bit 1                                                                               |
| 4                | О          | D2                   | Data bit 2                                                                               |
| 5                | O          | D <sub>3</sub>       | Data bit 3                                                                               |
| 6                | Ω          | D4                   | Data bit 4                                                                               |
| 7                | О          | D <sub>5</sub>       | Data bit 5                                                                               |
| 8                | О          | D6                   | Data bit 6                                                                               |
| 9                | О          | D7                   | Data bit 7                                                                               |
| 10               | I          | $ACK^*$              | Printer acknowledges receipt of<br>the character and is ready for the<br>next character. |
| 11               | I          | <b>BUSY</b>          | Printer is busy and is not ready to<br>accept more data.                                 |
| 12               | I          | PE                   | Printer error; usually means the<br>printer is out of paper.                             |
| 13               | I          | <b>SLCT</b>          | Printer select.                                                                          |
| 14               | O          | AUTO FD <sup>~</sup> | Tells printer to perform a linefeed<br>after a line is printed.                          |
| 15               | I          | ERROR <sup>~</sup>   | Printer has encountered an error.                                                        |
| 16               | O          | <b>INIT~</b>         | Initializes the printer.                                                                 |
| 17               | Ο          | SLCT IN~             | Enables the printer for printing.                                                        |
| 18               | <b>GND</b> | Ground               |                                                                                          |
| 19               | <b>GND</b> | Ground               |                                                                                          |
| 20               | <b>GND</b> | Ground               |                                                                                          |
| 21               | <b>GND</b> | Ground               |                                                                                          |
| 22               | GND        | Ground               |                                                                                          |
| 23               | <b>GND</b> | Ground               |                                                                                          |
| 24               | <b>GND</b> | Ground               |                                                                                          |
| 25               | <b>GND</b> | Ground               |                                                                                          |

**TABLE 9-1 Parallel Port Pin Assignments** 

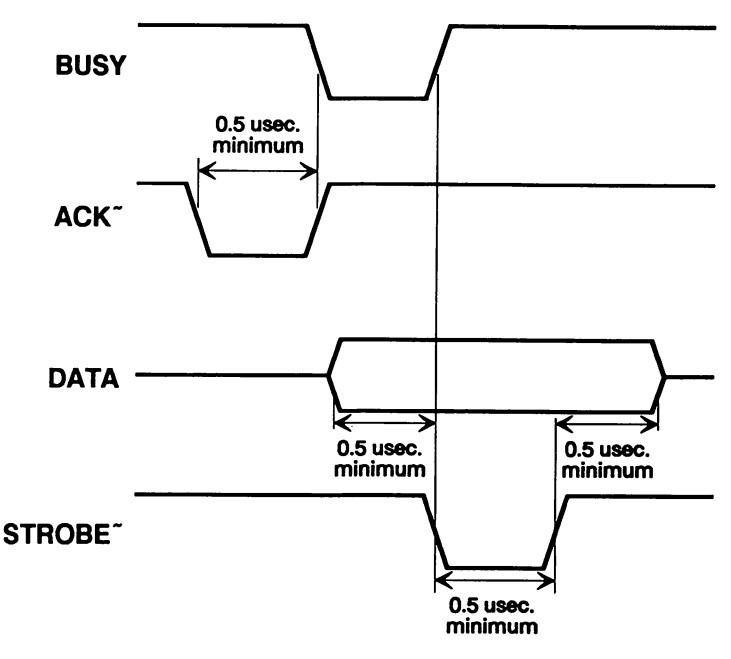

**FIGURE 9-4 Typical Parallel Connector Timing** 

gram which sets up the EISA computer. Information on how to use this setup software is presented in Chapter 6, *EISA Software.*  Each of the ports is mapped to a different 1/0 address as follows:

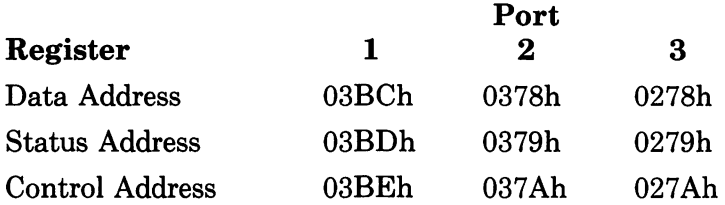

Characters can be output through the parallel port in two ways. The first way uses the BIOS routines to output the data; this is the preferable method, and will result in optimum compatibility between different computer manufacturers. This is shown later in this chapter. The second way is to output the data directly to the port at the addresses shown above; this is usually a faster way, since it bypasses the BIOS routines, but it risks incompatibility. The parallel output registers may be located at a different, nonstandard address. The information normally contained in these registers is described in the following paragraphs.

#### *Data Register*

The Data register contains the data to be sent to the printer. Writing a character to this register causes it to be sent to the equipment or device connected to the parallel port.

#### *Printer Control Register*

The Printer Control register controls the printer signals by loading the CPU register with the appropriate data from that shown in the following bit definition table, and then outputting the byte to the Printer Control register.

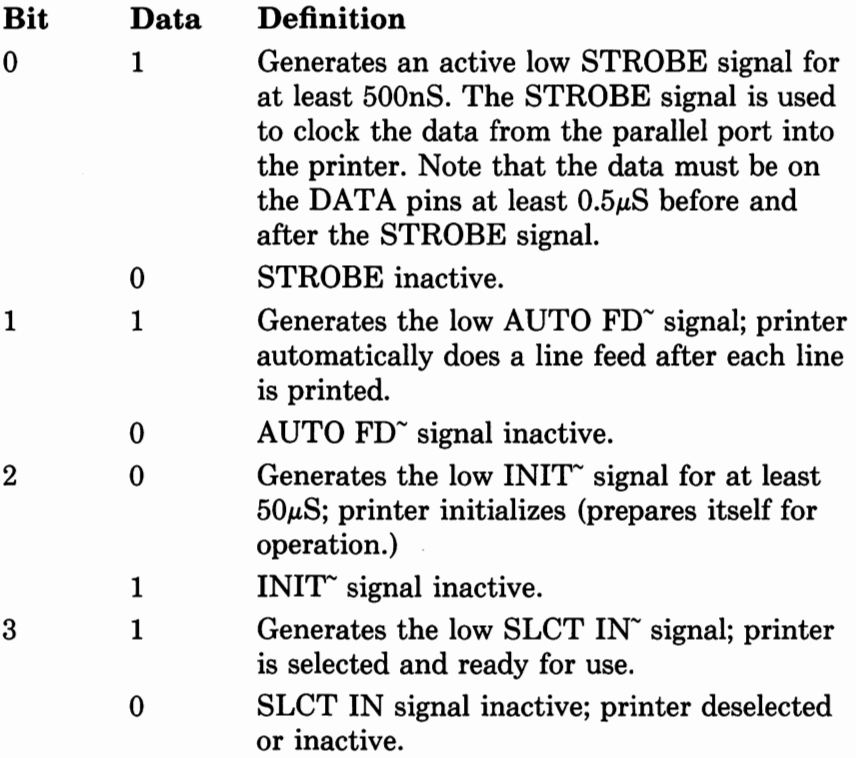

 $\ddot{\phantom{0}}$ 

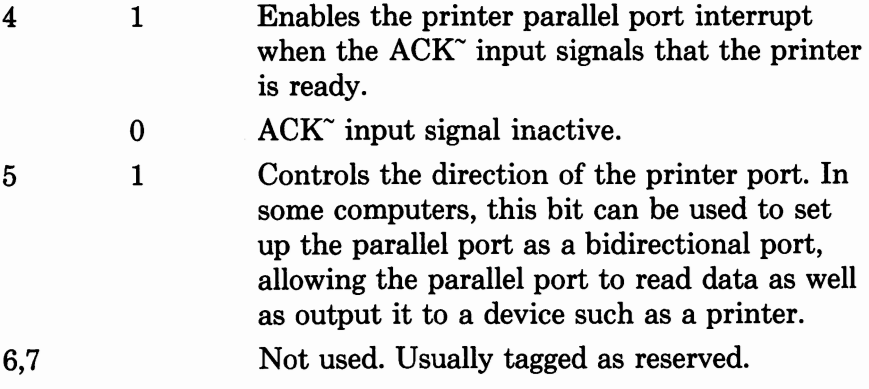

## *Printer Status Register*

The Printer Status register provides information on the control lines coming from the printer.

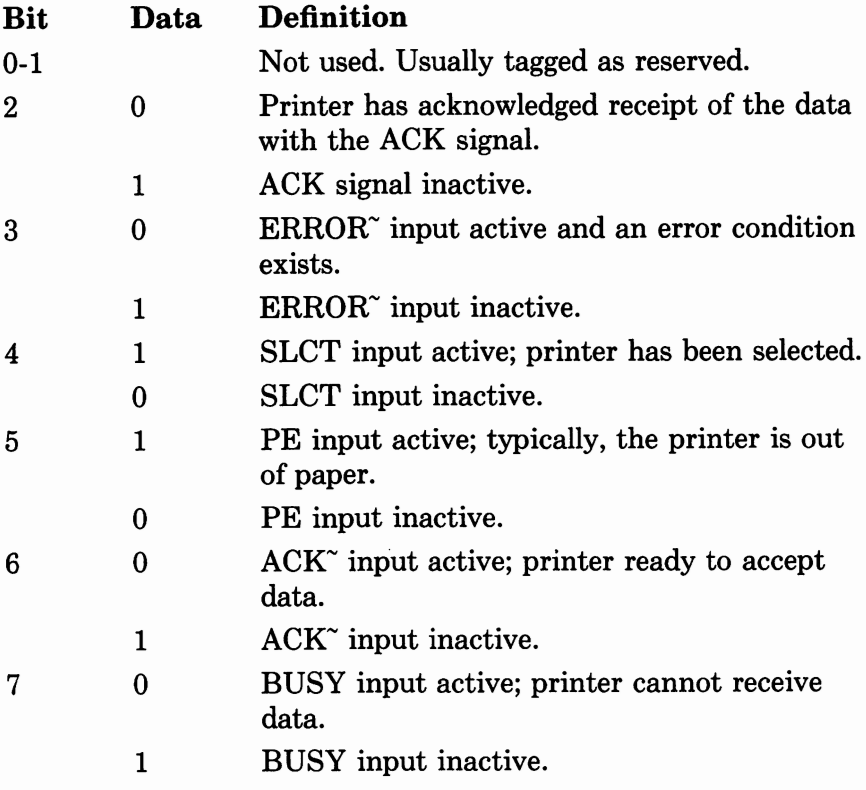

# **Parallel Port BIOS Routines**

The BIOS of most EISA computers provides three functions that are used to output characters on the parallel port. These functions are:

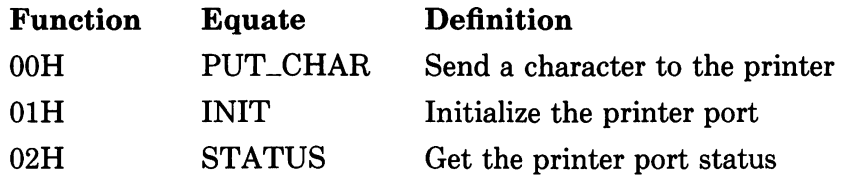

## *PUT\_CHAR*

The PUT\_CHAR function sends a character to the parallel port. It returns with the port status in the AH register.

```
On Entry: AH= PUT_CHAR (00h) 
         AL = Data byte to be sent to printerDX = Port numberOn Exit: AH= Printer port status 
Registers Altered: AH
```
The following shows the printer port status byte as returned in the AH register.

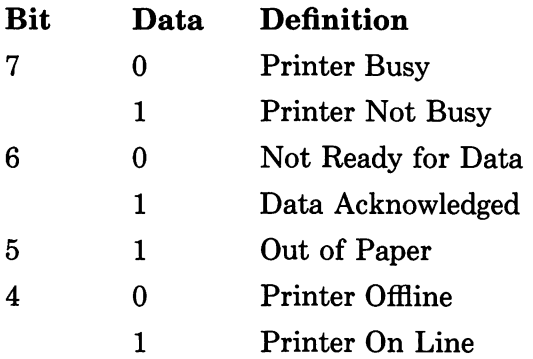

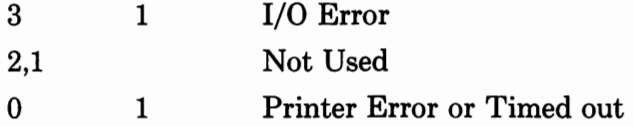

#### *INIT*

The INIT function initializes the parallel printer port. The function returns with the printer port status in the AH register in the same manner as the previous PUT\_CHAR function.

```
On Entry: AH = INIT (01h)DX = Port numberOn Exit: AH= Printer port status 
Registers Altered: AH
```
## *STATUS*

The STATUS function provides the status of the parallel printer port.

```
On Entry: AH = STATUS (02h)DX = Port numberOn Exit: AH = Printer port status
Registers Altered: AH
```
# **Programming Examples**

#### *Send Character to Printer*

```
;
The following program uses the BIOS to output a character 
to the printer. This program can be assembled, linked, and 
  run from MS-DOS. \cdot\cdot
```

```
_TEXT 
              SEGMENT BYTE PUBLIC 'CODE' 
-TEXT
              ENDS 
_DATA 
              SEGMENT WORD PUBLIC 'DATA' 
              ENDS 
_DATA 
LPT_STATUS__MASILERROR EQU 0000l0000b;LPT Status mask for ERROR 
LF 
              EQU 
                            0Ah 
                                           ;Line feed 
FF 
             EQU 
                            0Ch 
                                           ;Form feed 
CR 
              EQU 
                            0Dh 
                                           ;Carriage return 
_DATA 
             SEGMENT 
LptMsgNotReady DB 'The printer is not ready',CR,LF,0 
_DATA 
             ENDS 
_TEXT 
              SEGMENT 
             ASSUME 
                            CS:_TEXT 
                            ax,_DATA 
             mov 
             mov 
                            ds,ax 
             ASSUME 
                            ds: \_DATALPTl 
              \ddot{ }; Initialize the printer port - assume
              the printer is attached to LPTl. 
              \ddot{r}mov 
                           dx,00h 
                                           ;Set printer port number: 0 = 
             mov 
                           ah,0lh 
                                           ;Set printer initialization function 
                            17h 
              int 
                                           ;Invoke BIOS to initialize port 
              \ddot{ }Check the printer status. 
              \ddot{\phantom{0}}xor cx,cx 
                                         ;Set printer status wait count
```
 $lpt\_l0$ :

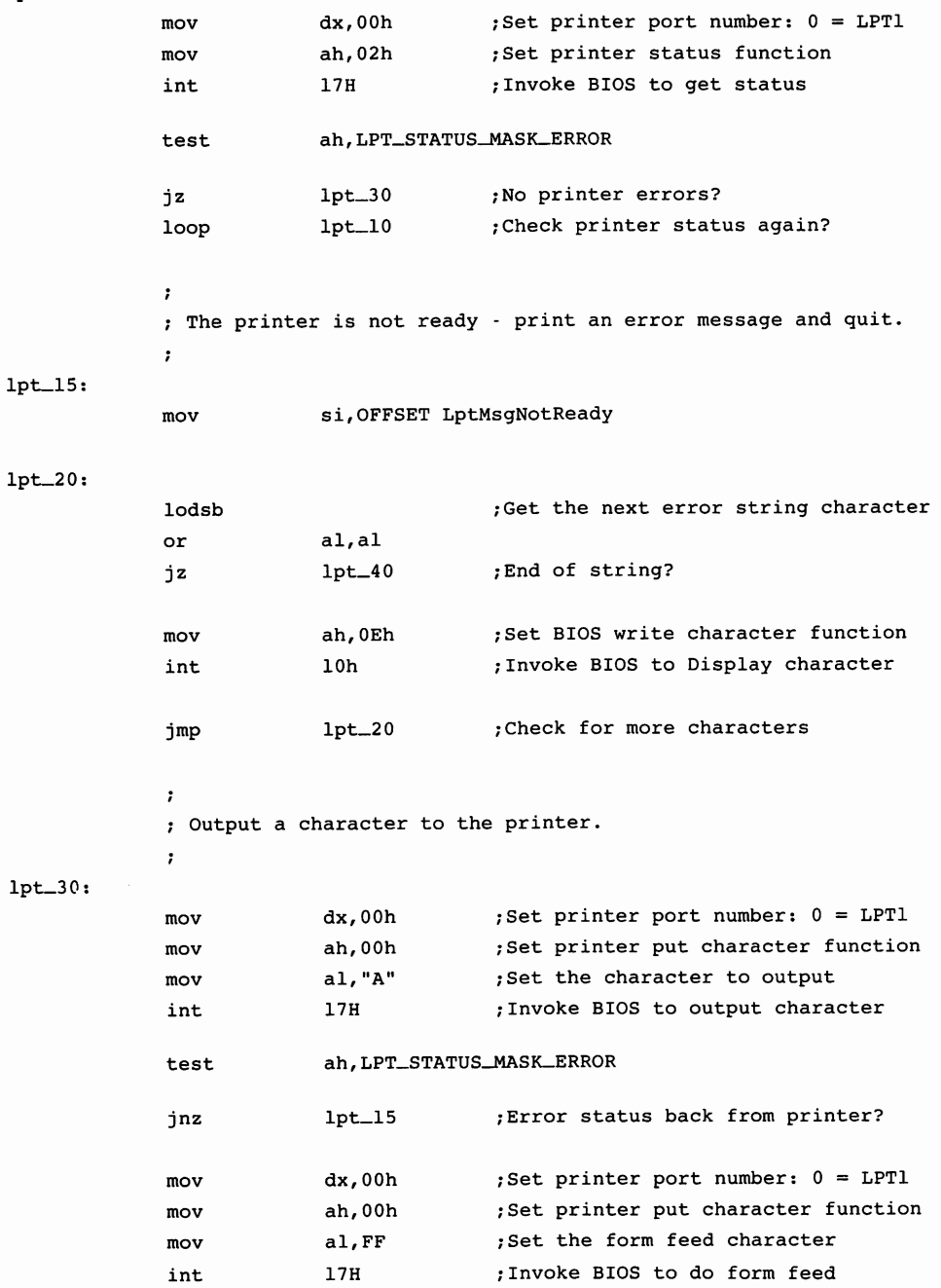

 $\ddot{\phantom{a}}$ 

```
\cdotExit back to DOS. 
               \cdotlpt_40:
              mov 
                            ax,4COOh 
               int 
                             21h 
-TEXT
              ENDS 
               END
```
#### *Send String to Printer*

```
\mathbf{r}The following program uses the BIOS to output a string of 
characters to the printer. This program can be assembled, 
linked, and run from MS-DOS. 
\mathbf{r}-TEXT
             SEGMENT BYTE PUBLIC 'CODE' 
-TEXT
             ENDS 
_DATA 
             SEGMENT WORD PUBLIC 'DATA' 
             ENDS 
_DATA 
LPT_STATUS__MASILERROR EQU OOOOlOOOOb;LPT Status mask for ERROR 
CR 
             EQU 
                         ODh 
                                        ;Carriage return 
FF 
             EQU 
                          OCh 
                                        ;Form feed 
LF 
             EQU 
                          OAh 
                                        ;Line feed 
_DATA SEGMENT 
GoodbyeString DB 'Good-bye',CR,LF,FF,O ;NULL terminated Good-bye string 
LptMsgNotReady DB 'The printer is not ready',CR,LF,O ;LPT Error string 
\_DATA
             ENDS 
-TEXT
             SEGMENT 
             ASSUME CS:_TEXT
```
 $1pt\_10$ :

lpLlS:

lpL20:

jmp

 $1pt\_20$ 

```
ax,_DATA 
mov 
              ds,ax 
mov 
              ds:_DATA 
ASSUME 
\cdotInitialize the printer port - assume 
the printer is attached to LPTl. 
\cdotdx,00h 
                             ;Set printer port number: 0 = LPTl 
mov 
                            ;Set printer initialization function 
mov 
              ah,0lh 
int 
              17h 
                             ;Invoke BIOS to initialize port 
\cdotCheck the printer status. 
\cdot;Set printer status wait count 
xor 
             cx,cx 
                             ;Set printer port number: 0 = LPTl 
              dx,00h 
mov 
              ah,02h 
                             ;Set printer status function 
mov 
              17H 
                             ;Invoke BIOS to get status 
int 
              ah, LPT_STATUS_MASK_ERROR
test 
              1pt\_30;No printer errors? 
jz 
loop 
              1pt\_10;Check printer status again? 
\ddot{\phantom{0}}; The printer is not ready - print an error message and quit.
;
mov 
              si,OFFSET LptMsgNotReady 
lodsb 
                              ;Get the next error string character 
              al,al 
or 
                             ;End of string? 
              lpt_40 
jz 
              ah,0Eh 
                              ;Set BIOS write character function 
mov 
              10h 
                              ;Invoke BIOS to Display character 
int
```
;Check for more characters

```
\cdotOutput "Good-bye" to the printer. 
              \cdotlpL30: 
                            si,OFFSET GoodByeString 
              mov 
lpt_JS: 
              lodsb 
                                           ;Get the next string character 
                            al,al 
              or 
                            lpt_40 
                                           ;End of string? 
              jz 
                            dx,OOh 
                                           ;Set printer port number: 0 = LPTl 
              mov 
              mov 
                            ah,OOh 
                                           ;Set printer put character function 
                            17H 
                                           ;Invoke BIOS to output character 
              int 
              test 
                            ah, LPT_STATUS_MASK_ERROR
              jnz 
                            lpt_lS ;Error status back from printer? 
              jmp 
                            lpt_35 ; Check for more characters
              Exit back to DOS. 
              \cdotlpt_40: 
                            ax,4COOh 
              mov 
                            21h 
              int 
_TEXT ENDS 
              END
```
## **Summary**

The EISA computers use parallel ports that are fully compatible, both in addresses and interrupts, with the existing ISA standard. Programs and programmers using the existing standards will have no problem with the new EISA standards.

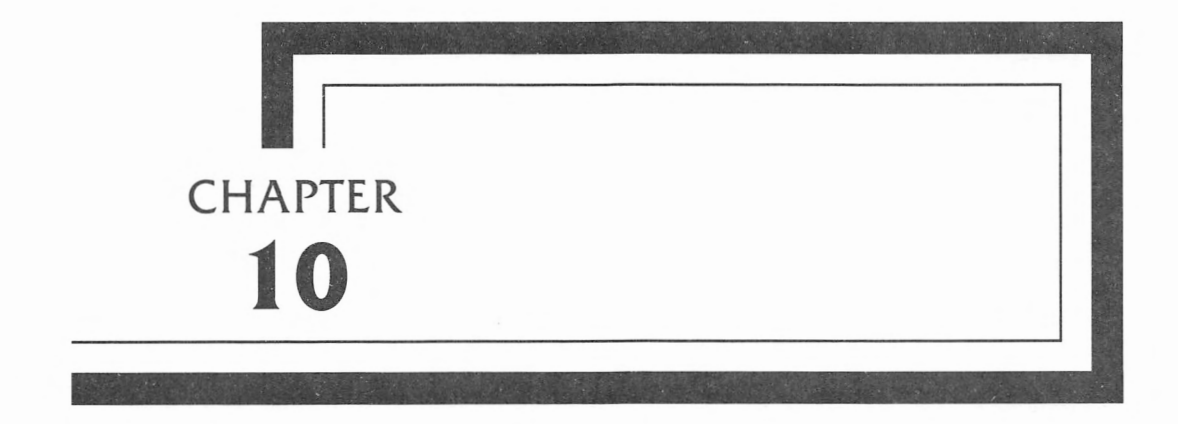

# **The 80486 (i486) CPU**

Although the 80286 and 80386 will continue to be popular microprocessors, the i486 will undoubtedly be the processor of choice for most of the new EISA designs. The 82350 EISA chip set is an optimum match for the i486's power and features.

A word about Intel's chip names. For many years Intel has referred to their chip sets as the 8080, the 8086, the 80186, the 80286, and so forth. With the introduction of the 80486, they have changed the designations and now use just the last three digits preceded by a lower case "i." Thus, the 80386 is now often referred to as the i386, and the 80486 is now referred to as the i486. The i486 designation is used throughout the rest of this chapter.

The i486 contains all of the functionality of the 80386 (i386) and the 80387 combined in a single chip. In addition, it has a builtin cache memory that allows frequently accessed data and code to be resident in the chip, thus reducing access to the system memory.

The i486 is object-code compatible with code developed for all of the previous members of the same CPU family, including the 8086, 8088, 80186, 80188, 80286, and 80386. In addition, it features:

- Frequent instructions that execute in one clock cycle
- On-chip *BK* code and data cache
- On-chip floating point (80387) coprocessor
- Paged, virtual memory management
- Built-in self test
- 25 and 33 MHz clock versions now, with faster (40 MHz) versions to come
- 106 Mbyte/second burst bus
- Performance of 37,000 Dhrystones, 6.1 million Whetstones, at 25 MHz
- Newest 1 micron CHMOS IV manufacturing technology
- All addresses, data busses, and registers are 32 bits wide
- Full support for multiprocessor operation
- 64K I/O addresses
- Addresses 4 GB of physical memory and 64 Terabytes of virtual memory
- Full support for both multitasking and multiprocessor environments
- 168-pin grid array package
- 1.18 million transistors

Intel has announced two versions of the i486, a 25 MHz version and a 33 MHz version, designated the i486-25 and the i486- 33 respectively. The i486-33 is the fastest CPU available of those popular in the PC market. As more programs are written that take advantage of the internal coprocessor and memory management facilities of the i486, the speed of the i486-33 will be vastly increased over what we now consider fast and powerful computers.

Speed comparisons are difficult to make since programs can be written to take advantage of certain instructions that execute much faster in the new chip, while ignoring those that have only nominal improvements. However, even at its worst, the i486 is a major improvement over the earlier processors. In an average case, the i486-33 is approximately 4 times faster than a i386-16. The i386-16 itself is approximately 3.2 times faster than an 80286-12, which makes the i486-33 about 13 times faster than today's standard 80286 computers running at 12 MHz. A sort taking one hour on an 80286-12 computer will take four minutes on an i486 EISA computer. That, of course, ignores other possible gains made by the i486's built-in math coprocessor, the newer faster disk drives, and disk caching. If you are using one of the older IBM PC computers, the new i486 may be as much as 70 times faster.

These speed increases do not come only from an increase in clock speeds. The operation of the processor's internal circuitry is synchronized by the clock signal, which typically pulses on/off/ on at the frequency indicated by the processor's clock rating. For example, a processor rated at 25 MHz would go through 25 million clock cycles per second. Some instructions take only a few clock cycles to execute, some take over 300 clock cycles to execute a single instruction. The i486 has dramatically reduced the number of clock cycles required for the execution of some instructions.

Because of the improvement in both the processor's internal architecture and in clock speeds, the i486 can perform operations that took hours on the original PCs in minutes, while operations

that took minutes before now take only seconds. However, programmers are taking advantage of the power of the new processors to add many new functions and features to their software, and sometimes a state-of-the-art database running on a fast EISA machine may seem no faster than your old database program running on a PC. The newer programs are far more powerful and complex, and simply use more processor time.

# **Compatibility**

The i486 is object-code compatible with all of the 80x86 family of processors, so that a program written for the original PC will run on the latest EISA i486 computer, for example. However, incompatibilities may occur at times. Differences in the BIOS code cause this most frequently and will represent the majority of the problems encountered. Other incompatibilities may result from the differing implementations of interrupts and interrupt controllers.

Differences also exist in the some of the opcodes and protected modes used in assembly language programming. For example, the PUSH SP instruction on the 8086 class CPUs pushes the stack pointer value after the instruction is completed, and the i486 (as well as the 80286 and 80386) push the current stack pointer. A few other instructions differ primarily in the timing of an instruction related to subsequent instructions. In most cases, assemblers such as the Microsoft assembler can take care of these differences when assembling the source code, and higher-level programming languages such as C or BASIC make the differences invisible.

The i486 has added only six new instructions, BSW AP (Byte Swap), XADD (Exchange and Add), CMPXCHG (Compare and Exchange), INVD (Invalidate), WBINVD (Write Back Invalidate), and INVLPG (Invalidate TBL Entry), as described below.

**Instruction BSWAP Function**  Reverses the order of the bits in a register to support fast translation between big endian (680x0 and IBM mainframes) and little endian (80x86 family) data.

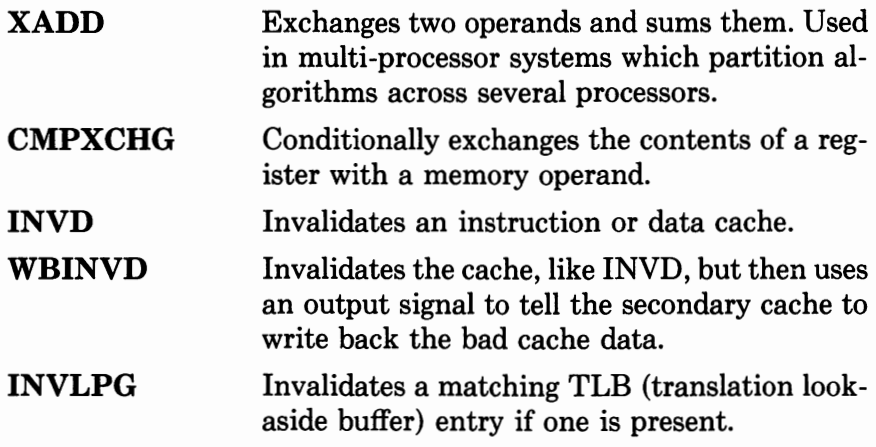

# **Segmentation Architecture**

The i486 retains the segmentation architecture of the earlier processors, but segmentation size is definable (as it is also for the 80386). Thus the 64K segments that were a problem for programmers have been eliminated, with segments being definable up to 4 GB. This is done with just a few instructions at initialization by pointing the segment registers to 00000000h and setting the size up to 4 GB. However, segmentation capability has been retained and is a real advantage for multitasking systems where each task may reside in a different segment.

## **Coprocessor**

A coprocessor provides a number of additional instructions that can be used for math-intensive applications, such as high-precision integer functions or floating-point calculations. If these functions are performed by the main processor, the calculations might take thousands of clock cycles to perform a single complex calculation. A coprocessor will take over these functions and perform the calculations while the main processor is busy with other tasks. When the coprocessor is finished, it signals the main processor that it has the answer available.
Applications programs often are supplied in two versions, one for computers where the additional coprocessor has been installed, and one version where the main processor must do all the calculations. Other software automatically tests for the presence of a coprocessor and uses the appropriate part of the program to perform the calculations. The i486 includes a built-in functional equivalent of the 80387 coprocessor, so this costly feature is now standard with any EISA computer that uses the i486 processor.

The coprocessor offers significant advantages when using any computer-aided design, engineering, or manufacturing application. In addition, programs that perform a large number of complex mathematical calculations, such as fractal-generation programs, make extensive use of a coprocessor. The coprocessor performs the mathematical functions while the main processor performs other functions.

#### **Summary**

The i486 is basically an 80386, an 80387, and a cache memory on one chip. This results in significantly improved ease of design and performance. In addition, Intel has improved the internal architecture to allow commonly executed instructions to execute much faster. Add to that the improved clock speeds of 25 and 33 MHz, and much faster ones to come, and the i486 promises to be the heart of extremely powerful computers for a long time.

## **Glossary**

**ACK** Acknowledge.

- **Active high** Signal that must go to a logic high (1) to produce an effect.
- **Active low** Signal that must go to a logic low (0) to produce an effect.
- **Application Programs** Software that performs specific tasks, such as word processors, spreadsheets, and data bases.
- **Architecture** A term that defines the relationship between the various components and designs that make up a computer design.
- **Attribute** The characteristic of a pixel or character on the screen that defines its color or intensity. The Attribute information is the data stored in the video RAM memory at each location corresponding to a pixel or character location on the screen.
- **BCD** Binary Coded Decimal.
- **BIOS** Basic Input/Output System. BIOS is the program stored in the ROM BIOS that provides the software interface be-

tween the hardware and system software and application programs.

- **Bit** The smallest unit of data that a computer can manipulate. Its state may be either on (1) or off (0), and it is usually combined with seven other bits to form a byte of data. Bits are often used to record the state of flags or the result of a register operation. The microprocessor has many instructions to support this.
- **BPS** Bits per second.
- **Byte** Eight bits, or binary states. Typically, a byte is typically used to store a single ASCII character, or a binary value from O (all bits are 0) to 255 (all bits are **1).**
- **Cache memory** Memory that stores frequently accessed data from a disk controller or main memory, used to increase processing speed.
- **Call** Occurs when a program, typically an application program, puts certain information into the CPU registers, then "calls" (jumps to) a specified location. The program code at that location then takes the information in the registers and, based on the information, performs a task or stores the data.
- **Checksum byte** A byte containing the eight least-significant bits of the sum of a block of code or data.
- **Checksum** An error-checking technique used to verify a block of code or data. It is calculated by adding all of the bytes in the specified block, the sum of which forms the checksum. Subsequent adding of the bytes in the block and comparing the result against the previously calculated value is a determination of the validity of the specified block.
- **CMOS RAM** Random-access memory that is powered by a battery when the computer is turned off. Data, such as the system configuration and other ISA and EISA parameters, is stored in the CMOS RAM.
- **Coprocessor** A processor that works in conjunction with the CPU. On the 80486, the coprocessor is built into the 80486.
- **CPU** Central Processing Unit. Typically, used to refer to the microprocessor, such as an 80486 or 80386, that is used in a computer system. However, some manufacturers also use the term CPU to refer to the circuit board that contains the microprocessor. Occasionally, manufacturers also use

the term to refer to the computer as a whole, typically in the context of differentiating it from peripherals such as the printer or a terminal.

- **CTS** Clear To Send. This signal is output by the modem or printer to the computer to indicate that the modem may send data to the computer, or the printer may return status information.
- **DCD** Data Carrier Detect. This signal, sent by a modem to a terminal or computer, indicates that the modem has received a carrier signal from a modem on the far end of the telephone line.
- **DIN** Acronym for Deutsche Industrie Normenausschuss, a West German association that sets electrical standards.
- **Direct memory access** A means for boards or devices on the memory bus to obtain access to the main memory, and transfer data, without using the central processing unit.
- **DMA** See direct memory access.
- **DSR** Data Set Ready. Signal sent from the modem to the computer or terminal indicating that the modem is ready to be used. Typically, this signal indicates that the modem has power applied and has successfully performed its initialization (internal setup) routines.
- **DTR** Data Terminal Ready. Signal sent from the computer (or terminal) to the modem, indicating that the computer is ready to be used. Typically, this signal indicates that the computer has power applied.
- **Dword** A dword is a double word containing 2 words, or 4 bytes. With the power of the 80486 and the EISA bus, dword operations are often used to move data quickly over the 32 bit data bus.
- **Dynamic RAM** Dynamic Random Access Memory. Also known as Main Memory, Memory, RAM, System Memory, or System RAM.
- **EISA** Extended Industry Standard Architecture. Mnemonic for the new architecture about which this book is written. EISA is an enhancement of the ISA architecture (see ISA).
- **EGA** Enhanced Graphics Adapter.
- **GB** Gigabyte. 1,073,741,824 bytes.
- **Graphic display mode** A video display mode where all positions on the screen are addressed as pixels.
- **Handshaking** A process whereby the computer and a peripheral, such as a printer or modem, tell each other their status. This status may typically represent information such as "I am out of paper" (from a printer) or "I am ready to send" (from a computer).
- **Hardware interrupts** Requests for attention of the CPU, and subsequent processing of code, that are generated by the hardware.
- **Hexadecimal** Numbers expressed in base 16. Hexadecimal digits are represented by the numbers 0-9 and letters A-F. In this book, hexadecimal numbers are indicated with a lowercase has their last character (17h).
- **Interrupt** May be of two kinds, either hardware or software. A hardware interrupt occurs when a signal line from an interrupt controller or other similar device goes active, forcing the CPU to stop what it is doing and respond to the interrupt. This process is the result of a hardware, or signal, action. A software interrupt occurs when a program executes an INT instruction. This forces the CPU to jump to a specified location and execute a routine (small program) at that location.
- **ISA (Industry Standard Architecture)** A bus and computer architecture compatible with IBM AT personal computers.
- **K** Kilobytes. 1,024 bytes.
- **MB** MegaByte. 1,048,576 bytes.
- **MDA** Monochrome Display Adapter.
- **Monochrome** A display with a single color, normally green or amber, though white is sometimes used.
- **NMI** Non-Maskable Interrupt, typically used to report error conditions. This interrupt is normally found at interrupt vector 02h.
- **Operating system** The software that interfaces the applications program to the computer hardware. The operating system interfaces between input and output functions, data files, program files, and system memory. Examples of operating systems are MS-DOS, 08/2, or UNIX.
- **Palette** The set of all the possible colors a Video Display Adapter can produce.
- **Pixel** A dot on the screen in the graphics modes.
- **Processor interrupts** Interrupts generated by the processor, typically in response to error conditions.
- **Protective ground** Chassis ground for the computer, the printer, or the modem. This line ties the grounds together to reduce the possibility of shock.
- **RAM** Random Access Memory. This type of memory is used for general storage of the computer's programs and data. It can be either read or written to, although it will lose its contents when the power is turned off. (Also see ROM)
- **Register** A latch in the 80386 or 80486 that stores information or controls a function. For example, a register may contain data to be sent out to a port, or an address where the processor has stored information, or an address where the processor should go to get the next instruction to be processed.
- **RGB** A mnemonic for Red-Green-Blue. These are the three primary colors used in a color display. In a typical VGA display, these are varied in intensity and combination to produce all the possible colors which can be displayed.
- **RI** Ring Indicator. This signal, sent by a modem to a terminal or computer, indicates that there is a phone call coming in. This signal is the electrical equivalent of the telephone ringing. When the computer receives this signal, it usually activates (through an interrupt) the program or routines to answer incoming calls.
- **ROM** Read Only Memory. This type of computer memory can only be read by the processor, not written to. ROM-type memory typically contains the BIOS code or utilities that must be accessable even when the computer has no disk drives attached from which to load the operating system. ROM memory retains its contents even when the power is removed. (Also see RAM)
- **Routine** A piece of a program that performs a single and specific function. For example, a routine might output a character to a parallel port. The program would put the character into one of the CPU's registers, and then the "output routine" would be called. This output routine would then read the character in the CPU's register and send it to the printer. The routine would then return to the program which called

it, to repeat the process, or if all the characters had been sent, to continue on with the program.

- **RTS** Ready To Send. This signal is output by the computer to a modem or printer to indicate that the computer is ready to send data.
- **RXD** Receive Data. This is the data signal that is being received from an other piece of equipment. On the other end, this signal is the TXD (Transmit Data) signal.
- **SG** Signal Ground. This is the ground reference for the various signals transmitted on the RS232 cable. Although under normal conditions (in a 25-pin connector only), SG (Signal Ground) may be the same as the PG (Protective Ground) signal, this is not always the case. These two signals, SG and PG, should never be tied together in the cable. They may be tied in the equipment by design of the engineer. The protective ground signal (Pin 1 in a 25 pin connector) does not appear in a 9-pin connector.
- **Software interrupts** Interrupts generated by the INT "n" instruction.
- **TSR** Terminate and Stay Ready. This type of program is loaded into the computer's memory and then seems to disappear. It becomes active when, typically, a hot key is pressed that calls the program up.
- **TXD** Transmit Data. This is the actual data signal being transmitted from one piece of equipment to another. On the other end this signal is the RXD (Receive Data) signal, and is connected to the RXD pin of that connector.
- **VGA** Video Graphics Adapter. This is the high-resolution video display card that is found on most of the EISA computers. Other video display cards are the EGA, CGA, and MDA.
- **Video attributes** The video characteristics of alphanumeric characters displayed on the CRT. Video attributes include reverse video, blinking, underline, and high intensity.
- **Word** A word is 16 binary bits, made up of two 8-bit bytes. Wordsized data transfers are often found in 16-bit computers to double the speed with which data can be moved. (Earlier personal computers transferred data & byte (8 bits) at a time.) Note that 8-bit data transfer is still used in transferring data to most serial and parallel 1/0 devices.

# **Appendix**

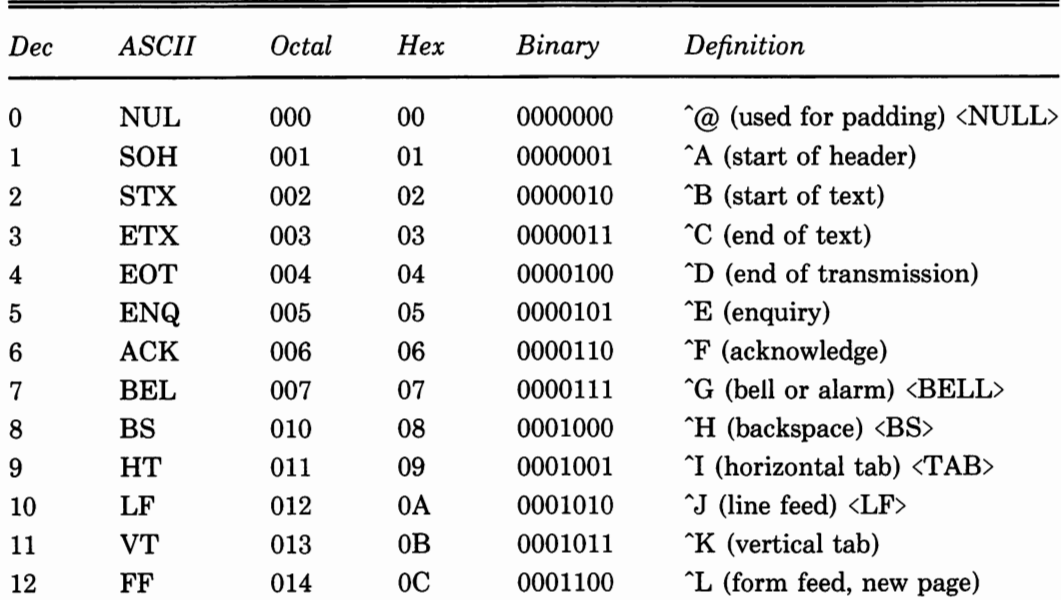

#### **7-Bit ASCII Reference Chart**

I

 $\mathcal{A}^{\mathcal{A}}$ 

 $\ddot{\phantom{a}}$ 

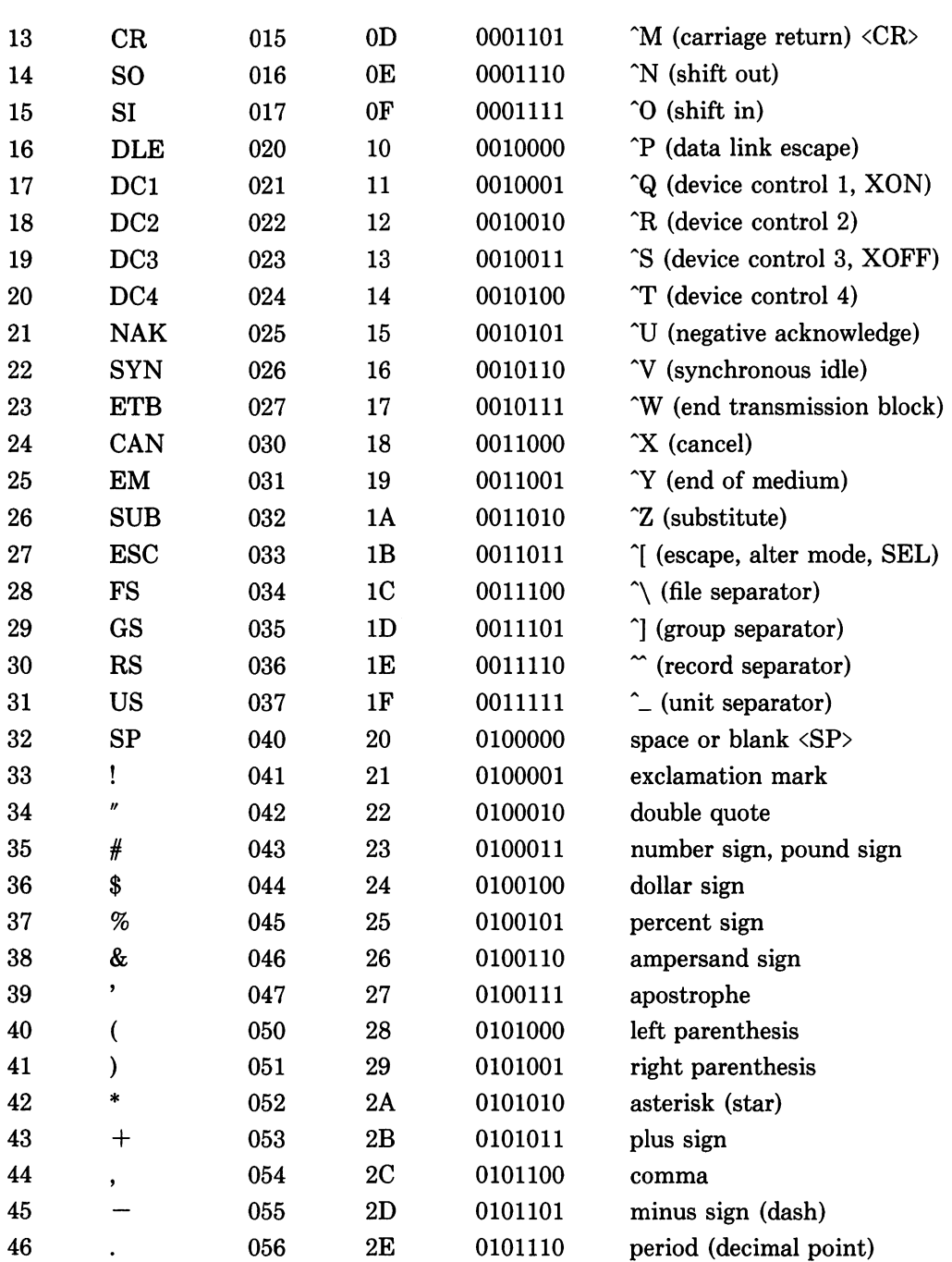

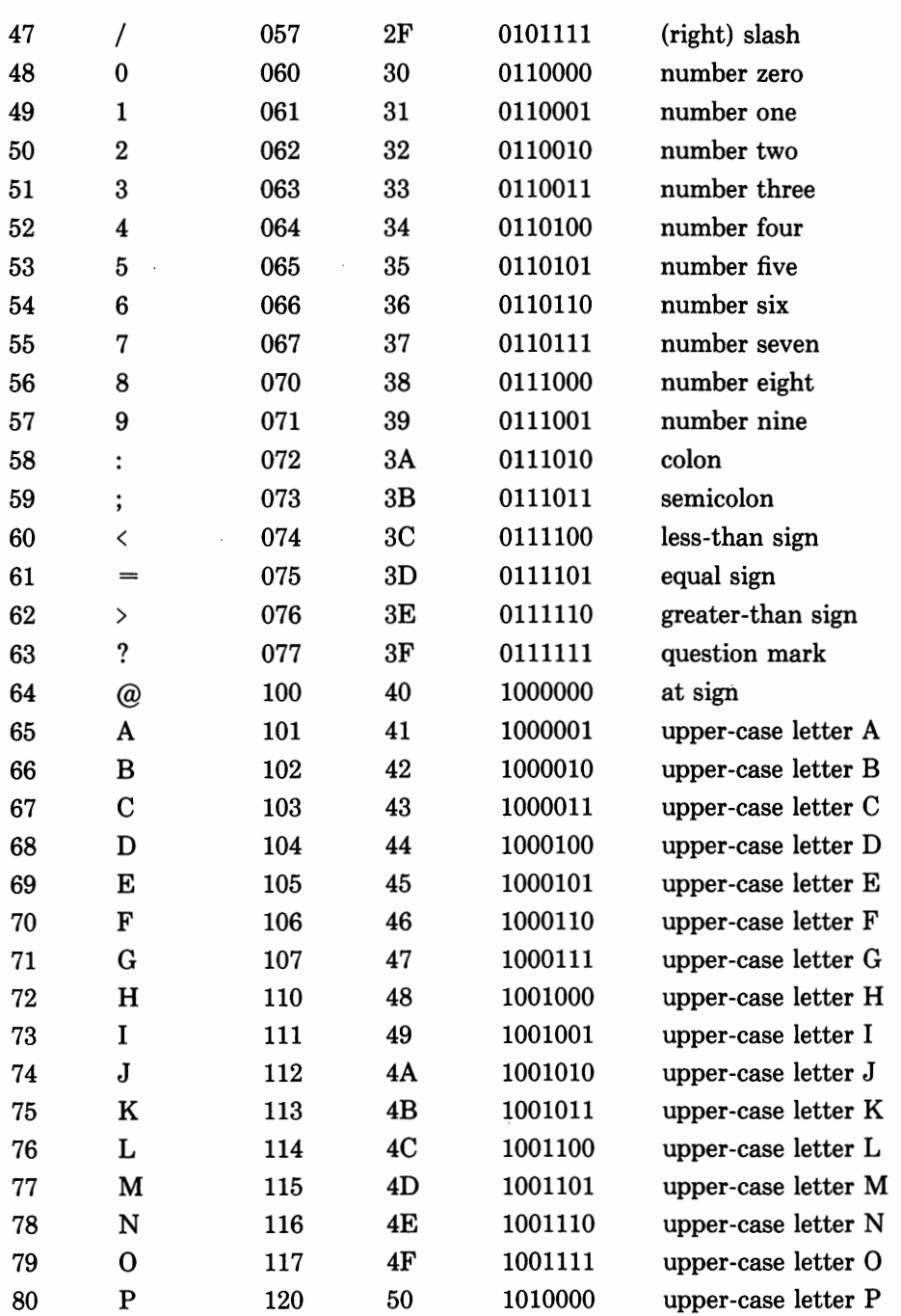

 $\mathbb{Z}^{\mathbb{Z}}$ 

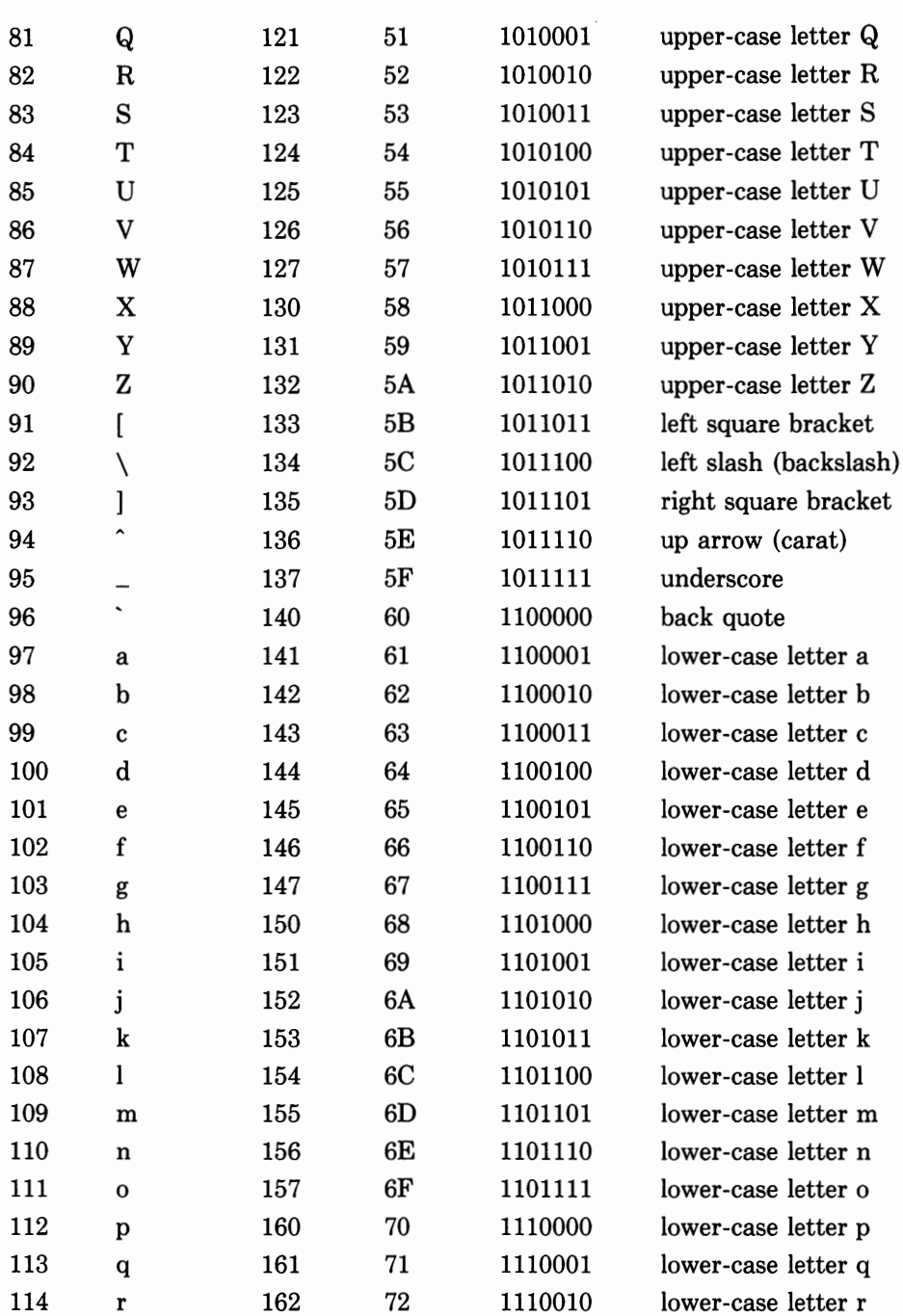

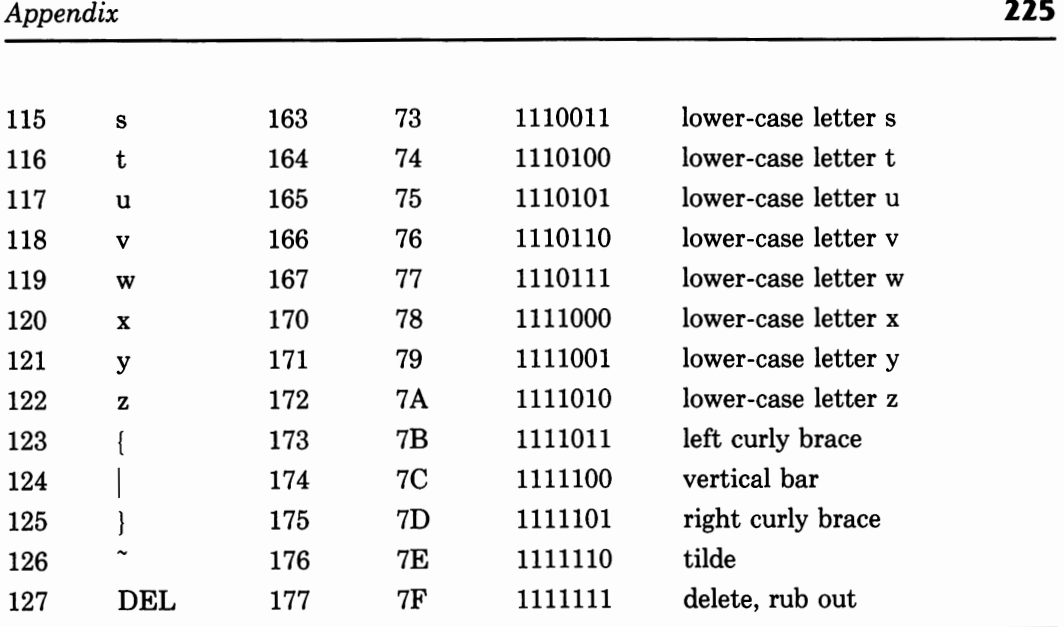

## **Index**

80386 chip, 209 80387 chip, 28, 209 80486 chip. *See* 1486 chip 82350 EISA chip set, 7, 28, 209 82352 EISA bus buffer, 29-30 82355 bus master interface controller, 30 82357 integrated system peripheral, 29 82358 EISA bus controller, 29 Accessory card overlays, 105 ACK signal, 195, 199 \_acrtused variable, 105 Active states, notation for, 4 Add function (system configuration), 88 Address bus signal, 59-60 Address lines for CPU, 14 and reset signal, 18 Address Register, VGA, 130

Addresses for interrupt controller, 70 1/0, 20-21 parallel port, 195-198 Allocation of memory, 112-113 Alpha VGA mode, 123 Analog monitors for VGA, 121 Angle brackets  $(\langle \rangle)$  for bus ranges, 4 Animation, direct VGA programming for 124 Append program (DOS), 42 Application software, 37-38 for i486, 213 interface for, 33 Arbitration signals, 62 Architecture, 13 CPU, 14-19 hardware, 21-30 software, 33-38 Assign program (DOS), 42 Attrib program (DOS), 42 Attribute Address register, VGA, 142

Attribute controller, VGA, 124 registers for, VGA, 142-144 Attributes, VGA, 148 Auto verify function (system configuration), 89 Autoconfiguration, overlay files for, 100 Autoexec.bat file, 48, 51 in boot process, 19 select command for, 41 Backup program (DOS), 43 Batch files, 48 commands for, 51-53 Battery-powered CMOS **RAM,** 37 Baud rate, 174, 181, 184 Binary files, conversion to, 44 Binary numbering system, 15-16 BIOS and BIOS routines memory map of, 20 operating system loaded by, 37 for parallel printer port, 195-198, 200-206 power-on test by, 36 ROM for, 19 for serial communications, 180-185 as software, 33-37 for VGA display, 145-152, 154-156 for video compatibility, 121-122 Bit Mask register, VGA, 142 Blocks, CFG, 91 Board identification blocks, CFG file, 91 Board specifications function (system configuration), 89 Boot routine address for, 18 for operating system loading, 19 Break command (DOS), 43 Break command (DOS configuration), 49 BSWAP instruction (i486), 211 Buffers bus, 29-30 disk, 49

Buffers command (DOS configuration), 49 Burndy Corporation, 7 Burst DMA cycles, 73 Bus, EISA address and data signals on, 59-60 arbitration signals on, 62 buffer for, 29-30 controller for, 29 data transfer control signals on, 60- 62 vs. ISA bus, 57-59 master interface controller for, 30 names of, notation for, 4 signal use on, 63-65 utility signals on, 62-63 Bus connectors, history of, xvii-xviii BUSY control signal, 195, 196 Cables direct-connect, 169 null modem, 168 parallel port, 195 serial port, 160-162 Cache memory, 41 in i486, 209 Call command (batch file), 52 Calls, 34, 36 Cards, expansion compatibility of, 6  $I/O$  map for,  $21$ size of, 27-28 CD command (DOS), 43 Central Processing Unit, 13-19 Centronics-type connector, 193, 194 CFG files, 90-99 CGA (Color Graphics Adapter), 121 Change function function (system configuration), 88 CHANGE overlay function, 107, 111 Change resource function (system configuration), 88 Character Map Select register, VGA, 129-130 Characters attributes for, VGA, 148

displaying of, with VGA, 152-154 parallel port I/O of, 201-204 serial port I/O of, 187-188 Chdir command (DOS), 43 Chkdsk program (DOS), 43 CHMOS technology, 7 Clocking Mode register, VGA, 128 Cls command (DOS), 41 CMOS RAM for configuration settings, 86 testing of, 37 CMPXCHG instruction (i486), 212 Colons (:) for bus ranges, 4 Color Compare register, VGA, 139 Color Don't Care register, VGA, 141- 142 Color Graphics Adapter, 121 Color Plane Enable register, VGA, 144 Color Select register, VGA, 144 Colors, VGA, 123, 139, 141-142, 144, 148 .COM files, conversion to, 44 Comp program (DOS), 43 Compatibility of connectors, 57-58 of expansion cards, 6 ofi486, 209, 211-212 of video, 121-122 Component interface, 28-29 Computer-to-computer connections, 169 Con command (DOS), 41 Config.sys file in boot process, 19 commands for, 48-51 and select command, 41 Configuration files for, 90-99 and mode command, 46 overlay files for. *See* Overlay files software **for,** 7, 85-90 Configuration utility program, 85-87 Connections function (system configuration), 89 **Connectors** 

communications, 167-171 EISA, 22-27, 57-58 parallel port, 193-195 serial port, 160-162, 173 specifications for, 65 VGA video, 122 Console, changing of, 43 Consortium leaders, 5 Contacts, EISA connector, 57 Control Address register, parallel port, 197 Control lines for CPU, 14 Control registers, printer, 198-199 Control signals data transfer, 60-62 printer, 195 Controllers attribute, VGA, 124 bus, 29 bus master interface, 30 CRT, 124 graphics, 124 interrupt, 69-70 Coprocessor in i486, 212-213 Copy command (DOS), 37, 43 Copyright information function (system configuration), 89 Country command (DOS configuration), 49 CPU (Central Processing Unit), 13-19 CRT controller, VGA, 124 registers for, 130-138 CRT Controller Overflow register, VGA, 132-133 CTS (Clear To Send) RS232 signal, 164, 167 Ctty command (DOS), 43 Cursor End register, VGA, 134 Cursor Location High register, VGA, 135 Cursor Location Low register, VGA, 135 Cursor Start register, VGA, 134 Data Address register, parallel port, 197

Data bits, 171-172 Data bus signals, 59-60 Data Communications Equipment, 159 pinouts for, 167 Data formats for serial communication, 171-173 Data lines for CPU, 14 Data register, parallel port, 198 Data Rotate register, VGA, 139 Data structures for overlays, 106 Data Terminal Equipment, 159 pinouts for, 167 Date command (DOS), 44 DCD (Data Carrier Detect) RS232 signal, 165, 167 DCE (Data Communications Equipment), 159 pinouts for, 167 Debug program (DOS), 44 Decimal numbers and binary, 15 and hexadecimal, 17-18 Del command (DOS), 37, 41, 44 Detailed by slot function (system configuration), 88 Detailed by type function (system configuration), 88 Device command (DOS configuration), 49 Dimensions, EISA card, 27 Dir command (DOS), 37, 41, 44 Direct-connect cables, 169 Direct memory access, 71-73 development of, 7 integrated system peripheral for, 29 Direct programming of parallel printer port, 197-198 of VGA, 124 **Directories** changing of, 43 creation of, 46 listing of, 37, 41, 44 removal of, 47 structure of, 48 Disk caching, DOS 4 support for, 41

Diskcomp program (DOS), 44 Diskcopy program (DOS), 44 Disks and disk drives buffers for, 49 checking of, 43 comparison of, 44 copying of, 43-44 formatting of, 45 joining of, 46 parameters for, 50 virtual, 47 Divisor Latch registers, serial port, 174-175 DMA (direct memory access), 71-73 development of, 7 integrated system peripheral for, 29 DOS 3.3 vs. DOS 4, 38-39 DOS 4.0, 37-38 commands and programs in, 41-48 enhancements for, 39-41 file structures in, 39 Drivers, device, 49 Drivparm command (DOS configuration), 50 DSR (Data Set Ready) RS232 signal, 165 DTE (Data Terminal Equipment), 159 pinouts for, 167 DTR (Data Terminal Ready) RS232 signal, 165-166 Dynamic memory, allocation of, 112- 113 Echo command (batch file), 52 Edge sensitive interrupts, 69 Edit menu (system configuration), 88 Editing of overlay functions, 101, 111-112 Edlin command (DOS), 41, 44 EGA (Enhanced Graphics Adapter), 121 EMS (Expanded Memory Specification), DOS 4 support for, 38-39 Enable Set/Reset register, VGA, 139

End Horizontal Blanking register, VGA, 131-132 End Horizontal Retrace Pulse register, VGA, 132 End Vertical Blanking register, VGA, 137 Enhanced Graphics Adapter, 121 Enhancements, DOS 4, 39-41 Erase command (DOS), 37, 44 .EXE files, conversion of, 44 Exe2bin program (DOS), 44 Exit command (DOS), 44 Exit function (system configuration), 88 Expanded memory DOS 4 support of, 38-39 overlay file for, 102-103 Expansion cards compatibility of, 6 I/O map for, 21 size of, 27-28 Expansion slots, I/O map for, 21 EXTENDED\_INIT BIOS function, 184-185 External registers, VGA, 125-127 Fastopen program (DOS), 45 Fe program (DOS), 45 Fcbs command (DOS configuration), 50 Fdisk program (DOS), 45 Feature Control register, VGA, 126 Files batch, 48, 51-53 configuration, 90-99 copying of, 48 DOS 4, 39-40 management of, 37, 41-47 open, 50 overlay. *See* Overlay files Files command (DOS configuration), 50 Find program (DOS), 45 Firmware, 34 Floating-point coprocessor in i486, 212-213

For command (batch file), 52 Foreign language support, 46 Format program (DOS), 45 Formats CFG file, 90-91 serial data, 171-173 Function identification blocks, CFG file, 91 Gang of nine, 8 Get Video State function, VGA, 145- 146 Goto command (batch file), 52 Graphics, 123 controller for, VGA, 124, 138-142 DOS 4 support for, 41 Graphics Address register, VGA, 138 Graphics program (DOS), 45 Grounds, RS232, 162, 164 Handles, file, 50 Hard disks, DOS 4 support for, 38 Hardware BIOS as interface for, 35 EISA, 21-30 interrupts for, 36 Help menu and functions (system configuration), 89 Hexadecimal numbering system, 16- 18 notation for, 5 **History** of bus connectors, xvii-xviii of EISA, 5-8 Horizontal Display Enable End register, VGA, 131 Horizontal Pel Panning register, VGA, 144 Horizontal Total register, VGA, 131 How to use help function (system configuration), 89 How to use keys function (system configuration), 89 1486 chip, 22, 209-210

compatibility of, 211-212

coprocessor in, 212-213 reset line address for, 18 segmentation architecture of, 212 If command (batch file), 52 !NIT function (overlay), 106-107 !NIT function (parallel port), 201 !NIT routine (BIOS), 181-183 Initialization of nonvolatile memory, 113 of overlay files, 101, 106-107 of parallel ports, 201 of serial ports, 181-183, 185-186 Initialization identification blocks, CFG file, 91 Input/output address map for, 73-81 functions for, 13 memory map for, 20-21 *See also* Parallel ports; Serial ports and data communications Input Status register 0, VGA, 126 Input Status register 1, VGA, 126-127 Insertion force for EISA connector, 23,65 Install command (DOS configuration), 50 Installation, select command for, 41, 47 Integrated system peripheral, 29 Intel chips, names for, 209 Interfaces application program, 33 BIOS as, 35 component, 28-29 *See also* Parallel ports; Serial ports and data communications Interrupt Enable register, serial port, 175 Interrupt Identification register, serial port, 176 Interrupts, 34, 69-71 design of, 7 hardware, 36 for serial communications, 173-176 Interval timers, 71-72 INVD instruction (i486), 212

INVLPG instruction (i486), 212 I/O. *See* Input/output ISA bus compatible DMA cycles for, 72 vs. EISA, 5, 21, 57 serial board for, 93-95 signals for, 59-65 Join program (DOS), 46 Keyb program (DOS), 46 Label program (DOS), 46 Labels, volume, 46, 48 Lastdrive command (DOS configuration), 50 Level triggered interrupts, 69 Line Compare register, VGA, 138 Line Control register, serial port, 176- 177 Line Status register, serial port, 178- 179 Loading of operating system, 37 of system files, 48 Lock function (system configuration), 88 Logic levels, notation for, 5 Lotus/Intel/Microsoft standard, 38-39 Manual verify function (system configuration), 89 Map Mask register, VGA, 129 Maps input/output, 73-81 interrupt controller, 70 NMI register, 71 of system I/O, 21 of system memory, 20 Math coprocessor in i486, 214-215 Maximum Scan Line register, VGA, 133 MCA (Micro Channel Architecture), xvii, 5 Md command (DOS), 46

MDA (Monochrome Display Adapter), 121 Mem program (DOS), 41, 46 Memory, 13 cache, in i486, 209 DMA for, 71-73 dynamic allocation of, 112-113 expanded, 38-39, 102-103 installed, detection of, 103-105 map of, 20 nonvolatile, 86, 89-90, 112 RAM and ROM, 19-20 status of, 41, 46 testing of, 36 Memory Mode register, VGA, 130 Menus, DOS 4, 38 Micro Channel Architecture, xvii, 5 Miscellaneous output register, VGA, 125-126 Miscellaneous register, VGA, 141 Mkdir command (DOS), 46 Mode Control register serial port, 177-178 VGA, 137-138, 143 Mode program (DOS), 46 for serial ports, 172 Mode register, VGA, 140-141 Modem Status register, serial port, 180 Modems cables for, 161 connections to, 166-169 data bits for, 172 registers for, 180 Modes, VGA, 123 Monitors for VGA, 121 Monochrome Display Adapter, 121 Monochrome VGA attributes, 148 More program (DOS), 41, 46 Move function (system configuration), 88 MS-DOS. *See* DOS 4.0 Names for CFG files, 90 Networks, file sharing in, 47 Nlsfunc program (DOS), 46

Non-maskable interrupts, 71 Nonvolatile memory for configuration settings, 86, 89-90 initialization of, 112 Notations, 4-5 Null modem cables, 168 Numbering systems, 15-18 Object-code compatibility of i486, 209, 211-212 Offset register, VGA, 136 Open function (system configuration), 87 Operating system, 37 and boot routine, 19 and software architecture, 33-38 Overlay files, 99, 114-118 example of, 101-106 functions for, 106-112 for memory allocation, 112-114 structure of, 100-101 Overscan Color register, VGA, 144 Overview function (system configuration), 88 OVL files. *See* Overlay files \_OvlCommonEntry function, 105 OVL.H file, 114-118

Palette registers, VGA, 142 Parallel board, 95-98 Parallel ports, 35-36 addresses and registers for, 195-199 BIOS routines for, 200-206 connector for, 193-195 programming examples for, 201-206 Parameters for overlay files, 101 Parity bits, 171, 181, 184 Partitions, hard disk, 45 Path command (DOS), 46 Paths, DOS command for, 42, 46 Pause command (batch file), 52 Pausing of screen display, 46, 52 PG (Protective Ground) RS232 signal, 162, 164 Pinouts for connectors EISA, 24-26, 57-58

parallel port, 193-195 RS232, 160-161 VGA, 122 Power-on test, 36 Preset Row Scan register, VGA, 133 Print function (system configuration), 88 Print program (DOS), 47 Printer Control register, 198-199 Printer Status register, 199 Printers BIOS routines for, 200-201 cables for, 161-162 character output to, 201-204 data bits for, 172 parallel port assignment for, 196 registers for, 198, 198-199 signals for, 195, 198 string output to, 204-206 Program listings, notation for, 5 Prompt command (DOS), 47 Providers of EISA products, 8-10 PUT\_CHAR function (parallel port), 200-201 RAM (Random Access Memory), 19- 20 CMOS, 37, 86 testing of, 36 Rd command (DOS), 47 Read Character and Attribute function, VGA, 148-149 Read Cursor Position function, VGA, 147 Read Dot function, VGA, 150-151 Read Map Select register, VGA, 140 Read Only Memory, 19-20 *See also* BIOS and BIOS routines Receive Buffer register, serial port, 174 Recover program (DOS), 47 RECV BIOS function, 183 Registers CPU, 14 **NMI,** 71 parallel port, 195-199

and reset signal, 18 serial port, 173-180 VGA. *See* VGA (Video Graphics Array) video compatibility with, 122 Rem command (batch file), 52 Rem command (DOS configuration), 50 Remove function (system configuration), 88 Ren command (DOS), 47 Rename command (DOS), 47 Replace command (DOS), 47 Reset signals for CPU, 18, 36 Resources function (system configuration), 89 Restore command (DOS), 47 Revert to saved function (system configuration), 88 RI (Ring Indicator) RS232 signal, 165 Rmdir command (DOS), 47 ROM (Read Only Memory), 19-20 *See also* BIOS and BIOS routines Root directory, 39 RS232 interface, 159 communications using, 166-167 computer-to-computer cable for, 169 pin numbering for, 160-163 signals for, 162-166, 171 RTS (Ready To Send) RS232 signal, 164, 166 RXD (Receive Data) RS232 signal, 162,164 Save As function (system configuration), 87 Scroll bar in system configuration menu, 86 Scroll Down function, VGA, 150 Scroll Up function, VGA, 150 Search paths, DOS command for, 42 Searching through files, 45 Segmentation architecture of i486, 212 Select program (DOS), 39, 41, 47

Sequencer, VGA, 124 registers for, 127-130 Sequencer Address register, VGA, 127 Serial board, ISA, 93-95 Serial ports and data communications, 159, 173 BIOS routines for, 180-185 boards for, 93-98 connections for, 160-162, 166-171 programming examples for, 185-189 registers for, 173-180 RS-232C signals for, 162-165 series data format for, 171-173 Serial/parallel board, 95-98 Serial port status, reading of, 186-187 Set Active Page function, VGA, 146 Set Color Palette function, VGA, 151 Set command (DOS), 47 Set Cursor Position function, VGA, 146-147 Set Cursor Type function, VGA, 146 Set Mode function, VGA, 145 Set/Reset register, VGA, 138 Settings Menu function (system configuration), 89 SG (Signal Ground) RS232 signal, 162,165 Share program (DOS), 47 Shell command (DOS configuration), 51 Shell program (DOS 4), 38 Shift command (batch file), 53 Signals address and data bus, 59-60 arbitration, 62 compatibility of, 57 data transfer control, 60-62 on EISA connector, 24-26 notation for, 4 parallel printer, 195 RS-232C, 162-166, 170 use of, 63-65 utility, 62-63 Slot specific signal lines, 4 SMT (surface-mount technology), 27 Software

architecture for, 33-38 configuration files, 90-99 for EISA configuration, 85-90 overlay files. *See* Overlay files Software parameters function (system configuration), 89 Sort program (DOS), 47 Stacks command (DOS configuration), 51 Start Address High register, VGA, 134 Start Address Low register, VGA, 134-135 Start bits, 171 Start Horizontal Blanking register, VGA, 131 Start Vertical Blanking register, VGA, 137 Status Address register, parallel port, 197 STATUS function (BIOS), 184 STATUS function (parallel port), 201 Status register, printer, 199 Stop bits, 171, 181, 186 Strings displaying of, with VGA, 152-156 parallel port output of, 204-206 STROBE signal, 195, 196, 198 Subst program (DOS), 47 Surface-mount technology, 27 Switch & jumper settings function (system configuration), 89 .Sys files, loading of, 48 Sys program (DOS), 47 System board memory map for, 21 overlays for, 106 System configurations changing of, 46 menu for, 86-89 System memory map, 20 System menu (system configuration), 87-88 System reset, 36

Test, power-on, 36

Tildes  $($ <sup>\*</sup>) for active low states, 4 Time command (DOS), 47 Transmit Buffer register, serial port, 173-174 Tree program (DOS), 41, 48 TXD (Transmit Data) RS232 signal, 162, 164, 166, 168 Type A DMA cycles, 72-73 Type B DMA cycles, 73 Type command (DOS), 48

Underline attribute, VGA, 148 Underline Location register, VGA, 136 Unlock function (system configuration), 88 UPDATE overlay function, 112 Update phase for overlay files, 101 Utility programs, 38 Utility signals, 62-63

Ver command (DOS), 48 Verify command (DOS), 48 Verify function (system configuration), 88 Version, DOS, 48 Vertical Display Enable End register, VGA, 136 Vertical Retrace End register, VGA, 135-136 Vertical Retrace Start register, VGA, 135 Vertical Total register, VGA, 132 VGA (Video Graphics Array), 121- 122 attribute controller registers for, 142-144

BIOS functions with, 145-151, 154- 156 components for, 123-124 CRT controller registers for, 130- 138 external registers for, 125-127 graphics controller registers for, 138-142 modes of operation for, 123 programming examples for, 151-156 programming of, 124 sequencer registers for, 127-130 video board for, 98-99 Video compatibility for, 121-122 connector for, 122 DOS 4 support for, 39, 41 memory for, 20 *See also* VGA (Video Graphics Array) View menu (system configuration), 88-89 Virtual drives, 47 Vol command (DOS), 46, 48 Volume labels, 46 WBINVD instruction (i486), 212 Write Character and Attribute function, VGA, 147 Write Character Only function, VGA, 147-148 Write String function, VGA, 149-150

XADD instruction (i486), 212 Xcopy program (DOS), 48 XMIT BIOS function, 183

Write TTY function, VGA, 149

**IBM Programming** 

9 <mark>"780201"523973</mark>"

52195

52397

### **Inside the EISA Computers**  Tony Dowden

#### **EXPLORE THE INNER WORKINGS OF AN EISA MACHINE**

In 1988, a group of leading computer manufacturers - including Hewlett-Packard, Compaq, and Tandy — announced the formation of a consortium to create an enhanced version of the ISA (Industry Standard Architecture) bus as an alternative to IBM's Micro Channel Architecture. The new 32-bit EISA bus provides a platform for powerful high-performance machines, yet provides full compatibility with over 1000 existing expansion cards. The first EISA machines are now a reality, and **INSIDE THE EISA COMPUTERS** gives the first detailed explanation of this new technology.

This book is the first step toward understanding the power of the EISA bus and the operation of EISA-based computers. The book begins with a history of the EISA organization and then turns to an overview of the workings of an EISA computer. Following is a more technical discussion of the computer, including both hardware and software components. **INSIDE THE EISA COMPUTERS** covers:

- the 80486 CPU
- the EISA Interrupts, DMA, and I/O structures
- programming examples to illustrate the concepts presented
- in-depth discussions of the video, RS232, serial, and parallel interfaces
- a glossary of terms

Whether you are a programmer or developer looking for specific technical information, or an interested observer of the computer industry, **INSIDE THE EISA COMPUTERS** will give you a guided tour of this significant new technology.

**Tony Dowden** is an experienced Silicon Valley technical writer, with over 150 manuals and several books to his credit. For the past three years he has worked on documentation at Hewlett-Packard with the EISA development team.

Cover design by Doliber Skeffington

Addison-Wesley Publishing Company, Inc. **ISBN 0-201-52397-3**